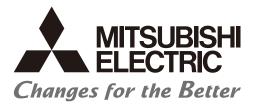

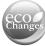

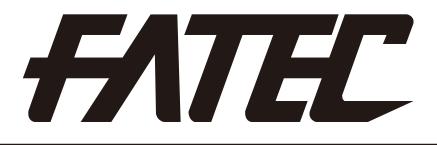

# Mitsubishi Programmable Controllers Training Manual Q Maintenance (for GX Works2)

# Safety Precautions

(Please read the precautions carefully before carrying out practical training.)

Read the relevant manuals and pay careful attention to safety when designing the system. When carrying out practical work, pay sufficient attention to the following points and handle the device properly.

### [Practical training precautions]

## **WARNING**

- To avoid electric shock, do not touch the terminal while the power is on.
- When opening a safety cover, make sure that the power supply is disconnected or ensure sufficient safety before carrying out the work.

### 

- Follow the instructor's instructions to carry out practical training.
- Do not remove the training machine module or change the wiring without prior consent. Doing so may cause failure, malfunction, injury, or fire.
- Turn the power supply OFF before removing or installing a module. Removing or installing while the power is ON may cause module failure or electric shock.
- If the training machine emits an abnormal odor or an abnormal sound, press the "Power switch" or "Emergency switch" to stop the device.
- When an error occurs, contact the instructor immediately.

# Safety Precautions (Q Series Programmable Controllers) •

(Please read the precautions carefully before use.)

When using a Q series programmable controller, please read the Q Series Programmable Controller Manual carefully and pay sufficient attention to safety and handle the device properly. In this manual, the safety precaution levels are classified under "WARNING" and "CAUTION".

| WARNING | Incorrect handling may cause hazardous conditions, resulting in death or severe injury.                                     |
|---------|----------------------------------------------------------------------------------------------------|
| CAUTION | Incorrect handling may cause hazardous conditions, resulting in medium or slight injury, or may cause only material damage. |

Note that the  $\underline{/!}$  CAUTION level may lead to a serious consequence according to conditions. Please follow the instructions of both levels because they are important to personnel safety.

### [Design precautions]

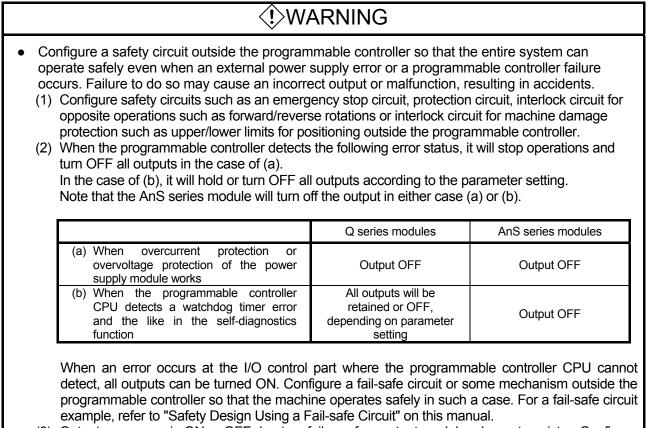

(3) Outputs may remain ON or OFF due to a failure of an output module relay or transistor. Configure an external circuit for monitoring output signals that may lead to a serious accident.

### [Design precautions]

### 

- Configure a safety circuit such as a fuse outside the output module because smoke or fire may result if a load current exceeding the rated current or an overcurrent caused by load short flows continuously for a long time.
- Configure a circuit so that an external power supply will be turned on after the start-up of the programmable controller.
   If the external power supply is turned on first, an incorrect output or malfunction may occur, resulting in accidents.
- For the operating status of each station during data link communication error, refer to each data link manual.
   Failure to do so may cause an incorrect output or malfunction, resulting in accidents.
- When controlling (changing data) the running programmable controller from a peripheral connected to the CPU module or from a personal computer connected to an intelligent function module or special function module, configure an interlock circuit in the sequence program to ensure that the entire system will always operate safely.

For other operations (program modification, operating status change (status control)) to the running programmable controller, read relevant manuals carefully and ensure the safety before operation.

Ensure the safety especially when controlling the remote programmable controller from eternal devices because trouble occurred on the programmable controller side may not be responded immediately due to data communication error.

Along with configuring an interlock circuit in a sequence program, determine the system's corrective actions to be taken between external devices and the programmable controller CPU in case of a data communication error.

### 

• Do not bundle or adjacently place the control line or a communication cable with the main circuit or a power cable.

Keep a distance of approximately 100 mm or more between them. Failure to do so may cause malfunction due to noise.

 When a device such as a lamp load, heater, or solenoid valve is controlled through an output module, a large current (approximately 10 times greater than normal) may flow when the output is turned OFF → ON. Take measures such as replacing the module with one having a sufficient rated current.

### [Installation precautions]

#### Use the programmable controller in an environment that meets the general specifications described in this manual. Failure to do so may cause electric shock, fire, malfunction, or damage to or deterioration of the product. While pressing down the module mounting lever in the lower part of the module, insert the module • fixing projections into the fixing holes on the base unit completely. Mount the module as above with the module fixing holes as a support. Incorrect mounting may cause malfunction, failure or drop of the module. When using the programmable controller in an environment of frequent vibrations, fix the module with a screw. Tighten the screws within the specified torque range. A screw that has been tightened too loosely may cause a drop, short-circuit, or malfunction. A screw that has been tightened too tightly may cause a drop, short-circuit, or malfunction due to the screw or module breakage. When using an extension cable, connect it to the extension cable connector of the base unit securely. Check it after mounting. Poor connection may cause incorrect input or output. When using a memory card, insert it securely, pressing it to the memory card mounting slot. Check it after mounting. Poor connection may cause malfunction. Switch off all phases of the external power supply used in the system before mounting or removing a module. Failure to do so may damage the product. A module can be replaced online (while power is on) on any MELSECNET/H remote I/O station or in the system where a CPU module supporting online module change is used. Note that there are restrictions on the modules that can be replaced online (while power is on). and each module has its predetermined replacement procedure. For details, refer to the section of online module change in this manual or the manuals of modules that support online module change. Do not directly touch any conductive part of the module. • Doing so can cause malfunction or failure of the module.

### [Wiring precautions]

### 

 Be sure to switch off all phases of the external power supply used by the system before wiring work.
 Failure to do so may cause electric shock or damage the product

Failure to do so may cause electric shock or damage the product.

 When turning on the power and operating the module after wiring is completed, always attach the enclosed terminal cover.

The absence of the terminal cover may cause electric shock.

### [Wiring precautions]

### • Ensure to ground the FG and LG terminals of the programmable controller with the ground resistance of $100\Omega$ or less for the exclusive use. Failure to do so may cause electric shock or malfunction. Before wiring the module, confirm the rated voltage and terminal layout of the product to wire • correctly. Connection to a power supply with different ratings or incorrect wiring may cause fire or failure. Crimp or solder external connectors correctly using tools specified by the manufacturer. • Incomplete connection may cause short-circuit, fire, or malfunction. Tighten the terminal screws within the specified torque range. • A terminal screw that has been tightened too loosely may cause short-circuit, fire, or malfunction. A terminal screw that has been tightened too tightly may cause a drop, short-circuit, or malfunction due to the screw or module breakage. Be careful to prevent foreign matter such as sawdust or wiring chips from entering the module. Failure to do so may cause fire, failure, or malfunction. The top surface of the module is covered with protective film to prevent foreign matter such as • wiring chips from entering the module when wiring. Do not remove this film during wiring. Before operating the system, be sure to remove this film to dissipate heat. [Startup and maintenance precautions]

# WARNING Do not touch any terminal while power is on. Doing so may cause an electric shock. Connect the battery correctly. Do not charge, disassemble, heat, short-circuit, or solder the battery, or throw it into the fire. Mishandling the battery may cause heat, burst, or ignition, resulting in injury or fire. Switch off all phases of the external power supply used in the system before cleaning the module or retightening the terminal screws or module fixing screws. Failure to do so may cause electric shock. A terminal screw that has been tightened too loosely may cause a short circuit or malfunction. A terminal screw to the screw or module breakage.

### [Startup and maintenance precautions]

| • | When performing online operations (especially when performing program modification, forced output, and operating status change) for the running CPU from the peripheral device, read the manual carefully and ensure the safety before operation.<br>Improper operation may cause machine damage or accident.                                                                                                    |  |  |
|---|----------------------------------------------------------------------------------------------------|--|--|
| • | Do not disassemble or modify the modules.<br>Doing so may cause failure, malfunction, injury, or a fire.                                                                                                    |  |  |
| • | Use any wireless communication device such as a cellular phone or PHS (Personal Handy-phone System) more than 25 cm away in all directions from the programmable controller. Failure to do so may cause malfunction.                                                                                                    |  |  |
| • | Switch off all phases of the external power supply used in the system before mounting or removing a module. Failure to do so may cause a failure or malfunction of the module. A module can be replaced online (while power is on) on any MELSECNET/H remote I/O station or in the system where a CPU module supporting online module change is used. Note that there are restrictions on the modules that can be replaced online (while power is on), and each module has its predetermined replacement procedure. For details, refer to the section of online module change in this manual or the manuals of modules that support online module change. |  |  |
| • | After the first use of the product, do not mount/remove the modules to/from the base unit more than 50 times. (JIS-B3502 compliant) Exceeding the limit of 50 times may cause malfunction.                                                                                                    |  |  |
| • | Do not drop or apply shock to the battery to be installed in the module.<br>Doing so may damage the battery, causing the battery fluid to leak inside the battery.<br>If the battery is dropped or any shock is applied to it, dispose of it without using.                                                                                                    |  |  |

• Before handling the module, touch a conducting object such as a grounded metal to discharge the static electricity from the human body. Failure to do so may cause module failure or malfunction.

### [Disposal precautions]

# 

• Dispose of this product as industrial waste.

### [Transportation precautions]

# 

• When transporting lithium batteries, follow the transportation regulations.

# Safety Precautions (GX Works2)

(Please read the precautions carefully before use.)

When using the integrated FA software (GX Works2 Version 1), please read carefully the GX Works2 operating manual and related manuals referenced in this manual. Pay sufficient attention to safety and handle the software properly.

In this manual, the safety precaution levels are classified under "WARNING" and "CAUTION".

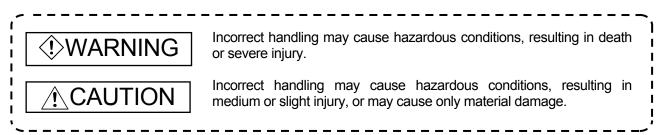

Note that the  $\cancel{!}$  CAUTION level may lead to a serious consequence according to conditions. Please follow the instructions of both levels because they are important to personnel safety.

### [Design precautions]

### WARNING

• When data change, program change, or status control is performed from a personal computer to a running programmable controller, configure an interlock circuit outside the programmable controller system to ensure that the entire system will always operate safely. Furthermore, for the online operations performed from a personal computer to a programmable controller CPU, predetermine the system's corrective actions in case of a communication error caused by poor cable connection, etc.

### [Startup and maintenance precautions]

## 

- When performing online operations (program change while a programmable controller CPU is running, forced input/output operation, operating status changes such as RUN-STOP, and remote control operation) for the running programmable controller CPU from a personal computer, read the manual carefully and ensure sufficient safety before operation. When changing a program while a programmable controller CPU is running (online program change), a problem such as program corruption may occur depending on operating conditions. Fully understand the precautions described in Section 12.9 of the GX Works2 Version 1 Operating Manual (Common) (refer to Appendix 1 of this school text) before use.
- Refer to the manual of each module before performing online module change because only limited modules allow online module change.

Revisions

#### \* The text number is given on the bottom left of the back cover.

| Print date | *Text number       | * The text number is given on the bottom left of the back cover.<br>Revision |
|------------|--------------------|------------------------------------------------------------------------------|
| Mar., 2014 | SH(NA)-081374ENG-A | First edition                                                                |
|            |                    |                                                                              |
|            |                    |                                                                              |
|            |                    |                                                                              |
|            |                    |                                                                              |
|            |                    |                                                                              |
|            |                    |                                                                              |
|            |                    |                                                                              |
|            |                    |                                                                              |
|            |                    |                                                                              |
|            |                    |                                                                              |
|            |                    |                                                                              |
|            |                    |                                                                              |
|            |                    |                                                                              |
|            |                    |                                                                              |
|            |                    |                                                                              |
|            |                    |                                                                              |
|            |                    |                                                                              |
|            |                    |                                                                              |
|            |                    |                                                                              |
|            |                    |                                                                              |
|            |                    |                                                                              |
|            |                    |                                                                              |
|            |                    |                                                                              |
|            |                    |                                                                              |
|            |                    |                                                                              |
|            |                    |                                                                              |
|            |                    |                                                                              |
|            |                    |                                                                              |
|            |                    |                                                                              |

This manual guarantees no industrial rights or implementation of any rights of any other kind, nor does it grant any licenses. Mitsubishi Electric Corporation cannot be held responsible for any problems involving industrial rights which may occur as a result of using the contents noted in this manual.

#### © 2014 MITSUBISHI ELECTRIC CORPORATION

#### Introduction

This text is intended to give necessary background information and how to use a peripheral personal computer (GX Works2) for maintenance of the MELSEC-Q series.

<The following are related materials>

| Manual name                                                                                                    | Manual number<br>(Model code) |
|----------------------------------------------------------------------------------------------------|-------------------------------|
| QCPU User's Manual (Hardware Design, Maintenance and Inspection)<br>Description of specifications such as the CPU module, power supply module, base unit,<br>extension cable, and memory card is provided.                                             | SH-080483ENG<br>(13JR73)      |
| GX Works2 Version 1 Operating Manual (Common)<br>Description of common functions between simple project and structured project such as system<br>configuration of GX Works2, parameter setting, operation methods for online functions is<br>provided. | SH-080779ENG<br>(13JU63)      |
| GX Works2 Version 1 Operating Manual (Simple Project)<br>Description of operation methods such as program creation and monitoring in a GX Works2<br>simple project is provided.                                                                        | SH-080780ENG<br>(13JU64)      |

### Table of Contents

| Chapter 1: Importance of Production Maintenance                                                                                                    | 1- 1 to 1- 6                                                                                                    |
|----------------------------------------------------------------------------------------------------|----------------------------------------------------------------------------------------------------|
| <ul> <li>1.1 Importance of Maintenance</li> <li>1.2 Maintenance System</li> <li>1.3 Maintenance Plan</li> <li>1.4 Management of Maintenance Documents</li> <li>1.5 Maintenance Record</li> <li>1.6 Tendency of Failure Cause</li> <li>1.7 Failure Modes</li> </ul>                                                                                                    | 1- 2<br>1- 3<br>1- 4<br>1- 4<br>1- 5                                                                                                    |
| Chapter 2: Understanding Programmable Controller System                                                                                                    | 2- 1 to 2- 8                                                                                                    |
| <ul> <li>2.1 System Configuration of Training Machine</li> <li>2.2 I/O Number Assignment</li> <li>2.2.1 Concept of I/O Number Assignment</li> <li>2.2.2 I/O Assignment Using GX Works2</li> </ul>                                                                                                    | ····· 2- 2<br>····· 2- 2                                                                                                    |
| Chapter 3: Learning Personal Computer (GX Works2) Operation                                                                                                    | 3- 1 to 3-34                                                                                                    |
| <ul> <li>3.1 Creation of New Project Using GX Works2.</li> <li>3.2 Programming in Ladder Mode.</li> <li>3.3 Parameter Setting for Multiple CPU (Not Required for Single CPU Configuration).</li> <li>3.4 Storing and Managing Programs.</li> <li>3.5 Writing Data to Programmable Controller CPU.</li> <li>3.6 Monitoring Operation in Ladder Mode.</li> <li>3.7 Entry Ladder Monitor Operation.</li> <li>3.8 Device Batch Monitor Operation.</li> <li>3.9 Entry Data Monitor Operation (Watch Window).</li> <li>3.10 Device Test Operation.</li> <li>3.11 Online Program Change.</li> <li>3.12 PLC Verify Operation.</li> <li>3.13 Read from PLC Operation of GX Works2.</li> <li>3.15 New Read from PLC Operation.</li> </ul> | 3-5         3-8         3-9         3-10         3-15         3-15         3-17         3-19         3-21         3-22         3-25         3-28         3-29         3-30 |
| Chapter 4: Designing Maintenance Measures                                                                                                    | 4- 1 to 4-12                                                                                                    |
| <ul> <li>4.1 Preliminary Actions to Implement Maintenance Measures</li> <li>4.2 Using Programmable Controller with High Serviceability</li> <li>4.2.1 RAS Function</li> <li>4.2.2 Self-diagnostics Function</li> <li>4.3 Safety Design Using a Fail-safe Circuit</li> </ul>                                                                                                    | 4- 2<br>4- 2<br>4- 3                                                                                                    |
| Chapter 5: Preventive Maintenance                                                                                                    | 5- 1 to 5- 5                                                                                                    |
| 5.1 Necessity of Preventive Maintenance<br>5.2 Daily Maintenance and Inspection                                                                                                    | ····· 5- 1<br>···· 5- 2                                                                                                    |

| 5.3 Regular Maintenance and Inspection                                                 |               |
|----------------------------------------------------------------------------------------|---------------|
| 5.4 Condition Monitoring-based Maintenance                                             |               |
| 5.5 Checking Operating Environment ·····                                               |               |
| Chapter 6: Corrective Maintenance                                                      | 6- 1 to 6-113 |
|                                                                                        |               |
| 6.1 Important Points in Corrective Maintenance                                         |               |
| 6.2 Operation to Read Error Codes Using GX Works2 ·····                                | 6-3           |
| 6.3 Basic Practice of Troubleshooting                                                  |               |
| 6.4 Troubleshooting for the Power Supply Module                                        | 6-15          |
| 6.4.1 Selection of a Power Supply Module                                               |               |
| 6.4.2 When the "POWER" LED Turned Off                                                  |               |
| 6.4.3 When the ERR Terminal (Negative Logic) Turned OFF (Opened)                       |               |
| 6.4.4 When Uninterruptible Power Supply (UPS) Is Connected                             | 6-23          |
| 6.5 Troubleshooting for the CPU ·····                                                  |               |
| 6.5.1 Troubles regarding Hardware Failure                                              |               |
| 6.5.2 When a Program Cannot Be Read/Written·····                                       |               |
| 6.5.3 CPU Troubles and Measures                                                        |               |
| 6.6 Troubleshooting for the Input Module ·····                                         |               |
| 6.6.1 Troubles regarding Hardware Failure                                              |               |
| 6.6.2 Input Circuit Troubles and Measures                                              |               |
| 6.6.3 Input Module Terminal Voltage Checking Methods                                   |               |
| 6.7 Troubleshooting for the Output Module                                              |               |
| 6.7.1 Troubles regarding Hardware Failure                                              |               |
| 6.7.2 Output Circuit Troubles and Measures                                             |               |
| 6.7.3 Output Module Terminal Voltage Checking Methods                                  |               |
| 6.8 Troubleshooting Using Cart Conveying System Training Machine                       |               |
| 6.9 Trouble Example: Troubleshooting Using Training Machine                            | 0.70          |
| 6.10 Troubleshooting for the Intelligent Function Module                               |               |
| 6.10.1 Common Items about Intelligent Function Modules                                 | 6.74          |
| 6.10.2 Buffer Memory Monitor Operation of the Intelligent Function Module              | 6 79          |
| 6.11 Sequence Program Troubles                                                         |               |
| 6.12 Practical Training in Case of Error                                               |               |
| -                                                                                      |               |
| 6.12.1 Training 1 I/O Number Assignment Mistake Using Personal Computer GX Works2…     |               |
| 6.12.2 Training 2 Operation Failure Due to Redundant Coil                              |               |
| 6.12.3 Training 3 Jump Destination Error in Use of CJ Instruction                      |               |
| 6.12.4 Training 4 BCD Code Error                                                       | 6-91          |
| 6.12.5 Training 5 BCD Instruction Error to Minus Data                                  | 6-93          |
| 6.12.6 Training 6 How to Use Failure Detection Annunciators (F)                        |               |
| 6.12.7 Training 7 Setting of Operation Mode When There Is an Error                     |               |
| 6.12.8 Training 8 Error Check and Error Clean from a Program Using SM and SD ········· |               |
| 6.12.9 Training 9 Saving of Error Histories                                            |               |
| 6.12.10 Training 10 Sampling Trace······                                               |               |
| 6.12.11 Training 11 Scan Time Measurement                                              |               |
| 6.12.12 Training 12 Remote Operation                                                   |               |
| 6.12.13 Training 13 Forced ON/OFF Function for External I/O                            |               |
| 6.12.14 Sequence Program                                                               |               |
|                                                                                        | 0-112         |

| Chapter 7: Improvement Maintenance                                                                                                    | 7- 1 to 7- 4                                         |
|----------------------------------------------------------------------------------------------------|------------------------------------------------------|
| <ul> <li>7.1 Equipment Serviceability Improvement</li> <li>7.2 Improving Automatic Detection of Equipment Failure</li> <li>7.3 Enhanced Condition Monitoring-based Maintenance</li> </ul>                                                                                                    |                                                      |
| Chapter 8: Reviewing Installation Environment                                                                                                    | 8- 1 to 8-10                                         |
| <ul> <li>8.1 Environment</li> <li>8.2 Electrical Environment</li> <li>8.3 Mounting Condition</li> <li>8.4 Wiring</li> <li>8.4.1 Wiring Precautions</li> <li>8.4.2 Wiring Power Supply Module</li> </ul>                                                                                                    | 8- 1<br>8- 2<br>8- 5<br>8- 5                         |
| Chapter 9: Measures against Noise                                                                                                    | 9- 1 to 9-12                                         |
| <ul> <li>9.1 Common Mode Noise and Normal Mode Noise</li> <li>9.2 Common Mode Noise</li> <li>9.3 Normal Mode Noise</li> <li>9.4 Measures against Noise in External Input Signal Cable</li> <li>9.5 Measures against Noise in External Output Signal Cable</li> <li>9.6 Measures against Noise Troubles</li> <li>9.7 Procedure for Noise Measurement</li> <li>9.8 Solution Examples for Noise Troubles</li> </ul> | 9- 1<br>9- 2<br>9- 3<br>9- 3<br>9- 4<br>9- 6<br>9- 7 |
| Chapter 10: Life of Programmable Controller Components                                                                                                    | 10- 1 to 10-18                                       |
| 10.1 Battery Life<br>10.2 Fuse<br>10.3 Life of Electrolytic Capacitor<br>10.4 Life of Output Relay<br>10.5 Spare Parts                                                                                                    | 10-13<br>10-14<br>10-15                              |
| Chapter 11: Preparing for Test Operation                                                                                                    | 11- 1 to 11- 2                                       |
| 11.1 Check Items before Starting Test Operation<br>11.2 Preparation Procedure for Test Operation                                                                                                    | ····· 11- 1<br>···· 11- 2                            |
| Chapter 12: CPU Replacement Procedure during Operation                                                                                                    | 12- 1 to 12-32                                       |
| 12.1 Universal Model QCPU Replacement Procedure<br>12.1.1 Preparation<br>12.1.2 Data Backup<br>12.1.3 Replacement<br>12.1.4 Data Restoration<br>12.1.5 Operation Check                                                                                                    | 12- 2<br>12- 2<br>12- 2<br>12-20<br>12-21            |

| Appendix                                                                                 | A- 1 to A-71 |
|------------------------------------------------------------------------------------------|--------------|
| Appendix 1 Online Program Change ······                                                  |              |
| Appendix 1.1 Online Program Change in Unit of Ladder Blocks                              | ·····A- 2    |
| Appendix 1.2 Online Program Change in Unit of Files                                      | ·····A- 4    |
| Appendix.1.3 Precautions for Online Program Change                                       | ·····A- 5    |
| Appendix 1.4 Actions to Be Taken When Online Change Is Not Properly Completed            |              |
| Appendix 2 Index Modification ······                                                     |              |
| Appendix 2.1 Index Modification Overview ·····                                           |              |
| Appendix 2.2 16-bit Index Modification ·····                                             |              |
| Appendix 2.3 32-bit Index Modification (Universal Model QCPU Only)                       | ······A-11   |
| Appendix 2.4 Index Modification to Extended Registers (D) or Extended Link Registers (W) |              |
| (Universal Model QCPU) ·····                                                             |              |
| Appendix 2.5 Other Index Modifications                                                   |              |
| Appendix 2.6 Precautions                                                                 |              |
| Appendix 3 Questions and Answers regarding Personal Computer                             | ······ A-20  |
| Appendix 4 Questions and Answers regarding GX Works2                                     | ······ A-21  |
| Appendix 5 Warranty ·····                                                                |              |
| Appendix 6 Programmable Controller Fault Investigation Report                            | ······ A-25  |
| Appendix 7 QCPU Replacement Checklist ·····                                              |              |
| Appendix 7.1 Qn(H)CPU Replacement Checklist                                              |              |
| Appendix 7.2 QnU(D)(E)(H)CPU Replacement Checklist ·····                                 |              |
| Appendix 8 Reference Material for Cart Conveying System Training Machine                 | ······ A-31  |
| Appendix 9 Buffer Memory Access Instruction                                              | ······ A-32  |
| Appendix 9.1 Reading One-word or Two-word Data from an Intelligent Function Module       |              |
| (FROM(P), DPRO(P)) ·····                                                                 | ······ A-32  |
| Appendix 9.2 Writing One-word or Two-word Data to an Intelligent Function Module         |              |
| (TO(P), DTO(P)) ·····                                                                    |              |
| Appendix 10 High Performance Model QCPU Replacement Procedure                            | ······ A-38  |
| Appendix 10.1 Preparation                                                                |              |
| Appendix 10.2 Data Backup ·····                                                          |              |
| Appendix 10.3 Replacement·····                                                           |              |
| Appendix 10.4 Data Restoration                                                           |              |
| Appendix 10.5 Operation Check                                                            | ······ A-68  |

If a production system stops because of failure or power failure, a loss proportional to the stop time occurs.

Therefore, it is required to design an equipment system to prevent [stop because of failure] or [stop because of power failure] from occurring.

The important issue is how the production system can quickly be restored if the system stops by any chance. Therefore, the maintenance staff group is assigned to each factory for improving availabilities of the production systems.

#### 1.1 Importance of Maintenance

In recent production systems, a lot more machinery equipment adopts the mechatronics technology and systems are becoming more complex and significantly sophisticated. Also, using black box systems for equipment is becoming increasingly common. For these reasons, the maintenance quality is relatively decreasing, making improvement in system availability difficult.

Therefore, [highly reliable products] and [increased level of maintenance technology] are strongly required.

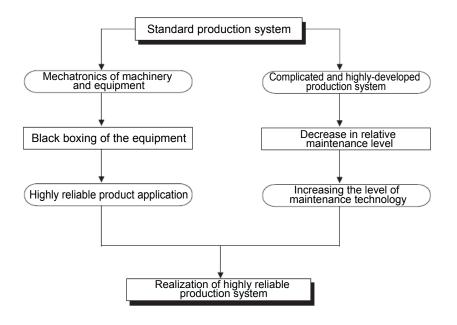

#### 1.2 Maintenance System

In order to achieve a highly reliable production system, it is important to have an established maintenance system in place. The following shows an outline of a maintenance system.

| Production<br>maintenance                                                                                                    |                                                                  |
|----------------------------------------------------------------------------------------------------|------------------------------------------------------------------|
| Maintenance<br>measure<br>design<br>When developing new machinery, give due cor<br>maintenance measures at the designing stage                                                                                                    |                                                                  |
| Preventive<br>maintenance<br>maintenance<br>Preventive maintenance of the machinery is ca<br>machinery is prone to financial losses or seriou<br>failures or accidents, and if it is beneficial to ca<br>maintenance of such machinery. Also perform<br>for predictable failures and accidents before su | us disasters due to<br>nry out preventive<br>maintenance actions |
| Daily maintenance<br>and inspection<br>Perform daily inspection to detect<br>conditions that may cause break<br>production system due to failure<br>decrease in performance.                                                                                                    | down of the                                                      |
| Periodic maintenance<br>and inspection<br>Perform regular inspection to de<br>conditions that may cause break<br>production system due to failure<br>decrease in performance.                                                                                                    | down of the                                                      |
| Condition-based<br>maintenance Monitor the status to detect any<br>conditions that may cause break<br>production system due to failure<br>decrease in performance.                                                                                                    | down of the                                                      |
| Corrective maintenance is carried out when repair equipment after it has broken down ( displays, CRTs, all types of lamps) due to a                                                                                                    | such as digital                                                  |
| Maintenance for improvement This maintenance is carried out to minimize installed machinery and to simplify the insp                                                                                                    |                                                                  |

In production systems, the recovery time can be long, and improvements in system availability cannot be expected if repairs are considered only after a failure occurs.

Therefore, a maintenance plan is developed from when a production system is implemented, and efficient maintenance is conducted.

In order to quickly restore the system after a failure occurs, it is necessary to systematically execute the contents of the following table.

| Plan item                                |                 | Description                                                                                                    |
|------------------------------------------|-----------------|----------------------------------------------------------------------------------------------------|
| Maintenance                              | Knowledge of    | <ul> <li>Fundamental knowledge of principle, function, performance,</li> </ul>                                                   |
| training                                 | the             | etc. of the programmable controller                                                                                              |
| J. J. J. J. J. J. J. J. J. J. J. J. J. J | programmable    | Characteristics of the programmable controller (difference                                                                       |
|                                          | controller      | from a calculator, relay, etc.)                                                                                                  |
|                                          |                 | <ul> <li>Position of the programmable controller (sequence control,</li> </ul>                                                   |
|                                          |                 | and control function of data collection and distribution)                                                                        |
|                                          |                 | <ul> <li>Introductory state of the programmable controller (usage in</li> </ul>                                                  |
|                                          |                 | your own department etc.)                                                                                                    |
|                                          |                 | • Description of the type of machine installed (introduced)                                                                      |
|                                          |                 | (model, function, performance, characteristics, etc. of the                                                                      |
|                                          | N.4             | programmable controller used)                                                                                                    |
|                                          | Maintenance     | <ul> <li>Knowledge about maintenance related to the programmable<br/>controllers (characteristics of the controllers)</li> </ul> |
|                                          | scope and       | controller (characteristics of the programmable controller                                                                       |
|                                          | technology      | from a maintenance perspective, and maintenance items of<br>the programmable controller)                                         |
|                                          |                 | <ul> <li>Precautions for maintenance of the programmable</li> </ul>                                                              |
|                                          |                 | controller (handling method, key points of maintenance,                                                                          |
|                                          |                 | etc.)                                                                                                    |
|                                          | Training        | <ul> <li>Functions related to maintenance of the programmable</li> </ul>                                                         |
|                                          | raining         | controller (self-diagnostics function, RAS function, etc.)                                                                       |
|                                          |                 | <ul> <li>Functions related to maintenance of peripherals</li> </ul>                                                              |
|                                          |                 | (troubleshooting function, etc.)                                                                                                 |
|                                          |                 | <ul> <li>Practical training of troubleshooting (operation of</li> </ul>                                                          |
|                                          |                 | peripherals, replacement of hardware, etc.)                                                                                      |
| Maintenance                              |                 | rget type, etc., of preventive maintenance and corrective                                                                        |
| timing                                   | maintenance, a  | nd determine the implementation timing.                                                                                          |
| Maintenance                              |                 | of spare parts, components, measuring instruments,                                                                               |
| equipment                                |                 | equipment, etc. for maintenance                                                                                                  |
| Maintenance                              |                 | anuals, etc., and clearly define the implementation method and                                                                   |
| procedure                                | a description.  |                                                                                                    |
| Maintenance<br>staff                     | Determine the s | staff procurement, positions, assigned areas, etc.                                                                               |
| Maintenance                              |                 |                                                                                                    |
| method                                   | Study to improv | e the maintenance methods, etc.                                                                                                  |
| improvement                              |                 |                                                                                                    |
| Understanding                            | After-sales     | <ul> <li>Service base (location, address, person in charge, etc.)</li> </ul>                                                     |
| a service and                            | service         | <ul> <li>Service range (target model, handling range, etc.)</li> </ul>                                                           |
| support                                  |                 | <ul> <li>Service time (start/end time, turnaround time, emergencies,</li> </ul>                                                  |
| system of                                |                 | etc.)                                                                                                    |
| the                                      |                 | <ul> <li>Service period (free service period, handling at the time of</li> </ul>                                                 |
| programmable                             |                 | paid service, etc.)                                                                                                    |
| controller                               |                 | <ul> <li>Spare parts supply period (repair after discontinuing</li> </ul>                                                        |
|                                          |                 | production, supply period, etc.)                                                                                                 |
|                                          |                 | <ul> <li>Measures against discontinuance of production (contents of</li> </ul>                                                   |
|                                          |                 | discontinuance declaration, repair period, etc.)                                                                                 |
|                                          |                 | Time required for repair (standard delivery, short term/long target delivering etc.)                                             |
|                                          | Teeboicel       | term deliveries, etc.)                                                                                                    |
|                                          | Technical       | Support base (location, address, person in charge, etc.)                                                                         |
|                                          | support         | <ul> <li>Support range (target model, hardware/software, and<br/>system)</li> </ul>                                              |
|                                          |                 | <ul><li>system)</li><li>Support method (telephone, FAX, visit, school, and actual</li></ul>                                      |
|                                          |                 | machine operation)                                                                                                    |
| 1                                        |                 | <ul> <li>Manual (manual effective for maintenance)</li> </ul>                                                                    |
|                                          |                 |                                                                                                    |

Table1-1: Maintenance Plan of the Programmable Controller System

#### 1.4 Management of Maintenance Documents

In order to quickly restore after the failure, it is necessary to organize and manage the documents as shown in the following table.

| Document<br>classification       | Name of document                                                                             | Description                                                                                                    |
|----------------------------------|----------------------------------------------------------------------------------------------|----------------------------------------------------------------------------------------------------|
| System-<br>specific<br>documents | System and control<br>specifications documents                                               | Documents describing the functions and operations of a target<br>system and control<br>(sequence and timing of operation, operation condition,<br>operation procedure, and interlock condition)                                                                                                    |
|                                  | Network connection<br>diagram                                                                | Documents illustrating how modules are connected with<br>communication cables                                                                                                    |
|                                  | Electrical wiring diagrams                                                                   | Schematic diagrams<br>(power supply circuit, motor circuit, control circuit, operating<br>circuit, display circuit, etc.)<br>Connection diagrams among equipment and panels (cable<br>layout diagram, ground wire layout diagram)                                                                     |
|                                  | Equipment layout<br>diagrams                                                                 | Layout diagrams for electrical equipment in the panel, terminal<br>block wiring number layout drawings, connection assignment<br>tables for connector pins<br>(For identifying models and wiring numbers for each<br>equipment)                                                                       |
|                                  | List of hardware used                                                                        | Lists of electrical equipment used in the system<br>(model name and specifications of all the electrical equipment<br>constituting the programmable controller system, such as<br>modules, peripheral equipment, electrical components in the<br>control panel, I/O equipment, and software packages) |
|                                  | Programmable controller program                                                              | Control programs for the programmable controller (ladder diagrams and lists)                                                                                                    |
|                                  | Assignment lists of<br>input/output, etc.                                                    | Assignment lists of external I/O signals and internal devices (signal names corresponding to respective device numbers, signal descriptions, and setting values)                                                                                                    |
|                                  | Program descriptions<br>(specifications)                                                     | Program configurations, process descriptions, and function descriptions (explanations for operations in programs that are difficult to understand, etc.)                                                                                                    |
|                                  | Instruction manuals of<br>controlled systems<br>• Maintenance and<br>inspection instructions | For handling (operation), maintenance, and inspection of the controlled systems                                                                                                    |
| General<br>documents             | Catalogs of hardware<br>used                                                                 | Identifies configuration, manufacturer of the equipment model                                                                                                    |
|                                  | Instruction manuals and<br>technical documents of<br>hardware used                           | For troubleshooting of hardware and software                                                                                                    |

Table 1-2: Maintenance-related Documents to Manage

#### 1.5 Maintenance Record

After recovery following a failure, it is necessary to manage the maintenance record as follows for future reference.

Table 1-3: Maintenance Record to Manage

| Record item                            | Description                                                                             |
|----------------------------------------|-----------------------------------------------------------------------------------------|
| Occurrence status of error and failure | Name of device/equipment, phenomenon, and environment                                   |
| System stop time                       | Time of occurrence and stop time                                                        |
| Impact due to occurrence               | Amount of loss, time loss, and other impact                                             |
| Cause                                  | Method of cause investigation and cause including presumption                           |
| Recovery method                        | Recovery method such as replacement and repair                                          |
| Measures against re-occurrence         | Defensive measures against the re-occurrence of the similar failure and lessons learned |
| Failure record                         | Record of failure cause, measures, etc.                                                 |
| Name of a person in charge             |                                                                                         |

#### 1.6 Tendency of Failure Cause

The following graphs show the ratios of the failed parts and the failure causes of programmable controller troubles.

[Based on the research by the Japan Electrical Manufacturers' Association (JEMA)] (%)

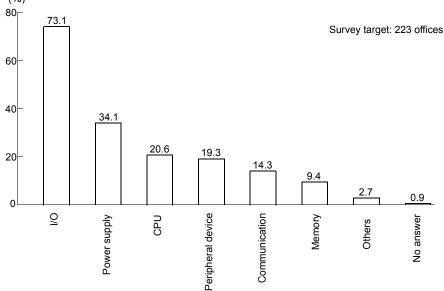

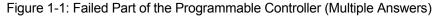

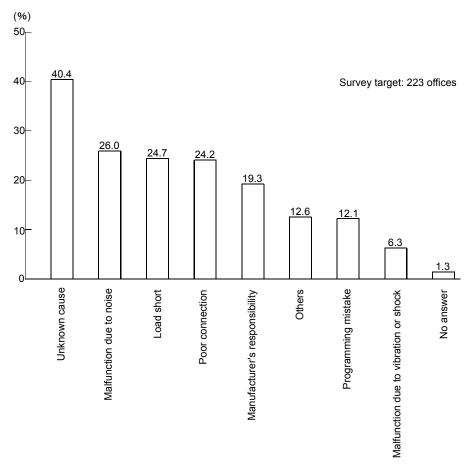

Figure 1-2: Failure Cause of the Programmable Controller (Multiple Answers)

In general, failure modes of a complicated system can be classified into three levels recognized as Figure 1-3: initial failure, random failure, and wear-out failure. An initial failure is considered a failure that is removed during the manufacturing process or through inspection by the manufacturer. A random failure is an unexpected failure, which cannot be anticipated and can occur anytime before the wear-out progresses during the life of the equipment. It is difficult to take technical measures against random failures, and at this point, only the measures based on statistical handling can be implemented.

A wear-out failure occurs near the end of the usable life as a result of deterioration or abrasion and increases rapidly with the time. Replacement years mentioned here indicate a point "tb" in Figure 1-3, at which point a specified part is replaced with a new one in order to achieve appropriate preventive maintenance.

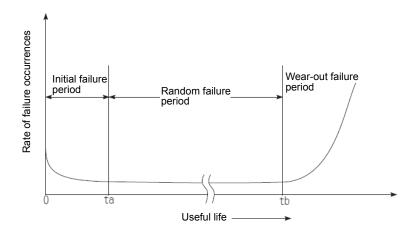

Figure 1-3: Bath-tub Curve

#### Chapter 2: Understanding Programmable Controller System

A programmable controller system consists of a base unit, power supply module, CPU module, input module, output module, and special function module.

#### 2.1 System Configuration of Training Machine

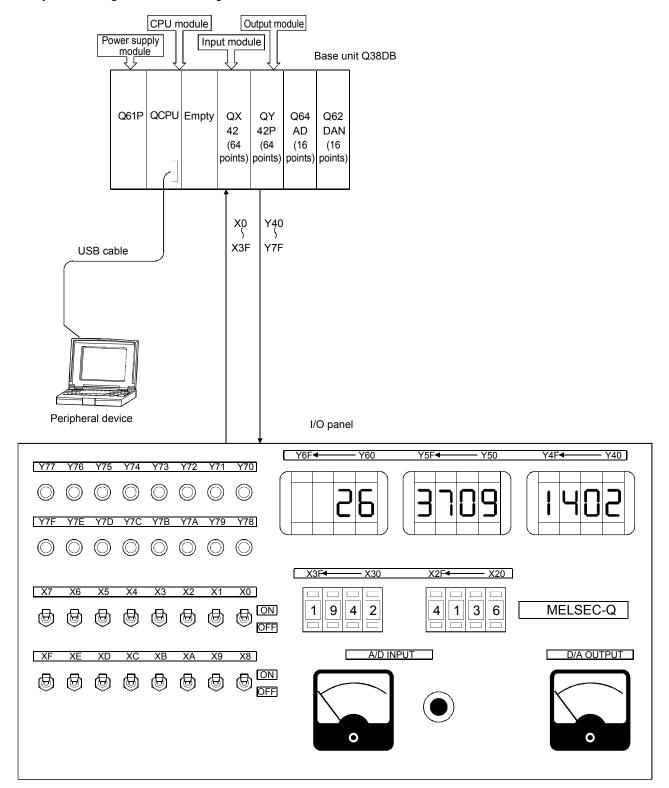

Table 2-1: System Configuration of the Training Machine

This section describes I/O number assignment which is necessary for data communication with an I/O module or an intelligent function module in QCPU.

An I/O number is intended to input data from an input module or to output data to an output module in a sequence program.

The I/O number is represented in three-digit hexadecimal.

The I/O numbers of I/O modules all of which have 16 points are shown in Figure 2-2.

|                     |            | X000               | X010               | X020               | Y030                | Y040                |
|---------------------|------------|--------------------|--------------------|--------------------|---------------------|---------------------|
| Power supply module | CPU module | ٤                  | ٤                  | ١                  | ł                   | ٢                   |
| Pow                 |            | X00F               | X01F               | X02F               | Y03F                | Y04F                |
|                     |            | Input 16<br>points | Input 16<br>points | Input 16<br>points | Output 16<br>points | Output 16<br>points |

Figure 2-2: Concept of I/O numbers

2.2.1 Concept of I/O Number Assignment

I/O number assignment is carried out as shown below when the power turns on or when the CPU module is reset.

Specify I/O numbers that are assigned according to the following items in a sequence program.

(1) The I/O number of Slot 0 of the main base unit (located at the right side of the CPU module) is zero, and numbers are assigned rightward sequentially.

If it is an input module, the number will be "X[][][]", and if it is an output module, the number will be "Y [][][]".

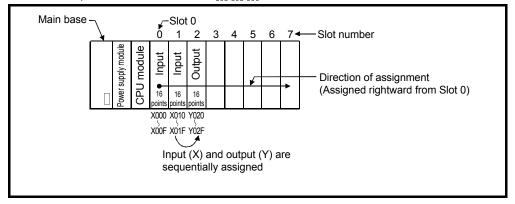

(2) If an extension base unit is connected, the number starts from the next number of the assignment of the main base unit.

A base number (one to seven) is assigned to the extension base unit according to the connection order of extension cables.

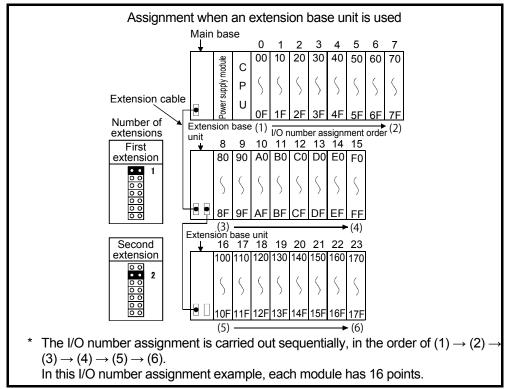

(3) One module occupies I/O numbers equal to its number of I/O points. For example, if an input module that has 32 points is mounted to Slot 0 of the main base unit, 32 points of I/O numbers, which are X00 to X1F, are occupied.

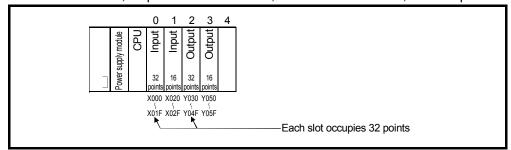

(4) To an empty slot, to which neither an I/O module nor an intelligent function module is mounted, number of points specified in the PLC System Settings in PLC parameters are assigned. (The default is 16 points.)

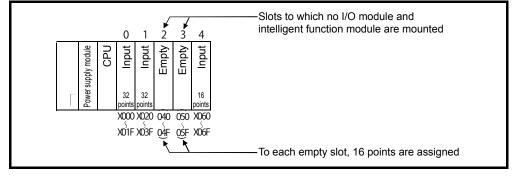

#### 2.2.2 I/O Assignment Using GX Works2

In QCPU, the I/O module or the intelligent function module can be controlled without I/O assignment using GX Works2.

I/O assignment using GX Works2 is effective in the following cases.

- (1) Purpose of I/O assignment using GX Works2
  - (a) Reservation for replacement to a module other than 16-point modules In case replacement of a current module with another that has different points is planned, reservation in advance eliminates the need of future I/O number change.
  - (b) Prevention of I/O number change due to module replacement In case failure occurs in an I/O module or an intelligent function module other than 16 points and the module is removed, change of I/O numbers can be avoided.
  - (c) Change to I/O numbers specified by a program In case a designed program uses different I/O numbers from the ones an actual system uses, the I/O numbers of each module of the base unit can be changed to the numbers specified by the program.
  - (d) Detailed settings for an I/O module and an intelligent function module Selecting "Type" in I/O assignment displays detailed settings below.
    - Input response time setting for an input module and an interrupt module (I/O response time)
    - Error time output mode setting for an output module and an intelligent function module
    - Switch setting for an intelligent function module
    - Operation setting for QCPU (during hardware error of the intelligent function module)

#### POINT

| (1) | I/O assignment is necessary for input module response time change and                           |
|-----|-------------------------------------------------------------------------------------------------|
|     | intelligent function module switch setting.                                                     |
|     | I/O assignment, input module response time setting, intelligent function module                 |
|     | switch setting, and output mode upon error require the programmable                             |
|     | controller's power turned OFF and ON (ON $\rightarrow$ OFF $\rightarrow$ ON) or resetting QCPU. |
| (2) | If a failure of an I/O module other than 16 points occurs without I/O assignment                |
| . , | using GX Works2, the I/O numbers of the following modules may change. This                      |

using GX Works2, the I/O numbers of the following modules may change. This can cause malfunction. I/O assignment using GX Works2 is recommended therefore.

- (2) Concept of I/O assignment using GX Works2
  - (a) I/O assignment per slot

"Type" (module type), "Number of points" (number of I/O points), and "Start XY" (start I/O number) can be set individually for each slot of the base unit. For example, if the number of I/O points of a specified slot is changed, the number of points alone can be set.

Items that are not specified depend on a mounted status of the base unit. I/O assignment can be performed from the I/O assignment setting of the PLC parameter.

| (*                     | 1) (2)<br>I I                                          | 1                      | (3)                  | (4)                | (5)                 |                                    |   |
|------------------------|--------------------------------------------------------|------------------------|----------------------|--------------------|---------------------|------------------------------------|---|
| Q Parameter Setti      |                                                        |                        |                      |                    |                     |                                    | X |
| PLC Name PLC Syst      | em   PLC File   PLC RAS                                | Boot File Program SI   | C Device I/O Assig   | nment Multiple CPU | Setting Serial Comr | munication                         |   |
| No. Slo                |                                                        |                        | Model Name           | Points             | Start XY            | <ul> <li>Switch Setting</li> </ul> |   |
| 0 PLC                  | PLC                                                    | -                      |                      |                    | -                   |                                    |   |
| 1 0(*-0)               |                                                        | -                      |                      |                    | -                   | Detailed Setting                   |   |
| 2 1(*-1)               |                                                        | -                      |                      |                    | -                   | Select PLC type                    |   |
| 3 2(*-2)<br>4 3(*-3)   |                                                        | •                      |                      |                    | •<br>•              |                                    |   |
| 5 4(*-4)               |                                                        | -                      |                      |                    | +                   | New Module                         |   |
| 6 5(*-5)               |                                                        | -                      |                      |                    | -                   | -                                  |   |
| 7 6(*-6)               |                                                        | -                      |                      |                    | -                   | - <b>.</b>                         |   |
|                        | address is not necessary<br>ng blank will not cause an |                        | nacically.           |                    |                     |                                    |   |
|                        | Base Model Name                                        | Powe                   | r Model Name         | Extension Ca       | able Slo            | Base Mode                          |   |
| Main                   |                                                        |                        |                      |                    |                     | Auto                               |   |
| Ext.Base1              |                                                        |                        |                      |                    |                     |                                    |   |
| Ext.Base2              |                                                        |                        |                      |                    |                     | ·                                  |   |
| Ext.Base3              |                                                        |                        |                      |                    |                     | 8 Slot Default                     |   |
| Ext.Base4<br>Ext.Base5 |                                                        |                        |                      |                    |                     | ▼ 12 Slot Default                  |   |
| Ext.Base6              |                                                        |                        |                      |                    |                     | ▼ Select                           |   |
| Ext.Base7              |                                                        |                        |                      |                    |                     | ✓ Select<br>▼ module name          |   |
| (*1)Setting            | should be set as same who                              | In using multiple CPU. | Export to CSV File   | Import Multipl     | e CPU Parameter     | Read PLC Data                      |   |
| Print Window           | Print Window Preview                                   | Ackno                  | wledge XY Assignment | Default            | Check               | End Cancel                         |   |

1) Slot

Displays a slot number as well as how many extensions and slots exist in the base unit before a specified slot.

If the basic setting does not provide the number of slots in the base unit, "\*" is displayed as the number of extensions in the base unit, and a serial number from the 0th slot of the main base unit is displayed as the number of slots.

- 2) Type (used by QCPU)
  - Select the type of a mounted module from the following items.
    - Empty (empty slot)
    - Input (input module)
    - High-speed input (high-speed input module)
    - Output (output module)
    - I/O combined (I/O combined module)
    - Intelligent (intelligent function module, or special function module compatible with AnS)
    - Interrupt (interrupt module)
    - Slots without any type specified will be the type of an implemented module.
- 3) Model name

Set the model name of a mounted module using up to 16 single-byte characters.

QCPU does not use the specified model name. (This is regarded as a user's memo.)

4) Points

When changing the number of I/O points for each slot, select the number of points from below.

| 0 points                       | <ul> <li>16 points</li> </ul>  | <ul> <li>32 points</li> </ul>   |
|--------------------------------|--------------------------------|---------------------------------|
| 48 points                      | <ul> <li>64 points</li> </ul>  | <ul> <li>128 points</li> </ul>  |
| <ul> <li>256 points</li> </ul> | <ul> <li>512 points</li> </ul> | <ul> <li>1024 points</li> </ul> |

Slots without any number of points specified will have the number of points for an implemented module.

5) Start XY

displayed.)

- When changing I/O numbers for each slot, set a new start I/O number. To slots without any start XY specified, I/O numbers that start from a specified slot will be assigned sequentially.
- Set I/O numbers for each slot so that the numbers will not overlap with ones assigned by QCPU.
- A duplicated I/O number causes an error (SP.UNIT LAY ERR.).
- Assigning I/O numbers for each module in advance prevents the I/O numbers of other modules from being changed during module replacement.
- (b) Status of slots to which I/O assignment has done

Slots to which I/O assignment has done reflect assigned I/O numbers, regardless of module implementation.

1) When the number of points smaller than the implemented points of an I/O module is set, the available points of the implemented I/O module decrease.

For example, when a slot implemented with a 32-point input module is configured as a 16-point input module using I/O assignment, the latter 16 points out of the 32 points become unavailable.

- When the number of points smaller than the implemented points of an intelligent function module is set, "SP.UNIT LAY ERR." occurs. (If number of points larger than the point of the module is set, no error is displayed.)
- 3) When the number of points larger than the implemented points of an I/O module is set, points that exceed the available points are regarded as dummy.
- 4) Use an identical type as an implemented module for I/O assignment. In I/O assignment, if a type is different from an implemented module type, it does not operate properly. For an intelligent function module, number of I/O points must be identical too. (If the number of I/O points is not identical, no error is

| Implemented module          | I/O assignment setting | Result                   |
|-----------------------------|------------------------|--------------------------|
| Input module                | Output/Empty           | Empty                    |
| Output module               | Input/Empty            | Empty                    |
| Input module/output module  | Intelligent            | Error (SP.UNIT LAY ERR.) |
| Intelligent function module | Empty                  | Empty                    |
|                             | Input/Output           | Error (SP.UNIT LAY ERR.) |
| Empty slot                  | Intelligent            | No error                 |

- 5) When I/O assignment is done, the last I/O number must be within FFFH. If the last I/O number exceeds FFFH, an error (SP.UNIT LAY ERR.) occurs. (In the system monitor of GX Works2, "\*\*\*" is displayed as an I/O address.)
- (c) To a slot to which I/O assignment using GX Works2 has not done, the number of points identical to an implemented module is assigned.
- (d) It is recommended to attach a seal or something that has description of I/O assignment settings to each module for easy recognition from outside, in order not to mount a wrong module during maintenance.

- (3) Example of I/O assignment using GX Works2 Consider an example in which I/O assignment is done for the following purposes.
  - (a) Because no 16-point input module is available at hand, a 32-point input module must be used.
  - (b) Because delivery of a 32-point output module is behind schedule, an empty slot for 32 points must be temporarily reserved.

| 0 PLC                               | Slot Type                      |             | Model Name                            |        | Points                   | Start >     | XY 🔺        | Switch Setting                         |
|-------------------------------------|--------------------------------|-------------|---------------------------------------|--------|--------------------------|-------------|-------------|----------------------------------------|
|                                     | PLC                            |             | Q06UDHCPU                             |        |                          | ·           |             |                                        |
| 1 0(0-0)                            | Input                          |             | QX41                                  |        | 32Points 🔻               |             |             | Detailed Setting                       |
| 2 1(0-1)                            | Input                          |             | QX41                                  |        | 16Points 🗸               |             |             | Select PLC type                        |
| 3 2(0-2)                            | Input                          |             | QX40                                  |        | 16Points 🔫               | -           |             | Select PLC type                        |
| 4 3(0-3)                            | Output                         |             | QY40                                  |        | 16Points -               |             |             | New Module                             |
| 5 4(0-4)                            | Output                         |             | QY40                                  |        | 16Points -               |             |             |                                        |
| 6 5(1-0)<br>7 6(1-1)                | Output<br>Empty                | *           | QY41P                                 |        | 32Points -<br>32Points - | -           |             |                                        |
|                                     | -                              |             | · · · · · · · · · · · · · · · · · · · |        |                          |             |             |                                        |
| Main                                | Q35B                           | C           | 61P                                   | QC50B  | Extension Cable          |             | 5 👻         | C Auto                                 |
|                                     | Base Model Name                | [           | Power Model Name                      |        | Extension Cable          |             | Slots       | Base Mode                              |
|                                     |                                |             |                                       | QC50B  |                          |             |             |                                        |
| Ext.Base1                           | Q65B                           | C           | (61P                                  | _      |                          |             | 5 🕶         | Oetail                                 |
| Ext.Base2                           |                                |             |                                       | -      |                          |             | -           | a distante la                          |
| Ext.Base3                           |                                |             |                                       |        |                          |             | -           | 8 Slot Default                         |
| Ext.Base4                           |                                |             |                                       | -      |                          |             | -           | 12 Slot Default                        |
|                                     |                                |             |                                       | -      |                          |             |             |                                        |
|                                     |                                |             |                                       | -      |                          | i-          |             |                                        |
| LXC/D05C/                           |                                |             |                                       |        |                          |             |             | mouule name                            |
| Ext.Base5<br>Ext.Base6<br>Ext.Base7 |                                |             | Export to C5                          | / File | Import Multiple ⊂P       |             | •<br>•<br>• | 12 Slot Defau<br>Select<br>module name |
|                                     |                                |             |                                       | /116   | Import Hatapie CP        | o Falanisco |             | odd FEC Data                           |
| (*1)Set                             | ting should be set as same whe | n using mul | tiple CPU.                            |        |                          |             |             |                                        |
|                                     |                                |             |                                       |        |                          |             |             |                                        |
|                                     |                                |             |                                       |        |                          |             |             |                                        |
|                                     |                                |             |                                       |        |                          |             |             |                                        |
|                                     |                                |             |                                       |        |                          |             |             |                                        |
|                                     |                                |             |                                       |        |                          |             |             |                                        |
|                                     |                                |             |                                       |        |                          |             |             |                                        |
|                                     |                                |             |                                       |        |                          |             |             |                                        |
|                                     |                                |             |                                       |        |                          |             |             |                                        |

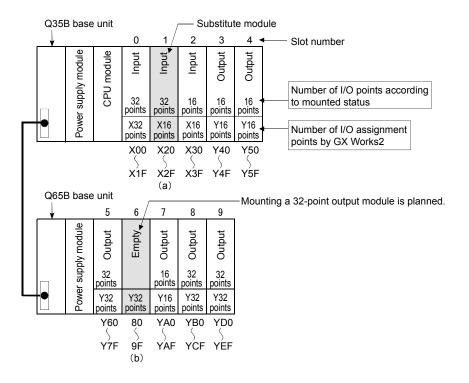

#### Chapter 3: Learning Personal Computer (GX Works2) Operation

3.1 Creation of New Project Using GX Works2

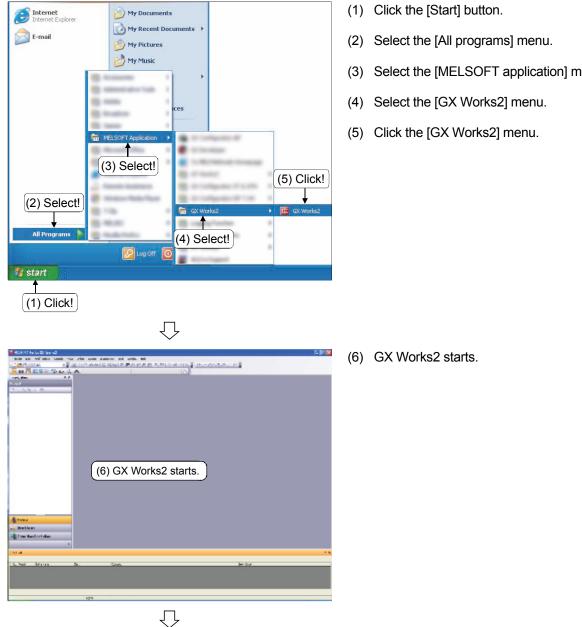

(To the next page)

(3) Select the [MELSOFT application] menu.

| (From the previous page)                                                                                                    |                                                                                                    |
|----------------------------------------------------------------------------------------------------|----------------------------------------------------------------------------------------------------|
| ۲,۲                                                                                                    |                                                                                                    |
| the offence offence     the offence offence offen | (7) Click $\square$ on the toolbar or click the [Project]<br>$\rightarrow$ [New] menu ( $\Box$ trl)+ $\square$ ). |
|                                                                                                    |                                                                                                    |
|                                                                                                    |                                                                                                    |
|                                                                                                    |                                                                                                    |
|                                                                                                    |                                                                                                    |
|                                                                                                    |                                                                                                    |
|                                                                                                    |                                                                                                    |
| New Project                                                                                                    | (8) Click the [Project Type] list button.                                                                         |
| Series: QCPU (Q mode)                                                                                                    | (9) Click to select "Simple project" from the                                                                     |
| Lype: Q06UDH (8) Click!                                                                                                    | displayed list box.                                                                                               |
| Project Type: Simple Project                                                                                                    |                                                                                                    |
| Language: Ladder (9) Select!                                                                                                    |                                                                                                    |
| OK Cancel                                                                                                    |                                                                                                    |
| $\overline{\nabla}$                                                                                                    |                                                                                                    |
| New Project (10) Click!                                                                                                    | (10) Click the [Series] list button.                                                                              |
| Series: QCPU (0 mode)                                                                                                    | (11) Select "QCPU (Q mode)" from the displayed                                                                    |
| Iype:         PXCPU<br>QCPU(A mode)         (11) Select!           QSCPU         (11) Select!         (11) Select!                                                                                                    | list box.                                                                                                    |
| QnACPU           Project Type:         ACPU           MOTION(SCPU)         (CNC(M6/M7))                                                                                                    |                                                                                                    |
| Language: Ladder                                                                                                    |                                                                                                    |
| OK Cancel                                                                                                    |                                                                                                    |
| Ţ                                                                                                    |                                                                                                    |

(To the next page)

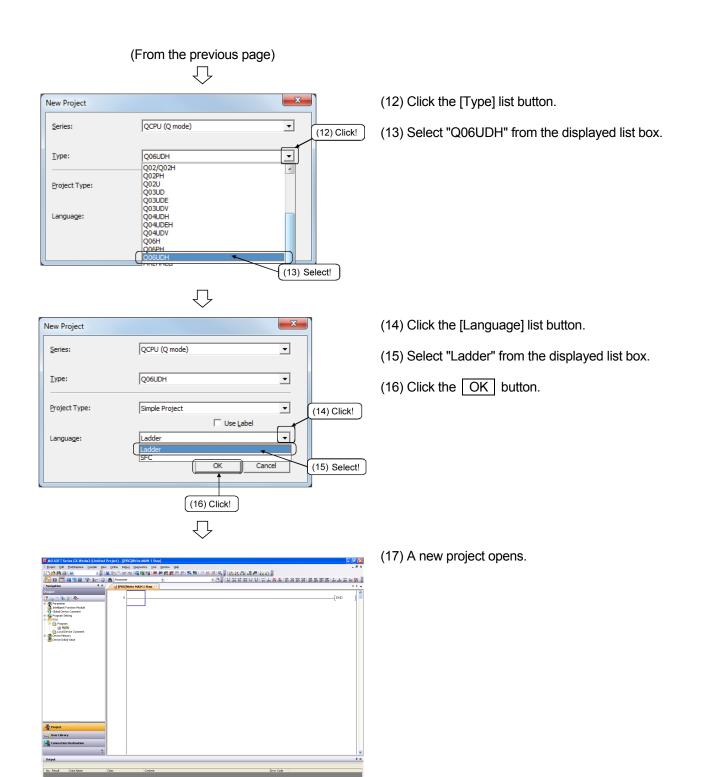

English

Unlabeled

| REFEF  | RENCE                                                                                                    |                                                                                                    |  |  |  |  |
|--------|----------------------------------------------------------------------------------------------------|----------------------------------------------------------------------------------------------------|--|--|--|--|
|        |                                                                                                    | ks2, shortcut key assignment can be changed using the [Tool] $\rightarrow$ mize] menu.                                                              |  |  |  |  |
|        | Key Customize                                                                                                    |                                                                                                    |  |  |  |  |
|        | Shortcu                                                                                                    | t Key                                                                                                    |  |  |  |  |
|        | Category:                                                                                                    | Current Key:                                                                                                    |  |  |  |  |
|        | Common                                                                                                    | <b>_</b>                                                                                                    |  |  |  |  |
|        | Command:                                                                                                    |                                                                                                    |  |  |  |  |
|        | 🕀 🔁 Find/Re                                                                                                    | place                                                                                                    |  |  |  |  |
|        | € Compile<br>€ View                                                                                                    | ✓ J ✓ Current Assignment:                                                                                                    |  |  |  |  |
|        | 🕀 🔁 Online<br>Debug                                                                                                    |                                                                                                    |  |  |  |  |
|        | terna international termination in the second second seco | stics                                                                                                    |  |  |  |  |
| Window |                                                                                                    | Assign Delete                                                                                                    |  |  |  |  |
|        |                                                                                                    | Register Current Setting as Template                                                                                                    |  |  |  |  |
|        | Templat                                                                                                    | te Setting                                                                                                    |  |  |  |  |
|        | Template:                                                                                                    |                                                                                                    |  |  |  |  |
|        |                                                                                                    | Apply Delete                                                                                                    |  |  |  |  |
|        | -Import/Export T                                                                                                    | Import Export                                                                                                    |  |  |  |  |
|        |                                                                                                    |                                                                                                    |  |  |  |  |
|        |                                                                                                    |                                                                                                    |  |  |  |  |
|        | Item                                                                                                    | Description                                                                                                    |  |  |  |  |
| Shortc |                                                                                                    | -                                                                                                    |  |  |  |  |
|        | Category                                                                                                    | Select a classification from a list of groups categorized by each window.                                                                           |  |  |  |  |
|        | Command                                                                                                    | Select a function name whose shortcut key is to be changed.                                                                                         |  |  |  |  |
|        | Current key                                                                                                    | Shortcut keys currently assigned to a selected command are displayed.<br>Specify a shortcut key to be newly assigned. It can be specified by        |  |  |  |  |
|        | Press the keys to assign                                                                                                    | pressing keys of the keyboard.                                                                                                    |  |  |  |  |
|        |                                                                                                    | Example) Ctrl + 5                                                                                                    |  |  |  |  |
|        | Currently assignment                                                                                                    | The name of a menu assigned to a selected shortcut key is displayed.<br>If the selected shortcut key has already been assigned to another function, |  |  |  |  |
|        |                                                                                                    | the name of the function is displayed.                                                                                                    |  |  |  |  |
|        |                                                                                                    | Select a shortcut key template from the list box. <ul> <li>Default settings</li> </ul>                                                              |  |  |  |  |
| Tomel  |                                                                                                    | Changes to the initial status.                                                                                                    |  |  |  |  |
| Templa | มเป                                                                                                    | GPPA type setting                                                                                                    |  |  |  |  |
|        |                                                                                                    | Collectively changes key assignment to the one same as GPPA during creation of a ladder diagram.                                                    |  |  |  |  |
| - IL   |                                                                                                    |                                                                                                    |  |  |  |  |

#### 3.2 Programming in Ladder Mode

This section describes practical training for an operation to create and execute a sequence program.

| Operation                                               | Key combination                                         | ] | Operation                                         | Key combination |
|---------------------------------------------------------|---------------------------------------------------------|---|---------------------------------------------------|-----------------|
| Write Mode                                              | F2                                                      |   | Rising Pulse Branch<br>(ᠲ                         | Alt + F7        |
| Read Mode                                               | Shift+F2                                                |   | Statement Display                                 | Ctrl+F7         |
| Start Monitoring                                        | F3                                                      |   | Rising Pulse Close<br>Branch (பு <del>/</del> பு) | Shift+Alt+F7    |
| Monitor (write mode)                                    | Shift+F3                                                |   | Find Contact or Coil                              | Ctrl+Alt+F7     |
| Stop Monitoring                                         | Alt + F3                                                |   | Application Instruction                           | <b>F8</b>       |
| Conversion                                              | <b>F4</b>                                               |   | Falling Pulse (⊣↓⊢)                               | Shift+F8        |
| Conversion + Online<br>Program Change                   | Shift+F4                                                |   | Falling Pulse Branch<br>(կլµ)                     | Alt + F8        |
| Conversion (All<br>Program)                             | Shift+Alt+F4                                            |   | Note                                              | Ctrl + F8       |
| Normally Open<br>Contact (⊣ ⊢)                          | <b>F5</b>                                               |   | Falling Pulse Close<br>Branch (Ҷ∦Џ)               | Shift+Alt+F8    |
| Normally open contact<br>OR (니니)                        | Shift+F5                                                |   | Horizontal Line ()                                | <b>F9</b>       |
| Operation result rising pulse conversion (†)            | Alt + F5                                                |   | Vertical Line (                                   | Shift+F9        |
| Comment                                                 | Ctrl+F5                                                 |   | Delete Line (太)                                   | Alt + F9        |
| Operation result fall pulse conversion ( $\downarrow$ ) | Ctrl+Alt+F5                                             |   | Delete Horizontal Line $(\cancel{\times})$        | Ctrl+F9         |
| Rising Pulse Close<br>(⊣∦⊢)                             | Shift+Alt+F5                                            |   | Edit Line (L)                                     | <b>F10</b>      |
| Normally Closed<br>Contact (-//–)                       | F6                                                      |   | Delete Vertical Line ( $\cancel{k}$ )             | Ctrl + F10      |
| Normally closed<br>contact OR (لمرابط)                  | Shift+F6                                                |   | Operation Result<br>Inversion ()                  | Ctrl+Alt+F10    |
| Falling Pulse Close<br>(⊣∦⊢)                            | Shift+Alt+F6                                            |   | Insert Row                                        | Shift+ Ins      |
| Device Display                                          | $ \begin{array}{c} (Ctrl) + (Alt) + \\ F6 \end{array} $ |   | Insert Column                                     | Ctrl + Ins      |
| Coil (-( )-)                                            | <b>F7</b>                                               |   | Delete Row                                        | Shift+Del       |
| Rising Pulse (Ⅎ℔)                                       | Shift+F7                                                |   | Delete Column                                     | Ctrl+Del        |

#### (1) Function key operation during ladder mode

| 1) Change to Write Mode using the function key $F2$ .<br>(Mode switching can be done using $F2$ (Write), $Shift$ + $F2$ (Read), or                                                              |
|----------------------------------------------------------------------------------------------------|
| <ul> <li>F3 (Monitor).)</li> <li>2) There are three operations for conversion after writing a ladder:</li> </ul>                                                                                |
| <ul> <li>F4 ()</li></ul>                                                                                                    |
| 3) Follow the steps below to write instructions using function keys.                                                                                                    |
| <ul> <li>a. Operation for inputting contacts</li> <li>Using the keyboard, press the F5 key then input "X1".</li> <li>Press the  key or the OK button to write to the editing screen.</li> </ul> |
|                                                                                                    |
| 0 [END ]                                                                                                    |
| b. Operation for inputting application instruction<br>Using the keyboard, press the $\boxed{F8}$ key then input "MOV K1 D0".                                                                    |
| Enter Symbol K1 D0 OK Exit Help                                                                                                    |
| REFERENCE                                                                                                    |
| <ul> <li>The following procedures can also be used for writing instructions:</li> <li>By the tool button</li> </ul>                                                                             |
| Click 😰 then input "MOV K1 D0" using the keyboard.                                                                                                    |
|                                                                                                    |

| Enter Symbol |           |    |      | ×    |
|--------------|-----------|----|------|------|
| 9-[]-        | MOV K1 D0 | OK | Exit | Help |

• By the menu bar

Select the [Edit]  $\rightarrow$  [Ladder Symbol]  $\rightarrow$  [Application Instruction] menu then input "MOV K1 D0" using the keyboard.

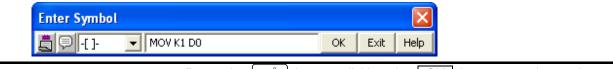

Press the J key or clicking the OK button to write to the editing screen.

|   | [MOV | K1 | DO   | 3 |
|---|------|----|------|---|
| 0 |      |    | [END | 3 |

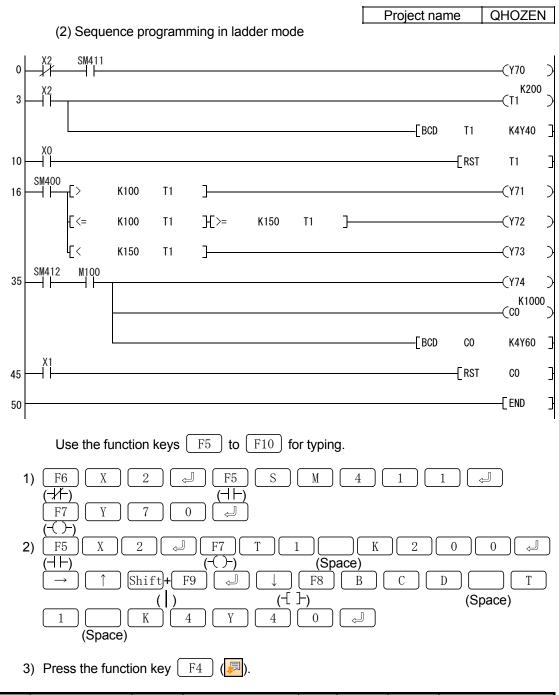

| Key input        | <b>F5</b>      | Shift + F5 | <b>F6</b> | Shift + F6 | <b>F7</b> | <b>F8</b> | <b>F9</b> | Shift + F9 |
|------------------|----------------|------------|-----------|------------|-----------|-----------|-----------|------------|
| Ladder<br>symbol | $\dashv\vdash$ | ЧH         | -1/-      | Ц          | -( )-     | -{ }-     |           |            |

## 3.3 Parameter Setting for Multiple CPU (Not Required for Single CPU Configuration)

Two CPUs have been installed in a Q series training machine configured for multiple CPU compatibility.

Parameter setting is required for operation with multiple CPU, although this configuration is not used in this text.

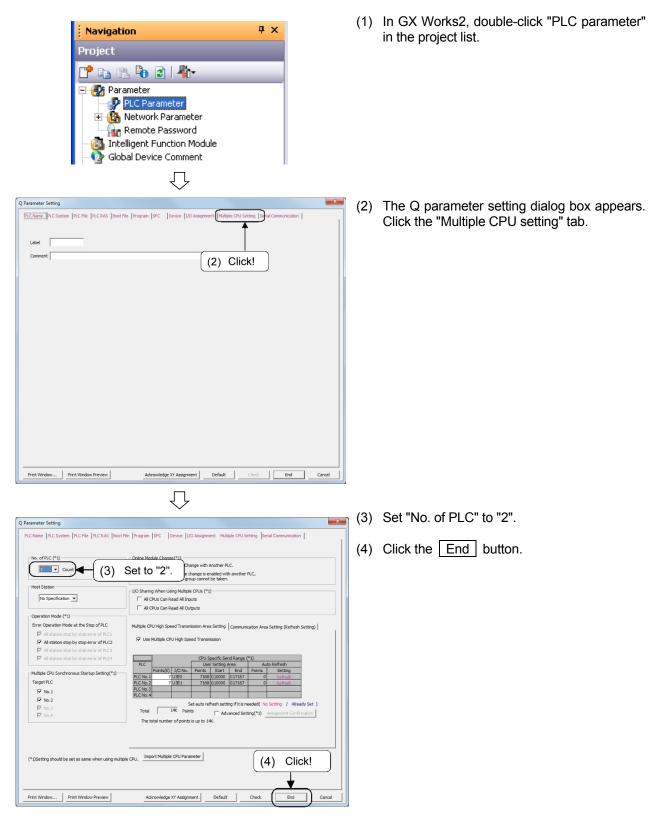

## 3.4 Storing and Managing Programs

Parameters and sequence programs can be stored as a file with a project name.

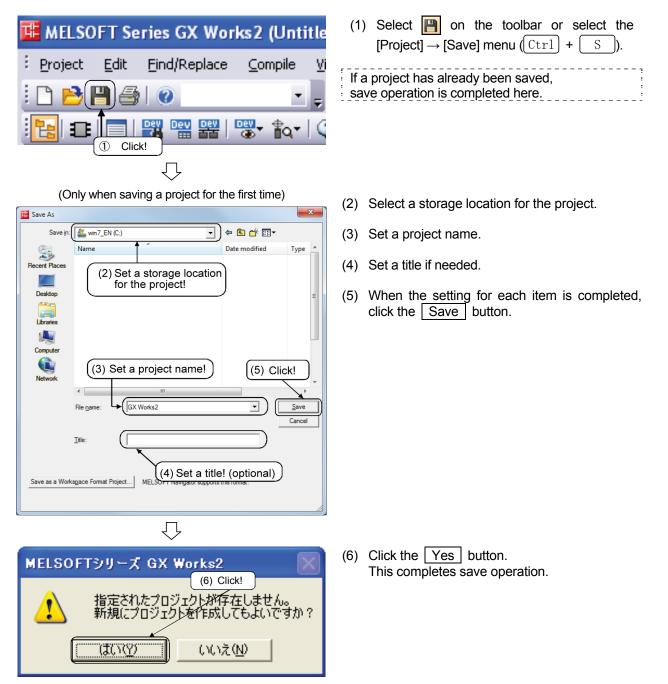

# REFERENCE

- Characters such as "%", """, "\*", "/", ":", "<", ">", "?", "\", and "|" are not available. (":" and "\" are available only when specifying a drive)
- Do not use "." (period) at the end of a project name.
- Specify a storage folder path and a project name within 200 single-byte characters (100 double-byte characters) in total.
- Specify a title within 128 single-byte characters (64 double-byte characters).

3.5 Writing Data to Programmable Controller CPU

In this section, a sequence program created in Section 3.2 will be written to the programmable controller CPU.

Connect the personal computer and the programmable controller CPU with a USB cable.

EJECT QOGUDHCPU MODE RUN ERR. USER BAT. BOOT 000000  $\prod$ BOOT (2) Set to "STOP"! Ш  $\square$ RESET RUN 11 ( ਹ 6 IJ Navigation μ× 📑 🕞 🕄 🖥 🗃 | 👫+ 🕂 🛞 Parameter

PLC Parameter Remote Password Thtelligent Function Module Global Device Comment Generating
 Fogram Setting
 POU 🛛 🧑 Device Memory

ŧ

Project User Library

- (1) Write to QCPU No. 1
- Set the "RUN/STOP/RESET" switch 1) to "STOP" in No. 1 and No. 2 QCPU.

2) Click the "Connection destination" view in the view selection area of the navigation window.

- џх Navigation ction Destir 🕈 🗈 🗈 🖻 Current Connection (3) Click! Connection1 )+ All Connections 🗳 Connection1 Л
  - (To the next page)

3) The connection destination view appears. Double-click the current connection "Connection1".

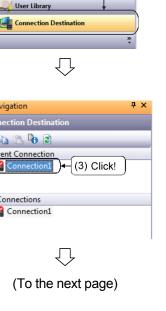

(2) Click!

CC IE Field 1D ) V Q Series Bus - J NET(I PLC Serial USB CC IE Cont NET/10(H) CC-Link Board Ethernet Board . Ē (4) Click if necessary! locau io Other Station Setting **\_** n Channel List Other Statis Other Station PLC Direct Coupled Set on Test Time Out (Sec.) 30 Retry Times (5) Click! CC IE Cont NET/10(H) CC IE Field < **F** ion (C24 ок (4) Confirm! Cance < > 1111 Target PLC PLC No.1  $\overline{\mathcal{V}}$ 

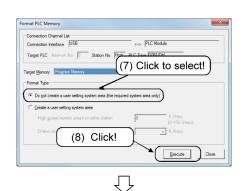

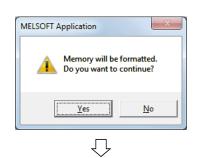

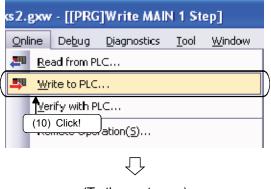

(To the next page)

- 4) The personal computer side I/F is set to "USB" by default.
  If other means are used in order to connect to the programmable controller CPU, double-click an icon that represents each connection type to change the setting.
  In addition, check the connection destination setting screen to make sure that the target system is set to "No. 1".
- 5) When the setting is completed, click the OK button.

- 6) The memory of the No.1 QCPU must be formatted.
   Select the [Online] → [Operate on the PLC Memory] → [Format the PLC Memory] menu.
- Select either one in "Format type" by clicking.
   In this training, select "Do not create a user
- setting system area".
  8) Click the <u>Execute</u> button. The memory of the programmable controller CPU is formatted.
- 9) Click the Yes button.

10) Click the [Online]  $\rightarrow$  [Write to PLC] menu.

# (From the previous page)

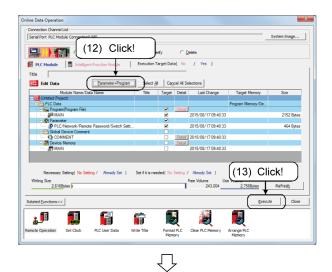

- 11) The online operation dialog box appears.
- 12) Click the "Parameter + Program" button.
- 13) Click the Execute button.

14) When the write to QCPU No. 1 is completed, a dialog box on the left appears. Click the Close button.

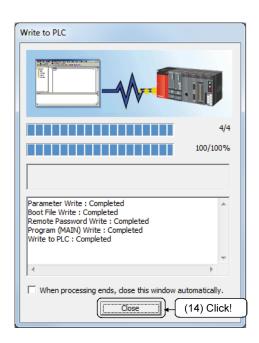

Write to QCPU No. 2 (not required for single CPU configuration) Just like No. 1, data such as parameters must be written to QCPU No. 2.

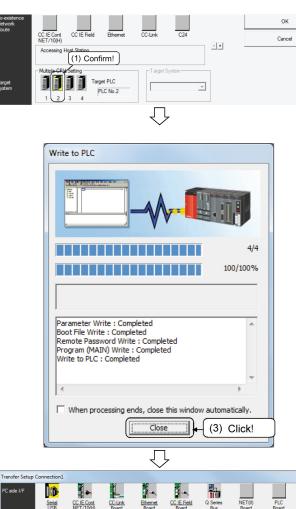

NET(II) Board Serial USB CC IE Cont NET/10(H) CC-Link Board Ethernet Board CC IE Field PLC Board Q Serie: Bus < **>** JSE LC side I/ Ê ŀ GOT CC-Link M • PLC Mode QCPU (Q mode tion ting Conn ection Channel List Other Stat Oth PLC Direct Coupled Settin Con nection Test Time Out (Sec.) 30 C Type Q06UDH (5) Click! CC-Link CC IE Field C24 CC IE Cont NET/10(H) Etheme mage. < • Phone Line Co OK (4) Click! Cancel < **F** ]]]] Target PLC PLC No.  $\overline{\mathcal{V}}$ (To the next page)

- 1) Set the target system to "No. 2" in the connection destination setting screen.
- Just like QCPU No. 1, complete Step 6) to 13) described in (1) of this section for QCPU No. 2.
  - Formatting CPU program memory
  - Writing CPU parameters and programs
- 3) When the write to QCPU No. 2 is completed, a dialog box on the left appears. Click the Close button.

- 4) In the connection destination setting screen, click "1" in [Multiple CPU Setting] to select it.
- 5) Click the OK button.

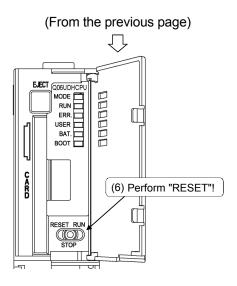

6) Push down the "RUN/STOP/RESET" switch to the "RESET" position once (for about one second) in QCPU No. 1.

The "ERR." LED flashes several (three to four) times. (Reset is accepted and in progress) Turning off the "ERR." LED means reset operation is completed.

7) Return the RUN/STOP/RESET switch to the "STOP" position.

# REFERENCE

Reset the programmable controller CPU after a new parameter or a program is written. Error and device descriptions before writing must be initialized.

### 3.6 Monitoring Operation in Ladder Mode

In this section, operation of the CPU executing the program written to the programmable controller CPU in Section 3.5 will be monitored using ladder monitor operation.

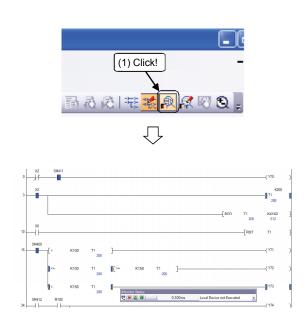

- Set the "RUN/STOP/RESET" switch of the CPU to "RUN".
- 1) Click 🔐 (monitoring mode) on the toolbar.
- 2) The monitor status dialog box appears, and the ladder monitor is executed.

| Monitor Status | ,       | ~                         |   |
|----------------|---------|---------------------------|---|
| 🗒 🕨 🔺 🕘 📗 📗    | 0.300ms | Local Device not Executed | - |
|                | (P)     |                           |   |

(a) Connection status

Connection status to the programmable controller CPU and simulation function is displayed.

- (b) RUN/STOP state Operating status of the programmable controller CPU, triggered by the key switches of the programmable controller CPU or a remote operation using GX Works2, is displayed.
- (c) ERR status (PLC diagnostics) Error status of the programmable controller CPU is displayed. The PLC diagnostics screen (\*1) appears by clicking the icon.
- (d) USER status (PLC diagnostics) User error status of the programmable controller CPU is displayed. The PLC diagnostics screen (\*1) appears by clicking the icon.
- (e) Scan time Maximum scan time of the monitoring programmable controller CPU is displayed. In Q series, it is displayed in unit of 0.1 ms.
- \*1: For PLC diagnostics, refer to Section 6.2. The ON and OFF status of the ladder is as follows.

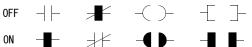

\*2: The displayed maximum scan time can be different from an actual value.

(When online program change was carried out, for example, a displayed value becomes larger than an actual scan time.)

The actual scan time can be checked using the program monitor list function (refer to the next page).

Training machine operation

1) Turn ON the X2 switch then monitor T1.
 2) Check that the timer T1 is reset when the X0 switch turns ON.

| REFERENCE                       |                                                                                                    |
|---------------------------------|----------------------------------------------------------------------------------------------------|
| <ul> <li>Program mor</li> </ul> |                                                                                                    |
|                                 | onitor list can be used with the following steps.<br>Online] $\rightarrow$ [Monitor] $\rightarrow$ [Program Monitor List] menu. |
|                                 | am monitor list appears. Check the actual scan time.                                                                            |
| ,                               |                                                                                                    |
| [                               | Entire Scan Time                                                                                                    |
|                                 | Monitoring Time(ms) Total Scan Time(ms) Program(ms) 0.000                                                                       |
|                                 | Scan 200 0.300 END Processing Time(ms) 0.300                                                                                    |
|                                 | Initial 0.000 Low Speed Program(ms) 0.000                                                                                       |
|                                 | Low Speed 0.000 Constant Wait(ms) 0.000                                                                                         |
|                                 | Execution Status of Programs                                                                                                    |
|                                 | Program Execution Scan Time(ms) Execution Count     MAIN Scan 0.000 52562                                                       |
| (-)                             | 2                                                                                                    |
| (a)                             |                                                                                                    |
|                                 | 5 6                                                                                                    |
|                                 | 7                                                                                                    |
|                                 |                                                                                                    |
|                                 |                                                                                                    |
|                                 | Start Monitor Stop Monitor                                                                                                    |
| U                               |                                                                                                    |
| • • •                           | ion state for each program                                                                                                    |
|                                 | /s execution state for each program.                                                                                            |
| • Prog                          |                                                                                                    |
|                                 | cution : Displays a program type.                                                                                               |
| • Scar                          | n time : Displays an actual scan time (current value).                                                                          |
|                                 | When a program is in a stop (standby) state,                                                                                    |
| . Niuma                         | 0.000 ms is displayed as a scan time.                                                                                           |
| • NUM                           | ber of executions : Displays the number of executions, which is                                                                 |
|                                 | zero when measurement starts. (It returns to 0                                                                                  |
|                                 | when it reaches 65536.) The number of executions is retained after a program stops.                                             |
|                                 | executions is retained after a program stops.                                                                                   |

#### 3.7 Entry Ladder Monitor Operation

Multiple relevant ladder blocks can be monitored together by registering a ladder block. Horizontally tiling ladder monitor screens allows monitoring another ladder while monitoring the registered ladder all the time.

In this section, a ladder block is registered from the program written to the programmable controller CPU in Section 3.5 for monitoring.

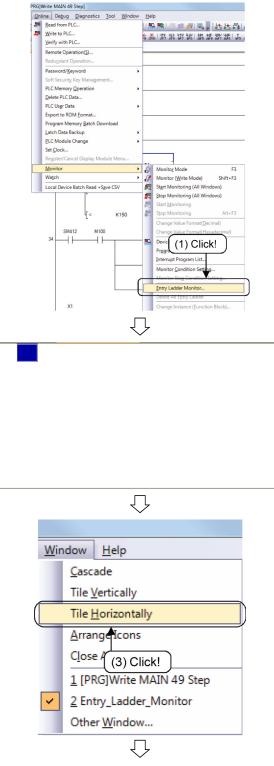

(To the next page)

(1) Select [Online]  $\rightarrow$  [Monitor]  $\rightarrow$  [Entry Ladder Monitor].

(2) The Entry Ladder Monitor screen is displayed.

(3) Click the [Window]  $\rightarrow$  [Tile Horizontally] menu.

^

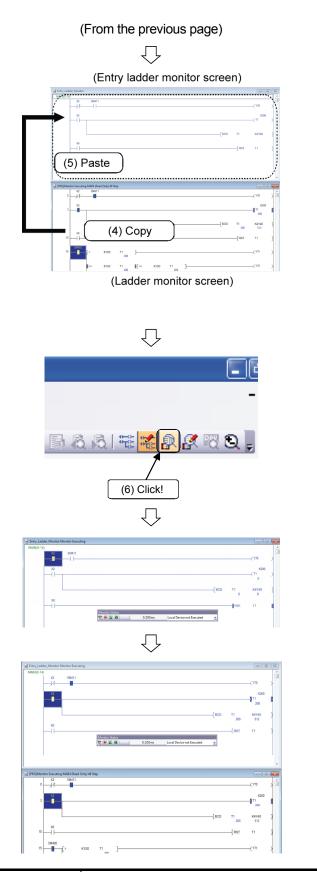

- (4) Select a ladder block in the ladder program and select [Edit] → [Copy].
- (5) Select [Edit] → [Paste] on the Entry Ladder Monitor screen. The copied ladder block is pasted.

- Set the "RUN/STOP/RESET" switch of the CPU to "RUN".
- (6) Select on the toolbar or the [Online] → [Monitor] → [Monitoring Mode] menu. Monitoring of the registered ladder block is started.

- (7) The entry ladder screen switches to the monitoring mode.
- (8) Turn ON/OFF X2. Change of the current value of the timer can be monitored.
- (9) After clicking the title bar on the monitor screen, scroll the ladder monitor so that monitoring any step is possible while monitoring on the entry ladder monitor screen at the same time.

# REFERENCE

- The following functions can be executed on the entry ladder screen.
  - 1. Deletion of ladders in increments of ladder blocks 4. Device test
  - 2. Device search, instruction search, and character string search 5. Zoom in and out on screen
  - 3. Displaying comments, statements and notes 6. Drag and drop on the entry data monitor

#### 3.8 Device Batch Monitor Operation

Monitor device statuses of the program written to the programmable controller CPU in Section 3.5.

There are two types of device monitors: "Device/Buffer Memory Batch Monitor" and "Watch Window". In this section, perform "Device/Buffer Memory Batch monitor", which is monitoring of a specified one type of device.

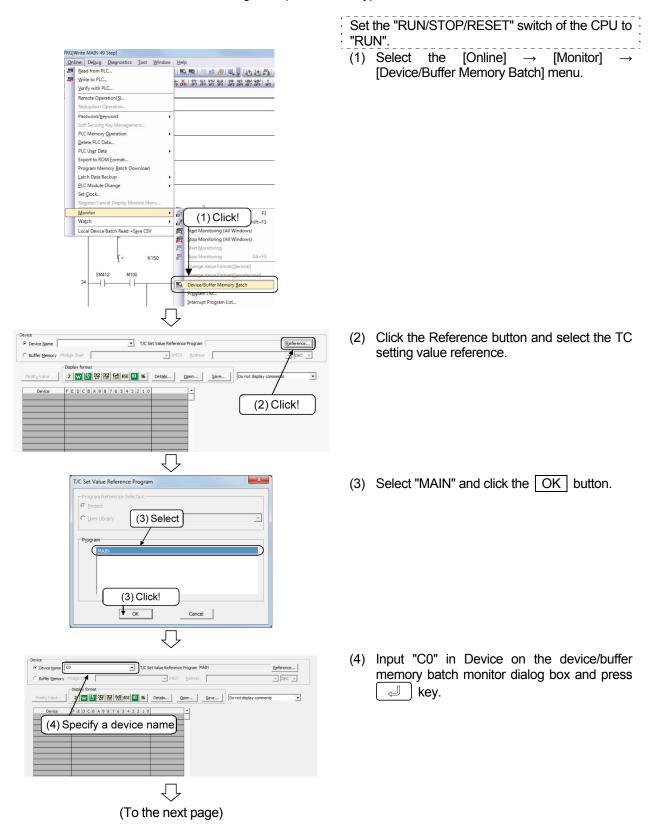

(From the previous page)

| PRG]Wr                  | ite MAIN 49 Step               | Device        | /Buffer Memory           | Bat 🗵             |                               |      |                    |           |           |           | 4 Þ   |
|-------------------------|--------------------------------|---------------|--------------------------|-------------------|-------------------------------|------|--------------------|-----------|-----------|-----------|-------|
| Device                  | 223                            |               | 1.0                      | C Set Value Refer |                               |      |                    | Reference |           |           |       |
| Device Na     Device Na | ame   all<br>amory Module Star |               | • •                      |                   | ence Program P<br>EX) Address |      |                    | Efference |           |           |       |
| v buile Me              | Display fo                     |               |                          |                   |                               | 1    |                    | - Joec -  |           |           |       |
| Modify valu             |                                |               | 64 RSC 10 16             | Detajs            | gpen                          | şave | Do not display o   | omments _ | ·         |           |       |
| Device<br>C0            | Contact<br>0                   | Coll          | Setting Value Cu<br>1000 | rrent Value       |                               |      |                    |           |           |           |       |
| C0<br>C1<br>C2          | 0                              | 0             |                          |                   |                               |      |                    |           |           |           |       |
| C3                      | 0                              | 0             |                          | 0                 |                               |      |                    |           |           |           |       |
| C4<br>C5                | 0                              | 0             |                          | 0                 |                               |      |                    |           |           |           |       |
| C6<br>C7                | 0                              | 0             |                          | 0                 |                               |      |                    |           |           |           |       |
| C8                      | 0                              | 0             |                          | 0                 |                               |      |                    |           |           |           |       |
| C9<br>C10               | 0                              | 0             |                          | 0                 |                               |      |                    |           |           |           |       |
| Devis                   | ce/Buffer Memory I             | Batch Monitor | -2 (Monitoring)          |                   |                               |      |                    |           |           | - 0       |       |
|                         | ce<br>Device Name 🔟            |               | •                        | T/C Set Value Re  | ference Program               |      |                    | Reference |           |           |       |
|                         | Buffer Memory Mod              | je Stert      |                          |                   | (HEX) Address                 |      |                    | - DEC -   |           |           |       |
|                         |                                | splay format  |                          |                   |                               |      |                    |           |           |           |       |
| Ma                      | odify Value                    | 2 👿 🖽 🤋       | 2 32 64 65 🔟             | 16 Detajs         | Qpen                          | Save | Do not display con | nments 💌  |           |           |       |
|                         | Device Contact                 | Col           | Setting Value            | Current Value     | 4                             |      |                    |           |           |           |       |
| T0<br>T1                |                                | 0             |                          | 200               |                               |      |                    |           |           |           |       |
|                         |                                |               |                          |                   | -                             |      |                    |           |           |           |       |
|                         | ce/Buffer Memory I             | Batch Monitor | -1 (Monitoring)          |                   |                               |      |                    |           |           |           | 23    |
| Devic                   | Device Name CO                 |               | •                        | T/C Set Value Re  | ference Program               | MAIN |                    | Beference |           |           |       |
|                         | Buffer Memory Mod              | de Start      |                          |                   | (HEX) Address                 |      |                    | Y DEC Y   |           |           |       |
|                         |                                | oplay format  |                          |                   |                               |      |                    |           |           |           |       |
| Ma                      |                                |               | 2 32 64 rst 🔝            | 16 Detajs         | gpen                          | Şave | Do not display con | rments 💌  |           |           |       |
| 1.0                     | Device Contact                 | Col           | Setting Value            | Current Value     | ·I                            |      |                    |           |           |           |       |
| C0                      | 0                              | 0             | 1000                     | 0                 |                               |      |                    |           |           |           |       |
|                         |                                |               |                          | -)_               | _                             |      |                    |           |           |           |       |
| IPEG                    | i)Monitor Executing            | MAIN (Read    | Doly) 49 Step            |                   |                               |      |                    |           |           |           | 88    |
|                         | X2                             | SM411         |                          |                   |                               |      |                    |           |           |           | JA    |
|                         | • <del> </del> /               |               |                          |                   |                               |      |                    |           |           | (170      | ) – I |
|                         | X2                             |               |                          |                   |                               |      |                    |           |           | K200      |       |
|                         | 3                              |               |                          |                   |                               |      |                    |           |           | -1<br>200 |       |
|                         |                                |               |                          |                   |                               |      |                    |           |           | 200       |       |
|                         |                                | L             |                          |                   |                               |      |                    | ECD       | T1<br>200 | K4Y40     | 3     |
|                         | ×                              |               |                          |                   |                               |      |                    |           | 200       | 512       |       |
|                         | 10                             |               |                          |                   |                               |      |                    |           | RST       | T1        | ] -   |

- (4) Monitoring of the specified device is started. (C0 and subsequent devices are displayed)
- (5) Perform device batch monitoring of T0 in the same way. (T0 and subsequent devices are displayed)
- (6) When the screen is tiled horizontally with the ladder monitor screen, device statuses can be checked both on the ladder display and in the list, which facilitates monitoring.
   Click the [Window] → [Tile Horizontally] menu.

## REMARKS

Device test operation can forcibly change device statuses while monitoring devices by the device/buffer memory batch monitor. For device test operation, refer to Section 3.10.

#### 3.9 Entry Data Monitor Operation (Watch Window)

Devices which are not monitored on the ladder monitor screen cannot be directly monitored.

Monitor them by either "Device/Buffer Memory Batch Monitor" or "Watch Window". In this section, perform monitoring by "Watch Window", which is for a device registered by the user.

| ct) -                                                                                                    |                              | Delau                                               | Disconti            | Test          | Man                |                 | la la                            |                    |             |                  |                                                    |
|----------------------------------------------------------------------------------------------------|------------------------------|-----------------------------------------------------|---------------------|---------------|--------------------|-----------------|----------------------------------|--------------------|-------------|------------------|----------------------------------------------------|
| View                                                                                                    | / <u>O</u> nline<br>Toolbar  | De <u>b</u> ug                                      | <u>D</u> iagnostics | Tool          | Windov             | -               |                                  |                    |             |                  |                                                    |
| ~                                                                                                    | <u>I</u> ooibar<br>Statusbar |                                                     |                     |               | •                  | 19.11           | S 🔜 🔎                            |                    |             |                  |                                                    |
| ×                                                                                                    | Color and F                  |                                                     |                     |               |                    | cF9 c           | K   111 141<br>Fi0   sF7 sF8     | 4↑P 4↓P<br>aF7 aF8 | saf5 saf6 s | 护 44<br>aF7 saF8 | aF5 caF5                                           |
| -                                                                                                    | -                            |                                                     |                     |               |                    |                 |                                  |                    |             |                  |                                                    |
|                                                                                                    | Docking W                    | Indow                                               |                     |               | •                  | 1               | Navigation                       |                    |             |                  |                                                    |
|                                                                                                    | Comment                      |                                                     |                     |               | Ctrl+F5<br>Ctrl+F7 | 8               | Element Sel                      | ection             |             |                  |                                                    |
|                                                                                                    | Statement<br>Note            |                                                     |                     |               | Ctrl+F8            |                 | Output                           |                    |             |                  |                                                    |
|                                                                                                    |                              | es of Mor                                           | itored Curren       |               |                    | Dev             | Cross Refere                     | ence               |             |                  |                                                    |
|                                                                                                    |                              |                                                     | evice Comme         |               |                    |                 | Device List                      |                    |             |                  | [                                                  |
|                                                                                                    | Display Lac                  |                                                     |                     | u( <u>y</u> ) | •                  | Pev             | Devi <u>c</u> e Refe             | rence              |             |                  |                                                    |
|                                                                                                    | Device Disp                  |                                                     |                     |               | Ś                  |                 | Watch <u>1</u>                   |                    |             |                  |                                                    |
|                                                                                                    | Display Cor                  |                                                     | ult                 |               | <i>.</i>           |                 | Watch <u>2</u><br>Watch <u>3</u> |                    |             |                  |                                                    |
| ۲                                                                                                    | Zoom                         |                                                     |                     |               |                    |                 | Watch <u>3</u><br>Watch4         |                    |             |                  |                                                    |
| 9                                                                                                    | Text Size                    |                                                     |                     |               | ,                  | 6               |                                  |                    | <u> </u>    | Ionitor          |                                                    |
|                                                                                                    | Open Othe                    | r Window                                            |                     |               | ,                  |                 | (1) C                            | IICK!              |             | uidanc           |                                                    |
|                                                                                                    | Move SFC                     |                                                     |                     |               | ,                  | and the         | Eind/Replac                      | •                  |             | andanie          | -                                                  |
|                                                                                                    | Open Instr                   |                                                     | In                  | (             | Ctrl+F1            |                 |                                  |                    |             |                  |                                                    |
| rce Label<br>170                                                                                                    | Current Value Dat            | в Туре                                              |                     | Ciasa   C     | kece Co            | -<br>J<br>xmert |                                  |                    |             |                  |                                                    |
| Y70                                                                                                    | (2) Input!                   | a Type<br>English                                   | Unlabeled           | Class [ C     |                    |                 |                                  |                    | ().495tep   |                  | Ovmante CAP                                        |
| intech1<br>(v70)<br>(v70)<br>(v70 | Ť,                           | English                                             |                     |               |                    | J               |                                  |                    | 0/495tep    |                  | ,<br>Oversite CAP                                  |
| <u>ice (abel</u><br>[170                                                                                                    | (2) Input!                   | English                                             |                     |               | Ĺ                  | J               |                                  |                    | 0.4855tep   |                  | Omete CAP                                          |
| <u>ice (abel</u><br>[170                                                                                                    | (2) Input!                   | English<br>Is Tipe                                  |                     |               | Ĺ                  | J.              | Heat                             |                    |             |                  |                                                    |
| <u>ice (abel</u><br>[170                                                                                                    | (2) Input!                   | English<br>Is Tipe                                  |                     |               | Ĺ                  | J               | Heat                             |                    | 0/455ep     |                  |                                                    |
| 100°(abel<br>1770                                                                                                    | (2) Input!                   | English<br>Is Tipe                                  |                     |               | Ĺ                  | J.              | Heat                             |                    |             |                  | Ormete CAP                                         |
| Attch 1 V2 V2 V2                                                                                                    | (2) Input!                   | English<br>Is Tipe                                  |                     |               | Ĺ                  | J.              | Heat                             |                    |             |                  | Overwrite CAP                                      |
| Atch 1                                                                                                    | (2) Input!                   | English<br>Is Tipe                                  |                     |               | Ĺ                  | J.              | Heat                             |                    |             |                  |                                                    |
| Attch 1 V2 V2 V2                                                                                                    | (2) Input!                   | English<br>Is Tipe                                  |                     |               | Ĺ                  | J.              | Heat                             |                    |             |                  | 0                                                  |
| Accident 1                                                                                                    | (2) Input!                   | English<br>Ta Tipe<br>English                       |                     |               | Ĺ                  | J.              | Heat                             |                    |             |                  | 0te CAP                                            |
| Addch1<br>V22<br>X2<br>X2<br>X2<br>X2<br>X2<br>X2<br>X2<br>X2<br>X2                                                                                                    | (2) Input!                   | English<br>In Type<br>English                       | Dilaved             |               | Ĺ                  |                 | 4 Hut                            |                    | 0.495aep    |                  | 0eeette (22<br>(Y70<br>(Y70<br>(T1<br>0<br>K4Y41   |
| Accident 1                                                                                                    | (2) Input!                   | English<br>Ta Tipe<br>English                       | Dilaved             |               | Ĺ                  | J.              | Heat                             | 6                  |             |                  | 0.0000000 CuP<br>                                  |
| Attch1  Vice Label  X2  X2  X2  X2  X2  X2  X2  X2  X2  X                                                                                                    | (2) Input!                   | English<br>English<br>English<br>Ng)                | Dilaved             |               | Ĺ                  |                 | 4 Hut                            | ] α                | 0.495aep    |                  | 0eeette (22<br>(Y70<br>(Y70<br>(T1<br>0<br>K4Y4I   |
| Attch1  Vice Label  X2  X2  X2  X2  X2  X2  X2  X2  X2  X                                                                                                    | (2) Input!                   | English<br>English<br>English<br>Regular<br>English | Dilaved             |               | Ĺ                  |                 | 4 Hut                            | 100                | 0.495aep    |                  | 0veete<br>(Y70<br>(Y70<br>(T1<br>0<br>K4Y41<br>512 |

Set the "RUN/STOP/RESET" switch of the CPU to "RUN".

- (1) Click the [Display]  $\rightarrow$  [Docking Window]  $\rightarrow$  [Watch (1) To (4)] menu.
  - \* In this training, select (1).

- (2) The watch 1 window is displayed. Select the row to be edited, click the Device/Label field, and input "Y70".
- (3) The input device/label will be registered.
- (4) Click the [Online]  $\rightarrow$  [Watch]  $\rightarrow$  [Start Watching] menu.

The current value of the registered device/label is displayed on the window.

REMARKS

Device test operation can forcibly change device statuses while monitoring devices by Device/buffer memory batch monitor.

For device test operation, refer to Section 3.10.

## 3.10 Device Test Operation

Debug operation can forcibly turn ON/OFF bit devices (X, Y, M, L, B, and F) or forcibly change the current values of word devices (D, W, T, C, etc.).

There are two methods of operations. One is double-clicking a device during ladder monitor and the other is using the device test dialog box.

In this section, perform a device test of the program written to the programmable controller CPU in Section 3.5.

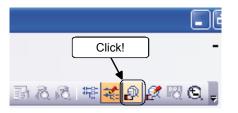

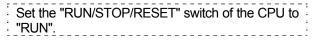

Click 😰 (monitoring mode) on the toolbar.

- (1) Operation by double-clicking a device during ladder monitor.
  - Turning ON/OFF internal relay M100 or input X1.

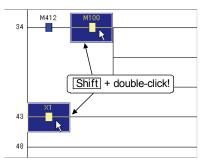

Select M100 on the ladder monitor and double-click it with Shift pressed. (Alternatively, Shift+ I keys) Select X1 on the ladder monitor and double-click it with Shift pressed in the same way. (Alternatively, Shift+ I keys)

• Setting the current value of C0 to 990.

K1000

- 1) Select C0 on the ladder monitor and double-click it with Shift pressed. (Alternatively, J key)
- Select "Word [Signed]" from the "Data Type" list box.
- Input "990" in the "Value" list box.
   9
   9
   0
- 4) After finishing the setting, click the Setting button to change the current value of C0 to 990.

| (1) Shift + double-click                                                                                                    |
|----------------------------------------------------------------------------------------------------|
|                                                                                                    |
| [RST C0 ]                                                                                                    |
| $\overline{\Box}$                                                                                                    |
| Modify Value                                                                                                    |
| Device/Label Bu (2) Select!<br>Device/Label (2) Select!<br>CO<br>Data Type (Word[Signed]<br>Value 990 C DEC<br>Settable Range<br>-32768 to 32767<br>(3) Input "990"! (4) Click!<br>Execution Result<<br>Close<br>Execution Result |
| Device/Label     Data Type     Setting Value       Reflect to Igput Column     Delete(C)                                                                                                    |

(2) Operation on the Modify Value dialog box
 First, follow the procedure below to display the Modify Value dialog box.

| D | e <u>b</u> u | g                                             | <u>D</u> iagno | ostics | <u>T</u> ool | <u>W</u> indow | <u>H</u> elp |   |  |
|---|--------------|-----------------------------------------------|----------------|--------|--------------|----------------|--------------|---|--|
|   |              | Start/Stop Simulation                         |                |        |              |                |              |   |  |
|   |              | I <u>n</u> st                                 | truction       | s Unsu | pported      | l by Simulat   | ion          |   |  |
|   | 5            | <u>M</u> o                                    | dify Val       | ue     |              |                |              |   |  |
|   |              | Forced Input Output Registration/Cancellation |                |        |              |                |              |   |  |
|   |              | Device Test with Execution Condition          |                |        |              |                |              | → |  |
|   | L            | Samplin (1) Click!                            |                |        |              |                |              | • |  |
|   | L            | S <u>c</u> an Time Measurement                |                |        |              |                |              |   |  |
| : | L            | Step E <u>x</u> ecution                       |                |        |              |                |              | • |  |
|   |              | Break Setting                                 |                |        |              |                |              |   |  |
|   |              | S <u>k</u> ij                                 | Setting        | 9      |              |                |              | • |  |

| Modify Value                                                                                                    |
|----------------------------------------------------------------------------------------------------|
| Device/Label Buffer Memory Device/Label Device/Label Device/Label Data Type Bit<br>QN OEF Switch ON/OFF Settable Range |
| Execution Result << Close Close                                                                                        |
| Device/Label Data Type Setting Value                                                                                   |
| Reflect to Input Column Delete(C)                                                                                      |

1) Click the [Debug]  $\rightarrow$  [Modify Value] menu.

2) The Modify Value dialog box is displayed.

• Turning ON/OFF output Y75, internal relay M100, or input X1.

ſ

| Modify Value  | (1) Specify a bit<br>device! |               |
|---------------|------------------------------|---------------|
| M100          |                              | (2) Click!    |
| Data Type Bit |                              | <b>_</b>      |
|               | OFF .                        | Switch ON/OFF |

1) Specify the bit device to be turn ON/OFF in "Device/Label". (in the case of M100)

| M | $\left[\begin{array}{c}1\end{array}\right]$ | $\begin{bmatrix} 0 \end{bmatrix}$ | 0 |
|---|---------------------------------------------|-----------------------------------|---|
|---|---------------------------------------------|-----------------------------------|---|

- Turn ON/OFF the specified bit device using the following buttons.
  - ON : Forcibly turns ON the specified bit device.
  - OFF : Forcibly turns OFF the specified bit device. Switch ON/OFF : Forcibly inverses

| tch ON/OFF | : Forcibly inverses   |
|------------|-----------------------|
|            | ON/OFF status of the  |
|            | specified bit device. |

• Setting the current value of Timer T1 to 100.

| (1) Specify "T1"! (4) Click! | <ol> <li>Specify the word device (T1) whose value is going to be changed in the "Device/Label" list.</li> <li>T</li> </ol> |
|------------------------------|----------------------------------------------------------------------------------------------------|
| Value 100 C DEC Set          | <ol> <li>Select "Word [Signed]" from the "Data Type"<br/>list box.</li> </ol>                                              |
| (3) Input "100"!             | 3) Input "100" in the "Value".                                                                                             |
|                              | 4) Click the Set button.                                                                                                   |
| POINT                        |                                                                                                    |

When the programmable controller CPU is in the RUN status, if a coil whose input signal of output condition is OFF is forcibly turned ON, the output of the coil turns ON only for a moment because priority is given to the execution of the program.

## 3.11 Online Program Change

Change a program when the programmable controller CPU is in the RUN status. There are two types of methods for online program change as follows.

- Online change (ladder mode) : Writes only the changed part of the program
- Online change (files)
- : Writes programs and files such as device comments together.

• When data change, program change, or status control is performed from a personal computer to a running programmable controller, configure an interlock circuit outside the programmable controller system to ensure that the entire system will always operate safely. Furthermore, for the online operations performed from a personal computer to a programmable controller CPU, predetermine the system's corrective actions in case of a communication error caused by poor cable connection, etc.

• When performing online operations (program change while a programmable controller CPU is running, forced input/output operation, operating status changes such as RUN-STOP, and remote control operation) for the running programmable controller CPU from a personal computer, read the manual carefully and ensure sufficient safety before operation. When changing a program while a programmable controller CPU is RUN (online program change), a problem such as program corruption may occur depending on operating conditions. Fully understand the precautions described in this section before use.

POINT

Precautions for online program change

- Parameters and programs on the CPU memory before change and ones on GX Works2 must match.
- Up to 512 program steps can be written at a time in online program change.
- For details of online program change, refer to Appendix 1.

In this section, perform online change (ladder mode). Change the setting value of Timer T1 to 100 seconds as follows.

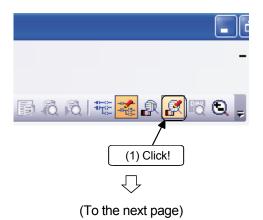

Set the "RUN/STOP" switch of the CPU to "RUN".

(1) Click 🥻 (monitor write mode) on the toolbar.

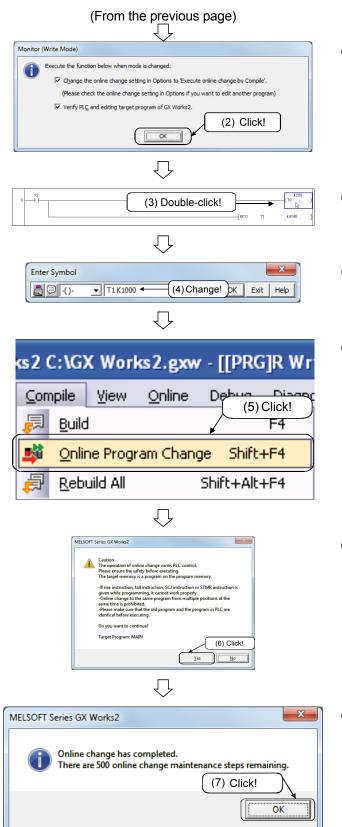

(2) Click the OK button.

- (3) Select T0 on the ladder monitor and double-click it.
- (4) Change "K200" to "K1000".
- (5) After the change, click the [Conversion/Compilation] → [Conversion + Online Program Change] menu.
   (If "Change the optional online change setting to "Execute online change by Conversion (+Compilation)" is checked in step 2, online program change can be executed by the normal conversion process ([Conversion] → [Conversion] menu/Function key F4]).)
- (6) A "Caution" message is displayed. Check and understand the description and click the Yes button.

(7) The message "Online program change is completed" is displayed. Click the OK button.

# CAUTION

If the program on the programmable controller CPU and that on GX Works2 before modification do not match, online program change cannot be executed. When it is uncertain that they match, conduct verification, make modifications on GX Works2, and then perform online program change.

# Training machine operation

When turning ON X2, T1 is increased to 1000.

Digital HMI (Human Machine Interface)

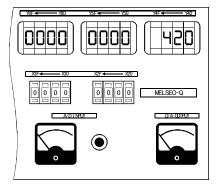

| POINT                                                                                                    |                                                                                                    |                                                                           |  |  |  |  |  |  |
|----------------------------------------------------------------------------------------------------|----------------------------------------------------------------------------------------------------|---------------------------------------------------------------------------|--|--|--|--|--|--|
| Precautions for using rise, fall, or SC (1) Fall instruction                                                                                                    | J instruction                                                                                                    |                                                                           |  |  |  |  |  |  |
| Even if the execution condition for a fall instruction in an online changed ladder *1 is not satisfied (in continuity state), the fall instruction is                                                                                                    |                                                                                                    |                                                                           |  |  |  |  |  |  |
| For fall instructions, refer to following are examples of the                                                                                                    | executed.<br>For fall instructions, refer to the programming manual of QCPU. The<br>following are examples of the instructions.<br>Fall instruction: PLF, LDF, ANDF, ORF, MEF, FCALLP, EFCALLP, and                                                                                                    |                                                                           |  |  |  |  |  |  |
| XCALL                                                                                                    |                                                                                                    |                                                                           |  |  |  |  |  |  |
| ON/OFF status of contact (Continuity state at online change)                                                                                                    | Rise instruction                                                                                                    | Fall instruction                                                          |  |  |  |  |  |  |
| OFF                                                                                                    | Not executed                                                                                                    | Executed                                                                  |  |  |  |  |  |  |
| ON                                                                                                    | Not executed                                                                                                    | Not executed                                                              |  |  |  |  |  |  |
| block to the programmable<br>does not exist, the previous<br>Thus online program che<br>depending on the number<br>the previous or next one.<br>written at a time and perfor<br><example></example>                                                                                                    | s ladder block is written to<br>ange may not be con<br>of program steps of the<br>In this case, reduce th<br>monline program chang                                                                                                    | ogether.)<br>npleted at a time<br>added program and<br>le number of steps |  |  |  |  |  |  |
|                                                                                                    | [SET Y0 ]<br>H4 H0E0 D10 K1 ]                                                                                                    | bgrams on the left is also<br>tten to the programmable<br>ntroller        |  |  |  |  |  |  |
| <ul> <li>(2) Rise instruction<br/>When writing is completed, evecution instruction (PLS insected) execution instruction is not execution instruction is not execution instruction is executed</li> <li>(3) SCJ instruction<br/>When writing is completed, if to ON, the instruction executes waiting for 1 scan.</li> </ul> | truction / $\Box$ P instruction)<br>ecuted.<br>on turns OFF $\rightarrow$ ON and turns of the other of the other other ot | is ON, the start-up<br>again, the start-up<br>or SCJ instruction is       |  |  |  |  |  |  |

## 3.12 PLC Verify Operation

Compare and verify programs, parameters, device comments on the programmable controller CPU with data on GX Works2.

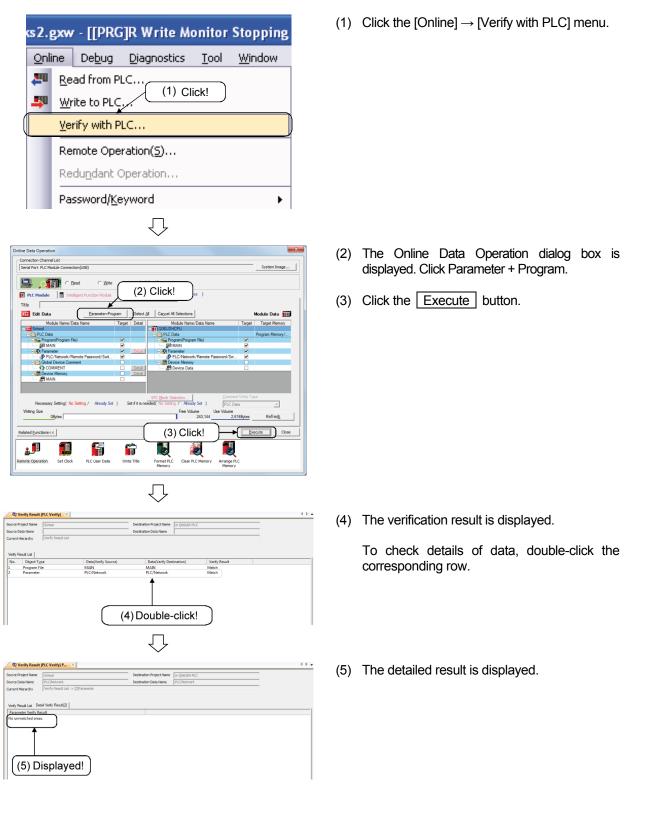

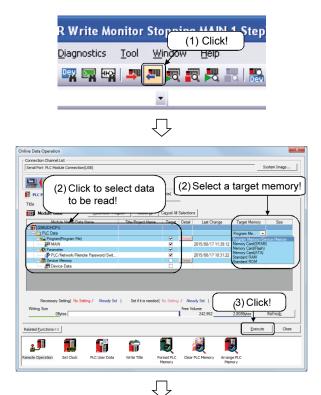

Read programs, parameters, device comments on the programmable controller CPU.

(1) Click  $\blacksquare$  on the toolbar or the [Online]  $\rightarrow$ 

[Read from PLC] menu.

(2) Click to select the program and the parameter to be read on the "CPU module" tab. Alternatively, click "Parameter + Program".

Also, select "Program/Device Memory" in "Target Memory".

(3) After finishing all selections, click Execute.

- (4) When the project is already under editing, a dialog box asks whether to save changes. Click Yes.
- (5) The dialog box showing the read progress is displayed.
- (6) When the read is completed, the message "Completed" is displayed. Click the Close button.

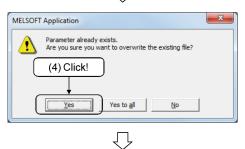

| The first protocol and the second                                                                                                    |
|----------------------------------------------------------------------------------------------------|
|                                                                                                    |
| 4/4                                                                                                    |
| 100/100%                                                                                                    |
| Parameter Read : Completed<br>Boot File Read : Completed<br>Remote Password Read : Completed<br>Program (MAIN) Read : Completed<br>Read from PLC : Completed |
| <                                                                                                    |
| When processing ends, close this window automatically.                                                                                                    |
| Close (6) Click!                                                                                                    |

# 3.14 Termination Operation of GX Works2

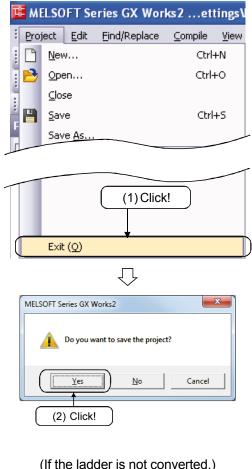

|        | (If the ladder is not converted.)                                                                                                    |
|--------|----------------------------------------------------------------------------------------------------|
| MELSOF | T Series GX Works2                                                                                                    |
| ⚠      | There is unconverted ladder code in the program.<br>Any changes made since the last build will be lost.<br>Are you sure you want to continue?<br>* If you choose to continue, the unconverted ladder code will be replaced with the previous build version.<br>* To keep the changes, select No, convert the ladder code, and try again. |
|        | Data Name:MAIN                                                                                                    |

## (If the project is not saved.)

| MELSOFT Series GX Works2 |                   |             |
|--------------------------|-------------------|-------------|
| 🔥 Do you                 | u want to save ti | he project? |
| Yes                      | No                | Cancel      |

(1) Click the [Project]  $\rightarrow$  [Exit] menu.

(2) A confirmation dialog box is displayed. Click the Yes button. GX Works2 is terminated.

The dialog box on the left will appear depending on the status of the project.

| Yes ······Exits | GX       | Works2    | without |
|-----------------|----------|-----------|---------|
| convei          |          |           |         |
| No Does r       | not exit | GX Works2 | 2       |

| Yes ···· | ······ Exits GX Works2      |
|----------|-----------------------------|
|          | after saving the project.   |
| No       | ······Exits GX Works2       |
|          | without saving the project. |
| Cancel   | Does not exit GX Works2.    |

## 3.15 New Read from PLC Operation

Newly read programs, parameters, device comments on the programmable controller CPU.

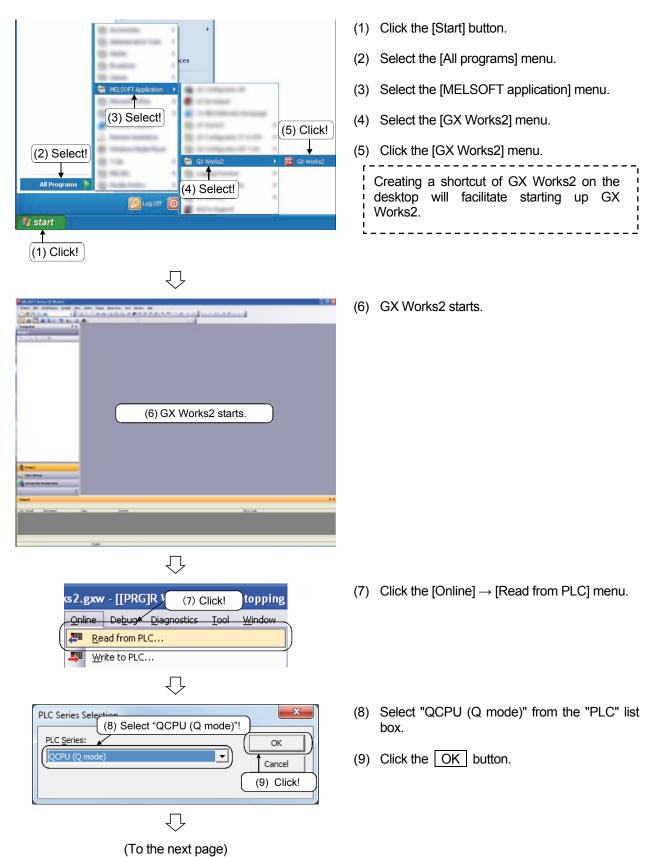

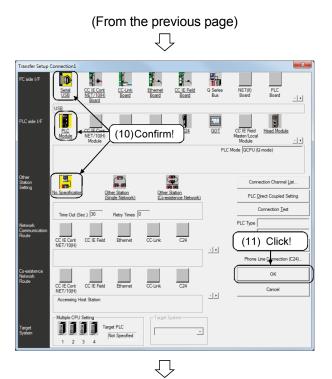

(10) Check that settings in Transfer Setup are as follows.

| Personal computer side I/F | : Serial (USB)                      |
|----------------------------|-------------------------------------|
| PLC side I/F               | : CPU module                        |
| Other Station Setting      | QCPU (Q mode)<br>: No Specification |

(11) Click the OK button.

- (12) Click to select the program and the parameter to be read on the "CPU module" tab. Alternatively, click "Parameter + Program".
- (13) Click the Execute button.

- (14) The dialog box showing the read progress is displayed.
- (15) When the read is completed, the message "Completed" is displayed. Click the Close button.

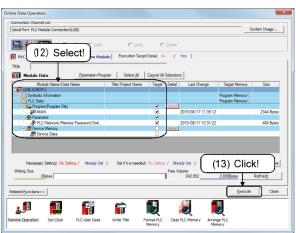

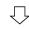

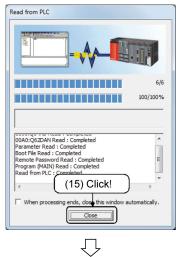

<sup>(</sup>To the next page)

(16) Click the data read from "No Execution Type" in the project list to display the sequence program.

|   | MEMO |
|---|------|
| ( |      |
|   |      |
|   |      |
|   |      |
|   |      |
|   |      |
|   |      |
|   |      |
|   |      |
|   |      |
|   |      |
|   |      |
|   |      |
|   |      |
|   |      |
|   |      |
|   |      |
|   |      |
|   |      |
|   |      |
|   |      |
|   |      |
|   |      |
|   |      |
|   |      |
|   |      |
|   |      |
|   |      |

# Chapter 4 Designing Maintenance Measures

It is necessary to consider the maintenance in the design stages in order to achieve a design that is less susceptible to failure or accidents and is easily maintainable.

- 4.1 Preliminary Actions to Implement Maintenance Measures
  - (1) Adopt products with fewer failures
    - To put it simply, products with high reliability should be used, but the following points should also be considered.
    - 1) Is the manufacturer reliable?
    - 2) Is it accredited by various national and international standards?
    - 3) Is the design simple?
    - 4) Does the product have good performance with low failure rate?
    - 5) Is the industry reputation good?
  - (2) System design with good serviceability The following points may be considered to design a system that can be easily maintained.
    - 1) Adopt a programmable controller for which the parts and products are easily available.
    - 2) Adopt a programmable controller having high serviceability with self-diagnostics function, etc.
    - 3) Adopt a programmable controller in which the programs can be easily read, changed and stored.
    - 4) Design the system so as to automatically display the defects.
    - 5) Carry out the design in a space in which maintenance, inspection and repair work can be easily carried out.
    - 6) Design the system such that the parts replacement, product replacement, wiring change etc. can be carried out easily.
  - (3) Copying sequence programs into ROM

Running a sequence program stored in program memory is convenient and facilitates program changes. However, lightning surge noise, power supply failure, or others can cause loss of the program.

To prevent the trouble, store them in standard ROM or a memory card (ATA/Flash ROM), which ensures safety.

(4) Backup of sequence programs

Be sure to make backups of sequence programs in hard disk drives or CD-ROMs so that they can be easily written when the programmable controller fails and needs restoration.

Describe the day, month and year and details of changes as a comment on a backup file.

### 4.2 Using Programmable Controller with High Serviceability

## MELSEC-Q has an excellent RAS function and self-diagnostics function.

## 4.2.1 RAS Function

RAS function is a generic term for the function improving [product reliability], [equipment availability] and [serviceability].

|   | Name           | Meaning                                                                   | RAS function (other than self-diagnostics function) of<br>programmable controller                                                                                           |  |
|---|----------------|---------------------------------------------------------------------------|----------------------------------------------------------------------------------------------------|--|
| R | Reliability    | hardware or                                                               | Because the required quality is realized during the design, production and quality assurance phases, the product is highly reliable and has a low failure rate              |  |
| A | Availability   | Effectiveness or<br>availability as<br>equipment                          | <ul> <li>A module can be replaced in a single operation</li> <li>I/O module working during the power-on</li> <li>Sampling trace function</li> <li>Latch function</li> </ul> |  |
| S | Serviceability | Ease of service<br>Function improving<br>the availability of<br>equipment | <ul> <li>Remote PAUSE function</li> <li>Multiple-user debug function</li> <li>Monitor function by peripherals</li> </ul>                                                    |  |

Table 4-1 RAS Function

# RAS concepts

If the equipment fails for the first time in five years, R (reliability) can be deemed as high.

On the other hand, if there is no spare part or it takes long because of a lack of experience in recovery, S (serviceability) is deemed as low, thus resulting in A (availability) being poor.

Additionally, if the equipment sometimes fails, but can be recovered in a short time, R (Reliability) may be low, but S (serviceability) is high, causing A (availability) to be excellent. RAS function requires the three functions to be high in a balanced manner.

## 4.2.2 Self-Diagnostics Function

(1) Self-Detecting the Error Definition of the Programmable Controller Function that enables the programmable controller CPU to automatically detect an error occurring in the programmable controller and to turn on the predefined bit device (bit signal) or to store an error number in the word device (word signal).

| Processing<br>function                               | Sample error items that can occur                                                                                                    |
|------------------------------------------------------|----------------------------------------------------------------------------------------------------|
| by turning ON or<br>OFF bit signals<br>Special relay | <ul> <li>Self-diagnostic error (indicates the total number of self-diagnostic errors)</li> <li>Operation error (indicates that an operation error occurred)</li> <li>Battery voltage drop (warns that the battery for backing up the memory has low capacity now)</li> <li>AC down detection (instantaneous power failure or voltage drop within the specified instantaneous power failure time)</li> <li>I/O module verification error (The mounting status of the I/O module differs from that which was registered during the power-on)</li> <li>Watchdog timer error (Program scan does not complete within the specified time, causing the operation to hang up)</li> </ul> |
| Displays a code                                      | <ul> <li>Fuse blown detection (detects a fuse blown in the I/O module)</li> <li>Fuse blown (I/O number of the output module where the fuse was blown)</li> </ul>                                                                                                    |
|                                                      | <ul> <li>I/O module verification error</li> </ul>                                                                                                    |
| diagnostics result<br>using a numerical              | when the power supply was turned on)                                                                                                    |
| value (word data)                                    | <ul> <li>Number of AC power supply failures (number of instantaneous power<br/>failures or voltage drops of AC power supply)</li> </ul>                                                                                                    |
| Special register<br>(SD0 to SD1431)                  | <ul> <li>Self-diagnostic error (number of the error when the self-diagnostics detects an error)</li> </ul>                                                                                                    |
| 、<br>                                                | Error step (step number of a program that generated an operation error)                                                                                                    |

Table 4-2 Self-diagnostics Function

- When a trouble occurs in the programmable controller, trouble contents can determined by using a peripheral to read the contents of the self diagnostics result. Take corrective actions according to the contents to shorten the recovery time.
- In the event an operation unexpectedly stops, etc., the power failure or voltage drop of AC power supply can be determined to be a cause if AC down detection is turned on.
- 3) When contacting the manufacturer, informing them of the self diagnostics result (error number) would let them locate the cause faster.

(2) To display the list of error codes in GX Works2

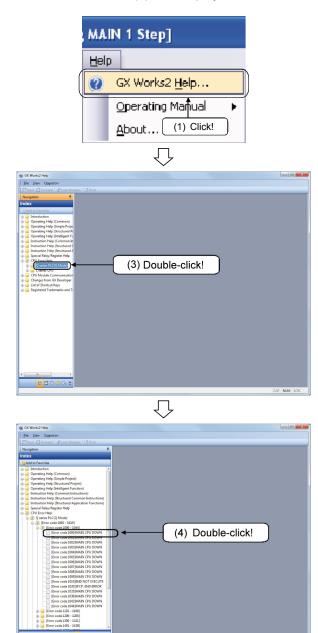

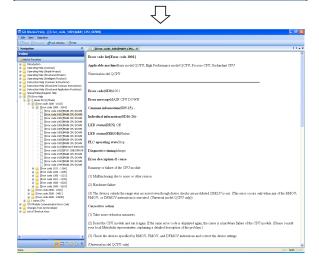

1) Select the [Help]  $\rightarrow$  [GX Works2 Help] menu.

- 2) The GX Works2 help is displayed.
- Select "CPU Error Help" and choose your programmable controller CPU from the Help menu.
   In this case, double-click "Q series PLC (Q Mode)".

4) The error code list of the chosen programmable controller CPU is displayed. Double-click the error code whose description you want to check.
 In this case, double-click and select [Error Code 1000 to 1610] → [Error Code 1000 to 1035] → [Error Code 1001 MAIN CPU DOWN].

5) The system displays the details such as the cause and corrective action of the selected error code.

(3) What are special relays and special registers?

These are the devices whose applications are fixed in the programmable controller.

They are used for error detection, CPU module operating status and special functions.

(They can be applied or not depending on the CPU type.)

[Sequence program of the application example]

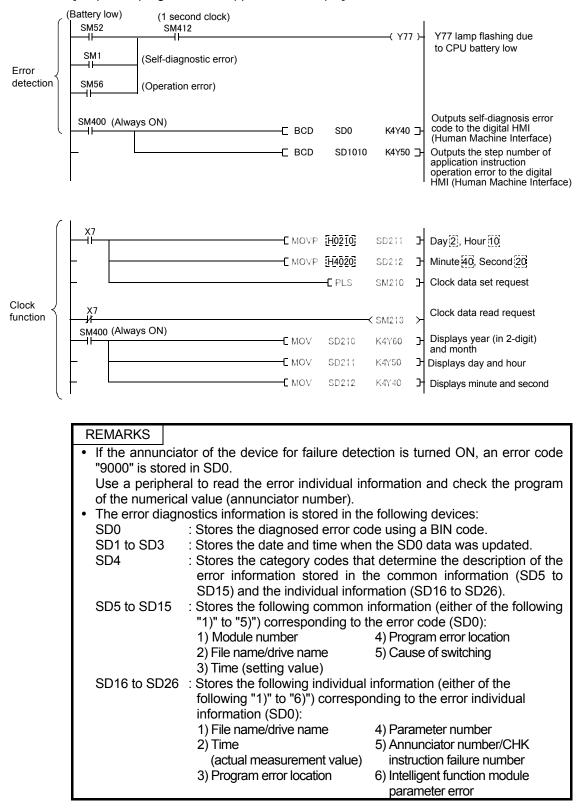

(4) To display the list of special relays and special registers in GX Works2

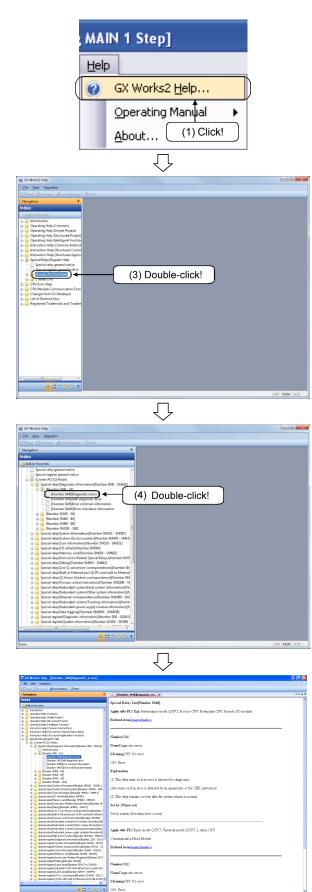

1) Select the [Help]  $\rightarrow$  [GX Works2 Help] menu.

- 2) The GX Works2 help is displayed.
- Select "Special Relay/Register Help" and choose your programmable controller CPU from the Help menu.
   In this case, double-click and select the "Q series PLC (Q Mode)" menu.

- 4) The system displays the error code list of the special relays and special registers for the chosen programmable controller CPU. Double-click and select the device whose description required you want to check. In this case, double-click and select the [Special Relay (diagnostics information) [Number SM0 to SM165]] → [Number SM0 to 16] → [Number SM0 Diagnostic errors].
- 5) The system displays the detail of the selected special relay device.

4.3 Safety Design Using a Fail-safe Circuit

| (1) WARNING | <ul> <li>Configure a safety circuit outside the programmable controller so that the entire system can operate safely even when an external power supply error or a programmable controller failure occurs. Failure to do so may cause an incorrect output or malfunction, resulting in accidents.</li> <li>(1) Configure safety circuits such as an emergency stop circuit, protection circuit, interlock circuit for opposite operations such as forward/reverse rotations or interlock circuit for machine damage protection such as upper/lower limits for positioning outside the programmable controller.</li> <li>(2) When the programmable controller detects the following error status, it will stop operations and turn OFF all outputs in the case of (a). In the case of (b), it will hold or turn OFF all outputs according to the parameter setting. Note that the AnS series module will turn OFF the output in either case (a) or (b).</li> </ul> |                      |
|-------------|----------------------------------------------------------------------------------------------------|----------------------|
|             | Q series module                                                                                                    | s AnS series modules |
|             | (a) When overcurrent protection or<br>overvoltage protection of the<br>power supply module works                                                                                                    | Output OFF           |
|             | (b) When the programmable controller       All outputs will b         CPU detects a watchdog timer       retained or OFF         error and the like in the       depending on         self-diagnostics function       parameter settin                                                                                                    | , Output OFF         |
|             |                                                                                                    |                      |

| <ul> <li>Do not bundle or adjacently place the control line or a<br/>communication cable with the main circuit or a power cable.</li> </ul> |  |
|----------------------------------------------------------------------------------------------------|--|
| Keep a distance of approximately 100 mm or more between them.                                                                               |  |
| Failure to do so may cause malfunction due to noise.                                                                                        |  |
| • When a device such as a lamp load, heater, or solenoid valve is                                                                           |  |
| controlled through an output module, a large current                                                                                        |  |
| (approximately 10 times greater than normal) may flow when the                                                                              |  |
| output is turned OFF $\rightarrow$ ON. Take measures such as replacing the                                                                  |  |
| module with one having a sufficient current rating.                                                                                         |  |

Incorrect process outputs may occur temporarily due to a delay time and difference in rise time between the power supply to the programmable controller and the external power supply to the process (especially in DC) when the programmable controller is turned ON  $\rightarrow$  OFF.

For example, if the power supply to the programmable controller is turned on after the external power supply to the DC output module process is turned on, the DC output module may output instantaneously by mistake when the programmable controller is turned on. Therefore, it is necessary to configure a circuit so that the power is supplied to the programmable controller first.

In addition, faulty operations may occur at the time of external power supply failure or programmable controller failure.

Configure safety circuits (emergency stop circuit, protection circuit, interlock circuit, etc.) that may lead to machine damage or accidents due to faulty operations outside the programmable controller to prevent faulty operations from causing the entire system to operate faulty or from the fail safe aspect.

The following page shows a system design circuit example based on points above.

- Power supply For AC/DC For AC Power supply 000 000 Transformer Transformer mm  $\overline{\mathbf{x}}$ Transformer 0000 **D**Euse Fuse DC current Fuse Þ establishment CPU module signal input CPU module DC power SM52 Start/stop circuit supply SM52 ٦ŀ Ym Can be started by turning ON RA1, which is the RUN output of the programmable Ym ⊣⊩ -)(+ SM403 Fuse SM403 -11 Yn ┥┢ Yn ΧМ controller The time until DC TM input signal is Program TΝ established shall Start up SW HMC1 NO M10 be set to TM. RA1 NO M10 (MC) мč Stop SW Program Input module Start up SW RA1 M Stop SW MC Output module Alarm output RA2 A voltage relay is RA2 Ym (Lamp or buzzer) recommended. -11 ON during RUN due Yn to SM403 RAI) Output module Alarm output Output module MC (Lamp or buzzer) Ym ON during RUN Power-off output L MC due to SM403 equipment when stops Yn RAI) Emergency stop or stop at upper limit MC2 -(MCI) 14 Output module мс∔ MC MC1 Interlock circuit (MC2) Ł Configure an external Power-off output interlock circuit in a part equipment when stops where opposite actions Emergency stop or such as forward/reverse MC<sub>2</sub> rotation is performed or stop at upper limit (MC where damage or an accident may occur. MC1
- System design circuit example (when the contact of the power supply moduleERR is not used)

Start up the power supply in the following procedure:

# For AC

- [1] Turn "ON" the power.
- [2] "RUN" CPU.
- [3] Turn "ON" the start-up SW.
- [4] Turn "ON" the electromagnetic contactor (MC) to drive the [4] output equipment with a program.

## For AC/DC

- [1] Turn "ON" the power.
- [2] "RUN" CPU.
- [3] Turn "ON" RA2 after the DC power supply on.

Ni---íMC

- ] Turn "ON" the timer (TM) after the DC power supply is completely on. (The setting value of the TM shall be the time between turning "ON" RA2 and the full establishment of the DC voltage. Configure the setting value to 0.5 second.)
- [5] Turn "ON" the start-up SW.
- [6] Turn "ON" the electromagnetic contactor (MC) to drive the output equipment with a program. (If a voltage relay is used for RA2, the timer (TM) in the program is not required.)

 System design circuit example (when the contact of the power supply moduleERR is used)

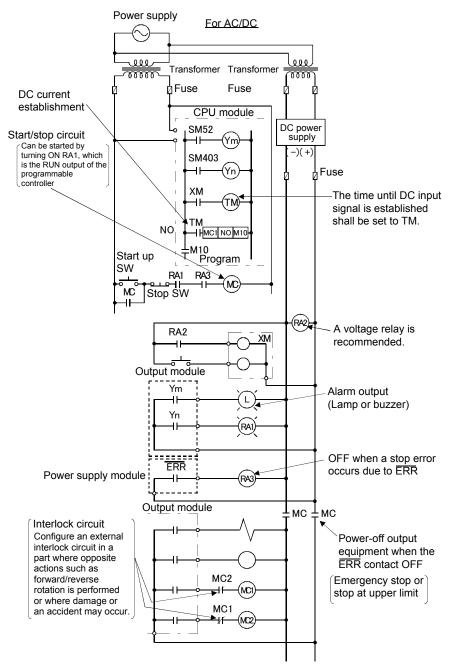

Start up the power supply in the following procedure:

#### For AC/DC

- [1] Turn "ON" the power.
- [2] "RUN" CPU.
- [3] Turn "ON" RA2 after the DC power supply on.
- [4] Turn "ON" the timer (TM) after the DC power supply is completely on. (The setting value of the TM shall be the time between turning "ON" RA2 and the full establishment of the DC voltage. Configure the setting value to 0.5 second.)
- [5] Turn "ON" the start-up SW.
- [6] Turn "ON" the electromagnetic contactor (MC) to drive the output equipment with a program. (If a voltage relay is used for RA2, the timer (TM) in the program is not required.)

(2) Fail safe measure against programmable controller failures

Although failures of the programmable controller CPU and memory are detected by the self-diagnostics function, a failure may not be detected depending on the CPU when an error occurs at the I/O control part. etc.

In such cases, depending on the failure status, it is expected that all outputs are turned ON or OFF or that the proper operations or safety of the controlled systems cannot be secured.

Although Mitsubishi assures the best quality products, configure a fail-safe circuit outside in order to prevent machine damage and accidents when the programmable controller fails for some reason.

The following illustrates a sample system and its fail safe circuit example:

<Sample system> Output Input Input Input Input Output Power Output Output Output Power 16 points CPU supply module supply module Y80 nodule 16 points 16 points 16 points 16 points 16 points 16 points 16 points 16 points Y8F

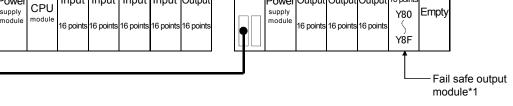

\*1: Mount the output module for fail safe in the last slot of the system. (For the above system, the last slot shall contain Y80 to Y8F.)

<Sample fail-safe circuit>

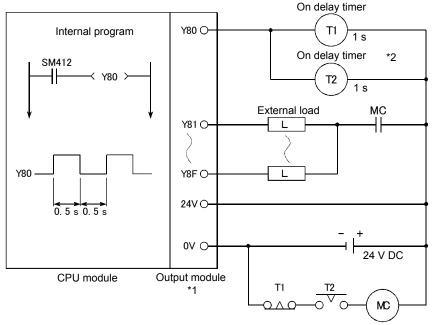

Figure 4-3 Sample fail-safe circuit 1

- \*1 Since Y80 is repeatedly turned ON and OFF every 0.5 second, use an output module (transistor in the example above) with no contact.
- \*2 If off delay timers (especially, miniature timer) are difficult to obtain, use on delay timers as shown in the next page to configure a fail-safe circuit.

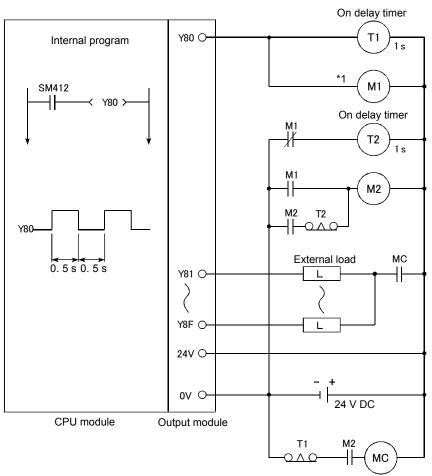

When configuring a fail-safe circuit using only delay timers

Figure 4-4 Sample Fail-safe Circuit 2

\*1 Use a solid state relay for the M1 relay.

# Chapter 5 Preventive Maintenance

Preventive maintenance consists of daily maintenance and inspection and periodic maintenance and inspection.

5.1 Necessity of Preventive Maintenance

High availability of equipment cannot be ensured from occurrence of production system failure to its repair.

Because preventing failures and equipment stop are top priorities, if reliable preventive maintenance is performed, prevention of catastrophic failures becomes possible, and recovery from failures will be quick.

# 5.2 Daily Maintenance and Inspection

The following table shows items to be inspected daily to find risks in a production system in advance.

| Item | lı                  | nspection item                                                                                           | Inspection content                                                                  | Criterion                                                                                                    | Corrective action                               |
|------|---------------------|----------------------------------------------------------------------------------------------------|-------------------------------------------------------------------------------------|----------------------------------------------------------------------------------------------------|-------------------------------------------------|
| 1    | Mour<br>base        | nting condition of<br>unit                                                                               | Check that mounting<br>screws are not<br>loosened and the<br>cover is not detached. | They must certainly be fixed.                                                                                       | Drive the screws in tight again.                |
| 2    |                     | nodules, etc. to come off and hooks shall be surely module fixing hooks are surely locked. module fixing |                                                                                     | Be sure to lock the module fixing hooks.                                                                            |                                                 |
|      |                     |                                                                                                    | Looseness of terminal<br>screws<br>Proximity of solderless                          | loosened.                                                                                                    | Drive them in tight again.                      |
| 3    | Conn                | ection status                                                                                            | terminals<br>Connector parts of                                                     | appropriate interval.<br>The connectors shall                                                                       | Correct the interval.<br>Drive connector fixing |
|      |                     |                                                                                                    | cables                                                                              | not be loosened.                                                                                                    | screws in tight again.                          |
|      |                     | Power supply<br>"POWER" LED                                                                              | Check if it is ON                                                                   | OFF)                                                                                                    | Refer to Section 6.4                            |
|      |                     | CPU<br>"RUN" LED                                                                                         | Check if it is ON in<br>"RUN" state                                                 | ON<br>(The LED is faulty if is<br>OFF)                                                                              |                                                 |
|      |                     | CPU<br>"ERR." LED                                                                                        | Check if it is OFF                                                                  | OFF<br>The LED is faulty if is<br>ON or flashing                                                                    | Refer to section 6.5                            |
|      | ator lamp           |                                                                                                    |                                                                                     |                                                                                                    |                                                 |
| 4    | Main indicator lamp | Input module<br>Input status<br>indicator LED                                                            | Check whether it is<br>ON or OFF.                                                   | ON when input is ON.<br>OFF when input is<br>OFF.<br>(The LED is faulty if it<br>is in a state other than<br>above) | Refer to Sections 6.6                           |
|      |                     | ON when output is Refe                                                                                   | and 6.7                                                                             |                                                                                                    |                                                 |
| 5    | Con                 | densation                                                                                                | Check the presence<br>of water droplet and<br>moisture.                             | Not allowed.                                                                                                    | Remove the condensation.                        |

Table 5-1 Daily Maintenance and Inspection

# 5.3 Regular Maintenance and Inspection

The following table shows items to be inspected once or twice a year to find risks in a production system in advance.

| Item |                    | Inspection item                            | Inspection method                                                            | Criterion                                                        | Corrective action                                                                                                    |
|------|--------------------|--------------------------------------------|------------------------------------------------------------------------------|------------------------------------------------------------------|----------------------------------------------------------------------------------------------------|
|      | ent                | Ambient                                    | Measure using                                                                | 0 to 55°C                                                        | If a module is used                                                                                                    |
| 1    | Jme                | temperature<br>Ambient humidity            | thermo-hygrometers.                                                          | 5 to 95%RH *1                                                    | inside a panel, the<br>in-panel temperature                                                                                                    |
| I    | Environment        | Atmosphere                                 | Measure corrosive gases.                                                     | No corrosive gases                                               | must meet the criterion<br>for the ambient<br>temperature.                                                                                        |
|      | _                  |                                            | 100/200 V AC, 24 V                                                           | 85 to 132 V AC                                                   |                                                                                                    |
| 2    | Powe               | er supply voltage<br>k                     | DC, Measure voltage                                                          | 170 to 264 V AC                                                  | Change the supply<br>power.                                                                                                    |
|      |                    |                                            | between terminals                                                            | 15.6 to 31.2 V DC                                                |                                                                                                    |
| 3    | Mounting condition | Looseness and<br>play                      | Move the modules.                                                            | They must firmly be fixed.                                       | Drive the screws in tight<br>again.<br>If the CPU module, the<br>I/O module, or the<br>power supply module is<br>loosened, fix it with<br>screws. |
|      | Mou                | Adhesion of dirt<br>and foreign<br>matters | Visual inspection                                                            | There must be no adhesion of them.                               | Remove and clean                                                                                                    |
|      | status             | Looseness of terminal screws               | Retightening the<br>screws using a<br>screwdriver                            | They must not be loosened.                                       | Drive the screws in tight again.                                                                                                    |
| 4    | Connection status  | Proximity of<br>solderless<br>terminals    | Visual inspection                                                            | They must be at an appropriate interval.                         | Correct the interval.                                                                                                    |
|      | Con                | Looseness of<br>connectors                 | Visual inspection                                                            | They must not be loosened.                                       | Drive connector fixing screws in tight again.                                                                                                    |
| 5    | Batte              | iry                                        | Check that SM51 or<br>SM52 is OFF in the<br>monitoring mode of GX<br>Works2. | (preventive<br>maintenance)                                      | Replace a battery of<br>which specified life is<br>exceeded even if there<br>is no indication of low<br>battery capacity.                         |
| 6    | Fuse               |                                            | Check that they are<br>not blown with a blown<br>fuse indicator LED.         | (preventive<br>maintenance)                                      | Periodically replace<br>them even if they are<br>not blown because the<br>elements are<br>consumed by inrush<br>current.                          |
| 7    |                    | e parts                                    | Attach them to the actual module and check the operation.                    | They must work as the specifications.                            | Use the parts that attached to the actual module as spare parts.                                                                                  |
| 8    |                    | cking stored<br>rams                       | Compare with the current programs.                                           | Must be the same.                                                | Correct if they are not the same.                                                                                                    |
| 9    | Fan<br>filter      | (heat exchanger)                           | Rotation status<br>Rotation sound<br>Clogging                                | It must rotate without abnormal sound and not be clogged.        | Clean or replace it if there is a problem.                                                                                                    |
| 10   | Anal               | og input/output                            | Checking the offset/gain values                                              | Are they the same as<br>the specifications<br>(designed values)? | Correct if they are not the same.                                                                                                    |

Table 5-2 Regular Maintenance and Inspection

\*1: 10 to 90% RH when a module for AnS series is used for the system.

5.4 Condition Monitoring-based Maintenance

This design achieves maintenance in response to errors and failures by externally monitoring the condition of production system all the time and immediately reporting the occurrence of errors and failures.

The following are examples of condition monitoring.

(1) Example of external display of error code numbers

Connect a digital HMI (Human Machine Interface) to output modules of the programmable controller to display a code number on the HMI (Human Machine Interface) when an error code is detected.

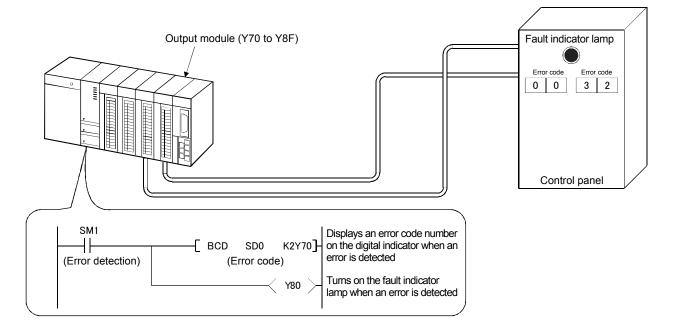

(2) Example of displaying error code numbers on GOT screen Error report messages and error code numbers are displayed on a liquid crystal screen externally connected to the programmable controller.

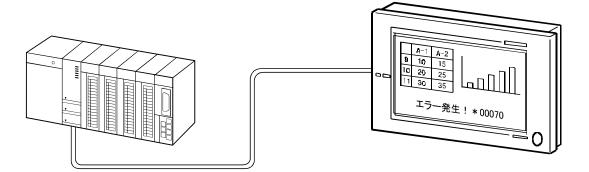

# 5.5 Checking Operating Environment

When equipment is changed, modified, added, or replaced, the following items must be checked because the usage environment may change.

| Checkpoint                   | Check timing                                                   |
|------------------------------|----------------------------------------------------------------|
|                              | Oneok unling                                                   |
| Power supply voltage,        |                                                                |
| voltage drop,                |                                                                |
| instantaneous power failure, | When equipment is changed (especially when equipment which     |
| frequency fluctuation,       | has large power consumption is installed)                      |
| waveform distortion, and     |                                                                |
| harmonics                    |                                                                |
| Nation and summa laurals     | When high frequency equipment, large current equipment, or     |
| Noise and surge levels       | equipment which generates high noise is installed or connected |
| Temperature                  | When the environment changes                                   |
| Humidity                     | When the environment changes                                   |
| Vibration and shock          | When equipment which generates them is installed               |

# **Chapter 6: Corrective Maintenance**

Electronic devices such as a programmable controller have fewer consumable parts and those to be deteriorated. However, it does not mean that troubles caused by failures and accidents can always be prevented even if preventive maintenance is not performed. When an unexpected reason causes failure and a production system stops, corrective maintenance will be performed.

There are four types of troubles, and it is necessary to identify causes and take actions quickly.

| Table 6-1: | Trouble | Types |
|------------|---------|-------|
|------------|---------|-------|

| Trouble type                                          | Description                                                                                                    |
|-------------------------------------------------------|----------------------------------------------------------------------------------------------------|
| Hardware failure                                      | Error status continues due to reasons such as electronic component<br>failure and pattern disconnection in a module circuit board. Repairing<br>or replacing with a good one will fix it.                                                     |
| Malfunction of a<br>programmable<br>controller system | Error in CPU operation or input/output occurs due to causes such as<br>noise, surge, voltage drop, instantaneous power failure, external radio<br>wave, and static electricity. Identifying the cause and taking measures<br>will restore it. |
| Trouble due to an accident                            | Due to an accident such as power supply short, load short, disconnection of signal wire, and faulty operation of a programmable controller main unit or peripherals. Repairing will restore it.                                               |
| Fault of a sequence program                           | Due to reasons such as incorrect interlock setting and device number<br>error. Revising it to a correct program will fix it.                                                                                                    |
| POINT                                                 |                                                                                                    |

For the life and preventive maintenance of a programmable controller CPU or a module, refer to Mitsubishi programmable controller TECHNICAL BULLETIN "MELSEC A/Q series, preventive maintenance of a programmable controller" (PLC-D-434). The TECHNICAL BULLETIN described above can be found at the Mitsubishi Electric FA Global Website.

(Mitsubishi Electric FA Global Website:

http://www.mitsubishielectric.co.jp/fa/index.html)

6.1 Important Points in Corrective Maintenance

In corrective maintenance, error is discovered by troubleshooting, and then its cause is identified and repaired. The important points and advance preparations of the corrective maintenance are described below.

- (1) Important points
  - 1) Read error codes self-detected by the programmable controller or each module.
  - If the error code is identified, the cause can be estimated from the list of error codes. 2) Understand the real cause of the failure.

Assume it was restored normally after replacing the module suspected to be the cause with a good one. To determine whether the module is the real cause or not, put it back to the previous state. If the trouble occurs again, the executed action is confirmed to be correct.

In the case that the trouble does not occur, however, the module before the replacement was good and the real cause lies somewhere else.

 Save the status when the error occurs.
 With GX Works2, the status can be read and stored to a personal computer when an error occurs.
 The cause of the error can be analyzed later using the stored information.

The following information can be read:

- Device
   Buffer memory
- System configuration
   Link memory
- Minimize the stop time of the production system. Long stop time results in larger production loss and bad serviceability.
- Resume operation carefully while restoration.
   When the operation is resumed, it is necessary to provide sufficient safety confirmation in order to prevent accidents.

- (2) Advance preparation
  - Understand the target equipment and machines well. Receiving enough explanations during test operation and reading manuals for deeper understanding is important.
  - Get to know well about the programmable controller and the related equipment. It is important to improve product knowledge on a regular basis, for example, attending manufacturer's training school. (For information about a programmable controller, refer to the Mitsubishi Electric FA Global Website.

(http://www.mitsubishielectric.co.jp/fa/index.html))

- Get used to peripheral operation. It is important to get used to peripheral operation on a regular basis, for example, attending manufacturer's training school.
- Understand the status immediately before the accident.
   It is important to carry out periodic inspection frequently in order to always understand the operating status of the target equipment and machines.
- 5) Understand the causes and measures well. It is important to learn background information in advance, for example, reading the "Causes and measures" of instruction manuals and attending manufacturer's training school.

## 6.2 Operation to Read Error Codes Using GX Works2

Current error status or error history can be displayed using the PLC diagnostic function and the system monitor of GX Works2.

In this example, an error is raised intentionally so that an operation to find the cause can be performed using GX Works2.

(1) PLC diagnostics function

This function monitors the error status of the CPU.

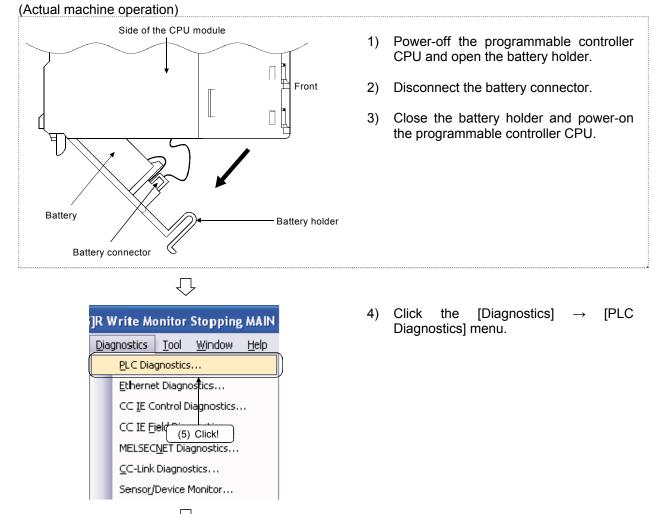

|                                                   | Connection Channel List                                |                          |                               |                                                                                    |                                                            |
|---------------------------------------------------|--------------------------------------------------------|--------------------------|-------------------------------|------------------------------------------------------------------------------------|------------------------------------------------------------|
| Monitoring                                        | Serial Port PLC Module                                 | Connection(US8)          |                               |                                                                                    | System Image                                               |
|                                                   | Model Name<br>Q06UDHCPU                                | Operation Status<br>STOP | Switch<br>STOP                |                                                                                    |                                                            |
| e function menu is<br>tended from the PLC<br>age. | Error Information                                      |                          |                               |                                                                                    |                                                            |
| MOOC ====<br>RUN                                  | Error Information     Current Error     ELC Status No. |                          |                               | Status Information C Seriel C<br>Change the window size a<br>Detail Year/Month/Day | nd position after error jump                               |
| USER<br>BAT.                                      | 1 1600 E                                               | ATTERY ERROR             | BATTERY ERROL                 | R 2029-03-18 0                                                                     | Error Clear                                                |
| BOOT                                              | 4<br>Error History(PLC No.1)                           | Occurrence On            | ier <u>D</u> isplay Descendin | 9 •                                                                                | Error Help                                                 |
|                                                   | 1600 BA                                                | 5) Conf                  | Error Message(De              |                                                                                    | Error History Clear History                                |
| PAL                                               | 0                                                      | 5) Com                   |                               |                                                                                    | Error Jump                                                 |
|                                                   |                                                        |                          |                               |                                                                                    | Error Help                                                 |
| USB                                               |                                                        |                          | (6)                           |                                                                                    |                                                            |
| USB                                               |                                                        |                          | (6)                           | Click!                                                                             | - Status Icon Legen                                        |
| USB                                               |                                                        |                          | (6)                           |                                                                                    | Status Icon Legen Major Error Moderate Erro User-Specified |

- 5) The PLC diagnostics dialog box is displayed. Make sure that "1600 BATTERY ERROR" is displayed in the Current Error.
- 6) Click the Error Help button.

Error details are displayed. Operate as described in Section 4.2.2 in order to check the error description of the error code 1600.

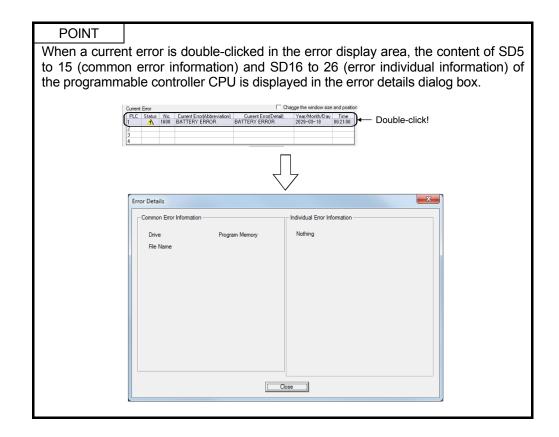

(2) System monitor

The error status of the entire system can be monitored.

Errors diagnosed by the module are displayed as well as ones diagnosed by the CPU.

(a) Writing a test project

To raise an error in the D/A converter module (Q62DAN), open the following project and write it to the CPU.

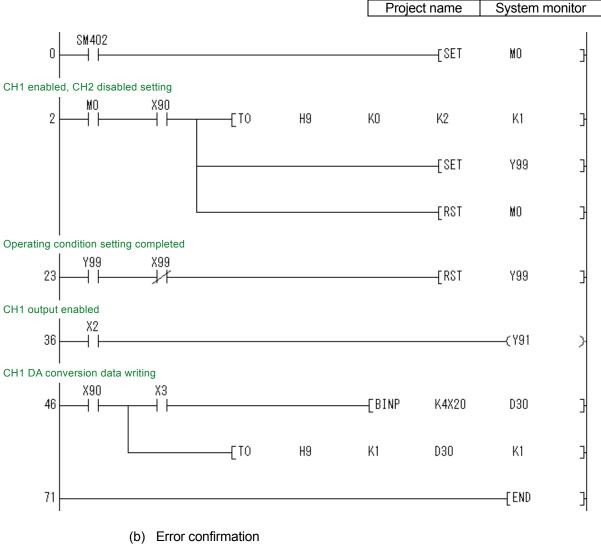

Operate the training machine to raise an error.

- 1) Turn ON X2.
- 2) Set "9999" in the digital switch (X20 to X2F) and turn ON X3.
- 3) The ERROR lamp of the Q62DAN turns on.

(c) Launching the system monitor

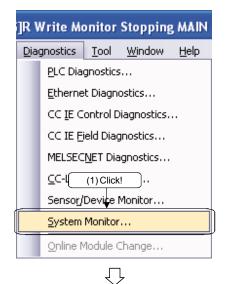

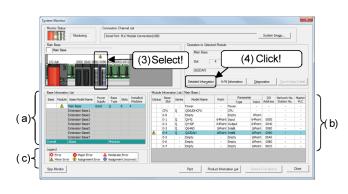

(To the next page)

1) Click the [Diagnostics]  $\rightarrow$  [System Monitor] menu.

- The system monitor screen is displayed. The system status is displayed as follows:
  - Base information list: The status of each base unit/block is displayed.
  - b) Module information list: The module information on the base unit or in the block to which the selected module is attached is displayed.
  - c) Legend: The legend of screen icons is displayed.
- 3) Select the Q62DAN.
- 4) Click the detailed information button.

# (From the previous page)

| dule's Detailed Information                   |         |               |                    |                                                                                                    | × |
|-----------------------------------------------|---------|---------------|--------------------|----------------------------------------------------------------------------------------------------|---|
| Monitor Status                                | - Mo    | dule          |                    |                                                                                                    |   |
| Monitoring                                    | Мо      | del Name      |                    | Q62DAN                                                                                                    |   |
|                                               | I/C     | Address       |                    | 0090                                                                                                    |   |
|                                               | Мо      | unt Position  |                    | Main Base 4 Slot                                                                                                    |   |
| ·····                                         | Pro     | duct Inform   | ation              | 07081000000000-C                                                                                                    |   |
|                                               | Pro     | duction Nur   | nber               |                                                                                                    |   |
|                                               | Mo      | dule Inform   | ation              |                                                                                                    |   |
| 2                                             | Мо      | dule Access   |                    | Possible                                                                                                    |   |
|                                               | Sta     | atus of Exter | nal Power Supply   |                                                                                                    |   |
| 6                                             | Fu      | se Blown Sta  | itus               |                                                                                                    |   |
|                                               | Sta     | atus of I/O A | ddress Verify      | Agree                                                                                                    |   |
|                                               | I/C     | Clear / Hole  | d Setting          |                                                                                                    |   |
|                                               | No      | ise F         |                    | <u> </u>                                                                                                    |   |
| (6) Confirm                                   | Inp     | put T         | (8) Click          |                                                                                                    |   |
| H/W Information                               | Re      | mote Passw    | ord Setting Status | <b>-</b>                                                                                                    |   |
| Erro Information                              | -       | <u>ن</u>      |                    |                                                                                                    |   |
| Latest Error Code                             | y       | Error and     | Solution           |                                                                                                    |   |
| 601                                           | ÿ       | Contents:     | The CH1 specifie   | d digital value is outside the valid range.                                                                                                    | * |
| Clear Error History                           | <u></u> |               |                    |                                                                                                    |   |
| Error Clear No. Error Code                    |         |               |                    |                                                                                                    |   |
| Display Format                                |         |               |                    |                                                                                                    | ~ |
|                                               |         | Solution:     | ,<br>              | and the second second sec |   |
| CHEX                                          |         | Soludon:      | Set a value that   | is within the valid range.                                                                                                    | ~ |
|                                               |         |               |                    |                                                                                                    |   |
| The error history is sequentially displayed   | from    |               |                    |                                                                                                    |   |
| an old error. The latest error is displayed a |         |               |                    |                                                                                                    | Ŧ |
| the bottom line.                              |         |               |                    |                                                                                                    |   |

- The module detailed information screen is displayed. This shows the information on "Q62DAN".
- 6) On the "Error Information", check the error code that has been occurred.

On the module detailed information screen, the error code stored in the buffer memory address of the D/A converter module is displayed.

- 7) Set the "Display Format" of the error code to "Decimal".
- 8) Click the error history update button to display the "Error description/handling".

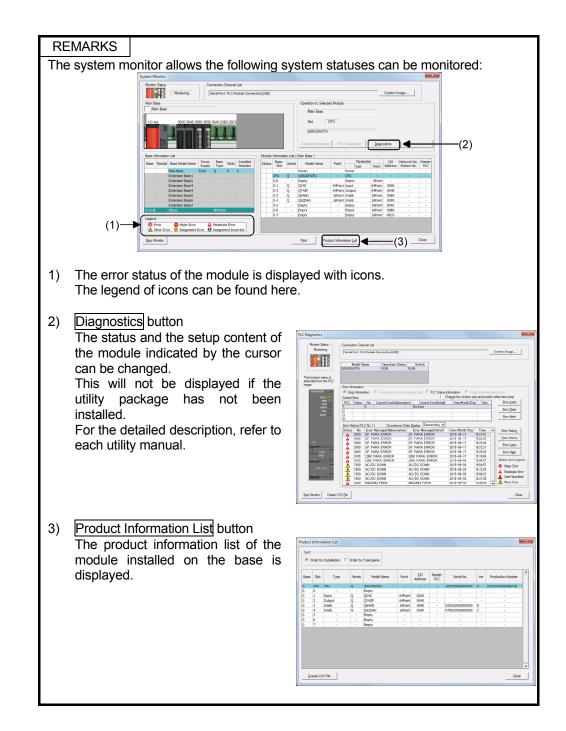

### (3) Diagnosing network status

GX Works2 can diagnose the network module and the line status of the network. The list of the network diagnostic functions is described below.

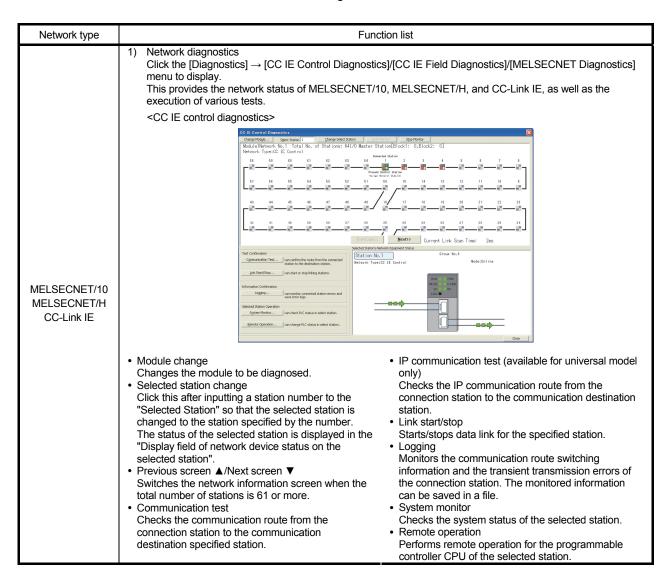

| Network type                              | Function list                                                                                                    |
|-------------------------------------------|----------------------------------------------------------------------------------------------------|
|                                           | <cc diagnostics="" field="" ie=""></cc>                                                                                                    |
|                                           | C: If if if if logunation       Image: Compare Notion       Image: Compare Notion       Image: Compar |
| MELSECNET/10<br>MELSECNET/H<br>CC-Link IE | <ul> <li>Module change<br/>Changes the module to be diagnosed.</li> <li>Disconnected station deletion<br/>Deletes disconnected stations from the network map.</li> <li>Legend display<br/>Displays the legend of icons on the diagnostics<br/>screen.</li> <li>Communication test<br/>Checks the communication route from the connection<br/>station to the communication destination specified<br/>station.</li> <li>IP communication test (available for universal model<br/>only)<br/>Checks the IP communication route from the<br/>connection station to the communication destination<br/>station.</li> <li>Cable test<br/>Tests the connection status of the cable.</li> <li>Link start/stop<br/>Starts/stops data link for the specified station.</li> </ul>                                                                                                    |
|                                           | <melsecnet diagnostics=""></melsecnet>                                                                                                    |
|                                           | Network Diagnostics(Host Station Information)         Module 1   Module 2   Module 3   Module 4           Network Information         Network Information         Link Information         Mode         Link Information         Mode         Loop Status         Loopback Station         Mode         Communication Information         Communication Status         Communication Status         Communication Status         BWY from Master Station         BW from Mode Testasion         Error History Monitor         Iter Howerk Monitor Details         Other Station         Communication Status         Communication Status         Communication Status         Communication Status         Communication Status         Communication Status         Communication Status         Communication Status         Communication Status         Error History Monitor         Monitor         Moder Check         Test         Setting Verification Test         Setting Verification Test         Setting Verification Test                                                                                                    |
|                                           | <ul> <li>Network test<br/>Tests link status, starting/stopping a link for the<br/>network.</li> <li>Loop test<br/>Checks network loop status.</li> <li>Setup confirmation test<br/>Checks the setup contents of the station number, the<br/>network number, and the group number of each<br/>station.</li> <li>Station order setting test<br/>Checks the forward/reverse loop station order of the<br/>network.</li> <li>Communication test<br/>Performs communication test<br/>Performs communication test<br/>Performs communication test<br/>Performs communication test<br/>Performs communication test<br/>Performs communication test<br/>Performs communication test<br/>Performs communication test<br/>Performs communication test<br/>Performs communication test<br/>Performs communication test<br/>Performs communication test<br/>Displays error history of the network.</li> <li>Network monitor details<br/>Displays detailed network line status of the<br/>network.</li> <li>Other station information<br/>Monitors other stations connected to the network.</li> </ul>                                                                                                    |

| Network type | Function list                                                                                                    |
|--------------|----------------------------------------------------------------------------------------------------|
|              | <ul> <li>2) CC-Link/CC-Link/LT diagnostics<br/>Click the [Diagnostics] → [CC-Link/CC-Link/LT Diagnostics] menu to display.<br/>This function monitors the network information of each station, as well as diagnoses and tests the network<br/>status.<br/>The CC-Link and CC-Link/LT diagnostic function can be executed only when the programmable controller</li> </ul>                                                                                                    |
| CC-Link      | <ul> <li>CPU is directly connected.</li> <li>CC-Urk / CC-Urk / CC-</li></ul> |
|              | specified station.<br>This function is effective only when a master station<br>is specified in transfer setup.<br>3) Ethernet diagnostics                                                                                                    |
|              | Click the [Diagnostics] → [Ethernet Diagnostics] menu to display.<br>It checks the various setting status of the Ethernet module.                                                                                                    |
| Ethernet     | BING Text Loop Text COMLERA OFF Start Monitor 2000 Monitor Cone                                                                                                    |
|              | <ul> <li>Parameter status<br/>Monitors the parameter status of the<br/>Ethernet module.</li> <li>Error history<br/>Monitors the error log area.</li> <li>Status for each connection<br/>Monitors status for each connection.</li> <li>Status for each protocol<br/>Monitors status for each protocol.</li> <li>LED status<br/>Monitors the LED lighting status in front<br/>of the Ethernet module.</li> <li>Received e-mail information<br/>Monitors received e-mail information.</li> <li>Sent e-mail information<br/>Monitors sent e-mail information.</li> <li>PING test<br/>Tests and checks the existence of a<br/>specified IP address or an Ethernet<br/>module on the Ethernet line whose initial<br/>processing has ended.</li> <li>Loopback test<br/>Checks whether each module has<br/>ended initial processing or not,<br/>sequentially sending loopback test<br/>transmission to the Q-compatible E71<br/>whose network number and station<br/>number are specified.</li> </ul>                                                                                                    |

### 6.3 Basic Practice of Troubleshooting

The following items are the basic contents that must be kept in mind during troubleshooting.

- (1) Visual check
  - 1) Determine whether the cause of the trouble lies inside of the programmable controller or lies in an external controlled system.
  - (Note that usually this cannot be determined only by visual check.)
  - 2) Watch the operating status of the machine, and take notes of it.
    - In which process of the controlled system does the trouble occur?
    - Is the controlled system in operation or stopped?
    - What is the type of the stop? Is that overrunning, disorder, fire, human error, or other types?
  - Watch the I/O module and the intelligent function module, and take notes of their status.
    - How is the wiring status of each module?
    - How is the setting switch status of each module?
  - 4) Watch the LED status of each module, and take notes of it.

• Is the "POWER" LED of the power supply module on or off?

- Is the "MODE" LED of the CPU module on, off, or flashing?
- Is the "RUN" LED of the CPU module on, off, or flashing?
- Is the "ERR." LED of the CPU module on, off, or flashing?
- Are the "USER", "BAT.", and "BOOT" LEDs of the CPU module on or off?

• Is the monitor LED of the I/O module on or off?

• Is the monitor LED of the intelligent function module on or off?

- (2) Checking an error number by reading the error code
  - 1) Read the error code of the CPU and the error code of each module using GX Works2.
  - 2) Use the error code that was read in order to check the cause of the error and the corrective action.
- (3) Observation of the fault after resetting the CPU

If it goes back to the normal operation after resetting the CPU, the cause may be noise or temporary fault in the CPU, I/O module, electrical connection part, external devices, etc.

- 1) Set the RUN/STOP/RESET switch to [STOP].
- 2) Reset using the RUN/STOP/RESET switch.
- 3) Turn the power OFF and ON again.

(4) Troubleshooting for each module

- 1) Troubleshoot the power supply module.
- 2) Troubleshoot the CPU module.
- 3) Troubleshoot the input module.
- 4) Troubleshoot the output module.
- 5) Troubleshoot the intelligent function module.

- (5) Narrowing the range of the failure cause
  - 1) Replace the programmable controller module with a spare module to check whether the trouble occurs again.
  - 2) Disconnect a ground cable and a control line for a test.
- (6) Fault investigation for the failure module
  - Take notes of the product's serial number and function version. The serial number and the function version can be checked on the rating plate or in the system monitor of GX Works2.
    - Check by the rating plate

| MELSEC-Q                          |                    |
|-----------------------------------|--------------------|
| MITSUBISHI                        |                    |
| MODEL                             |                    |
|                                   | — Serial number    |
| SERIAL 05032 00000000000          | - Function version |
| c U us listed                     |                    |
| MITSUBISHI ELECTRIC MADE IN JAPAN |                    |

• Check by the system monitor (product information list) of GX Works2 Display the system monitor screen using the [Diagnostics] - [System Monitor] menu, then click the product information list button to display the product information list.

The serial number and the function version of the CPU or the intelligent function module can be checked on the product information list.

|      |      |          |        | ]          |         |                |               | +               | _ <b>+</b> | 1                 |
|------|------|----------|--------|------------|---------|----------------|---------------|-----------------|------------|-------------------|
| Base | Slot | Туре     | Series | Model Name | Point   | I/O<br>Address | Master<br>PLC | Serial No.      | Ver        | Production Number |
| 0    | CPU  | CPU      | Q      | Q06UDHCPU  | -       | -              | -             | 100220000000000 | В          | 100224100585067-B |
| 0    | 0    | -        | -      | Empty      | -       | -              | -             | -               | -          | -                 |
| 0    | 1    | Input    | Q      | QX42       | 64Point | 0000           | -             | -               | -          | -                 |
| 0    | 2    | Output   | Q      | QY42P      | 64Point | 0040           | -             | -               | -          | -                 |
| 0    | 3    | Intelli. | Q      | Q64AD      | 16Point | 0080           | -             | 02051000000000  | В          | -                 |
| 0    | 4    | Intelli. | Q      | Q62DAN     | 16Point | 0090           | -             | 07081000000000  | С          | -                 |
| 0    | 5    | -        | -      | Empty      | -       | -              | -             | -               | -          |                   |
| 0    | 6    | -        | -      | Empty      | -       | -              | -             | -               | -          | -                 |
| 0    | 7    | -        | -      | Empty      | -       | -              | -             | -               | -          | -                 |
|      |      |          |        |            |         |                |               |                 |            |                   |

Clicking the CSV file creation button shows the [Save as] screen. Specify a file name here.

The file can be opened using software such as Excel.

2) Save the device status during an error.

Read the status of the device, link memory, and buffer memory during an error from the programmable controller CPU and save them.

• Procedure for reading device status using GX Works2 (read from PLC) Click the [Online] - [Read from PLC] menu, and read the device status on the read from PLC screen.

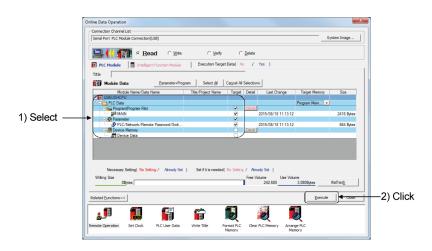

3) Fill out a [Programmable Controller Fault Investigation Report] (refer to Appendix 6), and send the faulty module to the manufacturer with the report to have them investigate the cause of the failure.

(The programmable controller fault investigation report is in Appendix. Copy and use it.)

4) Carry out sufficient measures for investigation results returned from the manufacturer.

### 6.4 Troubleshooting for the Power Supply Module

There are two types of troubles regarding the power supply module: a case in which a type of the power supply module was selected incorrectly, and a case in which the POWER LED does not turn on.

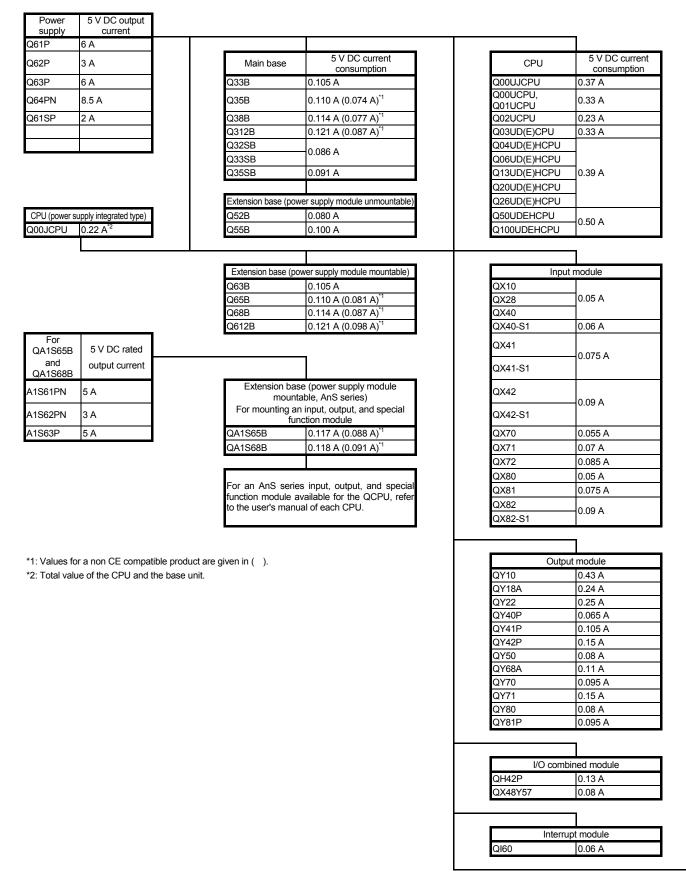

### 6.4.1 Selection of a Power Supply Module

If 5 V DC supply capacity is insufficient because the power supply module was selected incorrectly, devices such as an I/O module and an intelligent function module may malfunction.

Therefore, it is necessary to select a power supply module whose output current is larger than the total current consumption of connected modules.

## (1) 5 V DC current consumption of major modules

|                     |           | Intellige | ent function module |                                                                                                    |                      |  |  |  |
|---------------------|-----------|-----------|---------------------|----------------------------------------------------------------------------------------------------|----------------------|--|--|--|
|                     | Q64AD     | 0.63 A    | ID interface        | QD35ID1                                                                                                    | 0.40 A               |  |  |  |
|                     | Q68ADV    | 0.64 A    |                     | QD35ID2                                                                                                    | 0.42 A               |  |  |  |
| A/D conversion      | Q68ADI    | 0.64 A    | Web server          | QJ71WS96                                                                                                    | 0.65 A               |  |  |  |
|                     | Q64AD-GH  | 0.89 A    |                     | QJ71E71-B5                                                                                                   | 0.50 A               |  |  |  |
|                     | Q62AD-DGH | 0.22 A    | Ethernet            | QJ71E71-B2                                                                                                   | 0.60 A <sup>*1</sup> |  |  |  |
|                     | Q62DA     | 0.33 A    |                     | QJ71E71-100                                                                                                  | 0.50 A               |  |  |  |
|                     | Q64DA     | 0.34 A    |                     | QJ71BR11                                                                                                    | 0.75 A               |  |  |  |
| D/A conversion      | Q68DAV    | 0.39 A    |                     | QJ71LP21-25                                                                                                  | 0.55 A               |  |  |  |
|                     | Q68DAI    | 0.38 A    | MELSECNET/H         | QJ71LP21G                                                                                                    | 0.55 A               |  |  |  |
|                     | Q62DA-FG  | 0.37 A    | WELSECINE I/H       | QJ72BR15                                                                                                    | 1.10 A               |  |  |  |
|                     | Q64TDV-GH | 0.50 A    |                     | QJ72LP25-25                                                                                                  | 0.90.4               |  |  |  |
|                     | Q64TD     | 0.50 A    |                     | QJ72LP25G                                                                                                    | 0.89 A               |  |  |  |
| Temperature input   | Q64RD     | 0.60 A    |                     | QJ71FL71-F01                                                                                                 | 0.50 A               |  |  |  |
|                     | Q64RD-G   | 0.62 A    | FL-net              | QJ71FL71-B2-F0<br>1                                                                                          | 0.70 A               |  |  |  |
|                     | Q64TCTT   | 0.55 A    | CC-Link             | QJ61BT11                                                                                                    | 0.46 A               |  |  |  |
| Temperature control | Q64TCTTBW | 0.60 A    | CC-Link/LT          | QJ61CL12                                                                                                    | 0.13 A               |  |  |  |
| remperature control | Q64TCRT   | 0.55 A    | AS-i                | QJ71AS92                                                                                                    | 0.40 A               |  |  |  |
|                     | Q64TCRTBW | 0.60 A    | Serial              | QJ71C24N                                                                                                    | 0.31 A               |  |  |  |
|                     | QD62      | 0.30 A    | communication       | QJ71C24N-R2                                                                                                  | 0.26 A               |  |  |  |
| High-speed counter  | QD62D     | 0.38 A    | Modem I/F           | QJ71CMO                                                                                                    | 0.46 A               |  |  |  |
|                     | QD62E     | 0.33 A    | Intelligent         | QD51                                                                                                    | 0.26 A               |  |  |  |
| Pulse input         | QD60P8-G  | 0.58 A    | communication       | QD51-R24                                                                                                    | 0.31 A               |  |  |  |
|                     | QD75P1    | 0.40 A    |                     | *1: For internal current consumption (5VDC) whose the five digits of the serial number are 04091 or earlier. |                      |  |  |  |
|                     | QD75P2    | 0.46 A    | internal current    | internal current consumption (5 V DC) is 0.70 Å                                                              |                      |  |  |  |
|                     | QD75P4    | 0.58 A    |                     |                                                                                                    |                      |  |  |  |
|                     | QD75D1    | 0.52 A    |                     |                                                                                                    |                      |  |  |  |
| Positioning         | QD75D2    | 0.56 A    |                     |                                                                                                    |                      |  |  |  |
|                     | QD75D4    | 0.82 A    |                     |                                                                                                    |                      |  |  |  |
|                     | QD75M1    |           |                     |                                                                                                    |                      |  |  |  |
|                     | QD75M2    | 0.40 A    |                     |                                                                                                    |                      |  |  |  |
|                     | QD75M4    |           |                     |                                                                                                    |                      |  |  |  |
|                     | QD70P4    | 0.55 A    |                     |                                                                                                    |                      |  |  |  |
|                     | QD70P8    | 0.74 A    |                     |                                                                                                    |                      |  |  |  |

(2) Criteria for use of an extension base requiring no power supply module In the Q52B/Q55B (hereafter, the Q5□B), a voltage drop occurs at an extension cable because a power supply module on a main base unit supplies 5 V DC. If the "IN" connector of the Q5□B does not supply a specified voltage (4.75 V DC or more), incorrect input or incorrect output may occur. When using the Q5□B, make sure that the voltage is 4.75 V DC or more at the "IN" connector of the Q5□B. When using the Q5□B, it is recommended to use an extension cable as short

When using the Q5 B, it is recommended to use an extension cable as short as possible for connection just after the main base unit because of a voltage drop.

(a) When only the Q5 B is connected to an extension base unit

The 5 V DC output voltage minimum value of the power supply module on the main base unit is set to 4.90 V DC. Therefore, if a voltage drop due to an extension cable is 0.15 V (4.9 V - 4.75 V = 0.15 V) or less, the Q5 $\square$ B is usable.

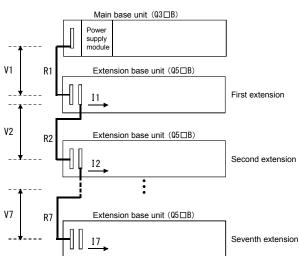

| Extension cable model | Extension cable<br>conductor<br>resistance value<br>(Ω) |
|-----------------------|---------------------------------------------------------|
| QC05B                 | 0.044                                                   |
| QC06B                 | 0.051                                                   |
| QC12B                 | 0.082                                                   |
| QC30B                 | 0.172                                                   |
| QC50B                 | 0.273                                                   |
| QC100B                | 0.530                                                   |

| Symbol   | Description                                                                                                    |
|----------|----------------------------------------------------------------------------------------------------|
| V1       | The voltage drop of the extension cable between the main base unit and the extension base unit                                          |
| Vn       | The voltage drop of the extension cable between the extension base unit ((n-1)th extension) and the extension base unit (nth extension) |
| R1       | The cable resistance between the main base unit and the extension base unit                                                             |
| Rn       | The cable resistance between the extension base unit ((n-1)th extension) and the extension base unit (nth extension)                    |
| 11 to 17 | 5 V DC current consumption in the first to seventh extension *1                                                                         |

\*1: I1 to I7, which is the current consumption of the Q5DB + the total current consumption of the I/O modules and intelligent function modules mounted to the Q5DB, varies depending on modules mounted to the extension base unit. Refer to the user's manual for the value of each module.

Calculation list of a voltage drop by an extension cable in first to seventh extension system configuration

| Q5⊡B             |                                            | Voltage drop                          | by an extensio                | n cable for eac          | h extension ba      | se number   | -     | Total voltage drop to the               |
|------------------|--------------------------------------------|---------------------------------------|-------------------------------|--------------------------|---------------------|-------------|-------|-----------------------------------------|
| mount position   | V1                                         | V2                                    | V3                            | V4                       | V5                  | V6          | V7    | Q5⊡B "IN" connector<br>(V)              |
| 1st<br>extension | R1·I1                                      | _                                     | _                             | _                        | —                   | —           | _     | V = V1                                  |
| 2nd<br>extension | R1(l1 + l2)                                | R2·I2                                 |                               |                          | _                   | _           | _     | V = V1 + V2                             |
| 3rd<br>extension | R1(l1 + l2 +<br>l3)                        | R2(l2 + l3)                           | R3·I3                         |                          | _                   | _           | _     | V = V1 + V2 + V3                        |
| 4th<br>extension | R1(l1 + l2 +<br>l3 + l4)                   | R2(l2 + l3 +<br>l4)                   | R3(l3 + l4)                   | R4·I4                    | —                   | —           | _     | V = V1 + V2 + V3 + V4                   |
| 5th<br>extension | R1(l1 + l2 +<br>l3 + l4 + l5)              | R2(l2 + l3 +<br>l4 + l5)              | R3(l3 + l4 +<br>l5)           | R4(l4 + l5)              | R5·I5               | _           | _     | V = V1 + V2 + V3 + V4<br>+ V5           |
| 6th<br>extension | R1(I1 + I2 +<br>I3 + I4 + I5 +<br>I6)      | R2(I2 + I3 +<br>I4 + I5 + I6)         | R3(I3 + I4 +<br>I5 + I6)      | R4(l4 + l5 +<br>l6)      | R5(I5 + I6)         | R6·l6       | _     | V = V1 + V2 + V3 + V4<br>+ V5 + V6      |
| 7th<br>extension | R1(I1 + I2 +<br>I3 + I4 + I5 +<br>I6 + I7) | R2(I2 + I3 +<br>I4 + I5 + I6 +<br>I7) | R3(I3 + I4 +<br>I5 + I6 + I7) | R4(I4 + I5 +<br>I6 + I7) | R5(I5 + I6 +<br>I7) | R6(I6 + I7) | R7·I7 | V = V1 + V2 + V3 + V4<br>+ V5 + V6 + V7 |

## (b) When the Q6 $\square$ B is connected between the Q3 $\square$ B and the Q5 $\square$ B

### [When the Q5 B is connected at the second extension]

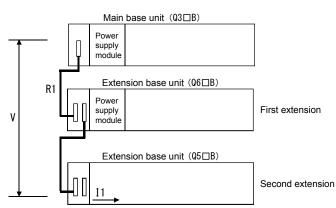

| Extension cable model | Extension cable<br>conductor<br>resistance value<br>(Ω) |
|-----------------------|---------------------------------------------------------|
| QC05B                 | 0.044                                                   |
| QC06B                 | 0.051                                                   |
| QC12B                 | 0.082                                                   |
| QC30B                 | 0.172                                                   |
| QC50B                 | 0.273                                                   |
| QC100B                | 0.530                                                   |

| Symbol | Description                                                                                                    |
|--------|----------------------------------------------------------------------------------------------------|
| V      | The voltage drop by an extension cable between the main base unit and the extension base unit $(Q5\square B)$                                                                                                    |
| In     | The 5 V DC current consumption when the Q5□B is used at the (n+1)th extension, where n = 1 to 6 (n: number of extension bases of the Q6□B) (The current consumption of the Q5□B + the total current consumption of the I/O modules and intelligent function modules mounted to the Q5□B) |
| Rn     | Extension cable resistance value between the main base unit or an extension base unit (Q6DB) and another extension base unit (Q6DB)                                                                                                    |
| Rn+1   | Extension cable resistance value between the extension base unit (Q6DB) and the extension base unit (Q5DB)                                                                                                    |

# Calculation list of a voltage drop by an extension cable when the Q6□B is connected between the Q3□B and the Q5□B

| Mount position of th  | e extension base unit | Voltage drop by an extension cable from the main base |  |  |  |
|-----------------------|-----------------------|-------------------------------------------------------|--|--|--|
| Q6□B                  | Q5□B                  | unit and the IN connector of the Q5□B (V)             |  |  |  |
| 1st extension         | 2nd extension         | V = (R1 + R2)I1                                       |  |  |  |
| 1st and 2nd extension | 3rd extension         | V = (R1 + R2 + R3)I1                                  |  |  |  |
| 1st to 3rd extension  | Fourth extension      | V = (R1 + R2 + R3 + R4)I1                             |  |  |  |
| 1st to 4th extension  | 5th extension         | V = (R1 + R2 + R3 + R4 + R5)I1                        |  |  |  |
| 1st to 5th extension  | 6th extension         | V = (R1 + R2 + R3 + R4 + R5 + R6)I1                   |  |  |  |
| 1st to 6th extension  | 7th extension         | V = (R1 + R2 + R3 + R4 + R5 + R6 + R7)I1              |  |  |  |

## POINT

- An I/O module and an intelligent function module, which have large internal current consumption (internal current consumption (5VDC)), must be mounted to the main base unit or an extension base that requires power supply module (Q63B, Q65B, Q68B, and Q612B) in order to use.
- Overall cable distance of an extension cable must be 13.2 m or less.

## (3) 24 V DC current consumption for each module

The 24 V DC output current capacity of the power supply module and the 24 V DC current consumption of each module are described below. Refer to the values below, and when insufficient, use an external DC stabilized power supply.

| Power suppl<br>nodule<br>Q62P | ly 24 V DC output<br>current<br>0.6 A | <u> </u>               |                                                                                        |                                                                                                    |
|-------------------------------|---------------------------------------|------------------------|----------------------------------------------------------------------------------------|----------------------------------------------------------------------------------------------------|
|                               |                                       | Output module          |                                                                                        | 24 V DC current<br>consumption                                                                                    |
|                               |                                       |                        | QY40P                                                                                  | 0.01 A                                                                                                    |
|                               |                                       |                        | QY41P                                                                                  | 0.02 A                                                                                                    |
|                               |                                       |                        | QY42P                                                                                  | 0.04 A                                                                                                    |
|                               |                                       | Transistor output      | QY50                                                                                   | 0.02 A                                                                                                    |
|                               |                                       |                        | QY70                                                                                   | 0.09 A                                                                                                    |
|                               |                                       |                        | QY71                                                                                   | 0.17 A                                                                                                    |
|                               |                                       | QY80                   | 0.02 A                                                                                 |                                                                                                    |
|                               |                                       |                        | QY81P                                                                                  | 0.04 A                                                                                                    |
|                               |                                       |                        |                                                                                        |                                                                                                    |
|                               |                                       | Intelligent function   | nodule                                                                                 | 24 V DC curren consumption                                                                                        |
|                               |                                       | Intelligent function r | nodule<br>Q62AD-DGH                                                                    |                                                                                                    |
|                               |                                       | _                      |                                                                                        | consumption                                                                                                    |
|                               |                                       | _                      | Q62AD-DGH                                                                              | consumption<br>0.36 A                                                                                             |
|                               |                                       | _                      | Q62AD-DGH<br>Q62DA                                                                     | consumption<br>0.36 A<br>0.12 A                                                                                   |
|                               |                                       | A/D conversion         | Q62AD-DGH<br>Q62DA<br>Q64DA                                                            | consumption           0.36 A           0.12 A           0.18 A                                                    |
|                               |                                       | A/D conversion         | Q62AD-DGH<br>Q62DA<br>Q64DA<br>Q68DAV                                                  | consumption           0.36 A           0.12 A           0.18 A           0.19 A                                   |
|                               |                                       | A/D conversion         | Q62AD-DGH<br>Q62DA<br>Q64DA<br>Q68DAV<br>Q68DAI                                        | consumption           0.36 A           0.12 A           0.18 A           0.19 A           0.28 A                  |
|                               |                                       | A/D conversion         | Q62AD-DGH<br>Q62DA<br>Q64DA<br>Q68DAV<br>Q68DAI<br>Q68DAI<br>Q62DA-FG<br>QD62          | consumption           0.36 A           0.12 A           0.18 A           0.19 A           0.28 A                  |
|                               |                                       | A/D conversion         | Q62AD-DGH<br>Q62DA<br>Q64DA<br>Q68DAV<br>Q68DAI<br>Q68DAI<br>Q62DA-FG<br>QD62          | 0.36 A<br>0.12 A<br>0.18 A<br>0.19 A<br>0.28 A<br>0.30 A                                                          |
|                               |                                       | A/D conversion         | Q62AD-DGH<br>Q62DA<br>Q64DA<br>Q68DAV<br>Q68DAI<br>Q68DAI<br>Q62DA-FG<br>QD62<br>QD62E | consumption           0.36 A           0.12 A           0.18 A           0.19 A           0.28 A           0.30 A |

I/D interface

QD70P8

QD35ID1

QD35ID2

0.12 A

0.17 A

0.33 A

### (4) Power supply module selection example

When the sum of the connected modules described below is 5 V DC 2.399 A and 24 V DC 0.48 A, the Q62P (5 V DC 3 A output and 24 V DC 0.6 A output) must be selected.

If an external stabilized power supply is designed to provide 24 V DC, the Q61P (5 V DC 6 A output) is also acceptable.

|                                                           | Base             | e unit           |                |             |                  |                  |                  |                  |                       |                            |                            |
|-----------------------------------------------------------|------------------|------------------|----------------|-------------|------------------|------------------|------------------|------------------|-----------------------|----------------------------|----------------------------|
|                                                           | Q<br>3<br>8<br>B | Q<br>6<br>2<br>P | Q 0<br>6 U D H | Q<br>4<br>1 | Q<br>X<br>8<br>0 | Q<br>X<br>8<br>0 | Q<br>Y<br>4<br>P | Q<br>Y<br>4<br>P | Q<br>6<br>2<br>D<br>A | Q<br>6<br>8<br>D<br>A<br>I | Q<br>6<br>1<br>B<br>T<br>1 |
| 5 V DC current consumption<br>24 V DC current consumption | 0.114            |                  | 0.64           | 0.075       | 0.05             | 0.05             | 0.15<br>0.04     | 0.15<br>0.04     | 0.33<br>0.12          | 0.38<br>0.28               | 0.46                       |

### 6.4.2 When the "POWER" LED Turns Off

The flow chart below shows causes and measures in the case that the "POWER" LED turns off at power-on or during operation.

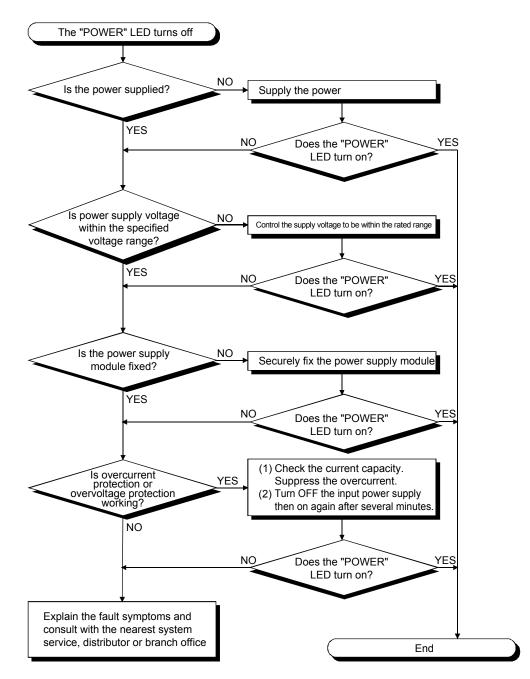

### 6.4.3 When the ERR Terminal (Negative Logic) Turns OFF (Opens)

The flow chart below shows causes and measures in the case that the " $\overline{\rm ERR}$  terminal" of the power supply module turns OFF (opens) at power-on or during operation.

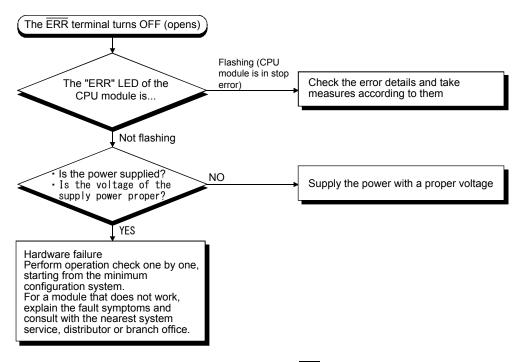

• Detectable error definitions at the  $\overline{\text{ERR}}$  terminal Detectable error definitions at the  $\overline{\text{ERR}}$  terminal of a power supply module are described below.

1) When a power supply module is the Q61P-A1, Q61P-A2, Q61P, Q62P, Q63P, and Q64P

| Base unit                  | Error definition                                                                                                    |
|----------------------------|----------------------------------------------------------------------------------------------------|
|                            | No AC power supply input, power supply module fuse blown, and CPU module stop<br>error (including when the CPU module is<br>reset) are detectable. |
| Extension base unit (Q6□B) | Error definitions are not detectable (always OFF)                                                                                                  |

2) When a power supply module is the Q61SP

| Base unit                | Error definition                                                              |
|--------------------------|-------------------------------------------------------------------------------|
| Slim type main base unit | No AC power supply input, power supply module fuse blown, and CPU module stop |
| (Q3□SB)                  | error (including when the CPU module is reset) are detectable.                |

## 6.4.4 When Uninterruptible Power Supply (UPS) Is Connected

With a standby UPS, momentarily interruption occurs in timing of power supply relay switching from the battery and AC down (error code: 1500 AC/DC DOWN) may be detected at the time of power failure or a voltage drop.

Therefore, an online inverter UPS or line-interactive UPS whose voltage distortion is 5% or less must be used.

Mitsubishi's recommendation products are described below:

| (1) Online inverter UPS  | (Example) FREQUPS-V series, FW-V10-0.7K  |
|--------------------------|------------------------------------------|
| (2) Line-interactive UPS | (Example) FREQUPS-A series, FW-A10L-0.7K |

Note that when a standby UPS is adopted, only Mitsubishi's FREQUPS-F series UPS (serial number P or later) is usable. (Example) FW-F10-0.3K/0.5K

# 6.5 Troubleshooting for the CPU

For troubles regarding a CPU module, there are cases in which hardware failure occurs or a program cannot be written.

# 6.5.1 Troubles regarding Hardware Failure

Identify a CPU error based on each LED status.

| LED type   | Status                                        | Reference            |
|------------|-----------------------------------------------|----------------------|
| "MODE" LED | Not turn on                                   | (1) of this section  |
|            | Flashes                                       | (2) of this section  |
| "RUN" LED  | Turns off                                     | (3) of this section  |
|            | Flashes                                       | (4) of this section  |
| "ERR." LED | Turns on/flashes                              | (5) of this section  |
|            | Turns on/flashes<br>(UNIT VERIFY ERR. occurs) | (6) of this section  |
|            | Turns on/flashes<br>(CONTROL-BUS ERR. occurs) | (7) of this section  |
| "USER" LED | Turns on                                      | (8) of this section  |
| "BAT." LED | Turns on                                      | (9) of this section  |
| "BOOT" LED | Flashes                                       | (10) of this section |

## (1) When the "MODE" LED does not turn on

The flow chart below shows causes and measures in the case that the "MODE" LED does not turn on at power-on.

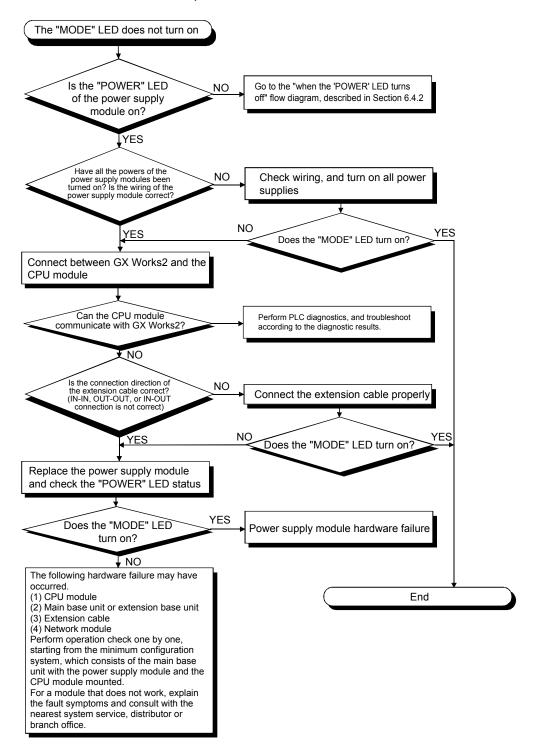

### (2) When the "MODE" LED flashes

The flow chart below shows causes and measures in the case that the "MODE" LED flashes at power-on, at the time of starting operation, or during operation.

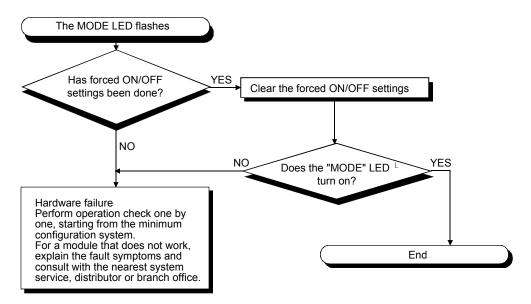

### (3) When the "RUN" LED turns off

The flow chart below shows causes and measures in the case that the "RUN" LED turns off at power-on or during operation.

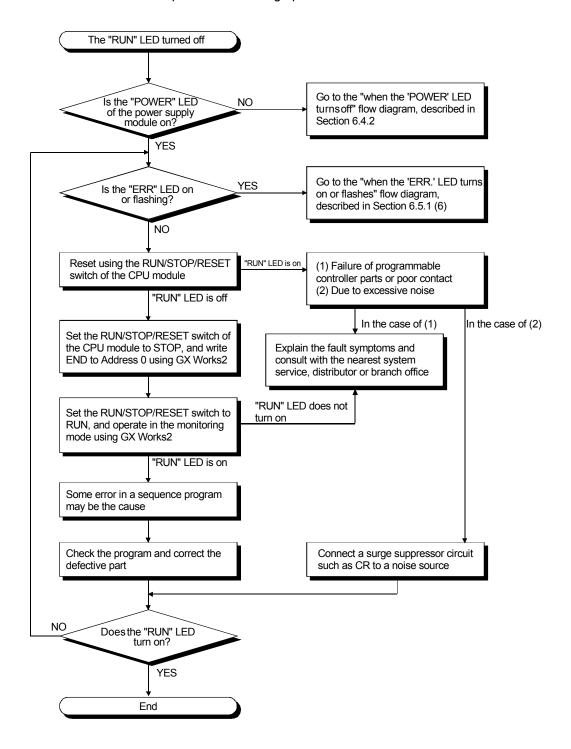

(4) When the "RUN" LED flashes

When the "RUN" LED flashes during operation, it is presumed that a parameter or program change is in invalid status (operation stop).

If a program was written, perform one of the following operations:

- Reset the CPU using the RUN/STOP/RESET switch
- Turn the power off and on again
- Set the RUN/STOP/RESET switch from STOP  $\rightarrow$  RUN again

If parameters were changed, perform one of the following operations:

- Reset the CPU using the RUN/STOP/RESET switch
- Turn the power off and on again

If the "RUN" LED flashes even after the operation described above was performed, it is presumed to be hardware failure.

## POINT

After a program or parameters were written during stop, the QCPU checks programs when setting the RUN/STOP/RESET switch from STOP  $\rightarrow$  RUN. In this state, the CPU has been stopped its operation. (Though it is not an error, the "RUN" LED flashes.)

To resume the operation, set the RUN/STOP/RESET switch from STOP  $\rightarrow$  RUN again.

#### (5) When the "ERR." LED turns on or flashes

The flow chart below shows causes and measures in the case that the "ERR." LED turns on or flashes at power-on, at the time of starting operation, or during operation.

When the "ERR." LED turns on or flashes, it is presumed that an error has occurred.

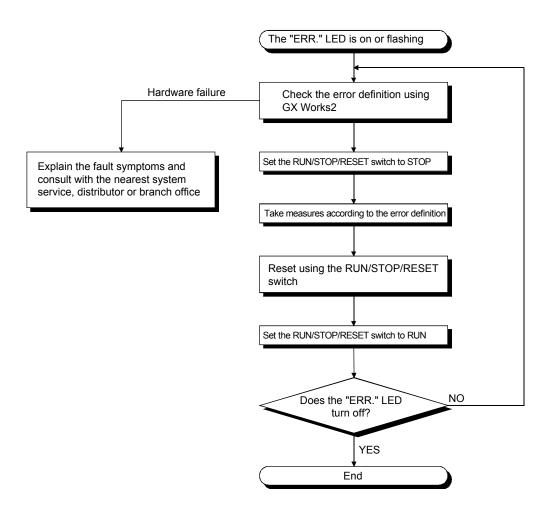

(6) When the "ERR." LED turns on or flashes (when UNIT VERIFY ERR. occurred) The flow chart below shows causes and measures in the case that a UNIT VERIFY ERR. occurred and the "ERR." LED turns on or flashes.

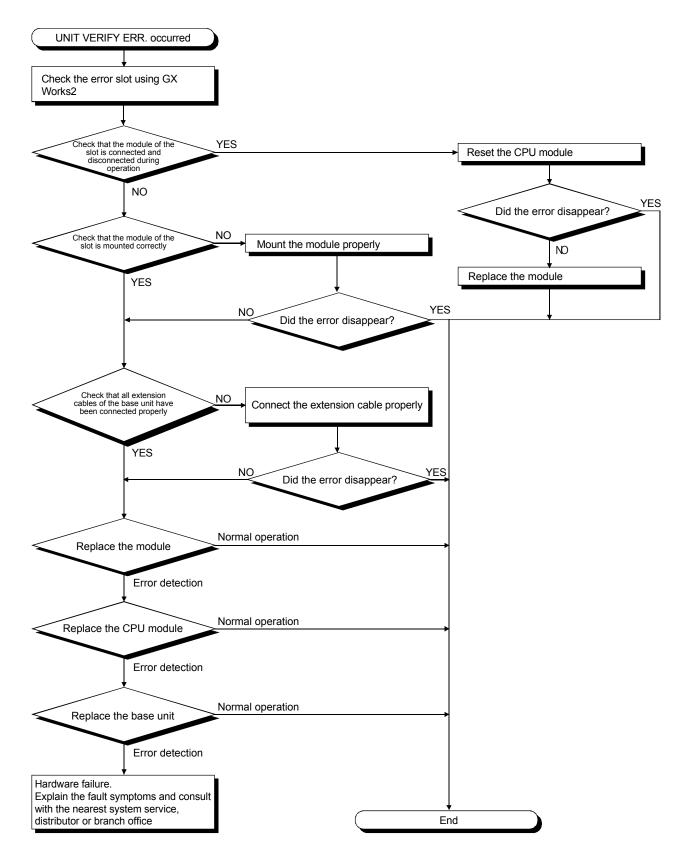

(7) When the "ERR." LED turns on or flashes (when CONTROL-BUS. ERR. occurred)

The flow chart below shows causes and measures in the case that a CONTROL-BUS. ERR. occurred and the "ERR." LED turns on or flashes.

Note that this flow diagram is available only when a slot/base unit can be specified by an error code.

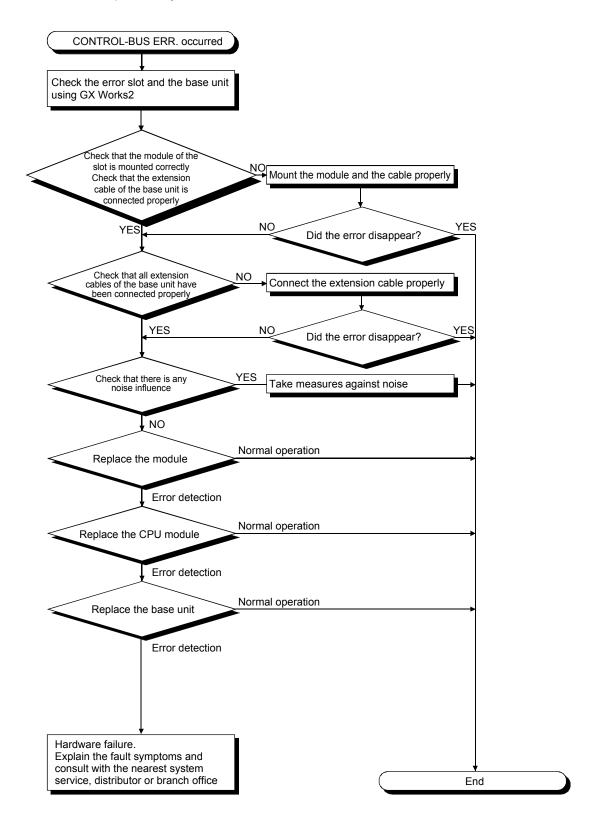

(8) When the "USER" LED turns on

The "USER" LED turns on when an error is detected at a CHK instruction or when an annunciator (F) turns on. When the "USER" LED turns on, monitor SM62 and SM80 of the special relay

using the GX Works2 monitoring mode.

- When SM62 is ON
  - An annunciator (F) is ON.

Identify the error cause using SD62 to SD79.

• When SM80 is ON

Execution of a CHK instruction turns on the "USER" LED.

Identify the error cause using SD80.

Once an error cause is identified, remove the error cause.

The following operation will turn off the "USER" LED:

- Reset using the RUN/STOP/RESET switch
- Execution of a LEDR instruction by a programmable controller program

## REMARKS

To execute latch clear processing, use the remote latch clear operation of GX Works2.

(9) When the "BAT." LED turns on

The "BAT." LED turns on when a battery low is detected.

If the "BAT." LED turns on, monitor special relays and special registers using functions of GX Works2 such as the device batch monitor in order to identify which battery is low, either the CPU module or an SRAM card. (SM51 to SM52 and SD51 to SD52)

After identification and replacement with a new battery, reset using the RUN/STOP/RESET switch or execution of a LEDR instruction will turn off the "BAT." LED.

## (10) When the "BOOT" LED flashes

The flow chart below shows causes and measures in the case that the "BOOT" LED of the CPU module flashes at the programmable controller power-on, at the time of starting operation, or during operation.

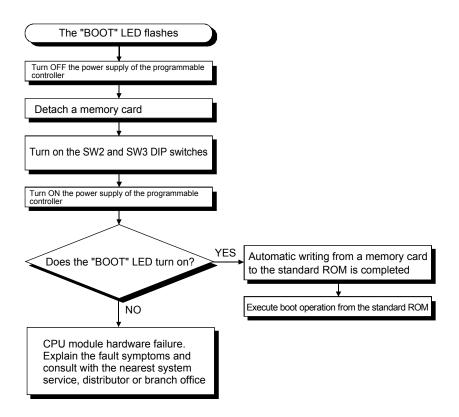

#### 6.5.3 When a Program Cannot Be Read/Written

(1) When a program cannot be written The flow chart below shows causes and measure

The flow chart below shows causes and measures in the case that a program cannot be written to the CPU module.

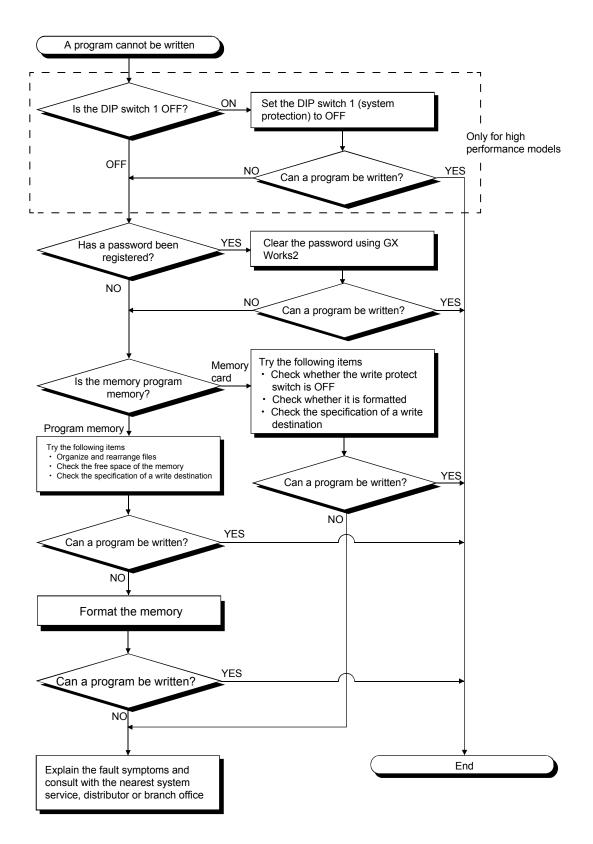

(2) When a program cannot be read

The flow chart below shows causes and measures in the case that GX Works2 cannot communicate with the programmable controller while its power is ON.

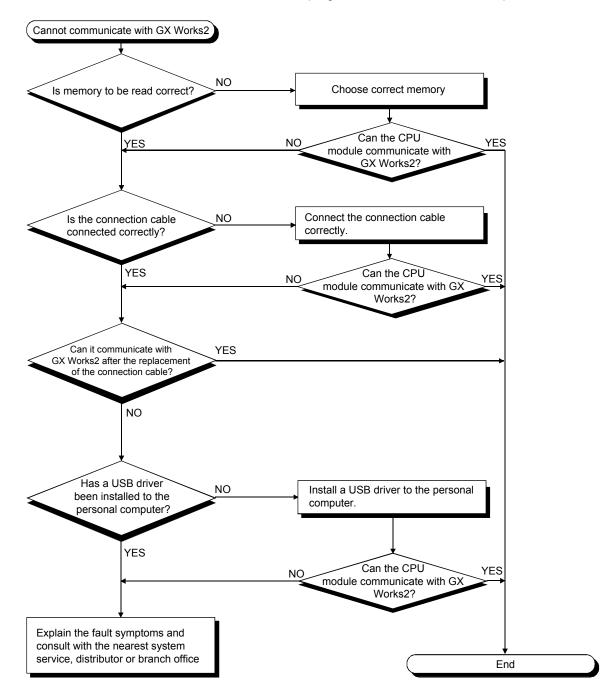

#### (3) When a program is unexpectedly overwritten

The flow chart below shows causes and measures in the case that a program is unexpectedly overwritten at power-on or reset operation.

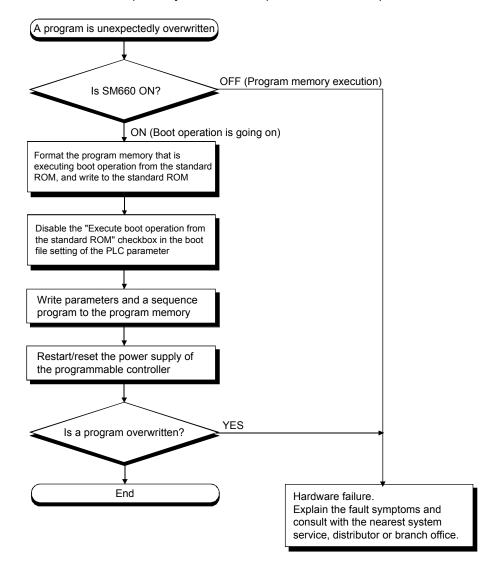

(4) When boot operation from a memory card cannot be executed The flow chart below shows causes and measures in the case that boot operation of the CPU module from a memory card cannot be executed.

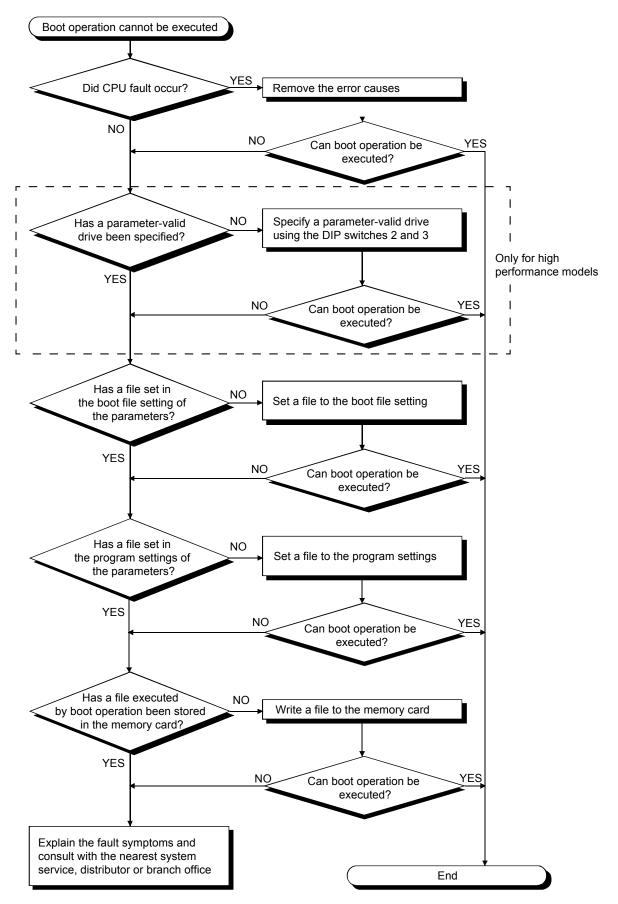

## 6.5.3 CPU Troubles and Measures

| $\sim$    | Trouble symptom                                                                                                    | Measures                                                                                                    |
|-----------|----------------------------------------------------------------------------------------------------|----------------------------------------------------------------------------------------------------|
| Example 1 | <ul> <li>Disturbance to the programmable<br/>controller such as noise causes<br/>unauthorized access to the memory<br/>inside the CPU, overwriting data<br/>temporarily.</li> </ul> | <ul> <li>Fundamentally, various measures against noise are required. For temporary and early restoration, however, avoiding this trouble using boot operation from a flash ROM (standard ROM), which is an internal standard attachment, or from a memory card is useful. Storing programs and parameters into a standard ROM or a memory card in advance enables to perform boot operation triggered by a CPU reset or turning the power OFF and ON again, which transfers data to an internal program memory (SRAM) whenever this happens. (The following figure is a operation image) Furthermore, backing up programs and parameters to a CF card using the backup and restoration function of the GOT also enables this. (The following figure is a operation image) The CPU module processes the operation of programs stored in the program memory. The operation of program stored in the standard ROM or the memory card, configure the module so that program memory when the power is turned OFF and ON again or when the CPU module is reset.</li> </ul> Boot operation from the standard ROM or the memory card can be booted (read) into the program memory when the power is turned OFF and ON again or when the CPU module is reset. Boot operation to backup and restore connected devices Boot operation to backup and restore connected devices Backs up the setting information of connected devices to a memory card/USB memory card Wermory card Wermory card Wermory card Wermory card Wermory card Wermory card Use the backup up setting information of connected devices Restores the backed up setting information of connected devices to a memory card use the advices be a memory card. |
| Example 2 | <ul> <li>Once a battery error occurs, the battery<br/>error can be displayed after battery<br/>replacement.</li> </ul>                                                              | <ul> <li>There are two types of battery errors depending on a place in which the error occurred. Therefore, perform the PLC diagnostics using peripherals such as GX Works2 to check the error code.</li> <li>(1) Error code 1600: CPU module itself</li> <li>(2) Error code 1601: Memory card</li> <li>* The basic model and the universal model QCPU Q00U(J)CPU and Q01UCPU are not equipped with a memory card.</li> </ul>                                                                                                    |
| Example 3 | The programmable controller does not<br>start and the front LED does not turn<br>on, even after power-on.                                                                           |                                                                                                    |

(To the next page)

(From the previous page)

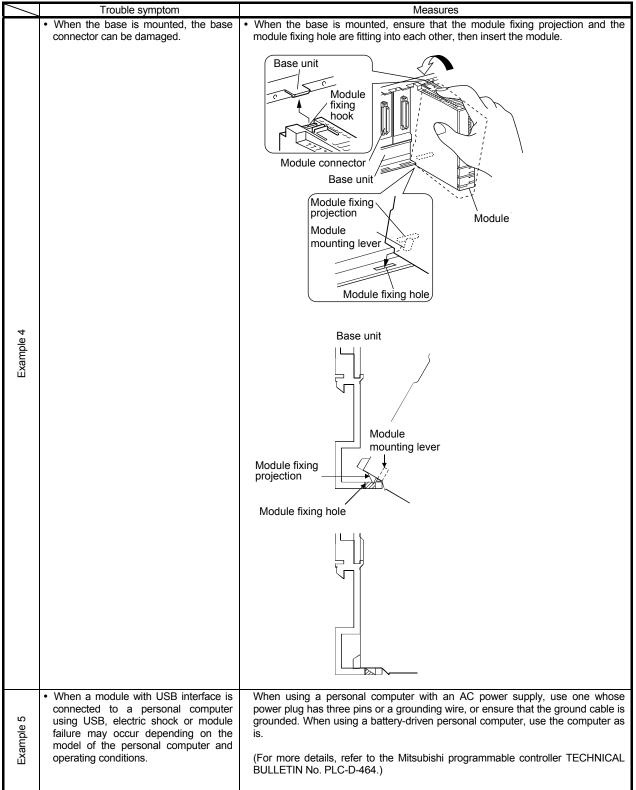

#### 6.6 Troubleshooting for the Input Module

#### 6.6.1 Troubles regarding Hardware Failure

(1) If external input equipment is OFF and a programmable controller side input signal is ON, it is presumed to be input module failure or a leakage current.

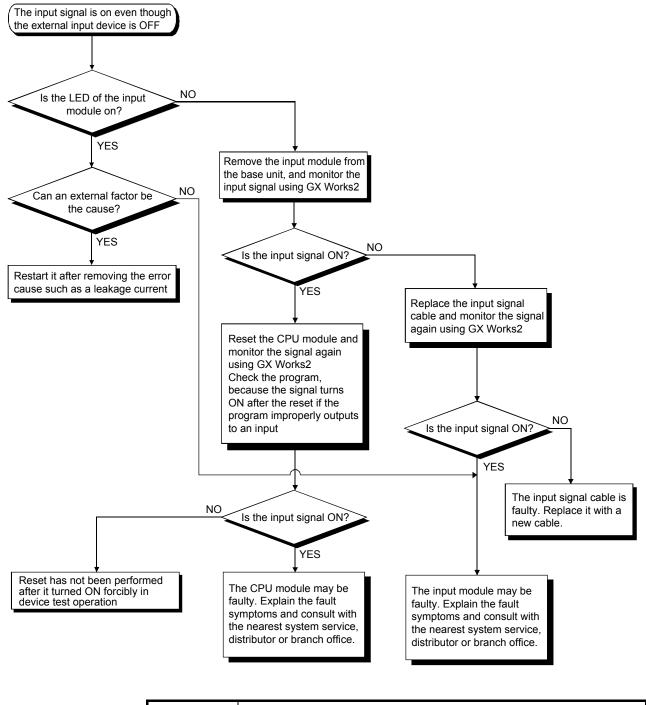

## POINT

The external factors include external device failure, external power supply failure, incorrect wiring, and noise.

(2) If external input equipment is ON and a programmable controller side input signal is OFF, it is presumed to be input module failure or disconnection of an input circuit.

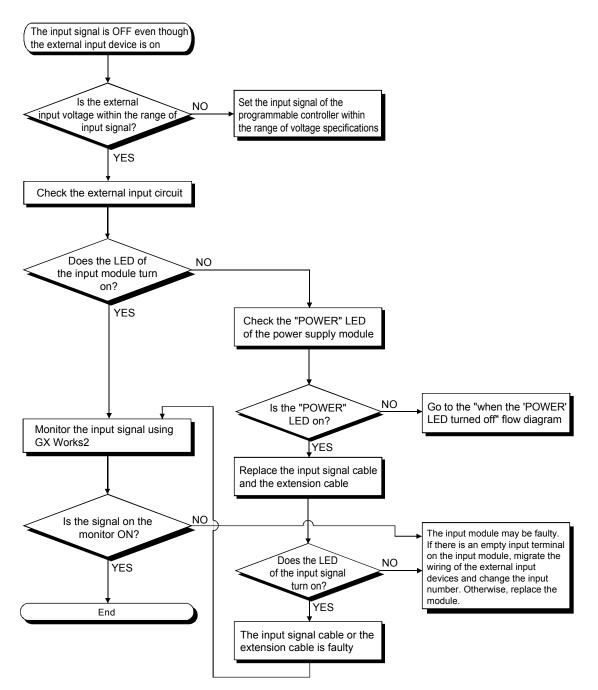

#### 6.6.2 Input Circuit Troubles and Measures

# This section explains examples of input circuit troubles and measures.

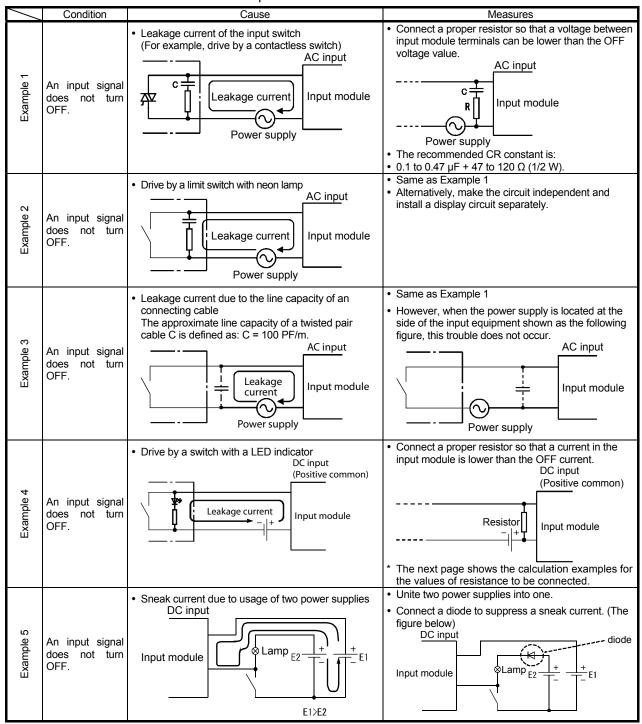

## Table 6-2: Input Circuit Troubles and Measures

| _         |                                                              |                             |                                                                                                    |  |  |  |  |
|-----------|--------------------------------------------------------------|-----------------------------|----------------------------------------------------------------------------------------------------|--|--|--|--|
| $\sim$    | Condition                                                    | Cause                       | Measures                                                                                                    |  |  |  |  |
| Example 6 | An input signal<br>does not turn<br>ON.<br>(AC input module) |                             | Improve the waveform of the input signal, for example, using an online inverter UPS.                                                                                                    |  |  |  |  |
| Example 7 | Incorrect input<br>due to noise                              | Noise is captured as input. | <ul> <li>Change the response time setting. <sup>11</sup></li> <li>Example: 1 ms → 5 ms</li> <li>If setting the response time longer makes no difference, take measures described below:</li> <li>Avoid bundling a power cable and an I/O cable to prevent excessive noise.</li> <li>Take measures against noise. For example, suppress noise by adding a surge absorber to noise sources such as relays and conductors that use the same power supply.</li> </ul> |  |  |  |  |

Table 6-2: Input Circuit Troubles and Measures (Continued)

\*1: If the noise is periodic and excessive, setting response time short may be more effective.

<Calculation examples for Example 4>

When a switch with LED indicator, through which a 2.33 mA leakage current flows when a 24 VDC power supply is applied to the QX40, is connected:

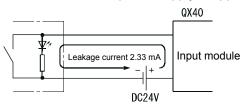

(1) This does not meet the QX40 OFF current, 1.7 mA. Therefore, a resistor must be connected as follows:

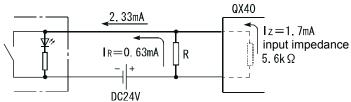

(2) The connection resistance value R is calculated as follows. The connection of a resistor R by which 0.63 mA or more flows through the connection resistor is required in order to meet the QX40 OFF current of 1.7 mA or less.

IR: IZ=Z (Input impedance) :R  
R
$$\leq \frac{IZ}{IR} \times Z$$
 (Input impedance) =  $\frac{1.7}{0.63} \times 5.6 = 15.11 [k\Omega]$ 

That is, R < 15.11 k $\Omega$ . When resistor R is 12 k $\Omega$ , power capacity W for the resistor R is: W = (input voltage) 2 ÷ R = 28.82 ÷ 12000 = 0.069 (W)

- (3) Because the power capacity of a resistor is three to five times of the actual power consumption, a 12 ( $k\Omega$ ) and 1/4 to 1 (W) resistor must be connected to the issued terminal,
- (4) Besides, the OFF voltage when resistor R is inserted is:

$$\frac{1}{\frac{1}{12.0[k\Omega]} + \frac{1}{5.6[k\Omega]}} \times 2.33[mA] = 8.90[V]$$

It satisfies the QX40 OFF voltage, which is 11 V or less.

## 6.6.3 Input Module Terminal Voltage Checking Methods

The input module differs in control voltage, which is 100 V AC, 200 V AC, 5 V DC, 12 V DC, and 24 V DC, and in source/sync input. This offers various combinations. Methods for terminal voltage check for the input module using a tester are described below.

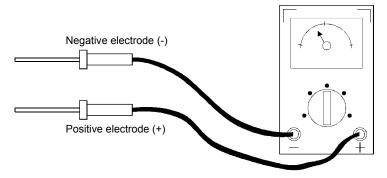

| Control voltage                                    | Module/unit terminal measuring point                                                                                                    |
|----------------------------------------------------|----------------------------------------------------------------------------------------------------|
|                                                    | Set the voltage range of the tester to 100 V AC/200 V AC measurement.                                                                                                    |
| 100 V AC<br>200 V AC                               | Image: state state stat                                                                                                    |
|                                                    | Set the voltage range of the tester to 100 V DC measurement.                                                                                                    |
| 5 V DC<br>12 V DC<br>24 V DC<br>Positive<br>common | $\begin{array}{c c} \hline & & & \\ \hline & & & \\ \hline \end{array} \\ \hline & & & \\ \hline \hline & & & \\ \hline \hline \\ \hline & & & \\ \hline \hline \\ \hline & & & \\ \hline \hline \\ \hline & & & \\ \hline \hline \\ \hline & &$ |
| 5 V DC<br>12 V DC<br>24 V DC<br>Negative<br>common | Set the voltage range of the tester to 100 V DC<br>measurement.                                                                                                    |

Table 6-3: Terminal Voltage Checking Methods

## 6.7 Troubleshooting for the Output Module

### 6.7.1 Troubles regarding Hardware Failure

(1) When the load of the output module does not turn ON during operation The flow chart below shows causes and measures in the case that the load of the output module does not turn ON during operation.

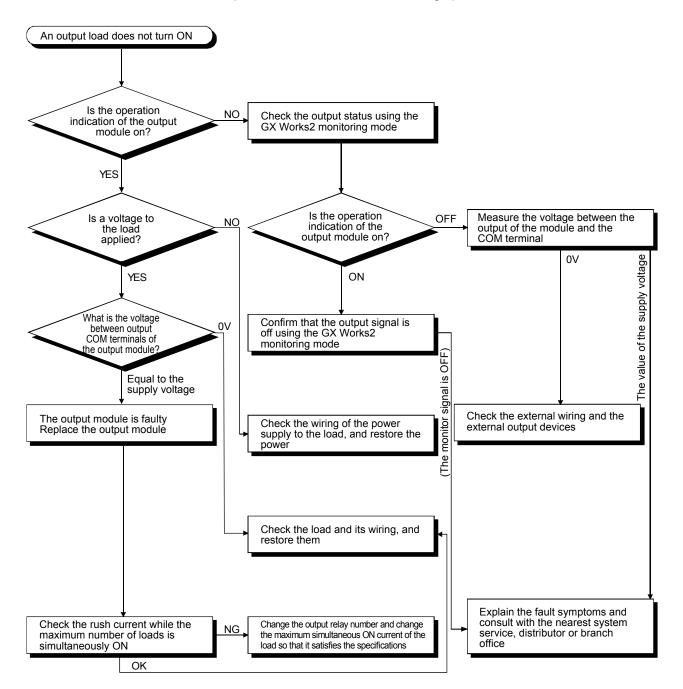

(2) When the LED of the output module does not turn ON during operation The flow chart below shows causes and measures in the case that the LED of the output module does not turn ON during operation.

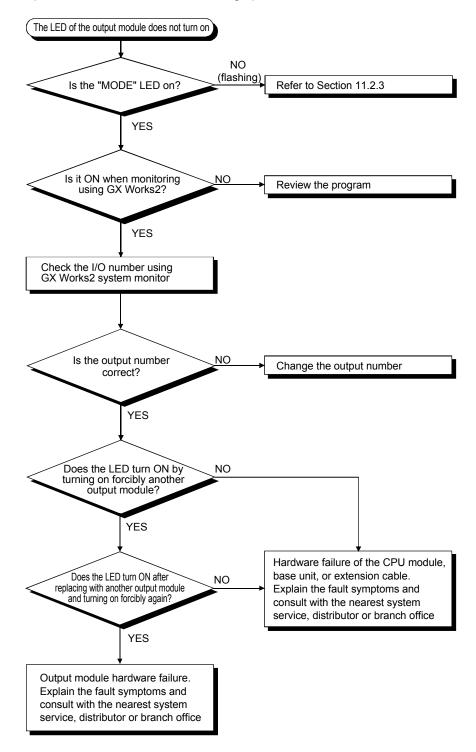

### 6.7.2 Output Circuit Troubles and Measures

This section explains the examples of output circuit troubles and measures.

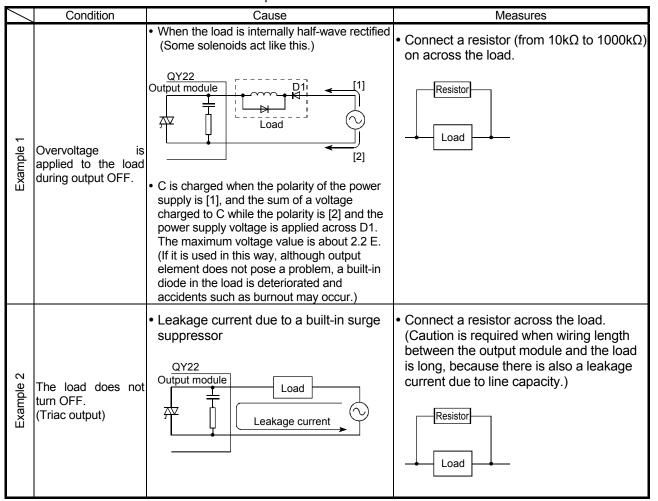

Table 6-4: Output Circuit Troubles and Measures

|           |                                                  | Table 0-4. Output Circuit Troubles and Mea                                                                                                    |          |
|-----------|--------------------------------------------------|----------------------------------------------------------------------------------------------------|----------|
| /         | Condition                                        | Cause                                                                                                    | Measures |
| Example 3 | The load does not<br>turn OFF.<br>(Triac output) | <ul> <li>The minimum load current is not satisfied.</li> <li>If the load current is lower than the minimum load current of the output module, the triac does not work and the load current will flow to the phototriac, as the arrow in the following figure shows.</li> <li>When an inductive load is connected as a load in this state, the off-time surge is applied to the phototriac and the load may not turn OFF.</li> </ul> | resision |

Table 6-4: Output Circuit Troubles and Measures (Continued)

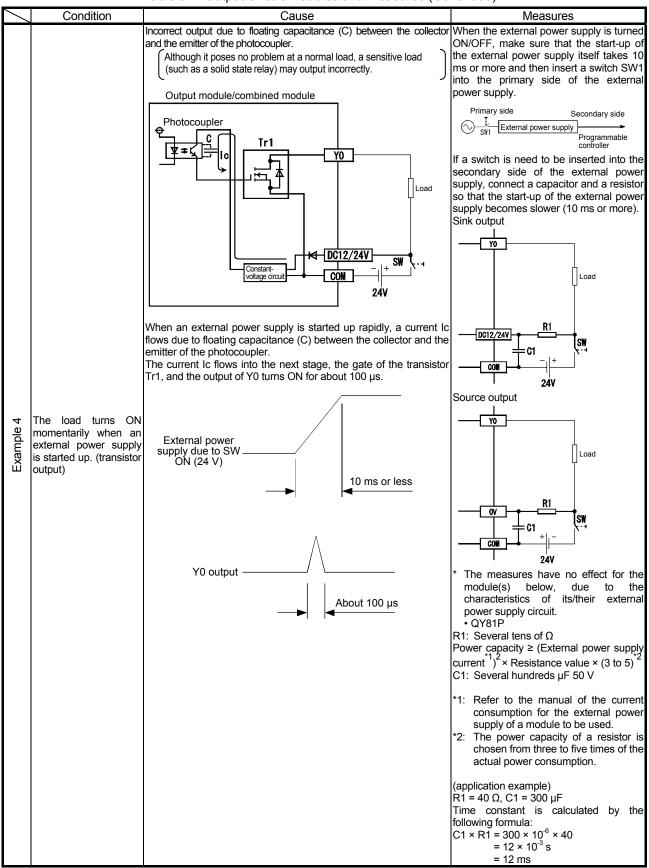

Table 6-4: Output Circuit Troubles and Measures (Continued)

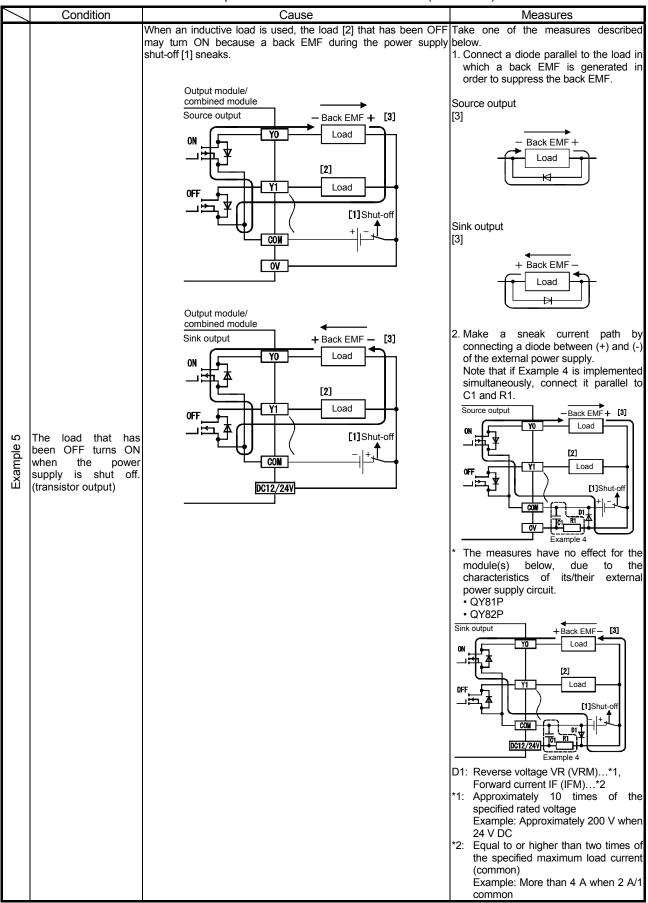

| Table 6-4: Output Circuit Troubles and Measures (Continued) |
|-------------------------------------------------------------|
|-------------------------------------------------------------|

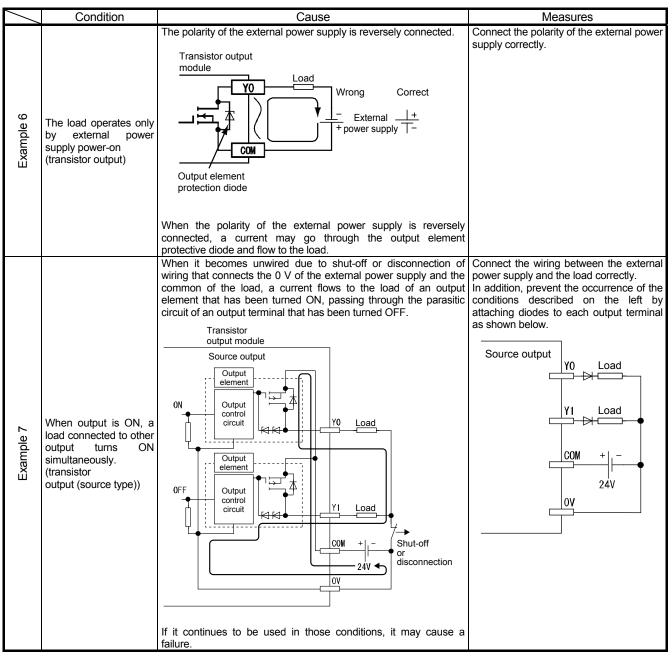

## REMARKS

When short-circuit occurs in an output module with protection, a programmable controller CPU cannot detect an error because a thermal protection works and prevents fuses from blowing.

Therefore, a check circuit or its equivalent must be made externally.

#### 6.7.3 Output Module Terminal Voltage Checking Methods

The output module, depending on its output, differs from AC and DC, in addition to the difference in control voltage. This offers various combinations. Methods for terminal voltage check of each output module using a tester are

described below.

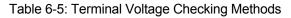

| Control voltage                      | Module/unit terminal measuring point                                                                                                    |
|--------------------------------------|----------------------------------------------------------------------------------------------------|
| Contact output<br>AC/DC<br>common    | Set the voltage range of the tester to AC/DC<br>measurement.<br>Set the voltage range of the tester to AC/DC<br>measurement.<br>Set the voltage range of the tester to AC/DC<br>measurement.<br>Connect the negative electrode of the tester to each<br>output terminal<br>Connect the positive electrode of the tester to the<br>COM terminal                                                                                                    |
| Triac output<br>AC only              | Set the voltage range of the tester to AC<br>measurement.<br>Set the voltage range of the tester to AC<br>measurement.<br>Set the voltage range of the tester to AC<br>measurement.<br>Connect the negative electrode of the tester to the<br>COM terminal<br>Connect the positive electrode of the tester to each<br>output terminal                                                                                                    |
| Transistor DC<br>sink output<br>only | Set the voltage range of the tester to DC<br>$\begin{array}{c} \hline \square & A \\ \hline \square & B \\ \hline \square & B \\ \hline \square & $ |

| Control voltage       Module/unit terminal measuring point         Voltage       Set the voltage range of the tester to D measurement.                                                                                                    |        |
|----------------------------------------------------------------------------------------------------|--------|
| 7                                                                                                    |        |
| Transistor DC<br>source<br>output only $B$<br>$\Box = C$<br>$\Box = C$<br>$\Box =$ | source |

Table 6-5: Terminal Voltage Checking Methods (Continued)

### 6.8 Troubleshooting Using Cart Conveying System Training Machine

- (1) Explanation of the training machine (operation panel)
   This section explains troubleshooting using the training machine system that conveys workpieces.
   It contains practical training of moving the conveyance table to the workpiece set position with GOT screen operation.
- (2) Explanation of operating procedures
  - (a) Manual control
    - 1) JOG operation

It moves left and right by touching arrow switches on the operation panel. It stops by touching the stop switch.

2) Point specification

It can be moved to the workpiece set workpiece set position, inspection position, and pass sensor position.

It starts to move by touching the square switch near the screen center then touching an arrow switch of desirable direction. It stops moving when it reaches a specified point.

(b) Automatic control

Starts automatic operation: Touch...Start (HMI (Human Machine Interface)) Stops automatic operation : Touch...Stop (HMI (Human Machine Interface)) Failure switch (HMI (Human Machine Interface)): Touch...Failure Pass switch (HMI (Human Machine Interface)): Touch...Pass

[Operation example]

- 1) Stop the table at the workpiece set position.
- 2) Touching the start switch on the operation panel starts automatic operation.

First, the table moves to the inspection position. Inspect the workpiece visually.

3) When it fails → Touch the failure switch on the visual inspection panel. If the result of the visual inspection is failure, it moves back from the inspection position to the workpiece set position and stops automatic operation.

When it passes  $\rightarrow$  Touch the pass switch on the visual inspection panel. If the result of the visual inspection is passed, the table moves forward from the inspection position to the pass sensor, then moves back to the workpiece set position and stops automatic operation.

\* For the safety reasons, the workpiece on the table cannot be removed. Proceed with the training assuming the workpiece is set. [Operation panel]

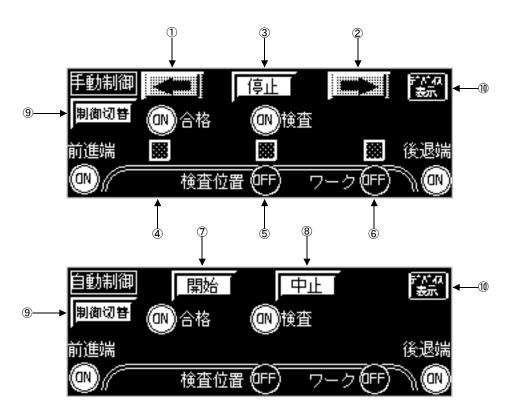

- 1) M0: Move left switch
- 2) M1: Move right switch
- 3) M2: Stop switch
- 4) M20: Point specification switch (pass sensor position)
- 5) M22: Point specification switch (inspection position)
- 6) M24: Point specification switch (workpiece set position)
- 7) M300: Start automatic operation switch
- 8) M300: Stop automatic operation switch
- 9) Control switching switch
- 10) Device display switching switch

To understand the status, check the inspection, passed, and failure lamps under the cart training machine.

[Visual inspection panel]

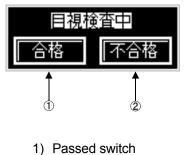

2) Failure switch

## [Wiring of the training machine]

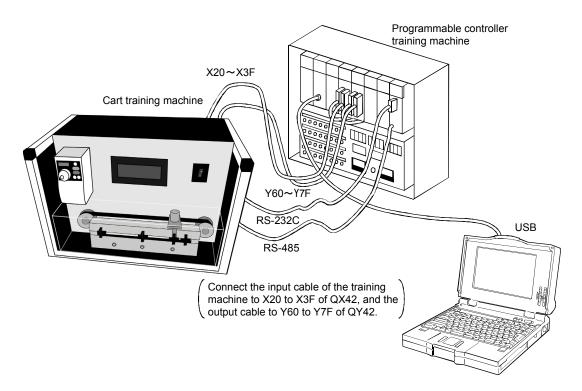

\* Before starting-up, set the training programmable controller CPU to STOP first. When the cart training machine is started up first, an error may be displayed on the GOT.

[Overview of the cart training machine]

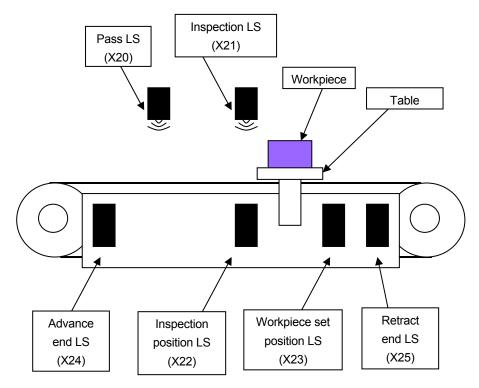

## [Assignment of I/O signals]

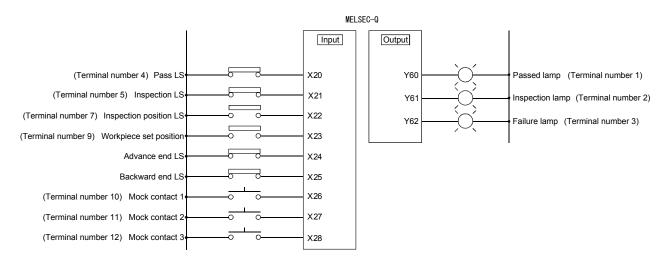

\* The terminal numbers represent the switch numbers on the rear side of the training machine.

(Initial setting) Terminal number 1 to 5, 7, and 9...ON/6, 8, and 10 to 12...OFF

|                                                                                                    |                                                                                                    | (2) 500                                                                                  |                                                                                          | roaram                                                                                         |                                | L    | Project name | QDAIS                                                                                                  |
|----------------------------------------------------------------------------------------------------|----------------------------------------------------------------------------------------------------|------------------------------------------------------------------------------------------|------------------------------------------------------------------------------------------|------------------------------------------------------------------------------------------------|--------------------------------|------|--------------|----------------------------------------------------------------------------------------------------|
|                                                                                                    | tia Oanta                                                                                                    |                                                                                          | quence p                                                                                 | logram                                                                                         |                                |      |              |                                                                                                    |
| nual/automat<br>The vi                                                                                                    | tic Contro<br>rirtual producti                                                                                                  | ol mode sw                                                                               |                                                                                          | e manual                                                                                       | mode                           |      |              |                                                                                                    |
| SM401                                                                                                    |                                                                                                    | on oyotom                                                                                |                                                                                          | omanaar                                                                                        | inouo.                         |      | _            | _                                                                                                    |
| 0<br>Always<br>OFF                                                                                                    | s ON only<br>for one<br>scan after<br>RUN                                                                                       |                                                                                          |                                                                                          |                                                                                                |                                |      | [SET         | M1000 ]<br>Manual<br>mode flag                                                                         |
|                                                                                                    | M900                                                                                                    |                                                                                          |                                                                                          |                                                                                                |                                |      |              |                                                                                                    |
|                                                                                                    | Manual co                                                                                                    | ntrol                                                                                    |                                                                                          |                                                                                                |                                |      | [RST         | M1001 ]                                                                                                |
|                                                                                                    | switching                                                                                                    |                                                                                          |                                                                                          |                                                                                                |                                |      |              | Automatic<br>flag mode                                                                                 |
|                                                                                                    | M901                                                                                                    |                                                                                          |                                                                                          |                                                                                                |                                |      | Set          | M1001 7                                                                                                |
|                                                                                                    | Automatic<br>control<br>switching<br>request                                                                                    |                                                                                          |                                                                                          |                                                                                                |                                |      | L            | Automatic<br>flag mode                                                                                 |
|                                                                                                    |                                                                                                    |                                                                                          |                                                                                          |                                                                                                |                                |      | [RST         | M1000 ]<br>Manual<br>mode flag                                                                         |
| nual control                                                                                                    | JOG operation                                                                                                    | on Forwar                                                                                | d rotation s                                                                             | start                                                                                          |                                |      |              | mode nag                                                                                               |
| 53 <mark> </mark>                                                                                                    | ) M0<br>Manual<br>lag forward<br>run JOG<br>request<br>M10                                                                      | M2<br>Manual<br>stop                                                                     | M30<br>Point<br>specificatio<br>stop                                                     | M11<br>Manual<br>reverse<br>run JOG<br>commano                                                 | X24<br>Advance<br>end LS       |      |              | —(M10 )<br>Manual<br>forward run<br>JOG<br>command                                                     |
| M1000<br>53 Manual<br>mode fla<br>Manual<br>mode fla                                                                              | ) M0<br>Manual<br>lag forward<br>run JOG<br>request                                                                             | M2<br>Manual<br>stop<br>request                                                          | M30<br>Point<br>specificatio<br>stop                                                     | M11<br>Manual<br>reverse<br>run JOG                                                            | Advance<br>end LS              | <br> |              | —(M10)<br>Manual<br>forward run<br>JOG                                                                 |
| M1000<br>53 Manual<br>mode fla<br>fo<br>cc<br>nual control                                                                        | ) M0<br>Manual<br>ag forward<br>run JOG<br>request<br>M10<br>Ianual<br>orward run JO<br>ommand<br>JOG operatio                  | M2<br>Manual Stop<br>request<br>G<br>G<br>M2                                             | M30<br>Point<br>specificatio<br>stop<br>command<br>er rotation s<br>M30                  | M11<br>Manual<br>reverse<br>run JOG<br>command                                                 | Advance<br>end LS              |      |              | —(M10 )<br>Manual<br>forward run<br>JOG<br>command                                                     |
| Manual<br>Manual<br>mode fia<br>fo<br>cc<br>nual control<br>78 M1000<br>78 M1000                                                  | ) M0<br>Manual<br>ag forward<br>run JOG<br>request<br>M10<br>Ianual<br>orward run JO<br>ommand                                  | M2<br>Manual I<br>stop 5<br>request 5<br>G<br>G<br>M2<br>Manual F<br>stop 5<br>request 5 | M30<br>Point<br>specificatio<br>stop<br>command<br>M30<br>Point<br>specification<br>stop | M11<br>Manual<br>reverse<br>run JOG<br>command<br>start<br>M10<br>Manual                       | X25<br>H<br>Backward<br>end LS |      |              | —(M10)<br>Manual<br>forward run<br>JOG                                                                 |
| MI1000<br>53 H<br>Manual<br>mode fla<br>fo<br>cc<br>nual control<br>78 MI1000<br>78 MI1000<br>78 MI1000<br>78 MI1000<br>78 MI1000 | ) M0<br>Manual<br>forward<br>run JOG<br>request<br>M10<br>JOG operatio<br>JOG operatio<br>M1<br>Manual<br>ag reverse<br>run JOG | M2<br>Manual M<br>stop S<br>request S<br>M2<br>Manual F<br>stop S<br>request S<br>C      | M30<br>Point<br>specificatio<br>stop<br>command<br>M30<br>Point<br>specification<br>stop | M11<br>Manual<br>reverse<br>run JOG<br>command<br>start<br>M10<br>Manual<br>forward<br>run JOG | X25<br>H<br>Backward<br>end LS |      |              | (M10 )<br>Manual<br>forward run<br>JOG<br>command<br>command<br>(M11 )<br>Manual<br>reverse<br>run JOG |

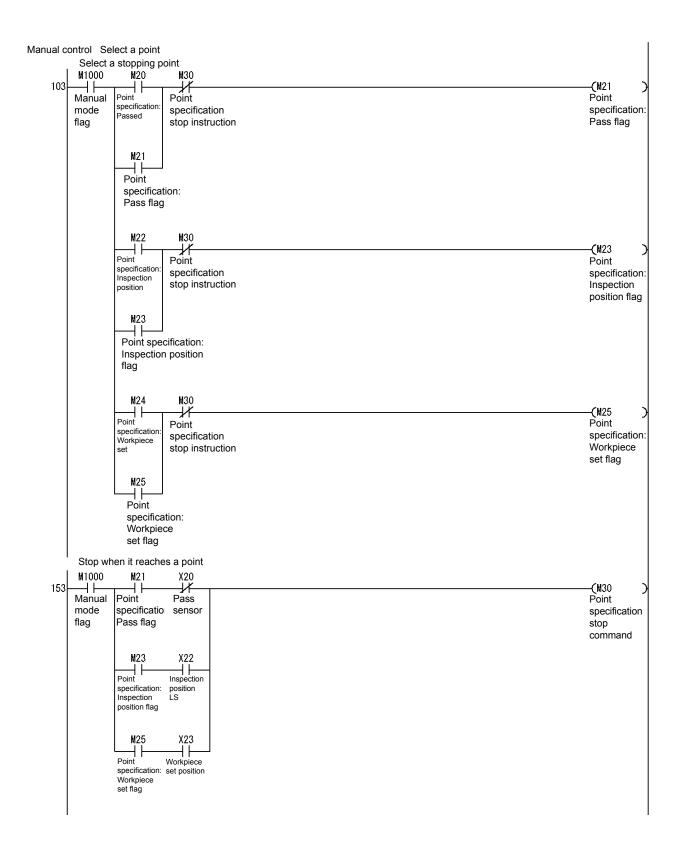

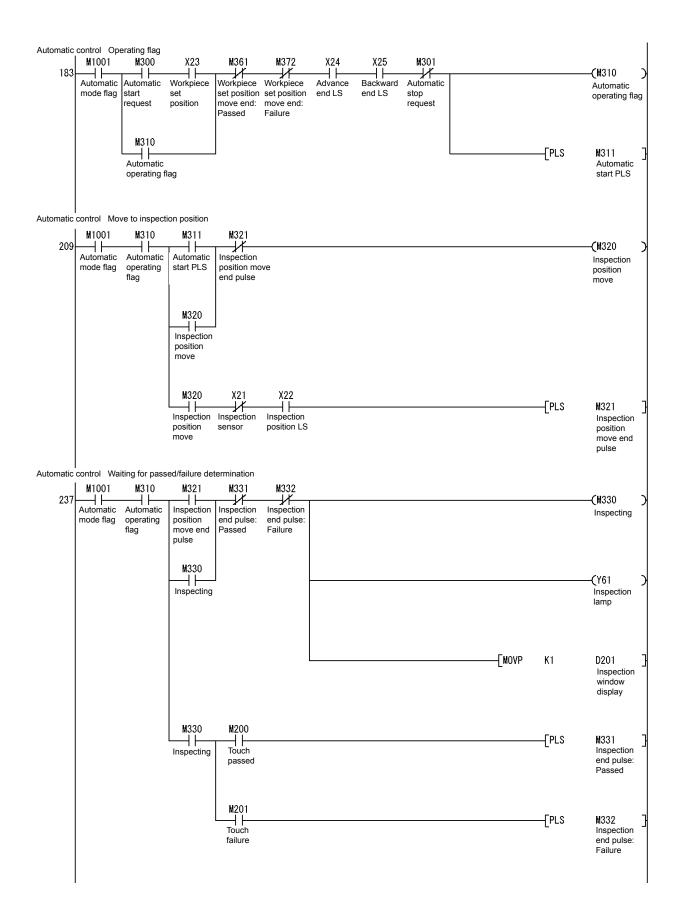

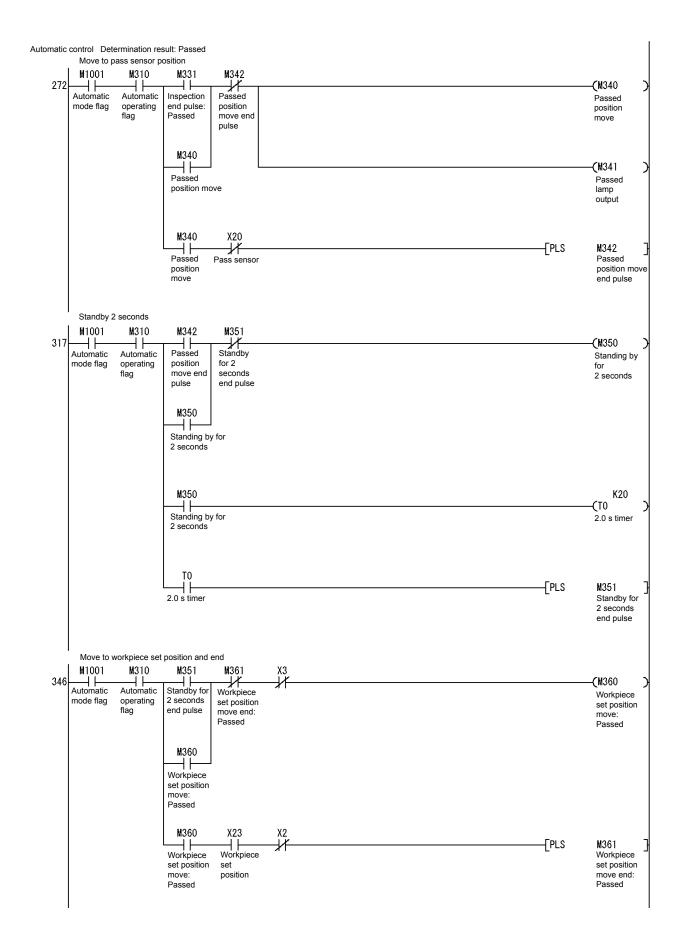

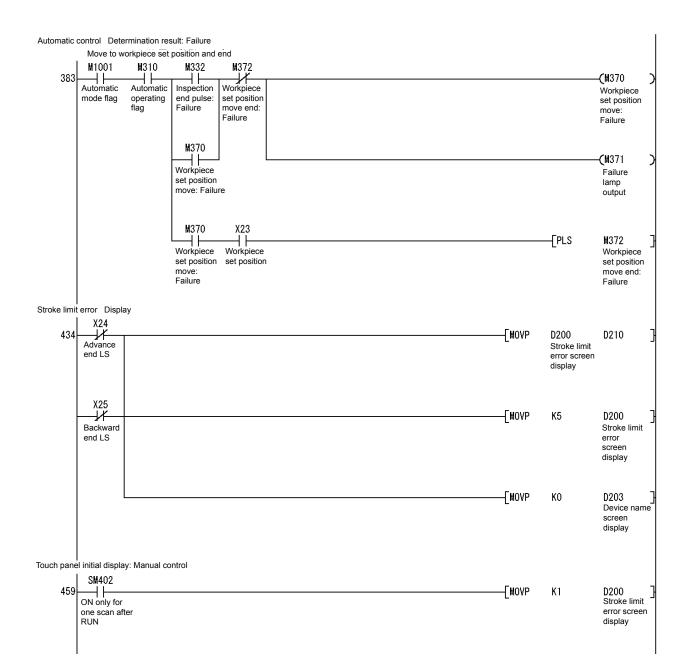

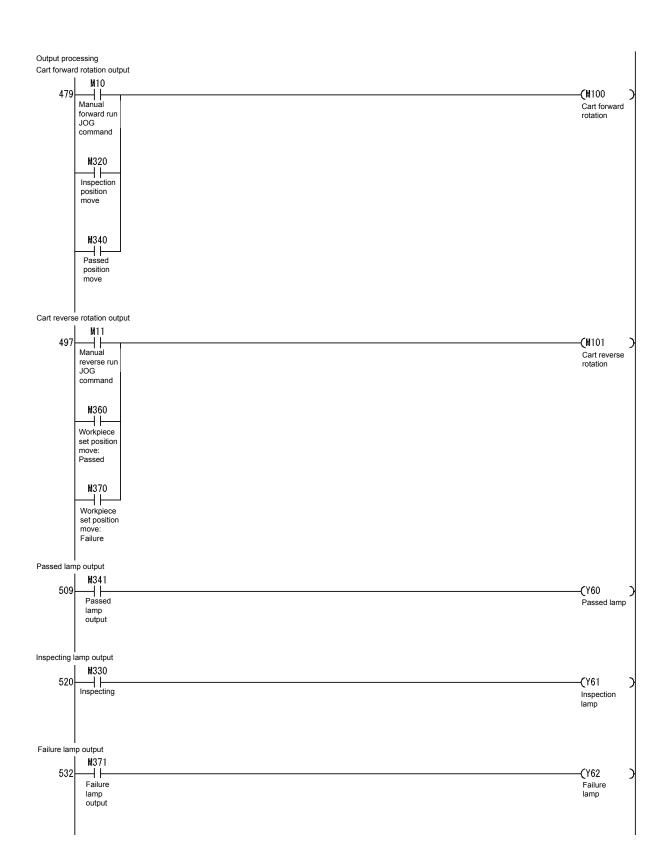

The following is a communication program between a programmable controller and an inverter. Do not change this program because it is completed.

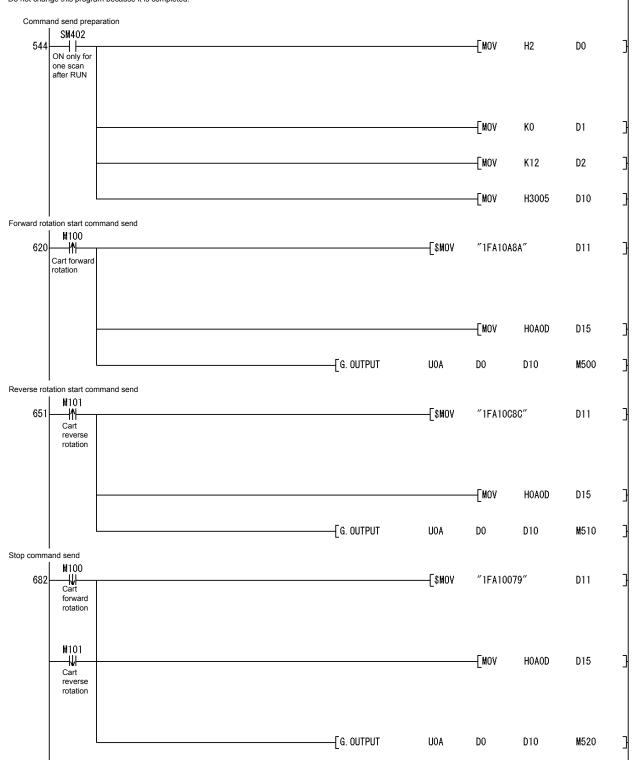

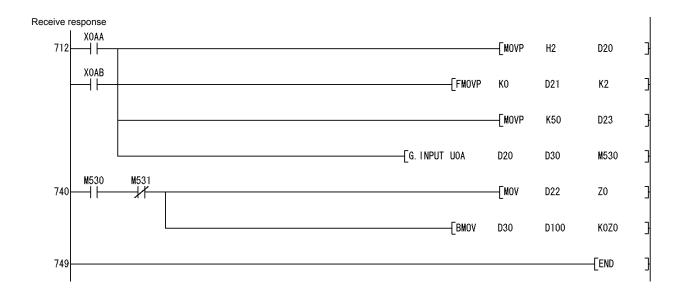

(4) Practical operation for trouble examples Mock contacts and switches of an I/O signal disconnection terminal block on the rear side of the training machine are used as a trouble example of the training machine, as shown in the following figure.
1) When a contact does not turn ON

| , | Fault contact |                                                         |               | 7 |
|---|---------------|---------------------------------------------------------|---------------|---|
|   |               | A mock contact that turns non-conductive when it turned | ON externally |   |
|   |               |                                                         |               |   |

Investigate the cause of Trouble example 1 to 4 described below.

<Trouble example 1> The cart does not move forward.

<Trouble example 2> The cart does not stop at the position of the inspection sensor.

<Trouble example 3> The cart does not move backward.

<Trouble example 4> The cart does not stop at the workpiece set position. For the cause of Trouble example 1 to 4, refer to Appendix 8.

### 6.9 Trouble Example: Troubleshooting Using Training Machine

Write the following sequence program to the training programmable controller, make sure it works correctly, and then investigate the occurring troubles and their causes.

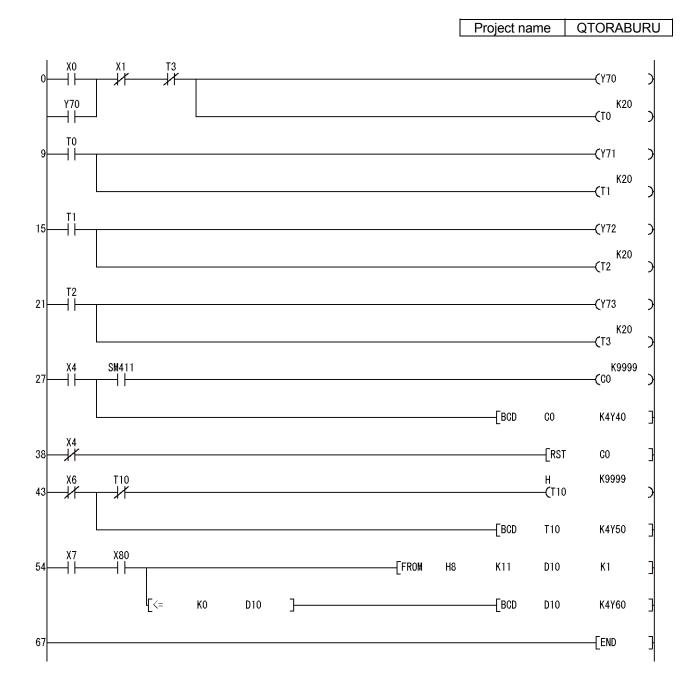

- (1) Question 1
  - 1) Training machine system

| Q61P | Q06UDHCPU | Empty | QX42         | QY42P     | Q64AD     | Q62DAN    |
|------|-----------|-------|--------------|-----------|-----------|-----------|
|      |           |       | 64 points    | 64 points | 16 points | 16 points |
|      |           |       | <b>X02</b>   |           | Occupied  | Occupied  |
|      |           |       | - <u>X03</u> |           |           |           |
|      |           |       | - X04        |           |           |           |
|      |           |       | - <u>X06</u> |           |           |           |
|      |           |       | +            |           |           |           |
|      |           |       |              |           |           |           |
|      |           |       |              | 7         |           |           |
|      |           |       | 24 V DC      |           |           |           |

### 2) Fault description

Whichever input signal turns ON, it does not turn ON in the program, even though the monitor LED of the input module has turned on.

| Target<br>Input | External device     | QX42 monitor<br>LED | Program    |
|-----------------|---------------------|---------------------|------------|
| X0 to X3F       | ON/OFF<br>switching | ON/OFF              | Always OFF |

## 3) How to answer

Use the flow diagram in troubleshooting (Section 6.6) of the school text to find the cause of the trouble, the reason why the CPU does not read the signals even though they are input to the input module from outside.

(2) Question 2

### 1) Training machine system

| Q61P | Q06UDHCPU | Empty | QX42      | QY42P     | Q64AD     | Q62DAN    |
|------|-----------|-------|-----------|-----------|-----------|-----------|
|      |           |       | 64 points | 64 points | 16 points | 16 points |
|      |           |       |           |           | Occupied  | Occupied  |
|      |           |       |           |           |           |           |
|      |           |       |           |           |           |           |
|      |           |       |           |           |           |           |

## 2) Fault description

When the CPU is set to RUN and Y60, Y61, Y62, and Y63 are turned ON/OFF in the program, nothing is output to the external device even though the monitor LED of the output module QY42P turns on/off.

When Y70, Y71, and Y72 are turned ON/OFF in the program, nothing is output to the external device even though the monitor LED of the QY42P turns on/off.

Assume that external wiring is correct.

| Target<br>Output | Program             | QY42P monitor<br>LED | External device           |
|------------------|---------------------|----------------------|---------------------------|
| Y60 to Y63       | ON/OFF<br>switching | ON/OFF               | No output<br>(always OFF) |
| Y70 to Y72       | ON/OFF<br>switching | ON/OFF               | No output<br>(always OFF) |

3) How to answer

Use the flow diagram in troubleshooting (Section 6.7) of the school text to find the cause of the trouble, the reason why the external device does not turn ON/OFF.

- (3) Question 3
  - 1) Training machine system

| Q61P | Q06UDHCPU | Empty | QX42      | QY42P     | Q64AD     | Q62DAN    |
|------|-----------|-------|-----------|-----------|-----------|-----------|
|      |           |       | 64 points | 64 points | 16 points | 16 points |
|      |           |       |           |           | Occupied  | Occupied  |
|      |           |       |           |           |           |           |
|      |           |       |           |           |           |           |
|      |           |       |           |           |           |           |

CPU fault occurs after the sequence program described below is modified.

Ladder diagram

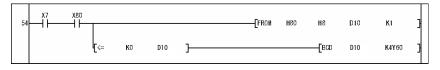

- 2) Fault description CPU error occurs.
- 3) How to answer

Use the flow diagram in troubleshooting (Section 6.5) of the school text to find the cause of the trouble, the reason why the CPU error occurs.

\* For the FROM instruction, refer to Appendix 9.

6.10 Troubleshooting for the Intelligent Function Module

Various intelligent function modules can be used with a programmable controller. This section explains common items that should be known at troubleshooting.

- 6.10.1 Common Items about Intelligent Function Modules
  - (1) Type of intelligent function modules

Intelligent function modules are designed to process functions that the programmable controller CPU cannot do or functions whose application is limited. Some typical types are described below:

- 1) Analog module
  - Analog-digital converter module
  - Receives analog (current/voltage) as input and converts it to digital value.
  - Digital-analog converter module
  - Converts digital value and outputs analog (current/voltage).
  - Temperature input module Connects a temperature sensor and converts to digital value.
  - Temperature control module Connects a temperature sensor and controls a heating/cooling device to keep the temperature of a target object constant.
- 2) High-speed counter module and positioning module
  - High-speed counter module
    - Receives high speed pulses as input from an encoder in order to count.
  - Positioning module Outputs high-speed pulses to a servo amplifier for positioning.
- 3) Network module
  - MELSECNET/H network module Performs data communication between programmable controllers using a network.
  - Ethernet interface module Performs data communication between a personal computer and a programmable controller via Ethernet.
  - Web server module

Allows a personal computer to monitor a programmable controller via the Internet.

CC-Link module

Performs data communication of a programmable controller or various devices on a distributed system.

CC-Link IE

An integrated network which realizes seamless data transfer, from information systems to production sites. This achieves both conventional control information transmission and information processing data transmission, such as equipment information maintenance and device settings.

4) Serial communication module and modem interface module

Serial communication module

Connects a programmable controller and a calculator, printer, bar code reader, or other devices and performs data communication.

(2) Relation to the programmable controller CPU

An intelligent function module has internal buffer memory to store necessary data.

As needed, a programmable controller CPU can write data to the buffer memory using a TO instruction, and read from the buffer memory using a FROM instruction.

Besides, specifying an intelligent function module device ( $U\Box\G\Box$ ) using a MOV instruction enables writing to and reading from the buffer memory.

Signals are exchanged by setting output signal Y to ON/OFF when the programmable controller CPU commands the intelligent function module, and by setting input signal X to ON/OFF when the intelligent function module answers to the programmable controller CPU.

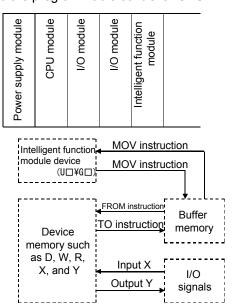

 REFERENCE

 When an error occurs during the execution of TO/FROM instruction, error code numbers described below are stored to SD0 and the CPU stops.

 1412 ··· Cannot be executed.

 1402 ··· No answer came.

 2110 ··· No intelligent function module.

 \*:
 If some CPU parameters have been set, operation will not stop but continue.

Assignment of the buffer memory and the I/O signals is explained in the user's manual of each intelligent function module.

## REMARKS

 With intelligent function module operation by GX Works2, it is possible to set, monitor, and test functions easily without realizing the I/O signals and the buffer memory. Example functions are intelligent function module parameters of an analog module (initial setting and auto refresh), the system settings of a serial communication module, and the positioning data and parameters of a positioning module.

### 6.10.2 Buffer Memory Monitor Operation of the Intelligent Function Module

The buffer memory of the intelligent function module can be directly monitored using a personal computer (GX Works2) to check the current value.

(1) Monitoring buffer memory

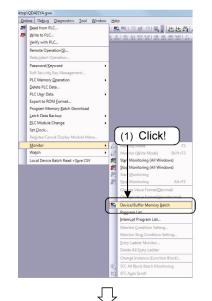

|                             |                       |    |          | $\sim$              |                                    |                    |          |
|-----------------------------|-----------------------|----|----------|---------------------|------------------------------------|--------------------|----------|
| vice<br>Device <u>N</u> ame |                       |    | T/C Set  | t Value Reference F | rogram                             | <u>R</u> eference. |          |
| Buffer Memory M             | lod <u>u</u> le Start | 80 |          | • (HEX)             | Address 0                          | ▼ HEX              | 3        |
| Modify Value,               |                       |    | (2) Inpi | ut a mod            | en Save<br>Iule start<br>I an addr | comments           | <b>y</b> |
|                             |                       |    |          | $\bigcirc$          |                                    |                    |          |

C C

| evice/Buffer Memory Batch M | lonitor-1 (Monitoring)                  |                           |                           |           |
|-----------------------------|-----------------------------------------|---------------------------|---------------------------|-----------|
| evice                       |                                         |                           |                           |           |
| C Device Name               | ▼ T/C Se                                | t Value Reference Program |                           | Beference |
| Buffer Memory Module Start  |                                         | • (HEX) Address           | 0                         | • HEX •   |
| Display for                 | rmat                                    |                           |                           |           |
| Modify Value 2              | 16 St 12 St 12 St 16                    | Detais Open               | Save Do not display comme | nts 👻     |
| Address F E D C             | B A 9 8 7 6 5 4 3 2 1 0                 | •                         |                           |           |
|                             |                                         | 0                         |                           |           |
|                             | 0 0 0 0 0 0 0 0 0 0 0 0 0 0 0 0 0 0 0 0 | 0                         |                           |           |
|                             | 0 0 0 0 0 0 0 0 0 0 0 0 0 0 0 0 0 0 0 0 | 0                         |                           |           |
|                             | 0 0 0 0 0 0 0 0 0 0 0 0 0 0 0 0 0 0 0 0 | 0                         |                           |           |
|                             | 0 0 0 0 0 0 0 0 0 0 0 0 0 0 0 0 0 0 0 0 | 0                         |                           |           |
|                             | 0 0 0 0 0 0 0 0 0 0 0 0 0 0 0 0 0 0 0 0 | 0                         |                           |           |
|                             | 0 0 0 0 0 0 0 0 0 0 0 0 0 0 0 0 0 0 0 0 | 0                         |                           |           |
|                             | 0 0 0 0 0 0 0 0 0 0 0 0 0 0 0 0 0 0 0 0 | 0                         |                           |           |
|                             | 000000000000000                         | 0                         |                           |           |
| 0009 0 0 0 0                | 0 0 0 0 0 0 0 0 0 0 0 0 0 0 0 0 0 0 0 0 | 0                         |                           |           |
| 0000 0 0 0 0                |                                         | 15                        |                           |           |
| 0008 0 0 0 0                | 0 1 1 1 1 0 0 0 1 0 0 0 0               | 3856                      |                           |           |
| 0000 1 1 1 1                | 1 1 1 1 1 1 0 1 0 0 0 0 0               | -96                       |                           |           |
| 000D 1 1 1 1                | 1 1 1 1 1 1 0 1 0 0 0 0 0               | -96                       |                           |           |
| 000E 1 1 1 1                | 1 1 1 1 1 1 0 1 0 0                     |                           |                           |           |
| 000F 0 0 0 0                |                                         | <b>T</b> I                |                           |           |
| 0010 0 0 0 0                | 000000000000000000000000000000000000000 | The current v             | value of                  |           |
| 0011 0 0 0 0                | 000000000                               |                           |                           |           |
|                             | 0000000000                              | QO4AD UT.                 | 1 is monitored.           |           |
|                             | 000000000                               |                           |                           |           |

|          | "RUN/STOP/RESET" | key | switch | of | the |
|----------|------------------|-----|--------|----|-----|
| CPU to " | RUN".            |     |        |    |     |

1) Click the [Online]  $\rightarrow$  [Monitor]  $\rightarrow$  [Device/Buffer Memory Batch] menu.

- Specify a start I/O number (whole digit specification) and a buffer memory address (decimal/hexadecimal) of the intelligent function module to be monitored.
   In this example, specify "80" as a module start number, and "0" as an address.
- 3) Press [].
- 4) Monitoring of the specified buffer memory is started.
- 5) Turn the voltage potentiometer of the training machine to set the meter to 5 to 8 V DC.
   The current value of Q64AD CH.1 can be

monitored.

(2) Changing a current value of the buffer memory In this example, a current value of the buffer memory monitored in (1) will be changed.

----

Beference...

х

1) Click the Modify Value button.

- 2) From the "Buffer memory" tab, specify "80" in the "Module start" and "0" in the "Address".
- 3) Input "2" in the "Value to be set".
- 4) Click the Set button.

5) The current value is replaced with the specified value.

- Device/Buffer Memory Batch Monitor-1 (Monitoring) • • C Device Name ary Module Start 80 ▼ (HEX) Address
  0 • HEX • Buffer Me Modify Value.... F E D C B A 9 8 7 6 210 2
- Device/Label Data Type (4) Click! Reflect to Input Column Delete(C) ņ

Device/Buffer Memory Batch Monitor-1 (Moni

Buffer Memory Mo

Modify Value

80

<u>V</u>alue

Device/Label Buffer Memory

Data Type Word[Signed]

2

-

Module Start (HEX)

Settable Range -32768 to 32767

Execution <u>R</u>esult<<

Execution Result

yle Start 🛐

(2) Click!

T/C Sel

ŋ

<u>A</u>ddress

• DEC

C HEX

0

(3) Input!

(2) Input!

-

<u>S</u>et

Close

(HEX) Address 0

(3) Saving the buffer memory In this example, a current value of the buffer memory will be read and saved.

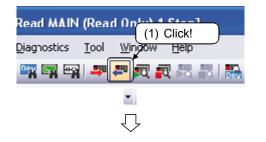

| Connection Channel List<br>Serial Port PLC Module Connection(USB)     |                        |            |                  |                     |                | System Image |  |  |  |
|-----------------------------------------------------------------------|------------------------|------------|------------------|---------------------|----------------|--------------|--|--|--|
| Image: Control of the sectors                                         |                        |            |                  |                     |                |              |  |  |  |
| Module Name/Data Name                                                 | Title/Project Name     | Target     |                  | Last Change         | Target Memor   | y Size       |  |  |  |
| - ROSUDHCPU                                                           |                        |            |                  |                     | Program Memory |              |  |  |  |
| Program(Program File)                                                 |                        | ~          |                  |                     | riogrammeniory | y            |  |  |  |
| - P MAIN                                                              |                        |            |                  | 2015/08/18 09:06:20 |                | 5144 Bytes   |  |  |  |
| - Parameter                                                           |                        |            |                  |                     |                |              |  |  |  |
| PLC/Network/Remote Password/Swit                                      |                        | •          |                  | 2015/08/18 09:06:20 |                | 664 Bytes    |  |  |  |
| Bevice Memory     Bevice Data                                         |                        |            | Detai            |                     |                |              |  |  |  |
|                                                                       |                        |            |                  |                     |                |              |  |  |  |
|                                                                       |                        |            |                  |                     |                |              |  |  |  |
| Necessary Setting( No Setting / Already Set<br>Writing Size<br>UBytes | ) Set if it is needed( | No Setting | / Aire<br>Free V | 1 10                | ) Click        | !            |  |  |  |
| Writing Size                                                          | ) Set if it is needed( | No Setting |                  | (olume              | ,              | Refresh      |  |  |  |
| Writing Size 0Bytes                                                   | ) Set if it is needed( | No Setting |                  | (olume              | 5,808Bytes     | Refresh      |  |  |  |

 $\mathcal{n}$ 

- 1) Click the [Online]  $\rightarrow$  [Read from PLC] menu.
- 2) Click the Parameter + Program button.
- 3) Click the Execute button. When the "The parameter exists already. Do you want to overwrite it?" message appears, click the Yes button.
- 4) When the "Operation ended" message appears, click the OK button.

|                           | List                                  |                     |                 |                                    |                                     |                     |         |                 |
|---------------------------|---------------------------------------|---------------------|-----------------|------------------------------------|-------------------------------------|---------------------|---------|-----------------|
| Serial Port PLC Mod       | dule Connection                       | (USB)               |                 |                                    |                                     |                     | Sys     | tem Image       |
| 9(()                      | 10 · <u>R</u> e                       | ad C Write          | C )             | (enfy C Delete                     |                                     |                     |         |                 |
| PLC Module                |                                       | ent Function Module | Execution       | Target Data( No /                  | Yes )                               |                     |         |                 |
| Title                     | 1.00                                  |                     | 1               |                                    |                                     |                     |         |                 |
| Module Da                 | ta                                    | Parameter+Prog      | am Select       | Al Cagcel Al Selection             | 18                                  |                     |         |                 |
| Mod                       | ule Name/Data                         | Name                | Title/Project N | ame Target Detail                  | Last Change                         | Target M            | emory   | Size            |
| PLC Data                  |                                       |                     |                 | (6) Clic                           | kl                                  | Program Me          | emory/  |                 |
| - Sa Program              | m(Program File)                       |                     |                 |                                    | 2015/08/18 09:06                    |                     |         | 5144 Bytes      |
| - 🛛 🐼 Parame              | ster                                  |                     |                 |                                    |                                     |                     |         |                 |
|                           | /Network/Remo                         |                     |                 |                                    | 2015/08/18 09:06                    | 20                  |         | 664 Bytes       |
|                           |                                       |                     | 1 41            |                                    | 2015/06/18 03:06:                   | 20                  |         | 004 Dytes       |
| Device     Device         | Memory                                | 🗒 (5) Se            | lect!           | Detai                              | 2013/08/18 03:06                    | 20                  |         | 004 bytes       |
| - Device                  | Memory                                | (5) Se              | lect!           |                                    | 2013/08/18 03:06                    | 20                  |         | oov bytes       |
| - Device                  | Memory                                | (5) Se              | lect!           |                                    | 2013/08/18 03:06                    | 20                  |         | 004 Dytes       |
| - Device                  | Memory                                | (5) Se              | lect!           |                                    | 2013/08/18 03:06                    | 20                  |         | UU4 Dytes       |
| Evice                     | Memory<br>ice Data                    | (5) Se              | )               |                                    |                                     | 20                  |         | UD4 Dytes       |
| Necessary                 | Memory<br>ice Data                    | (5) Se              | )               | eded( No Setting / Alre            | adySet )                            |                     |         | UU4 Dytes       |
| Necessary<br>Writing Size | Memory<br>ice Data                    | (5) Se              | )               | eded( No Setting / Alre            |                                     | olume               | F       | tefres <u>h</u> |
| Necessary<br>Writing Size | Memory<br>ice Data<br>Setting( No Set | (5) Se              | )               | eded( No Setting / Alre            | adySet)<br>ölume UseV               | olume               |         |                 |
| Necessary<br>Writing Size | Memory<br>ice Data<br>Setting( No Set | (5) Se              | )               | eded( No Setting / Alre            | adySet)<br>ölume UseV               | olume<br>5,808Bytes | Execute |                 |
| Necessary<br>Writing Size | Memory<br>ice Data<br>Setting( No Set | (5) Se              | )               | eded( No Setting / Alre            | adySet)<br>ölume UseV               | olume<br>5,808Bytes |         | tefresh         |
| Necessary<br>Writing Size | Memory<br>ice Data<br>Setting( No Set | (5) Se              | )               | eded( No Setting / Alre            | adySet)<br>ölume UseV               | olume<br>5,808Bytes |         | tefresh         |
| Necessary<br>Writing Size | Memory<br>ice Data<br>Setting( No Set | (5) Se              | )               | eeded( No Setting / Alle<br>Free V | sdy Set )<br>olume Use V<br>239,952 | olume<br>5,808Bytes |         | tefresh         |

6) Click the "Detailed information" button.

5) Check the "Device data" to select it.

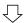

| Devi | ice Data Detail Setting                                                                  |                  |                       |                        |               | ×       |
|------|------------------------------------------------------------------------------------------|------------------|-----------------------|------------------------|---------------|---------|
|      | evice Data Name MAIN                                                                     |                  |                       | )                      |               |         |
|      | Device Selection<br>Internal Device Memory<br>Input Column<br>C Points+Start<br>Start+Er | nd               | (7                    | ) Input!               | )             | Default |
|      | Device Name                                                                              | Sym.             | Radix                 | Device Point           | Start         | End 🔺   |
|      | Input                                                                                    | X                | 16                    | 8192                   | 0             | 1FFF    |
|      | Output                                                                                   | Y                | 16                    | 8192                   | 0             | 1FFF    |
|      | Internal relay                                                                           | M                | 10                    | 8192                   | 0             | 8191    |
|      | Latch relay                                                                              | L                | 10                    | 8192                   | 0             | 8191    |
|      | Link relay                                                                               | В                | 16                    | (8) CI                 | ickl          | FF      |
|      | Annunciator                                                                              | F                | 10                    |                        |               | 047     |
|      | Special link relay                                                                       | SB               | 16                    | 2048                   | 0             | T7FF    |
|      | Edge relay                                                                               | V                | 10                    | 2048                   | <b>•</b> (10) | Click!  |
|      | Board No (9) Set!                                                                        | I Buffer<br>Head | Memory<br>I/O No. (la | ast 1 digit is not rea | quired)       | Cancel  |

 $\overline{\mathcal{V}}$ 

- 7) Input "MAIN" in the Device data name.
- 8) Check the "Buffer memory" to select it.
- 9) Input the address of the module whose buffer memory is read.
- 10) Click the OK button.

| Connection Channel List                                                                                                    |                         |              |                                           |                    |              |
|----------------------------------------------------------------------------------------------------|-------------------------|--------------|-------------------------------------------|--------------------|--------------|
| Serial Port PLC Module Connection(USB)                                                                                                    |                         |              |                                           |                    | System Image |
| Eead C Write                                                                                                    | ⊂ <u>V</u> erfy         | с            | <u>D</u> elete                            |                    |              |
| PLC Module Intelligent Function Module                                                                                                    | Execution Targe         | et Data( No  | / Yes )                                   |                    |              |
| Title                                                                                                    | -                       |              | 1                                         |                    |              |
| Module Data Parameter+Pro                                                                                                    | ogram Select Al         | Cagoel All   | Selections                                |                    |              |
| Module Name/Data Name                                                                                                    | Title/Project Name      | Target       | Detail Last Ch                            | ange Target Memory | / Size       |
| CONTRACTOR OF CONTRACTOR OF CO |                         |              |                                           | Program Memory     |              |
| Program (Program File)                                                                                                    |                         |              | Detail                                    | Hogram Memory      |              |
| - Se MAIN                                                                                                    |                         |              | 2015/08/18                                | 09:06:20           | 5144 Byte    |
| Parameter                                                                                                    |                         |              |                                           |                    |              |
| PLC/Network/Remote Password/Swit                                                                                                    |                         |              | 2015/08/18                                | 09:06:20           | 664 Byte     |
| E C Device Memory                                                                                                    |                         |              | Detail                                    |                    |              |
|                                                                                                    |                         | •            |                                           |                    |              |
| 🖾 🧊 Device Data                                                                                                    |                         |              |                                           |                    |              |
| Necessary Setting No Setting / Alexady Se<br>Ultring Size                                                                                                    | t ) Set fit is needed   | ( No Setting | / Already Set )<br>Free Volume<br>239.952 | (11) Cl            | ick!         |
| Necessary Setting( No Setting / Already Se<br>Writing Size                                                                                                    | t ) Set if it is needed | ( No Setting | Free Volume                               | Use                | Refresh      |
| Necessary Setting( No Setting / Already Se<br>Vitting Size<br>06/kes                                                                                                    | t ) Set fit is needed   | ( No Setting | Free Volume                               | Use                | Refresh      |

- 11) Click the Execute button. When the "The device memory (MAIN) exists already. Do you want to overwrite it?" message appears, click the Yes button.
- 12) Click the <u>Close</u> button after reading finished.
- 13) Click the [Project] → [Save] menu to save the project.
   By saving the project, the read device memory is saved.

# 6.10 Intelligent Function Module Troubles and Measures

|           | Product model                                  | Trouble symptom                                                                                                    | Measures                                                                                                    |  |  |  |  |
|-----------|------------------------------------------------|----------------------------------------------------------------------------------------------------|----------------------------------------------------------------------------------------------------|--|--|--|--|
| Example 1 | Q62DA(N)<br>Q64DA(N)<br>Q68DAV(N)<br>Q68DAI(N) | In analog input wiring check, when a wiring<br>conduction test is performed using a<br>checker with a buzzer (6 V, 60 mA) while a<br>programmable controller power supply is<br>being turned on, a operational amplifier IC in<br>analog output circuit may cause a failure. | <ul> <li>The cause is presumed as that an excessive surge voltage is applied during a wiring check with a buzzer or current application test using an external device. Take measures described below.</li> <li>(1) Stop using the buzzer used in the test in order not to apply an external voltage.</li> <li>(2) When an external voltage is applied, perform the test holding the terminal block of the module afloat.</li> </ul> |  |  |  |  |
| Example 2 | Q62DA(N)<br>Q64DA(N)<br>Q68DAV(N)<br>Q68DAI(N) | Analog output reduces sometimes.                                                                                                    | It is presumed that a poor contact causes<br>unstable analog output because a screw is<br>not tightened enough at the load side<br>(isolator) terminal block connected to the<br>analog output. Tighten the screw at the load<br>side.                                                                                                    |  |  |  |  |
| Example 3 | Q62DA<br>Q64DA<br>Q68DAV<br>Q68DAI             | G the common<br>are in<br>common FL 2<br>common C                                                                                                    | <ul> <li>(1) Change to the Q64DAN (a typical example), in which a gap between the external power supply and the analog output is isolated.</li> <li>(2) Ensure to avoid combined use of an RS-232 cable and a USB cable in order not to form a closed loop circuit.</li> </ul>                                                                                                    |  |  |  |  |
|           |                                                | USB communication cable                                                                                                    | d and the<br>on are in                                                                                                    |  |  |  |  |

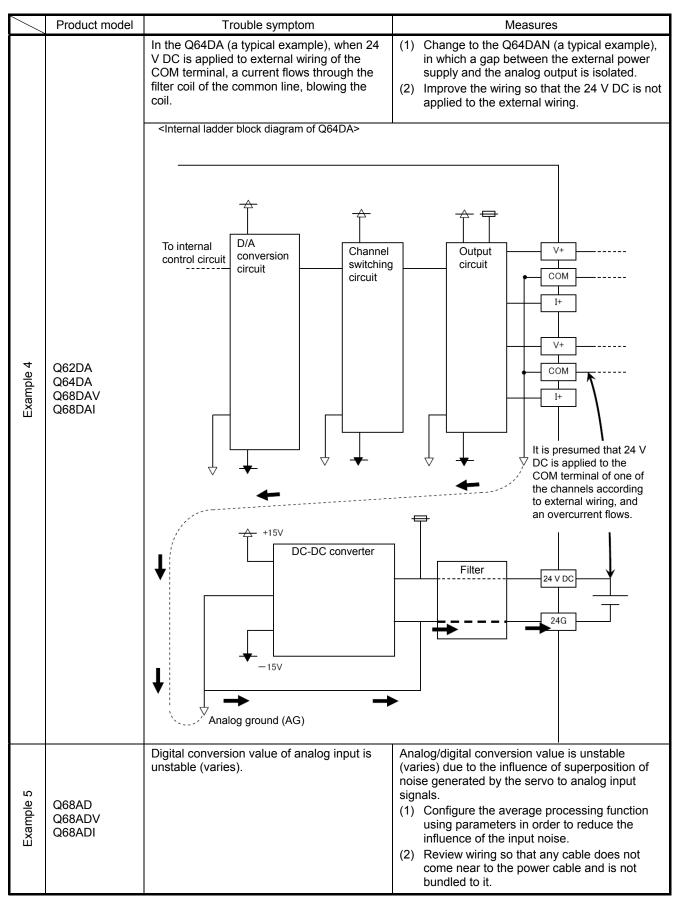

|           | Product model           | Trouble symptom                                                                                                    | Measures                                                                                                    |  |  |  |  |  |
|-----------|-------------------------|----------------------------------------------------------------------------------------------------|----------------------------------------------------------------------------------------------------|--|--|--|--|--|
| Example 6 | Q68AD-G<br>Q66AD-DG     | When a connector/terminal block converter<br>module and a dedicated cable are used with<br>current input, the accuracy of analog/digital<br>conversion value is not within the<br>specifications.                                                                                                  | The factory default setting of offset/gain<br>setting has been adjusted for a single module.<br>Therefore, when the connector/terminal block<br>converter module and the dedicated cable are<br>used, error in conversion property may occur<br>due to influence such as conductor resistance.<br>If the influence such as conductor resistance<br>is a problem, configure the offset/gain setting<br>using user range setting. (For more details,<br>refer to the Mitsubishi programmable controller<br>TECHNICAL BULLETIN No. PLC-D-555.) |  |  |  |  |  |
| Example 7 | QJ71C24N<br>QJ71C24N-R2 | When a personal computer (with a power supply<br>plug and without a ground cable connected) and the<br>QJ71C24N are connected with an RS-232 cable,<br>the QJ71C24N and the personal computer may<br>cause a failure due to the potential difference of the<br>QJ71C24N and the personal computer. | When the QJ71C24N and a personal computer are<br>connected, ground the ground cable of the personal<br>computer first, then connect the RS-232 cable. If a<br>personal computer with no ground cable is used,<br>check whether it has shock protection with no earthing<br>(grounding) cable. Ensure to use a personal computer<br>with shock protection.<br>Alternatively, use a battery-driven personal computer.<br>(For more details, refer to the Mitsubishi programmable<br>controller TECHNICAL BULLETIN No. PLC-D-464.)             |  |  |  |  |  |
| Example 8 | QJ71C24N<br>QJ71C24N-R4 | When a relay device (intrinsically safe<br>explosion-proof interface) is connected<br>between the QJ71C24N and the measuring<br>equipment, normal communication becomes<br>unavailable.                                                                                                    | Remove the relay device and connect the QJ71C24 and the measuring equipment directly.                                                                                                    |  |  |  |  |  |

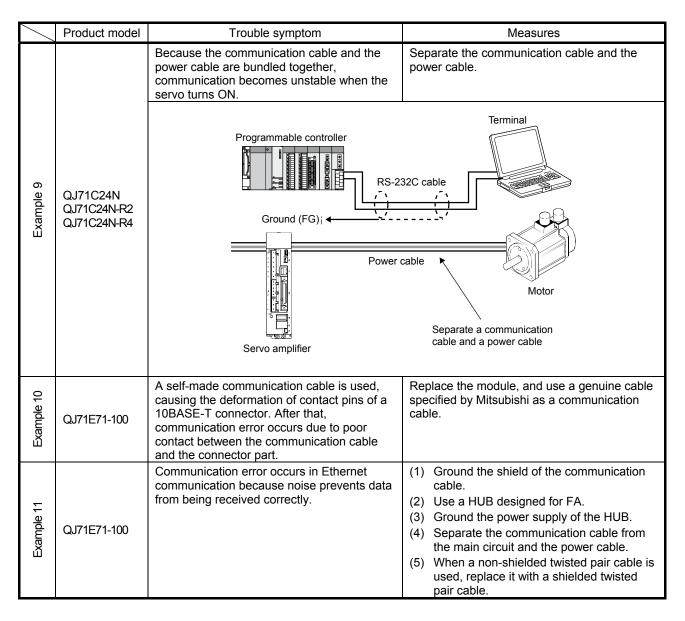

### 6.11 Sequence Program Troubles

Using ladder monitor, check the relevant ON/OFF status in the program as well as whether program errors like the following exist or not.

- (1) Example of normally open/closed contact program error
  - When an external stop switch is a normally closed contact, because programming is done as a normally closed contact, a stop normally closed contact becomes non-conductive and it cannot be started.

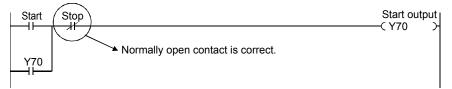

(2) Example of device number program error Because a start-up Y70 self-holding circuit is programmed as Y07, self-holding cannot be done.

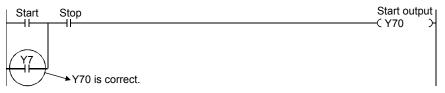

(3) Example of interlock program error It does not work when a move-forward command and a move-back command turn ON.

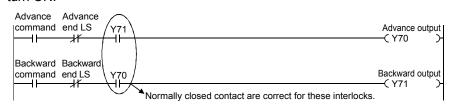

(4) Example of operation program error, such as four arithmetic operations Multiply C55 by 30 and output the result to the digital HMI (Human Machine Interface).

Because D50 is 32-bit data and exceeds 32767, a 4-digit BCD conversion instruction is not available.

(An operation result of integration of 16-bit and 16-bit may exceed 32767.)

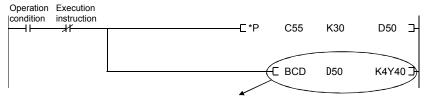

Using a DCCD D50 K8Y40 conversion instruction is correct.

(5) Example of program jump destination error by a CJ and CALL instruction Programming of jump destination pointer P5 is forgotten.

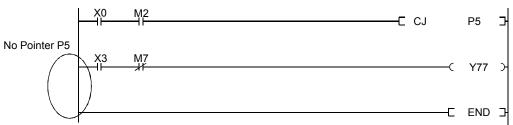

(6) Example of TO instruction program error Because there is a mistake in a TO instruction when the Q62DA conversion module is mounted to X/Y0A0, analog output cannot be done.

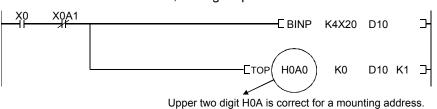

Project name QHOZEN

6.12 Practical Training in Case of Error

This document is intended for training of reading error descriptions and taking actions by operating a personal computer (with GX Works2). Use the [Project Name: QHOZEN] sequence program for training.

There are training operations from Training 1 to Training 13. Follow instructions for the operations.

6.12.1 Training 1 I/O Number Assignment Mistake Using Personal Computer with GX Works2

Check faults when the parameter I/O number setting differs from that of the mounted module using a personal computer with GX Works2.

(1) Assign a slot to 16 inputs according to the following operations.

<Operation>

(a) Double-click "Parameter"  $\rightarrow$  "PLC parameter" in the project data list.

| Navigation                                                                                                    | Ψ× |
|----------------------------------------------------------------------------------------------------|----|
| Project                                                                                                    |    |
| 📑 🗈 🗞 🖻 🖉 👫                                                                                                    |    |
| Geometry     Geometry     Geometry     Geometry     Geometry     Geometry     Geometry     Geometry     Geometry     Geometry |    |

- (b) Click the "I/O assignment setting" tab of the Q Parameter Setting dialog box.
- (c) Assign a slot as follows.
  - "Type": Input, "Model Name": QX42, "Points": 16 points

| No. | Slot   | Туре     | Model Name | Points       | Start XY | ٠ |
|-----|--------|----------|------------|--------------|----------|---|
| 0   | PLC    | PLC 🔹    | Q06UDHCPU  | <b>•</b>     |          |   |
| 1   | 0(*-0) | Empty 🔻  |            | 0 Point 🛛 👻  |          |   |
| 2   | 1(*-1) | Input 🗸  | QX42       | 16Points 🛛 👻 | 0000     |   |
| 3   | 2(*-2) | Output 🗸 |            | 64Points 🗸 🗸 |          |   |

- (d) Click the End Setting button.
- (e) Set the CPU to STOP.
- (f) Click 📮 (Write to PLC) on the toolbar.
- (g) On the Write to PLC dialog box, click to select "Parameter" → "Network/remote password/switch setting" and click the Execute button.
- (h) A confirmation dialog box is displayed. Click the Yes button.
- (2) Set the CPU to RUN and turn ON X2. The current value of timers is not displayed in the digital HMIs (Human Machine Interfaces) for Y40 to Y4F.

(3) Monitor the ON/OFF statuses of outputs Y40 to Y4F with the following operations.

<Operation>

(a) Click the [Online]  $\rightarrow$  [Monitor]  $\rightarrow$  [Device/Buffer Memory Batch] menu. (b)Input "Y40" in "Device" on the Device Batch Monitor dialog box. (c) Click the Start Monitoring button.

| Device | F | Е | D | С | в | А | 9 | 8 | 7 | 6 | 5 | 4 | 3 | 2 | 1 | 0 |     |
|--------|---|---|---|---|---|---|---|---|---|---|---|---|---|---|---|---|-----|
| Y40    | 0 | 0 | 0 | 0 | 0 | 0 |   | 1 | 0 | 1 | 0 | 1 | 0 | 0 | 0 | 1 | 849 |
| Y50    | 0 | 0 | 0 | 0 | 0 | 0 | 0 | 0 | 0 | 0 | 0 | 0 | 0 | 0 | 0 | 0 | 0   |
| Y60    | 0 | 0 | 0 | 0 | 0 | 0 | 0 | 0 | 0 | 0 | 0 | 0 | 0 | 0 | 0 | 0 | 0   |
| Y70    | 0 | 0 | 0 | 0 | 0 | 0 | 0 | 0 | 0 | 0 | 0 | 0 | 1 | 0 | 0 | 0 | 8   |

Turn on X2 and turn ON/OFF X0.

The display shows that the values are normally output to Y40 to Y4F in the program.

It is assumed that the current value of the timer is not output to the output module because of a problem other than the program.

(4) Check that the number of I/O points matches that of the mounted I/O points with the following operation.

<Operation>

- (a) Click the [Diagnostics]  $\rightarrow$  [System monitor]menu.
- (b) On the System Monitor screen, check that the number of I/O points assigned in parameters matches that of the mounted I/O points.

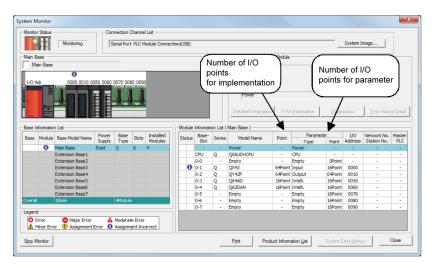

### (5) Action

Correct the I/O assignment for the parameters according to the mounted module.

### REMARKS

The following examples show possible causes of mismatching between the I/O number and the mounted one.

- Assignment of an I/O numbers is incorrectly set using the personal computer with GX Workers2.
- Connector pins on the back side of the I/O module are bent or faulty.

- (6) Set the CPU to STOP and restore the parameters to the original status before the next practical training with the following operations. <Operation>
  - (a) Double-click "Parameter"  $\rightarrow$  "PLC parameter" in the project data list.

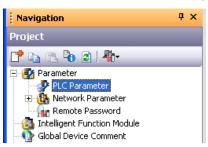

- (b) Click the "I/O assignment setting" tab of the Q Parameter Setting dialog box.
- (c) Click the Default button.
- (e) A confirmation dialog box is displayed. Click the Yes button.
- (f) Click the End Setting button.
- (g) Click 📮 (Write to PLC) on the toolbar.
- (h) On the Write to PLC dialog box, click to select "Parameter" → "Network/remote password/switch setting" and click the Execute button.
- (i) A confirmation dialog box is displayed. Click the Yes button.

| RESET CPU |                                                                                                    |
|-----------|----------------------------------------------------------------------------------------------------|
| RUN CPU   | The current value of timers are not displayed<br>in the digital indicators for Y40 to Y4F HMIs (Human<br>Machine Interfaces). (Turn ON X2 and turn ON/OFF<br>X0.) |

### 6.12.2 Training 2 Operation Failure Due to Redundant Coil

If there are two or more coils of the same device in a program, executing ON/OFF causes an operation failure.

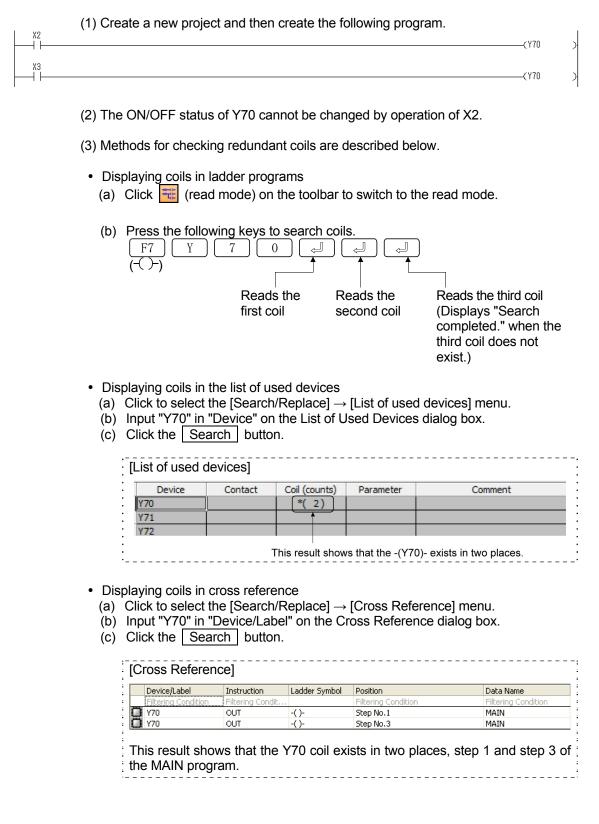

Executing program check

 (a) Click to select the [Tool] → [Check Program...] the menu.

| 2 ERROR    | MAIN                      | Program Check                       | Content<br>'Y70' is double-coil. Please check the program so that malfunctions will not happen.(Step No.1) | Error Co<br>C9300                                                                                                    |
|------------|---------------------------|-------------------------------------|----------------------------------------------------------------------------------------------------|----------------------------------------------------------------------------------------------------|
| •          | MAIN                      | Program Check                       | 'Y70' is double-coil. Please check the program so that malfunctions will not happen. (Step No.3)           | C9300                                                                                                    |
|            |                           |                                     |                                                                                                    |                                                                                                    |
| . This re  | esult show                | /s that there                       | are two Y70 coils.                                                                                         |                                                                                                    |
| (4) Action |                           |                                     |                                                                                                    |                                                                                                    |
| • •        | hunlication               | of coile usin                       | a an internal relay                                                                                        |                                                                                                    |
|            |                           |                                     |                                                                                                    |                                                                                                    |
| Change the | existing [                | program to tr                       | le following program.                                                                                      |                                                                                                    |
|            |                           |                                     |                                                                                                    |                                                                                                    |
|            |                           |                                     | (N                                                                                                    | 10                                                                                                    |
|            |                           |                                     | (M                                                                                                    | 10                                                                                                    |
|            |                           |                                     |                                                                                                    |                                                                                                    |
|            |                           |                                     | (N                                                                                                    |                                                                                                    |
|            |                           |                                     |                                                                                                    |                                                                                                    |
|            | (4) Action<br>Avoid the c | (4) Action<br>Avoid the duplication | (4) Action<br>Avoid the duplication of coils using                                                         | <ul> <li>(4) Action</li> <li>Avoid the duplication of coils using an internal relay.<br/>Change the existing program to the following program.</li> </ul> |

This change enables ON/OFF operation of Y70 with either X2 or X3.

### 6.12.3 Training 3 Jump Destination Error in Use of CJ instruction

If there is no jump using a branch instruction, the CPU stops. Confirm the phenomenon.

(1) Add the following program to the existing program.

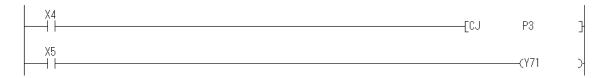

### (2) Turn ON X4.

An error occurs and the CPU will stop.

(3) Read the error step and code with the following operation.

<Operation>

- (a) Click the [Diagnostics]  $\rightarrow$  [PLC Diagnostics] menu.
- (b) Check "Current Error" on the PLC Diagnostics dialog box.

| No.  | Current error    | Year/Month/<br>Day | Time    |
|------|------------------|--------------------|---------|
| 4210 | CAN'T EXECUTE(P) | 2013-10-1          | 9:10:11 |

For details of errors, click the Error Help button on the PLC Diagnostics dialog box to display details of currently generated errors.

- (4) Reset the programmable controller CPU.
  - (a) Turn OFF X4.
  - (b) Press the RESET switch of the CPU to reset.
- (5) Action

When programming with a CJ, SCJ, JMP, CALL, or CALLP instruction, be sure to insert the jump destination pointer "P3" as a label before the destination ladder.

(a) In the write mode (k), select outside the left rail of the ladder just below the ladder of the added CJ instruction.

Change the existing program to the following program.

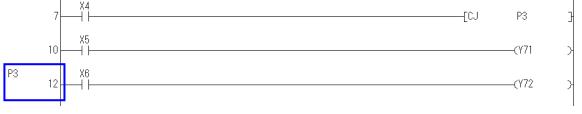

(b) Turn ON X4. No error will occur. REMARKS

- CAN'T EXECUTE(P) error occurs when a jump destination specified with a CJ, SCJ, JMP, CALL, or CALLP instruction does not exist.
   "A jump destination does not exist" means that the label from P0 to P4095 has not been input.
- In use of a CJ, SCJ, JMP, CALL, or CALLP instruction, if the same label exists in a program, CAN'T SET(P) error occurs.
- On GX Works2, CAN'T EXECUTE(P) and CAN'T SET(P) errors can be checked by the program check function ([Tool]→[Check Program...] menu) in advance.
- After the timer coil turns on, the current value will not be updated even if the coil is moved by a jump instruction.

## 6.12.4 Training 4 BCD Code Error

When the input data is not a BCD code at an execution of a conversion instruction (BIN, etc.) or when a value cannot be converted at an execution of a conversion instruction (BCD, etc.), an error occurs.

(1) Add the following program to the existing program.

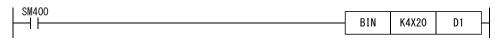

- (2) Change the digital switches X20 to X2F to various values until an error occurs. (BCD code error does not occur depending on the structure of digital switch.)
- (3) Read the error step and code with the following operation.

<Operation>

- (a) Click the [Diagnostics]  $\rightarrow$  [PLC Diagnostics] menu.
- (b) Check "Current Error" on the PLC Diagnostics dialog box.

| No.  | Current error   | Year/Month/<br>Day | Time    |
|------|-----------------|--------------------|---------|
| 4100 | OPERATION ERROR | 2013-10-1          | 9:10:11 |

For details of errors, click the Error Help button on the PLC Diagnostics dialog box to display details of currently generated errors.

(4) Read the program in the error step.

There are two methods to read the program as follows.

- Click the Error JUMP button on the PLC Diagnostics dialog box which read the error step in (3).
- Read the error step by the device/buffer memory batch monitor.
  - 1) Click the [Online]  $\rightarrow$  [Monitor]  $\rightarrow$  [Device/buffer Memory Batch Monitor] menu.
  - 2) Input "SD4" in "Device Name" on the Device/Buffer Memory Batch Monitor dialog box and press .

| Device | F | Е | D | С | в | Α | 9 | 8 | 7 | 6 | 5 | 4 | 3 | 2 | 1 | 0 |       | * |
|--------|---|---|---|---|---|---|---|---|---|---|---|---|---|---|---|---|-------|---|
| SD4    | 0 | 0 | 0 | 0 | 0 | 0 | 0 | 0 | 0 | 0 | 0 | 0 | 0 | 1 | 0 | 0 | 4     |   |
| SD5    | 0 |   | 0 | 0 | 0 | 0 | 0 | 1 | 0 |   | 0 | 0 | 1 | 1 | 0 | 1 | 16717 |   |
| SD6    | 0 | 1 | 0 | 0 | 1 |   |   | 0 | 0 |   | 0 | 0 | 1 | 0 | 0 | 1 | 20041 |   |
| SD7    | 0 | 0 | 1 | 0 | 0 | 0 | 0 | 0 | 0 | 0 | 1 | 0 | 0 | 0 | 0 | 0 | 8224  |   |
| SD8    | 0 | 0 | 1 | 0 | 0 | 0 | 0 | 0 | 0 | 0 | 1 | 0 | 0 | 0 | 0 | 0 | 8224  |   |
| SD9    | 0 |   | 0 | 1 | 0 | 0 | 0 | 1 | 0 | 0 |   | 0 | 1 |   |   | 0 | 20782 |   |
| SD10   | 0 |   | 0 | 0 | 0 | 1 |   |   | 0 |   | 0 | 1 | 0 | 0 | 0 | 0 | 18256 |   |
| SD11   | 0 | 0 | 0 | 0 | 0 | 0 | 0 | 0 | 0 | 0 | 0 | 0 | 0 | 0 | 0 | 0 | 0     |   |
| SD12   | 0 | 0 | 0 | 0 | 0 | 0 | 0 | 0 | 0 | 0 | 0 | 0 | 0 | 0 | 0 | 0 | 0     |   |
| SD13   | 0 | 0 | 0 | 0 | 0 | 0 | 0 | 0 | 0 | 0 | 0 | 0 | 0 | 0 | 0 | 0 | 0     |   |
| SD14   | 0 | 0 | 0 | 0 | 0 | 0 | 0 | 0 | 0 | 0 | 0 | 1 | 0 | 0 | 0 | 0 | 16    |   |
| SD15   | 0 | 0 | 0 | 0 | 0 | 0 | 0 | 0 | 0 | 0 | 0 | 0 | 0 | 0 | 0 | 0 | 0     |   |
| SD16   | 0 | 0 | 0 | 0 | 0 | 0 | 0 | 0 | 0 | 0 | 0 | 0 | 0 | 0 | 0 | 0 | 0     |   |
| SD17   | 0 | 0 | 0 | 0 | 0 | 0 | 0 | 0 | 0 | 0 | 0 | 0 | 0 | 0 | 0 | 0 | 0     |   |
| SD 18  | 0 | 0 | 0 | 0 | 0 | 0 | 0 | 0 | 0 | 0 | 0 | 0 | 0 | 0 | 0 | 0 | 0     |   |

Error step 59 (BIN K4X20 D1) can be read.

This instruction converts a BCD code into a binary code. When the data is not a BCD code, the error occurs.

The cause is that the program constantly reads BCD-coded values of digital switches and hexadecimal codes A to F are generated when the values of the digital switches is changed.

(5) Action

Modify and make an addition to the program as follows so that signals other than 0 to 9 will not be read.

When a ladder with 12 contacts or more in a line is created as follows, the program automatically loops back (\*1) and proceeds to the next line. (It is necessary to insert an empty line to loop the program back in advance.)

|          |       |       |     |       |    | <br>      |       |      | *1            |
|----------|-------|-------|-----|-------|----|-----------|-------|------|---------------|
| :<br>[<= | K1X20 | K9    | H<= | K1X24 | K9 | <br>K1X28 | K9    | ]—КО | $\rightarrow$ |
| Е нко    | →[<=  | K1X2C | К9  | ]     |    | ——[BIN    | K4X20 | D1   | Э<br>Н        |
| :        |       |       |     |       |    | <br>      |       |      |               |

REMARKS

The following cases are examples of BCD code errors.

- When BIN K4M0 D1 is executed, any of the contents of M0 to M15 is not a BCD code (binary-coded decimal).
- When BCD D8 K4Y40 is executed, the content of D8 is a negative value or larger than 9999.
- When DBCD D8 K8Y40 is executed, the content of D8 and D9, which is 32-bit data, is a negative value or larger than 99999999.

## 6.12.5 Training 5 BCD Instruction Error to Minus Data

Check an error phenomenon when BCD instruction is executed to minus data.

(1) Add the following program to the existing program.

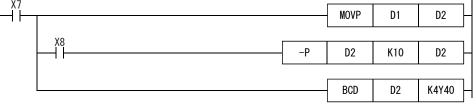

- (2) With ladder monitoring, set the programmable controller to RUN, set X20 to X2F digital switches to 0050, turn ON X7, and turn ON/OFF X8 to decrease D1 in increments of 10. When D1 becomes minus data, BCD code error occurs.
- (3) Read the error step and code with the following operation.

<Operation>

- (a) Click the [Diagnostics]  $\rightarrow$  [PLC Diagnostics] menu.
- (b) Check "Current Error" on the PLC Diagnostics dialog box.

| No.  | Current error   | Year/Month/ | Time    |
|------|-----------------|-------------|---------|
|      |                 | Day         |         |
| 4100 | OPERATION ERROR | 2013-10-1   | 9:10:11 |

For details of errors, click the Error Help button on the PLC Diagnostics dialog box to display details of currently occurring errors.

## (4) Action

Insert an interlock as follows so that BCD conversion is not carried out when D1 is minus data.

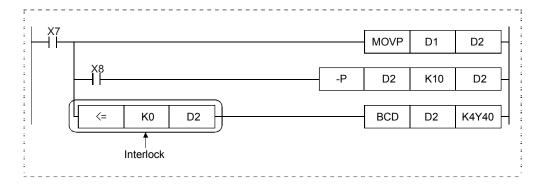

## 6.12.6 Training 6 How to Use Failure Detection Annunciators (F)

Upon an annunciator (F) receives the failure condition of an external signal, the F numbers to be turned ON are automatically stored in special registers (SD64 to SD79) depending on failures descriptions and the number of detected failures is stored in SD63. The contents can be output to an external HMI (Human Machine Interface) or read by the host computer.

(1) Add the following program to the existing program.

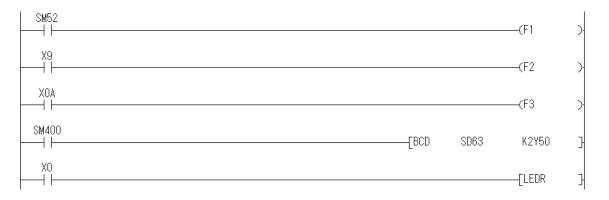

When X0 is turned ON, LEDR instruction can be executed to reset the memory. X9 and XA assume failure conditions of external failure signals such as "stroke limit signal", "blade breakage detection signal", and "arm breakage detection signal" and turn ON annunciators F.

(2) Write the program to the CPU.

STOP CPU

- (a) Click 📮 (Write to PLC) on the toolbar.
- (b) Click the Parameter + Program button on the Write to PLC dialog box and then click the Execute button.
- (c) A confirmation dialog box is displayed. Click the Yes button.

RUN CPU

(3) Monitor special relays and special registers with the following operation.

The display shows whether each annunciator (F) is ON, which annunciator turned ON first, and how many annunciators are ON.

<Operation>

- (a) Click the [Display]  $\rightarrow$  [Docking window]  $\rightarrow$  [Watch window (1) to (4)] menu. \* In this training, select (1).
- (b) The watch 1 window is displayed. Select the line to be edited, click the Device/Label field, and input the following devices.
  - SM52 Turns ON when the battery voltage becomes lower than the specified level and turns OFF when it returns to normal.
  - SM51 Turns ON when the battery voltage becomes lower than the specified level and remains ON even after it returns to normal.
  - SM1 Turns ON when there is an error as the result of self diagnostic and remains ON even after the condition returns to normal.
  - SM62 Turns ON when at least one annunciator F turns ON.
  - SM63 Stores the number of annunciators F which have turned ON.
  - SD64 Stores the number of the F that turned ON in the first place.
  - SD65 Stores the number of the F that turned ON in the second place.
  - SD66 Stores the number of the F that turned ON in the third place.
  - SD67 Stores the number of the F that turned ON in the fourth place.
  - SD68 Stores the number of the F that turned ON in the fifth place.
  - SD69 Stores the number of the F that turned ON in the sixth place.
  - SD70 Stores the number of the F that turned ON in the seventh place.

SD71 Stores the number of the F that turned ON in the eighth place.

(c) Click the [Online]  $\rightarrow$  [Watch]  $\rightarrow$  [Start Watching] menu.

The following screen is displayed. Check the contents.

| Device/Label | Current Value | Data Type    | Class | Device | Comment |
|--------------|---------------|--------------|-------|--------|---------|
| SM52         | 0             | Bit          |       | SM52   |         |
| SM51         | 0             | Bit          |       | SM51   |         |
| SM1          | 0             | Bit          |       | SM1    |         |
| SM62         | 1             | Bit          |       | SM62   |         |
| SD63         | 2             | Word[Signed] |       | SD63   |         |
| SD64         | 2             | Word[Signed] |       | SD64   |         |
| SD65         | 3             | Word[Signed] |       | SD65   |         |
| SD66         | 0             | Word[Signed] |       | SD66   |         |
| SD67         | 0             | Word[Signed] |       | SD67   |         |
| SD68         | 0             | Word[Signed] |       | SD68   |         |
| SD69         | 0             | Word[Signed] |       | SD69   |         |
| SD70         | 0             | Word[Signed] |       | SD70   |         |
| SD71         | 0             | Word[Signed] |       | SD71   |         |
|              |               |              |       |        |         |
|              |               |              |       |        |         |
|              |               |              |       |        |         |

### 6.12.7 Training 7 Setting of Operation Mode When There Is an Error

The operation of CPU after an error occurrence can be selected from "Stop" and "Continue" by setting a parameter.

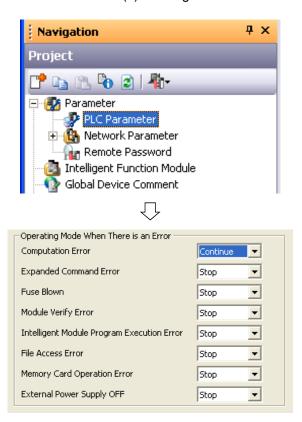

(1) Setting

1) Double-click "Parameter"  $\rightarrow$  "PLC parameter" in the project data list.

- 2) On the "PLC RAS setting" tab, change "Operating Mode When there is an Error"  $\rightarrow$  "Computation Error" to "Continue".
- Write the parameter to the programmable controller using the Write to PLC function to reset.

- (2) Operation check
  - 1) Turn ON XB and operate the digital switch (K4X30).
  - When the numerical value changes from 7 to 8 or from 8 to 7, an error occurs. Check that the CPU does not stop even when the error occurs.

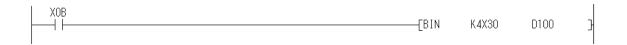

### 6.12.8 Training 8 Error Check and Error Clean from a Program Using SM and SD

Errors can be checked and cleared by using special relays SM and special registers SD.

Error check

The number of the occurring error is stored in [SD0] (diagnostic errors). The occurring error can be checked by displaying the current value.

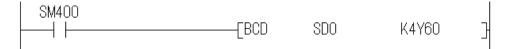

- Error clear
  - (1) Checking special relays and special registers

| MAI                                                                                                    | N 1 Step]                                                                                                    |  |
|----------------------------------------------------------------------------------------------------|----------------------------------------------------------------------------------------------------|--|
| Help                                                                                                    | )                                                                                                    |  |
| 0                                                                                                    | GX Works2 Help                                                                                                    |  |
|                                                                                                    | Operating Manual 🕨                                                                                                    |  |
|                                                                                                    | About (1) Click!                                                                                                    |  |
|                                                                                                    | $\overline{\Box}$                                                                                                    |  |
| Add to Fav                                                                                                    | vorites                                                                                                    |  |
| Operat     Operat     Operat | ing Help (Common)<br>ing Help (Single Project)<br>ing Help (Intelligent Function)<br>tion Help Common Instructions)<br>tion Help (Structured Common Instructions)<br>tion Help (Structured Application Functions)<br>Relay/Register Help<br>Special relay(Diagnastic information)(Number SM0                                                                                                    |  |
|                                                                                                    | Special relay(System information)[Number SM202<br>Special relay(System information)[Number SM202<br>Special relay(Case information)[Number SM510 - S<br>Special relay(I/O refresh)[Number SM500 - SM55<br>Special relay(Interview and Number SM500 - SM55<br>Special relay(Interview and Number SM500 - SM641]<br>Special relay(Debug)[Number SM500 - SM841]<br>Special relay(Debug)[Number SM500 - SM841]<br>Special relay(Net):in Etherner bort VCPU and built<br>Special relay(Process control instruction)[Number :<br>Special relay(Redundant system (Orther system infor<br>Special relay(Redundant system)(Other system infor |  |
|                                                                                                    | Special relay(Redundant system(Trading informat<br>Special relay(Redundant power supply module info<br>Special relay(Relui-in 1/0 function)(Number_S1944<br>Special register(Diagnostic information)(Number_S<br>General notice<br>[Number SD0 - 9]<br>[Number SD0 - 19]<br>[Number SD20 - 26]                                                                                                    |  |
|                                                                                                    | [Number SD50]Error reset         [Number SD51]Battery low latch         [Number SD52]Battery low         [Number SD53]AC/DC DOWN detection         [Number SD60 - 69]         [Number SD70 - 79]         [Number SD90 - 85]         [Number SD90 - 99]                                                                                                    |  |

 Click "Help"→"GX Works2 Help" on the menu bar.

- 2) Click "Special Relay/Register Help" → "Q series PLC (Q Mode)" → "Special register (Diagnostic information) [Numbers SD0 to SD183]" → "[Numbers SD50 to SD53]" → "[Number SD50] Error reset".
- Check the content of [SD50]. (Also, check the content of [SM50] in the same way.)

[SD50] (Error reset): Stores the number of the error to be cleared. [SD50] (Error reset): Clears the error.

- (2) Operation check
  - 1) Turn ON XB and operate the digital switch (K4X30).
  - 2) When the numerical value changes from 7 to 8 or from 8 to 7, an error occurs. Check that the CPU does not stop even when the error occurs.
  - 3) Turn ON XC and check that the error LED turns off.

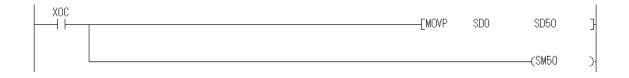

### 6.12.9 Training 9 Saving of Error Histories

The history of errors which have occurred can be saved in CSV format on the personal computer.

(1) Operating procedure

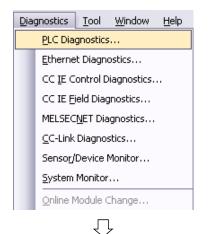

1) Click [Diagnostics]  $\rightarrow$  [PLC Diagnostics] on the menu bar.

 Click "Create CSV file" on "Error History" to save a file on the personal computer.

|                                                      | QOSUDH     | Aodel N<br>ICPU                              | lame Operation Status<br>STOP                            | Switch<br>STOP                                                                            |                                                                                  |                                                          |          |                    |
|------------------------------------------------------|------------|----------------------------------------------|----------------------------------------------------------|-------------------------------------------------------------------------------------------|----------------------------------------------------------------------------------|----------------------------------------------------------|----------|--------------------|
| he function menu is<br>xtended from the PLC<br>nage. |            |                                              |                                                          |                                                                                           |                                                                                  |                                                          |          |                    |
| -                                                    | Error Infe | ormation                                     |                                                          |                                                                                           |                                                                                  |                                                          |          |                    |
| ODSUDHICPU                                           | • Eng      | r Inform                                     | ation C Continuation Error Infr                          | ormation 🔛 🗢 PLC Status                                                                   |                                                                                  |                                                          |          |                    |
| MODE                                                 | Current    | Error                                        |                                                          | E C                                                                                       | hange the window si                                                              | ze and posit                                             | tion aft |                    |
| RUN<br>ERR                                           | PLC        | Status                                       |                                                          |                                                                                           | Year/Month/Da                                                                    | v Time                                                   |          | Error Jump         |
| USER<br>EAT.                                         | 1          |                                              | 0                                                        | No Error                                                                                  |                                                                                  |                                                          | -        | Error Gear         |
| 800T                                                 | 3          |                                              |                                                          |                                                                                           |                                                                                  |                                                          | _        | Error Help         |
|                                                      | Status     | No.<br>4100                                  | Error Message(Abbreviation)<br>OPERATION ERROR           | er Display Descending  Frror Message(Detail) OPERATION ERBOR                              | Year/Month/Day<br>2015-08-18                                                     | Time<br>10:39:15                                         | -        | Error History      |
|                                                      | <b>•</b>   | 4100                                         | OPERATION ERROR                                          | OPERATION ERROR                                                                           | 2015-00-10                                                                       | 10:05:17                                                 |          | Clear History      |
|                                                      |            |                                              | OPERATION ERROR                                          | OPERATION ERROR                                                                           | 2015-08-18                                                                       | 10:35:01                                                 |          |                    |
| PULL                                                 |            | 4100                                         |                                                          |                                                                                           |                                                                                  |                                                          |          | Error Jump         |
| PUL -                                                |            | 4100 9000                                    | F 2                                                      | Annunciator ON                                                                            | 2015-08-18                                                                       | 10:34:40                                                 |          |                    |
| USB                                                  |            |                                              |                                                          | Annunciator ON<br>Annunciator ON                                                          | 2015-08-18<br>2015-08-18                                                         | 10:34:40 10:27:21                                        |          | Error Help         |
| <b></b>                                              |            | 9000<br>9000<br>9000                         | F 2<br>F 3<br>F 2                                        | Annunciator ON<br>Annunciator ON                                                          | 2015-08-18<br>2015-08-18                                                         | 10:27:21<br>10:25:25                                     |          |                    |
| USB                                                  |            | 9000<br>9000<br>9000<br>9000                 | F 2<br>F 3<br>F 2<br>F 2                                 | Annunciator ON<br>Annunciator ON<br>Annunciator ON                                        | 2015-08-18<br>2015-08-18<br>2015-08-18                                           | 10:27:21<br>10:25:25<br>10:19:07                         |          | Status Icon Logond |
|                                                      |            | 9000<br>9000<br>9000<br>9000<br>9000<br>4100 | F 2<br>F 3<br>F 2<br>F 2<br>OPERATION ERROR              | Annunciator ON<br>Annunciator ON<br>Annunciator ON<br>OPERATION ERROR                     | 2015-08-18<br>2015-08-18<br>2015-08-18<br>2015-08-18<br>2015-08-18               | 10:27:21<br>10:25:25<br>10:19:07<br>09:49:33             |          |                    |
| USB                                                  |            | 9000<br>9000<br>9000<br>9000<br>4100<br>2000 | F 2<br>F 3<br>F 2<br>OPERATION ERROR<br>UNIT VERIFY ERR. | Annunciator ON<br>Annunciator ON<br>Annunciator ON<br>OPERATION ERROR<br>UNIT VERIFY ERR. | 2015-08-18<br>2015-08-18<br>2015-08-18<br>2015-08-18<br>2015-08-18<br>2015-08-18 | 10:27:21<br>10:25:25<br>10:19:07<br>09:49:33<br>09:19:02 |          | Status Icon Logond |
|                                                      |            | 9000<br>9000<br>9000<br>9000<br>9000<br>4100 | F 2<br>F 3<br>F 2<br>F 2<br>OPERATION ERROR              | Annunciator ON<br>Annunciator ON<br>Annunciator ON<br>OPERATION ERROR                     | 2015-08-18<br>2015-08-18<br>2015-08-18<br>2015-08-18<br>2015-08-18               | 10:27:21<br>10:25:25<br>10:19:07<br>09:49:33             |          | Status Icon Logend |

(2) Confirmation

Open and check the saved file on the personal computer.

×

## 6.12.10 Training 10 Sampling Trace

What is the sampling trace function?

The sampling trace function sequentially collects contents of specified devices in the CPU module at a specified timing.

Sampling trace samples contents of the specified devices at specified intervals (sampling cycle) and stores the trace results in a sampling trace file.

Application of sampling trace

During debugging, this function allows checking changes of the contents of devices used in a program at a specified timing.

This function also reads contents of devices when a trigger condition is satisfied.

### POINT

- (1) Sampling trace files can be stored only in standard RAM and SRAM cards.
- (2) When storing a sampling trace file in standard RAM, check the versions of the CPU module and GX Works2. <sup>\*1</sup>

\*1: CPUs whose the first five digits of the serial number are 07032 or later are supported

First, follow the procedure below for preparation.

| Navigation                                                                                                    | Ψ× |
|----------------------------------------------------------------------------------------------------|----|
| Project                                                                                                    |    |
| 📑 🗈 🗞 😰 👫                                                                                                    |    |
| Parameter     PLC Parameter     PLC Parameter     PLC Parameter     Plc Parameter     Remote Password     Intelligent Function Module     Global Device Comment |    |
| <u></u>                                                                                                    |    |

| Operating Mode When There is an Error      |          |  |  |  |  |  |
|--------------------------------------------|----------|--|--|--|--|--|
| Computation Error                          | Continue |  |  |  |  |  |
| Expanded Command Error                     | Stop 💌   |  |  |  |  |  |
| Fuse Blown                                 | Stop 💌   |  |  |  |  |  |
| Module Verify Error                        | Stop 💌   |  |  |  |  |  |
| Intelligent Module Program Execution Error | Stop 💌   |  |  |  |  |  |
| File Access Error                          | Stop 💌   |  |  |  |  |  |
| Memory Card Operation Error                | Stop 💌   |  |  |  |  |  |
| External Power Supply OFF                  | Stop 💌   |  |  |  |  |  |

1) Double-click "Parameter"  $\rightarrow$  "PLC Parameter" in the project data list.

- 2) On the "PLC RAS setting" tab, change "Operating Mode When there is an Error"  $\rightarrow$  "Computation Error" to "Continue".
- 3) Write the parameter to the programmable controller using the Write to PLC function to reset.

### (1) Trace setting

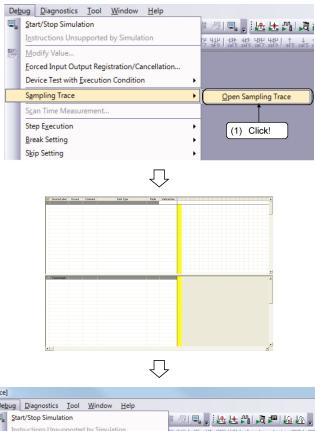

1) Click "Debug"  $\rightarrow$  "Sampling Trace"  $\rightarrow$  "Open Sampling Trace" on the menu bar.

2) The Sampling Trace screen is displayed.

3) Click the [Debug]  $\rightarrow$  [Sampling Trace]  $\rightarrow$  [Trace Setting] menu.

| Deb         | ug <u>D</u> iagnostics <u>T</u> ool <u>W</u> indow <u>H</u> elp |                                         |                                                               |  |  |  |
|-------------|-----------------------------------------------------------------|-----------------------------------------|---------------------------------------------------------------|--|--|--|
|             | Start/Stop Simulation                                           | 14 局                                    | 이 및 🖕 🗷 🔚 🖉 🖉 🖉 🖉 🖉 👘                                         |  |  |  |
|             | Instructions Unsupported by Simulation                          |                                         | 방 \$15 \$15 \$17 \$17 \$18 \$1 \$F5 cars carto Fro \$65 [197] |  |  |  |
| III)<br>Jev | Modify Value                                                    | 1 50                                    |                                                               |  |  |  |
|             | Forced Input Output Registration/Cancellation                   | -                                       | Radix Vertical Axis                                           |  |  |  |
|             | Device Test with Execution Condition                            | ۲.                                      | Naux Venical Aus                                              |  |  |  |
|             | S <u>a</u> mpling Trace                                         | •                                       | Open Sampling Trace                                           |  |  |  |
| 1           | S <u>c</u> an Time Measurement                                  | ~~~~~~~~~~~~~~~~~~~~~~~~~~~~~~~~~~~~~~~ | Trace <u>S</u> etting                                         |  |  |  |
|             | Step Execution                                                  | <del>،</del> ک                          | St <u>a</u> rt Trace                                          |  |  |  |
|             | Break Setting                                                   | • 🎬                                     | S <u>t</u> op Trace                                           |  |  |  |
|             | S <u>k</u> ip Setting                                           |                                         | [ (3) Click!                                                  |  |  |  |
|             |                                                                 |                                         | R. (c) choice                                                 |  |  |  |
|             |                                                                 |                                         | Eorced Execution Registration Effective                       |  |  |  |
|             |                                                                 |                                         | Display Trace Buffer <u>C</u> ondition                        |  |  |  |
|             |                                                                 |                                         | E <u>x</u> port CSV Data                                      |  |  |  |
|             |                                                                 |                                         | Read from PLC                                                 |  |  |  |
|             |                                                                 |                                         | Write to PLC                                                  |  |  |  |
|             |                                                                 |                                         | Delete All Data                                               |  |  |  |
|             | _                                                               | -                                       |                                                               |  |  |  |
|             | Ł                                                               | ٦                                       |                                                               |  |  |  |
|             | $\sim$                                                          | /                                       |                                                               |  |  |  |
|             | (To the ne                                                      |                                         |                                                               |  |  |  |

(From the previous page)

| $\checkmark$                                                                                                    |
|----------------------------------------------------------------------------------------------------|
| Trace Setting                                                                                                    |
| Setting of Executing and Saving Condition Setting (5) Click!                                                                                                    |
| Trace Data (setting +result) Storage          Iarget Memory       Standard RAM         File Name       MAIN         Trace Auto Startup Setting       Image ON in tracing. |
|                                                                                                    |
|                                                                                                    |
| End Setting Cancel                                                                                                    |

 $\bigcirc$ Trace Setting x Setting of Executing and Saving Condition Setting Frace Count Setting -Additional Infi 8192 Count Total Count □ <u>T</u>ime Count Before Trigger 4096 - Count Program Name Count After Trigger 4096 Count Data Acquisition Tming Setting Trigger Condition Setting C At the Time of Trace Instruction Execution (6) Set! C At the Time of Manual Trigger Execution ms (1 to 5000) Each Multiple CPU High Speed Transfer Cycle ſ X 0.88 ms (1 to 50) C Detail Setting Detail Setting (6) Check! Setting Change.. (7) Click! End Setting Cancel

(To the next page)

4) Set the trace execution method as follows.

Target memory: Standard RAM File name: MAIN Select "Execute after overwriting current trace setting in the PLC".

5) Click the Condition Setting tab.

6) Select "Detail Setting" in Trigger Condition Setting and set the Trace Count Setting as follows.

Total Count: 8192 counts Count Before Trigger: 4096 counts

7) Click the Setting Change button.

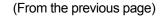

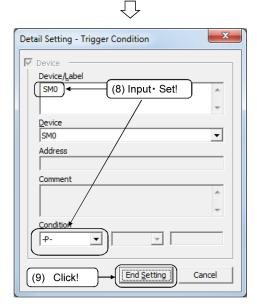

 $\bigcirc$ 

| $\leq$ | Device/Label | Device |             |
|--------|--------------|--------|-------------|
|        |              |        | [           |
|        | X33          | X33    |             |
|        | X32          | X32    |             |
|        | X31          | X31    |             |
|        | X30          | X30    |             |
|        |              |        |             |
|        | SDO          | SDO 🔶  | (12) Check! |
|        |              |        |             |
|        |              |        |             |

- 8) The Detail Setting Trigger Condition dialog box is displayed. Set the following items. In this case, set error occurrence as a trigger condition. Device/Label: SM0 Condition: ↑
- 9) Click the End Setting button.
- 10) The display returns to the Trace Setting dialog box. Click the End Setting button to close the dialog box.

11) On the Sampling Trace screen, set devices to be traced as follows.

Bit device: X33, X32, X31, X30 Word device: SD0

- 12) Place a checkmark in the checkbox to display the trend graph of SD0.
- 13) "SD0" is displayed in the trend graph field of the Sampling Trace screen.

| 2 | Device/Label | Device | Comment | Data Type    | Radix | Vertical Axis | Γ |   |   |   |   |   |       |   |   |   |   |   |   | ĺ |
|---|--------------|--------|---------|--------------|-------|---------------|---|---|---|---|---|---|-------|---|---|---|---|---|---|---|
|   |              |        |         |              |       | 1             |   |   |   |   |   |   |       |   |   |   |   |   |   | L |
|   | X33          | X33    |         | Bit          | BIN   |               |   |   |   |   |   |   |       |   |   |   |   |   |   | L |
|   | X32          | X32    |         | Bit          | BIN   | •             |   |   |   |   |   |   |       |   |   |   |   |   |   |   |
|   | X31          | X31    |         | Bit          | BIN   | -             |   |   |   |   |   |   |       |   |   |   |   |   |   |   |
|   | X30          | X30    |         | Bit          | BIN   | -             |   |   |   |   |   |   |       |   |   |   |   |   |   |   |
|   |              |        |         |              |       |               |   |   |   |   |   |   |       |   |   |   |   |   |   |   |
| • | SDO          | SDO    |         | Word[Signed] | DEC.  |               |   |   |   |   |   |   |       |   |   |   |   |   |   |   |
|   |              |        |         |              |       |               |   |   |   |   |   |   |       |   |   |   |   |   |   |   |
|   |              |        |         |              |       |               |   |   |   |   |   |   |       |   |   |   |   |   |   |   |
|   |              |        |         |              |       |               |   |   |   |   |   |   |       |   |   |   |   |   |   |   |
|   |              |        |         |              |       |               |   |   |   |   |   |   |       |   |   |   |   |   |   |   |
|   |              |        |         |              |       |               |   |   |   |   |   |   |       |   |   |   |   |   |   |   |
|   |              |        |         |              |       |               |   |   |   |   |   |   |       |   |   |   |   |   |   |   |
|   |              |        |         |              |       |               |   |   |   |   |   |   |       |   |   |   |   |   |   |   |
|   |              |        |         |              |       |               |   |   |   |   |   |   |       |   |   |   |   |   | - |   |
|   | Trend Graph  |        |         |              |       | 1             |   | - | - | _ | - | _ | <br>_ | - | _ | _ | _ | _ |   | ľ |
|   | SD0          | SD0    |         | Word[Signed] | DEC.  |               |   |   |   |   |   |   |       |   |   |   |   |   | - |   |
|   | 000          | 000    |         | Word[orghoo] | 020.  |               |   |   |   |   |   |   |       |   |   |   |   |   |   |   |
|   |              |        |         |              |       |               |   |   |   |   |   |   |       |   |   |   |   |   |   |   |

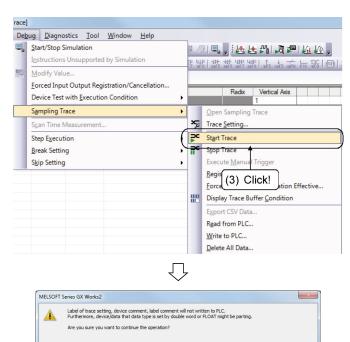

 Trace Data Storage Status

 Total Data:

 100%

 Data After Trigger:
 0%

 MAIN
 Close

Yes

IJ

No

Do not show this message again

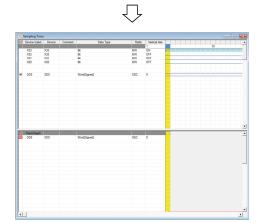

1) Click the [Debug]  $\rightarrow$  [Sampling trace]  $\rightarrow$  [Start Trace] menu.

- 2) The message on the left is displayed. Click the Yes button.
- 3) When trace execution starts, the trace data storage condition screen is displayed.

After checking that the Total Data reaches 100%, turn ON XB and operate the digital switch (K4) to change 7 to 8 (or 8 to 7).

The trigger condition is satisfied by the error occurrence.

4) The trace result is displayed on the Sampling Trace screen.

## (2) Trace execution

### (3) Trace result

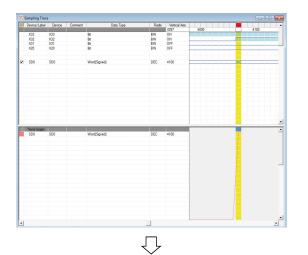

| Export CSV E  | Data          |                      |             |               | ×      |
|---------------|---------------|----------------------|-------------|---------------|--------|
| Save in       | SCHOOL        |                      | •           | 🗢 🗈 💣 🗔 •     |        |
| C.            | Name          | *                    |             | Date modified | Туре   |
| Recent Places |               | No items m           | atch your s | earch.        |        |
|               |               |                      |             |               |        |
| Desktop       |               |                      |             |               |        |
| Libraries     |               |                      |             |               |        |
|               |               |                      |             |               |        |
| Computer      |               |                      |             |               |        |
|               |               |                      |             |               |        |
| Network       |               |                      |             |               |        |
|               | •             |                      |             |               | Þ      |
|               | File name:    | Trace.csv            |             | -             | Save   |
|               | Save as type: | GX Works2 format CSV | file(*.csv) | •             | Cancel |

1) Scroll down to the trigger point and check that the device value at the time of error occurrence.

 Click the [Debug] → [Sampling trace] → [Export CSV Data] menu to display a dialog box to save the trace data on the personal computer.

The saved data can be processed and used for operation check, etc. on a personal computer.

| REMARKS                                                                             |              |         |
|-------------------------------------------------------------------------------------|--------------|---------|
| Turning ON SM722 prevents occurrence of OPERATION ERROR of BIN or DBIN instruction. | OR at the ex | ecution |
| SM400<br>                                                                           | (SM722       | X       |

# 6.12.11 Training 11 Scan Time Measurement

Scan time within the range of specified steps can be measured.

(1) Setting

| win        | XPen\Desktop                           | SCHO             | DL\Q03UI       | D.gxw - [[PRG]W |  |  |  |  |  |  |  |
|------------|----------------------------------------|------------------|----------------|-----------------|--|--|--|--|--|--|--|
| Deb        | ug <u>D</u> iagnostics                 | <u>T</u> ool     | <u>W</u> indow | Help            |  |  |  |  |  |  |  |
| <b>_</b> _ | <u>S</u> tart/Stop Simula              | ation            |                |                 |  |  |  |  |  |  |  |
|            | Instructions Unsupported by Simulation |                  |                |                 |  |  |  |  |  |  |  |
|            | Modify Value                           |                  |                |                 |  |  |  |  |  |  |  |
|            | Eorced Input Out                       | tput Reg         | jistration/Ca  | ancellation     |  |  |  |  |  |  |  |
|            | Device Test with                       | <u>E</u> xecutio | on Conditior   | n 🕨             |  |  |  |  |  |  |  |
|            | S <u>a</u> mpling Trace                |                  |                | •               |  |  |  |  |  |  |  |
|            | S <u>c</u> an Time Measu               | irement.         |                |                 |  |  |  |  |  |  |  |
|            | Step Execution                         |                  |                | •               |  |  |  |  |  |  |  |
|            | Break Setting                          |                  |                | •               |  |  |  |  |  |  |  |
|            | Skip Setting                           |                  |                | •               |  |  |  |  |  |  |  |

| can Time Measure                                                                     | ment        | ×             |
|--------------------------------------------------------------------------------------|-------------|---------------|
| Measurement Lim<br>Program Name<br>Block No.<br>Block Name<br>Start Step<br>End Step | it          | Stop<br>Close |
| Scan Time<br>Initial Value<br>Current Value<br>Maximum Value<br>Minimum Value        | ms ms ms ms |               |

- 1) Switch to the monitoring mode.
- 2) Click "Debug"  $\rightarrow$  "Scan Time Measurement" on the menu bar.

3) Set the measurement range as follows.

Start Step: 0 End Step: Step number of END instruction -1

4) Click Start.

(2) Operation check

Check the change of scan time.

Check that scan time changes depending on instruction execution and non-execution in the program.

# 6.12.12 Training 12 Remote Operation

| RUN/STOP |      | Remote operation |       |                       |                       |  |  |  |  |  |  |
|----------|------|------------------|-------|-----------------------|-----------------------|--|--|--|--|--|--|
| state    | RUN  | STOP             | PAUSE | RESET                 | Latch clear           |  |  |  |  |  |  |
| RUN      | RUN  | STOP             | PAUSE | Cannot be<br>operated | Cannot be<br>operated |  |  |  |  |  |  |
| STOP     | STOP | STOP             | STOP  | RESET                 | Latch clear           |  |  |  |  |  |  |

Remote operation changes the CPU module operating status with external operations.

\*: Remote RESET requires a parameter setting.

# (1) Remote RUN/STOP/PAUSE/latch clear

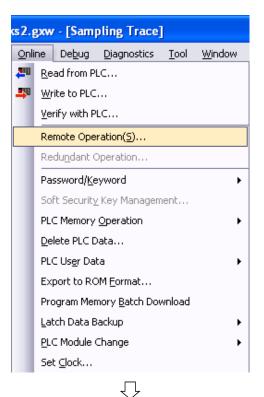

× te Ope on Channel Lin luse <-> PLC Module Target PLC RUN STOF PAUSE Latch Clea RESET Not Cleared • Execute Siggal Flow Hold • Close

 Click "Online" → "Remote Operation" on the menu bar.

- 2) Select the operating status to be executed from the "Operation" list box and click the "Execute" button.
- \*: Remote latch clear can be executed only when the CPU is in the STOP state.

# (2) Remote RESET

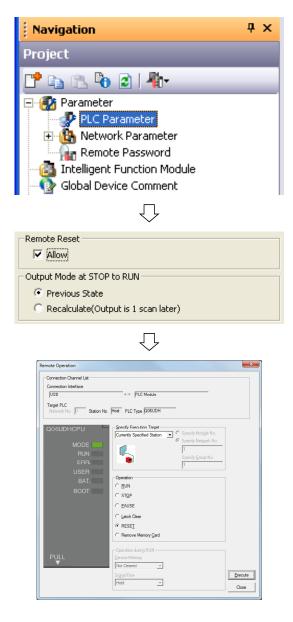

1) Double-click "Parameter"  $\rightarrow$  "PLC parameter" in the project data list.

- Place a checkmark in the checkbox "Remote Reset" on the "PLC System Setting" tab to permit remote reset operation.
- 3) Write the parameter to the programmable controller using the "Write to PLC" function to reset.
- 4) Select "RESET" from the "Operation" list box and click the "Execute" button.
- \*: Remote RESET clear can be executed only when the CPU is in the STOP state.

# 6.12.13 Training 13 Forced On/Off Function for External I/O

Select [Debug]  $\rightarrow$  [Modify Value] on GX Works2 to forcibly turn ON/OFF external input and output.

Registered forced ON and OFF information can be cleared by operation on GX Works2.

\* Alternatively, selecting [Debug] → [Forced Input and Output Registration/Clear] to forcibly turn ON/OFF external input and output.

Behaviors of devices at forced ON/OFF

Forced ON/OFF registration allows forced ON (Register Forced ON), forced OFF (Register Forced OFF), and clear of forced ON/OFF (Clear Registration).

The behaviors of devices at forced ON, forced OFF, clear of forced ON/OFF are shown below.

| Operation               | Behavior of input (X)                                               | Behavior of output (Y)                                                               |  |  |
|-------------------------|---------------------------------------------------------------------|--------------------------------------------------------------------------------------|--|--|
| At clear (no operation) | Executes operations of sequence programs by external input.         | Externally outputs operation results of<br>sequence programs.                        |  |  |
| ON                      | Processes operations of sequence programs in the forced ON status.  | Externally outputs "ON" regardless of<br>operation results of sequence<br>programs.  |  |  |
| OFF                     | Processes operations of sequence programs in the forced OFF status. | Externally outputs "OFF" regardless of<br>operation results of sequence<br>programs. |  |  |

The behaviors of devices forcibly turned ON/OFF are shown below.

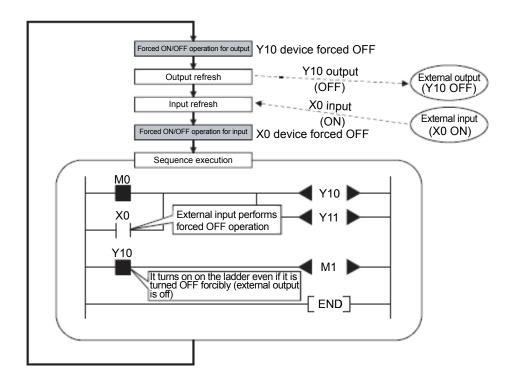

Checking the forced ON/OFF and clear status

The statuses of forced ON/OFF and ON/OFF inversion can be checked on GX Works2.

When at least one device is registered in "Forced Input Output Registration/Clear", the status can be checked by the MODE LED. (The MODE LED flashes.)

In the case of Universal model QCPU, the status can be checked by a special register (SD849).

Forced ON/OFF registrations can be cleared by any of the following operations.

- Power-on  $\rightarrow$  Power-off
- Reset by RESET/L.CLR switch or RUN/STOP/RESET switch of the CPU module
- Reset by remote reset operation

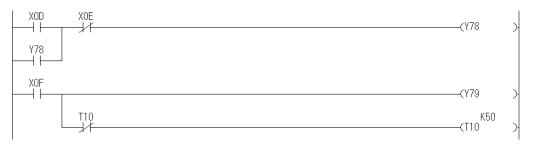

# (1) Setting

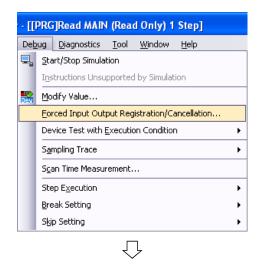

| Forced Input Output Registration/Cancellation |        |        |         |                       |                   |             |  |  |  |  |  |
|-----------------------------------------------|--------|--------|---------|-----------------------|-------------------|-------------|--|--|--|--|--|
| <u>D</u> evic                                 | e      |        | Regist  | er Force <u>O</u> N   | <u>C</u> ancel Re | egistration |  |  |  |  |  |
| XD                                            |        | • [    | Registe | er Force O <u>F</u> F |                   |             |  |  |  |  |  |
| No.                                           | Device | ON/OFF | No.     | Device                | ON/OFF            | ]           |  |  |  |  |  |
| 1                                             | XOD    | ON     | 17      |                       |                   |             |  |  |  |  |  |
| 2                                             |        |        | 18      |                       |                   |             |  |  |  |  |  |
| 3                                             |        |        | 19      |                       |                   |             |  |  |  |  |  |
| 4                                             |        |        | 20      |                       |                   |             |  |  |  |  |  |
| 5                                             |        |        | 21      |                       |                   |             |  |  |  |  |  |
| 6                                             |        |        | 22      |                       |                   |             |  |  |  |  |  |
| 7                                             |        |        | 23      |                       |                   |             |  |  |  |  |  |
| 8                                             |        |        | 24      |                       |                   |             |  |  |  |  |  |
| 9                                             |        |        | 25      |                       |                   |             |  |  |  |  |  |
| 10                                            |        |        | 26      |                       |                   |             |  |  |  |  |  |
| 11                                            |        |        | 27      |                       |                   |             |  |  |  |  |  |
| 12                                            |        |        | 28      |                       |                   |             |  |  |  |  |  |
| 13                                            |        |        | 29      |                       |                   |             |  |  |  |  |  |
| 14                                            |        |        | - 30    |                       |                   |             |  |  |  |  |  |
| 15                                            |        |        | 31      |                       |                   |             |  |  |  |  |  |
| 16                                            |        |        | 32      |                       |                   |             |  |  |  |  |  |
| Update Status Batch Cancel Registration Close |        |        |         |                       |                   |             |  |  |  |  |  |

 $\overline{\mathcal{V}}$ 

- 1) Switch GX Works2 to the monitoring mode.
- 2) Click "Debug"  $\rightarrow$  "Forced Input Output Registration/Cancellation" on the menu bar.

3) Input "XD" in the Device field and click the "Register Forced ON" button.

The device XD is in ON status regardless of ON/OFF status of the external input XD.

| Force                 | ed Input Ou                                   | ıtput Regi | ر<br>stratio | )<br>on/Cancella                             | ation  | X           |  |  |  |  |
|-----------------------|-----------------------------------------------|------------|--------------|----------------------------------------------|--------|-------------|--|--|--|--|
| <u>D</u> evia<br> Y79 |                                               | •          | Regist       | er Force <u>O</u> N<br>er Force O <u>F</u> F |        | egistration |  |  |  |  |
| No.                   | Device                                        | ON/OFF     | No.          | Device                                       | ON/OFF |             |  |  |  |  |
| 1                     | XOD                                           | ON         | 17           |                                              |        |             |  |  |  |  |
| 2                     | Y79                                           | ON         | 18           |                                              |        |             |  |  |  |  |
| 3                     |                                               |            | 19           |                                              |        |             |  |  |  |  |
| 4                     |                                               |            | 20           |                                              |        |             |  |  |  |  |
| 5                     |                                               |            | 21           |                                              |        | ]           |  |  |  |  |
| 6                     |                                               |            | 22           |                                              |        | ]           |  |  |  |  |
| 7                     |                                               |            | 23           |                                              |        |             |  |  |  |  |
| 8                     |                                               |            | 24           |                                              |        |             |  |  |  |  |
| 9                     |                                               |            | 25           |                                              |        |             |  |  |  |  |
| 10                    |                                               |            | 26           |                                              |        |             |  |  |  |  |
| 11                    |                                               |            | 27           |                                              |        |             |  |  |  |  |
| 12                    |                                               |            | 28           |                                              |        |             |  |  |  |  |
| 13                    |                                               |            | 29           |                                              |        |             |  |  |  |  |
| 14                    |                                               |            | 30           |                                              |        |             |  |  |  |  |
| 15                    |                                               |            | 31           |                                              |        |             |  |  |  |  |
| 16                    |                                               |            | 32           |                                              |        |             |  |  |  |  |
|                       | Update Status Batch Cancel Registration Close |            |              |                                              |        |             |  |  |  |  |

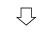

| Forced Input Output Registration/Cancellation |        |        |         |                      |        |             |  |  |  |  |
|-----------------------------------------------|--------|--------|---------|----------------------|--------|-------------|--|--|--|--|
| <u>D</u> evice                                | ,      |        | Regist  | er Force <u>O</u> N  |        | egistration |  |  |  |  |
| 1                                             |        | -      | Registe | r Force O <u>F</u> F |        |             |  |  |  |  |
| No.                                           | Device | ON/OFF | No.     | Device               | ON/OFF |             |  |  |  |  |
| 1                                             |        |        | 17      |                      |        |             |  |  |  |  |
| 2                                             |        |        | 18      |                      |        |             |  |  |  |  |
| 3                                             |        |        | 19      |                      |        |             |  |  |  |  |
| 4                                             |        |        | 20      |                      |        |             |  |  |  |  |
| 5                                             |        |        | 21      |                      |        |             |  |  |  |  |
| 6                                             |        |        | 22      |                      |        |             |  |  |  |  |
| 7                                             |        |        | 23      |                      |        |             |  |  |  |  |
| 8                                             |        |        | 24      |                      |        |             |  |  |  |  |
| 9                                             |        |        | 25      |                      |        |             |  |  |  |  |
| 10                                            |        |        | 26      |                      |        |             |  |  |  |  |
| 11                                            |        |        | 27      |                      |        |             |  |  |  |  |
| 12                                            |        |        | 28      |                      |        |             |  |  |  |  |
| 13                                            |        |        | 29      |                      |        |             |  |  |  |  |
| 14                                            |        |        | 30      |                      |        |             |  |  |  |  |
| 15                                            |        |        | 31      |                      |        |             |  |  |  |  |
| 16                                            |        |        | 32      |                      |        |             |  |  |  |  |
| Update Status Batch Cancel Registration Close |        |        |         |                      |        |             |  |  |  |  |

4) Input "Y79" in the Device field and click the "Register Forced ON" button.

The device Y79 is in ON status regardless of operation result of the device Y79.

- 5) Check that the MODE LED of the CPU is flashing.
- 6) Click the "Batch Clear Registration" button.
- 7) Check that the MODE LED of the CPU is turned ON.

#### 6.12.14 Sequence Program

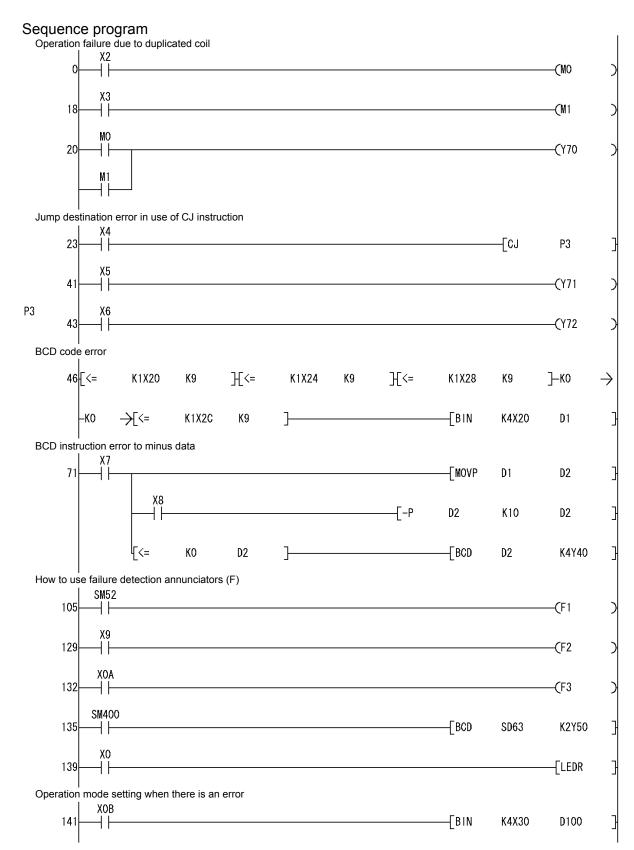

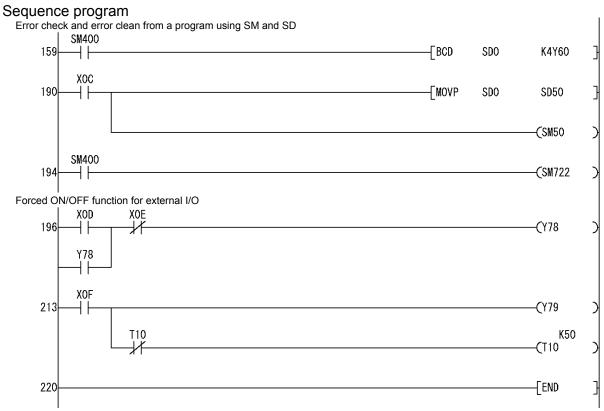

# Chapter 7 Improvement Maintenance

In order to improve serviceability of production systems, it is necessary to reduce deterioration of equipment and make maintenance work easier.

- 7.1 Equipment Serviceability Improvement
  - (1) Improvement for reducing deterioration of equipment
    - 1) Review the working environment and carry out improvements such as provision of ventilation and air-conditioning so that the equipment does not deteriorate abnormally.
    - 2) Carry out improvements for preventing abnormal deterioration of equipment by taking dust-proof, moisture-proof, and anti-vibration measures.
    - Replace any equipment estimated to deteriorate faster with ones with higher durability.
  - (2) Carry out improvement to make repair easier
    - 1) Improve the equipment structure.
    - 2) Carry out improvements to secure a repair space.
    - 3) Change to products that can be easily repaired.
  - (3) Change to products with fewer failures
    - (1) Change to products with a low failure rate and high reliability.

7.2 Improving Automatic Detection of Equipment Failure

(1) Detection with sequence programs

Change sequence programs so that equipment failures can be detected automatically.

<Program example>

When an LS configured at the limit end is a normally closed contact, an equipment failure is automatically detected with the following ladder because the forward end LS and the backward end LS cannot be non-conductive at the same time.

| Backward          | Advance<br>end LS<br>Backward<br>end LS | Y71<br>H<br>Y70       | Advance<br>output<br>Y70<br>Backward<br>output |
|-------------------|-----------------------------------------|-----------------------|------------------------------------------------|
| Advance<br>end LS | Backward<br>end LS                      | M412 (1 second clock) | Equipment failure<br>detection<br>Y73          |

#### 7.3 Enhanced Condition Monitoring-based Maintenance

This section introduces four examples that automatically display or notify of error definitions to improve the function always monitoring the status of the equipment controlled by the programmable controller.

Example 1 Displays detected error descriptions in a character message

Character display Connect the GOT to the programmable controller and display a message corresponding to detected error descriptions.

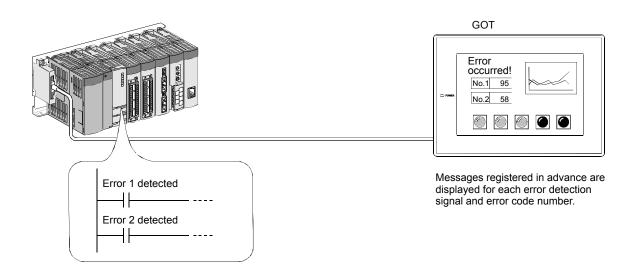

Example 2 Announces voice message of detected error descriptions

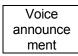

Connect the GOT to the programmable controller and announce voice messages, etc. that have been prerecoded using a microphone from a speaker when an error is detected. (A voice output module and external amplifier speaker are separately required.)

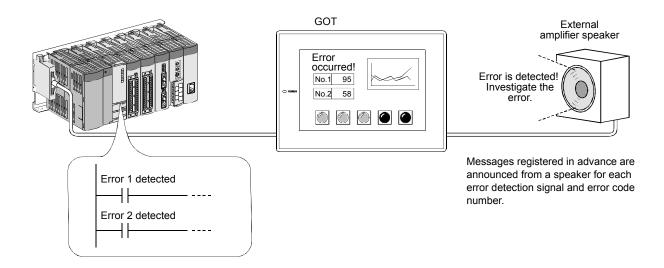

Example 3 Prints out detected error descriptions

Printing

Connect a printer to a programmable controller unit that enables the print output and print out error messages and error times.

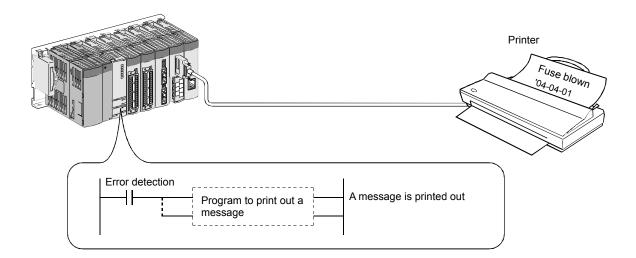

The MELSEC-Q offers various types of intelligent function modules and GOTs that can be connected to a printer.

|                                                                                                    | al communication<br>erial communication<br>ommunication RS-232C compliant |  |  |
|----------------------------------------------------------------------------------------------------|---------------------------------------------------------------------------|--|--|
| Modules that enable the print output                                                                                                    | Printer type                                                              |  |  |
| QJ71C24(N) serial communication<br>QJ71C24(N)-R2 serial communication<br>QD51 serial communication<br>QD51-R24 intelligent communication | RS-232C compliant                                                         |  |  |
| GOT1000 series (GT15-PRN)                                                                                                    | PictBridge-compatible printer                                             |  |  |

Example 4 Sends detected error descriptions by email

E-mail

Connect an Internet connectable network cable to the Web server module of the programmable controller and send detected error contents to cellular phones and personal computers by e-mail.

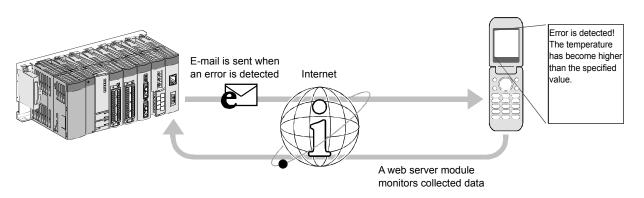

It is also possible to monitor device data, etc. collected by the Web server module on the cellular phones and personal computers via the Internet.

# Chapter 8 Reviewing Installation Environment

# 8.1 Environment

Install the programmable controller while avoiding the following environments:

- (1) Location where the ambient temperature (for a panel, in-panel temperature) exceeds the range of 0 to  $55^{\circ}C$
- (2) Location where the ambient humidity exceeds the range of 5 to 95% RH
- (3) Location where a sudden change in temperature causes condensation
- (4) Location where there is corrosive gases or combustible gases
- (5) Location where there are many or much conductive powders such as dust and iron powders, oil mist, sodium, or organic solvent(s)
- (6) Location which receives direct sunlight
- (7) Location where a high electric or magnetic field is generated
- (8) Location where a vibration or shock can be transmitted directly to the main unit

### 8.2 Electrical Environment

- (1) The fluctuation range of power supply 100 V AC or 200 V AC shall be within a range of -15% to +10%.
   (For 24 V DC (Q63P), it shall be within a range of -35% to +30%.)
- (2) Instantaneous power failure If it lasts for 20 ms or shorter, the operation can continue. (For 24 V DC (Q63P), if it lasts for 10 ms or shorter, the operation can continue.)
- (3) Power supply waveform distortion It shall be a sine wave and its distortion rate shall be within 5%. Take heed of an electric power capacitor and rectifier.
- (4) Wire it as far from a power cable and large-current wire as possible. The distance when they are placed in parallel shall be 100 mm or more.
- (5) Do not place it in a panel containing a noise generating equipment, too. Install a high frequency equipment, inverter, and electric discharge machine in a separate panel as far as possible. Separate the wiring.
- (6) Install it as far from the equipment generating an arc when it is opened and closed, such as an electromagnetic contactor and breaker, as possible.

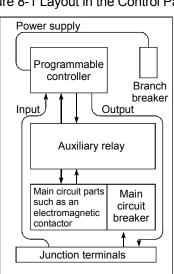

Figure 8-1 Layout in the Control Panel

#### 8.3 Mounting Condition

This section describes the installation precautions and installation position of the programmable controller.

When installing a programmable controller in a panel, fully consider the usability, maintainability, and environmental resistance.

(1) Module mounting position

To improve the ventilation and facilitate the module replacement, maintain the following distance between the top/bottom of the module and the structure or parts.

- Position of the ceiling of an enclosure, a wiring duct, or a part.
- (a) For the main base unit and extension base unit

- \*1: This applies if the height of the wiring duct is 50 mm or lower. Otherwise, the distance shall be 40 mm or more.
- \*2: When mounting an extension cable without removing an adjacent module, the distance shall be 20 mm or more.
- \*3: For the connector type, the distance shall be 80 mm or more. For a network module, maintain the distance considering the F-type connector or cable bending radii.

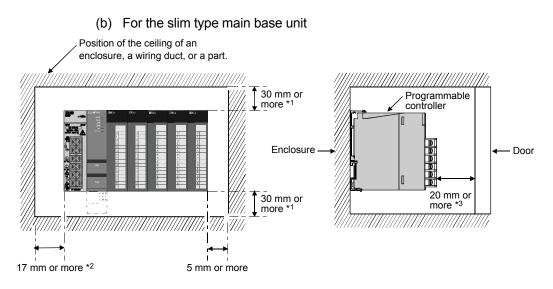

- \*1: This applies if the height of the wiring duct is 50 mm or lower. Otherwise, the distance shall be 40 mm or more.
- \*2: The slim type main base unit will have the wiring of the power supply module come out from the left end of the module. To reserve wiring space, install the unit apart from the end by 17 mm or more. Additionally, if the structure, equipment, or part on the left side of the unit can damage the coating of electric wires, protect them with insulators such as a spiral tube.
- \*3: For the connector type, the distance shall be 80 mm or more. For a network module, maintain the distance considering the F-type connector or cable bending radii.
- (2) Module mounting direction
  - (a) For heat dissipation, use the programmable controller in the mounting direction shown in the following figure, which ventilates the controller well.

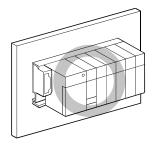

(b) Do not use the module in the mounting direction in the following figure.

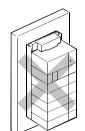

Vertical mounting

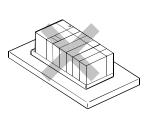

Horizontal mounting

8 - 3

(3) Installation surface

Install the base unit on a flat surface.

The uneven installation surface will apply an excessive force to the printed-circuit board, causing trouble.

(4) Coexistence with other equipment

Avoid the co-existence with sources of vibration such as a large electromagnetic contactor and fuse circuit breaker, and install the base unit in another panel or apart from them.

(5) Distances from other instruments

To avoid the impact of radiation noise and heat, maintain the following distance between the programmable controller and instruments (contactors and relays).

- From instruments mounted on the front side of the programmable controller: 100 mm or more
- From instruments mounted on the right and left sides of the programmable controller: 50 mm or more

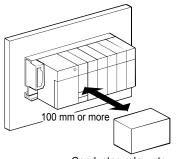

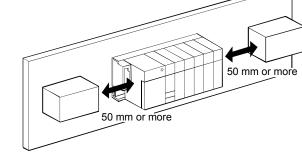

Conductor, relay, etc.

# 8.4 Wiring

## 8.4.1 Wiring Precautions

|         | <ul> <li>Be sure to switch off all phases of the external power supply used by the system before wiring work. Failure to do so may cause electric shock or damage the product.</li> <li>When turning on the power and operating the module after wiring is completed, always attach the enclosed terminal cover. The absence of the terminal cover can cause electric shock.</li> </ul>                                                                                                    |
|---------|----------------------------------------------------------------------------------------------------|
| CAUTION | <ul> <li>Be sure to ground the FG and LG terminals of the programmable controller with the ground resistance of 100Ω or less for the exclusive use. Failure to do so may cause electric shock or malfunction.</li> <li>Before wiring the module, confirm the rated voltage and terminal layout of the product to wire correctly. Input of voltage or connection to a power supply with different ratings, or incorrect wiring of them may cause fire or failure.</li> <li>Crimp or solder external connectors correctly using tools specified by the manufacturer. Incomplete connection may cause short-circuit, fire, or malfunction.</li> <li>Tighten the terminal screws within the specified torque range. A terminal screw that has been tightened too loosely may cause a drop, short-circuit, or malfunction due to the screw or module breakage.</li> <li>Be careful to prevent foreign matter such as sawdust or wiring chips from entering the module. Failure to do so may cause fire, failure, or malfunction.</li> <li>The top surface of the module is covered with protective film to prevent foreign matter such as wiring chips from entering the module. Do not remove this film during wiring. Before operating the system, be sure to remove this film to dissipate heat.</li> </ul> |

The following description is of the precautions for wiring power cables.

- (1) Wiring the power supply
  - (a) Wire the programmable controller power supply, I/O equipment, and motor equipment in different systems as follows:

When there are many noises, connect an isolation transformer.

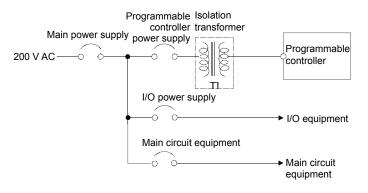

(b) Do not connect the 24 V DC outputs of multiple power supply modules in parallel to supply the outputs to one I/O module. Parallel connection may break down the power supply module.

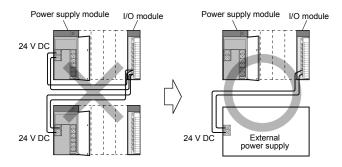

- (c) Twist 100 V AC wire, 200 V AC wire, and 24 V DC wire as closely as possible, and use them to connect modules in the shortest distance. Also, use as thick a wire (MAX. 2 mm<sup>2</sup>) as possible to lessen the voltage drop.
- (d) Do no bundle or adjacently place the100 V AC wire and 24 V DC wire with the main circuit (high voltage, large current) wire and I/O signal line. Keep a distance of approximately 100 mm or more between them.
- (e) As a measure against surge for lightening, connect the surge absorber for lightening as shown in the following figure.

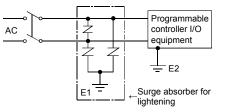

# POINT

- (1) Separately ground the surge absorber for lightening (E1) and the programmable controller (E2).
- (2) Select a surge absorber for lightening that would not exceed its maximum allowable circuit voltage even when line voltage is maximum.

- (2) Wiring the I/O equipment
  - (a) The solderless terminal with an insulation sleeve cannot be used in the terminal block.

It is recommended to put a mark tube or insulation tube on the cable connection part of a solderless terminal.

- (b) For a cable connected to the terminal block, use a cable having a core of 0.3 mm<sup>2</sup> to 0.75 mm<sup>2</sup> and outer diameter of 2.8mm or less.
- (c) Set up a wiring route separately from the I/O cables and output cables.
- (d) When those cables cannot be separated from the main circuit line or power cable, use the batch shield cable and ground it on the programmable controller side.

However, in some cases, ground it on the opposite side.

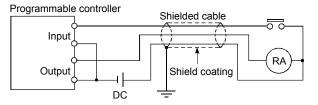

- (e) When piping and wiring, ground the pipes securely.
- (f) Separate the 24 V DC input wire from the 100/200 V AC wires.
- (g) The long distance wiring of 200 m or more causes trouble caused by a leakage current due to the line capacity.
- (h) Provide a means of using a switch to individually disconnect an external power supply of a module relevant for the online module change, in order to avoid electric shock or malfunction of an operating module.
- (3) Grounding

For grounding, perform steps (a) to (c) below:

- (a) Use the independent grounding as much as possible. Ground with the grounding resistance of 100  $\Omega$  or less.
- (b) If the independent grounding cannot be performed, conduct "(2) Shared grounding" in the following figure.

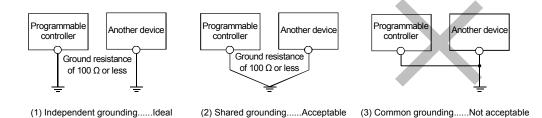

(c) Use cables with a cross-sectional area of 2 mm<sup>2</sup> or thicker for grounding. Set the grounding point as close to this programmable controller as possible, and shorten the length of the ground cable.

#### 8.4.2 Wiring Power Supply Module

This section illustrates wiring examples of the power cables and ground cables, etc. used to connect the main base unit and extension base unit.

(1) For a stand-alone power system

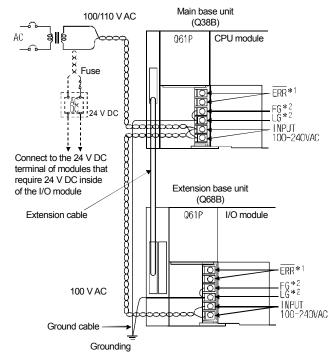

- \*1: The following is the operation of the ERR terminal.
  <When a power supply module is mounted to a main base unit> It turns OFF (opens) when an AC power is not supplied, when a CPU module stop error (including reset) occurs, or when the fuse of the power supply module is blown.
  <When a power supply module is mounted to a extension base unit> It is alway OFF (open).
  \*2: Short-circuit between the LG and FG terminals using a ground cable as thick and short as possible (Ø2 mm),
- '2: Short-circuit between the LG and FG terminals using a ground cable as thick and short as possible (Ø2 mm), and ground it.

#### POINT

(1) The power cables for 100/200 V AC and 24 V DC shall be as thick cables as possible (a maximum of 2 mm<sup>2</sup>) and shall be twisted from a cable connected terminal. For the terminal block wiring, be sure to use solderless terminals. Use the solderless terminal with an insulation sleeve that has a thickness of 0.8 mm or less in order to prevent short-circuit when screws get loosened. In addition, connect up to two solderless terminals for one terminal area.

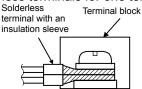

- (2) If the LG terminal is connected to the FG terminal, do not forget to perform grounding. If the grounding is not performed, the system will be susceptible to noise. Because the LG terminal has half as high a potential as the input voltage, touching the terminal area may cause electric shock.
- (3) The  $\overline{\text{ERR}}$  terminal on the extension base unit cannot detect errors from the system. (The  $\overline{\text{ERR}}$  terminal is always turned OFF.)

#### (2) For a redundant power supply system

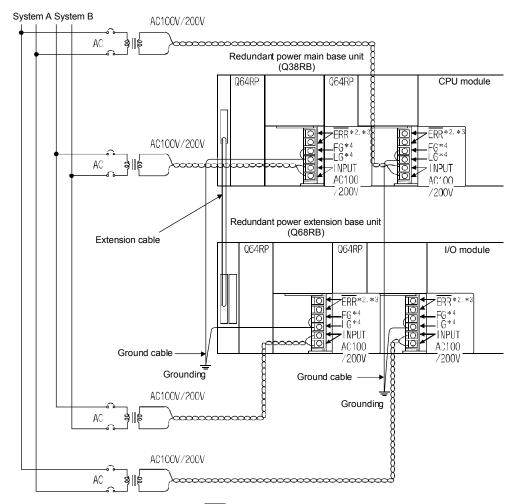

\*2: The following is the operation of the  $\overline{\text{ERR}}$  terminal.

<When a redundant power supply module is mounted to a redundant power main base unit> It turns OFF (opens) when the AC power is not supplied, when a CPU module stop error (including reset) occurs, when the fuse of the redundant power supply module is blown, or when redundant power supply module failure occurs.

<When a redundant power supply module is mounted to a redundant power extension base unit> It turns OFF (opens) when the AC power is not supplied, when the fuse of the redundant power supply module is blown, or when redundant power supply module failure occurs.

- \*3: When both input powers of the redundant power supply modules mounted on the redundant power main base unit and the redundant type extension base unit are supplied simultaneously, the ON (short-circuit) timing of the ERR terminal on the redundant power main base unit is delayed from that of the redundant type extension base unit by the time of the initial processing of the CPU module.
- \*4: Short-circuit between the LG and FG terminals using a ground cable as thick and short as possible (Ø2 mm), and ground it.

# POINT

(1) The power cables for 100/200 V AC and 24 V DC shall be as thick cables as possible (a maximum of 2 mm<sup>2</sup>) and shall be twisted from a cable connected terminal.

For the terminal block wiring, be sure to use solderless terminals. Use the solderless terminal with an insulation sleeve that has a thickness of 0.8 mm or less in order to prevent short-circuit when screws get loosened. In addition, connect up to two solderless terminals for one terminal area.

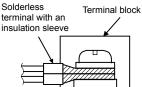

- (2) Supply the power to the redundant power supply modules via respective systems (duplicate the power system).
- (3) If two redundant power supply modules (Q64RP) are operated in parallel as a redundant power supply system, it is recommended to use one redundant power supply module to input the AC power supply and the other to connect an uninterruptible power supply (UPS).
- (4) If the LG terminal is connected to the FG terminal, do not forget to perform grounding.

If the grounding is not performed, the system will be susceptible to noise. Because LG terminal has half as high a potential as the input voltage, touching the terminal area may cause electric shock.

# Chapter 9 Measures against Noise

## 9.1 Common Mode Noise and Normal Mode Noise

The causes of troubles occurring while operating the programmable controller include malfunction and stop due to noise.

Measures against noise are essential to maintenance of the programmable controller. In general, the common mode noise impacts the programmable controller more significantly than normal mode noise. This is because the normal mode noise is line noise that can be filtered out while the common mode noise depends on the floating capacitance that disables it to be easily filtered out. It is also because the measures against normal mode noise can be taken even by the user while common mode noise immunity is a feature that the manufacturer built in, which the user cannot take an effective measure against the actual programmable controller.

#### 9.2 Common Mode Noise

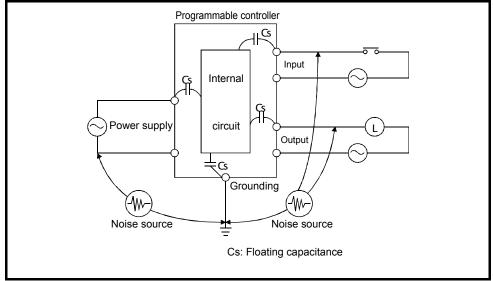

The following figure illustrates the concept of common mode noise.

Figure 9-1 Common Mode Noise

Common mode noise may cause malfunctions when the internal circuit is affected by a potential different generated between the grounding (ground) and the power supply or the I/O signal wire due to noise induced from other wires to each wire, induced voltage with high potential, radio waves, or static electricity.

This is because the floating capacitance between each external signal and the internal circuit causes electric charge and discharge, resulting in sudden changes in the internal circuit voltage.

Programmable controllers with a metal case is said to be more susceptible to common mode noise due to floating capacitance Cs.

In addition, grounding is important because it is also a measure against common mode noise.

#### 9.3 Normal Mode Noise

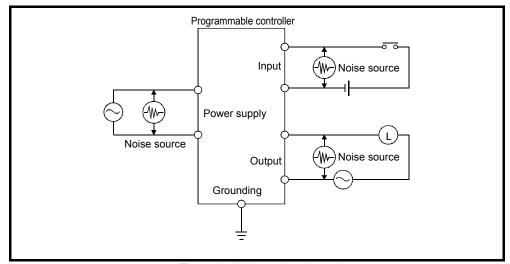

The following figure illustrates the idea of normal mode noise.

Figure 9-2 Normal mode noise

Most of normal mode noise is generated by the back EMF of inductive load applied to the power supply, input and output cables. For a power supply, normal mode noise is generated from the instrument connected to the power supply system. On the other hand, for an output cable, normal mode noise is generated from the instrument controlled by the programmable controller. All these noises are also referred to as line noises, too.

Consequently, the user can easily take measures against this noise such as suppressing it in the instrument generating the noise, filtering it out in the programmable controller, and installing a transformer and surge (noise) suppressor.

- 9.4 Measures against Noise in External Input Signal CableH
  - (1) When an inductive load is connected in parallel with the input module of a programmable controller, as in the following figure, connect a CR surge suppressor for alternating current input and a flywheel diode for direct current input, both in parallel with each load. Connect the surge suppressor as close to the inductive load as possible.

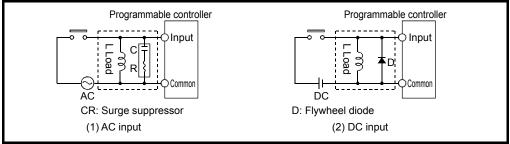

Figure 9-3 When There Is an Inductive Load in Parallel with Input

- (2) In the following cases, take measures against induced voltages as in the figure below:
  - When an external wiring is 200 m or more long
  - When a built-in operation indication neon lamp or an opened contact of a limit switch generate a voltage because of the current of the neon lamp
  - · When an induced voltage is high for alternating current input signal

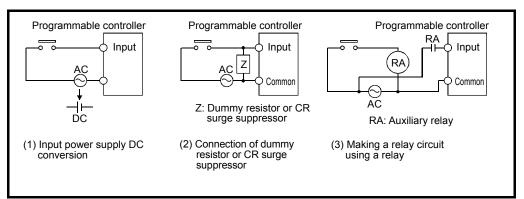

Figure 9-4 Measures against an Induced Voltage for Input

#### 9.5 Measures against Noise in External Output Signal Cable

(1) For an inductive load for an alternating current, connect a CR surge suppressor to the both ends of the load, because noise is generated by an inrush current when an output signal is turned OFF and ON and by back EMF when the signal is turned ON and OFF and because arc noise is generated by a contact such as an electromagnetic contactor.

Use a CR surge suppressor with 0.5  $\mu$ F + 47  $\Omega$  if its specifications are up to about 400 VA for 100/200 V AC. This CR surge suppressor will not be effective unless it is connected most close to the load.

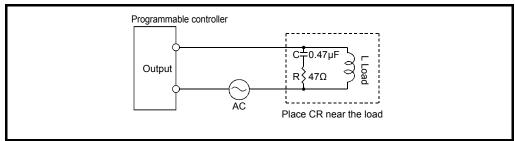

Figure 9-5 Measures against Noise in Alternate Current Inductive Load

(2) For a direct current inductive load, connect flywheel diodes across the load. Ensure to connect these diodes most close to the load. The diodes should have four or more times as high a reverse breakdown voltage as the load voltage. Connecting flywheel diodes to the direct current inductive load causes the load

operation to be delayed due to the current flowing through the diodes during shutdown. When this delay matters, connect a CR surge suppressor as in the alternate current measures described above.

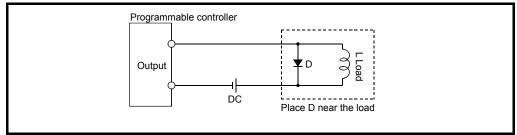

Figure 9-6 Measures against Noise in Direct Current Inductive Load

(3) When an external contact opens and closes a load connected to programmable controller output, ensure to take the measures in the following figure, whether or not the programmable controller provides measures against noise.

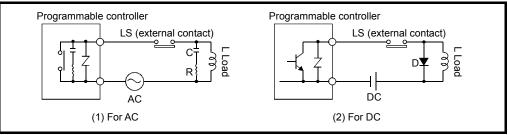

Figure 9-7 When an External Contact Opens and Closes a Load

- (4) For an alternating current inductive load where a large amount of noise is generated during shutdown, effective will be the opening and closing of it at a triac that will be shut down by the load current.
- (5) For arc noise when opening and closing the contact of an electromagnetic contactor, it would be effective to connect a CR surge suppressor across the contact. Note that, even when the contact is opened, the CR surge suppressor circuit causes a leakage current (part (A) in Figure 9-8).
- (6) When the shutdown noise of a motor or transformer matters, connect a CR surge suppressor between phases (part (B) in Figure 9-8).

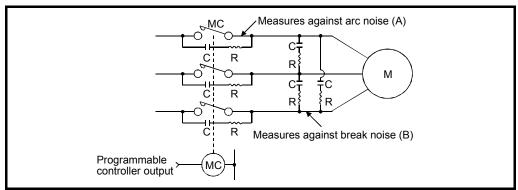

Figure 9-8 Measures against Noise in a High Capacity Load

(7) Relaying in a panel is also effective.

It is desirable to relay those specific outputs of a programmable controller which generate a large amount of noise.

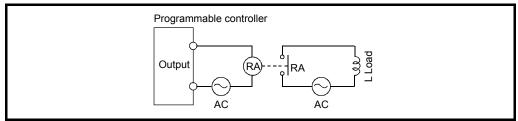

Figure 9-9 Relay-based Load Driving

# 9.6 Measures against Noise Troubles

When a control trouble occurs, if the following is the case, the possible cause would be an external noise.

| Figure 9-1 Measures against Noise Troubles                                                                                                |                                                                                                    |  |  |  |  |  |
|----------------------------------------------------------------------------------------------------|----------------------------------------------------------------------------------------------------|--|--|--|--|--|
| (1) When noise is<br>generated in<br>sync with the<br>behavior of a<br>specific<br>output<br>equipment                                    | <ol> <li>Noise or surge from output equipment are considered as the major cause. When the instrument is turned ON and OFF, this trouble always or sometimes occurs and the programmable controller stops.<br/>In such cases, measures in Figure 9-5 and 9-6 are usually effective as measures against noise. A surge suppressor and diode are not effective unless they are connected most close to the load. Note that, for a high capacity load, take measures described in Figure 9-8.</li> <li>Possible troubles occurring in sync with the behavior of the instrument include bad connection such as disconnection and slackness of an input cable and bad electrical contact of input equipment. Conduct an inspection thoroughly.</li> </ol> |  |  |  |  |  |
| (2) When noise is<br>generated in<br>sync with the<br>behavior of an<br>instrument<br>irrelevant for<br>the<br>programmable<br>controller | <ol> <li>Such noise is caused by noise or surge from another instrument.<br/>Thus, conduct the same measures as for item "(1)" above.</li> <li>Try out measures such as grounding when using the instrument<br/>without grounding it and changing to non-grounding when using it by<br/>grounding it, set an I/O signal wire apart from the cable laying of the<br/>corresponding equipment, or consider the route.</li> </ol>                                                                                                    |  |  |  |  |  |
| (3) When noise<br>occurs in<br>applying a<br>high capacity<br>load                                                                        | <ol> <li>Possible causes include the reduction of the power supply voltage<br/>and the rise of the ground potential of shared grounding.<br/>If the power supply voltage is reduced to lower than the prescribed<br/>value when the load is applied, add a constant-voltage transformer<br/>in the power supply and change the power supply systems.</li> <li>When grounding has been done, ungrounding may be an alternative<br/>measure.</li> </ol>                                                                                                    |  |  |  |  |  |
| (4) When the<br>behavior of the<br>programmable<br>controller is<br>unstable at<br>random                                                 | <ol> <li>Either in the event of frequent instantaneous power failures of the<br/>power supply, when the waveform is significantly poor, or when<br/>there are many power supply noises, it would be effective to add a<br/>constant-voltage or only an isolation transformer.</li> <li>When there is impact of a high frequency equipment, ensure to<br/>ground the high frequency equipment and the programmable<br/>controller storage panel and shield the I/O signal wire of the<br/>programmable controller.</li> </ol>                                                                                                    |  |  |  |  |  |
| (5) When the<br>induced<br>voltage of an<br>input is high                                                                                 | <ol> <li>The programmable controller will not stop, resulting in false input<br/>causing faulty output. Even if the induced voltage is low, it is<br/>overlapped with noise, and results to false input.<br/>In that case, take the measures described in Figure 9-3.</li> </ol>                                                                                                    |  |  |  |  |  |
| (6) Others                                                                                                    | <ol> <li>Noise from the ignition system of a forklift: Occurs when a car<br/>passes by.</li> <li>Noise affected by radio wave: Occurs when a door of the control<br/>panel is opened.</li> <li>Noise generated by radio wave: Occurs when a transceiver or<br/>cellular phone are used.</li> </ol>                                                                                                    |  |  |  |  |  |

Figure 9-1 Measures against Noise Troubles

The above measures taken against the noise troubles of the programmable controller should have been conducted when producing a panel or during external wiring construction, in order to reduce the costs. During a system is designed using a programmable controller, the designer should have considered which measure to take,

The designer also must check whether the taken measure is really effective when a trouble occurs, by reproducing the same trouble and omitting that measure.

# 9.7 Procedure for Noise Measurement

This section describes the measurement procedures of noise and items related to programmable controller power supply 100/200 V AC systems / 24/5 V DC systems.

| System               | Type                | Item                                                 | Measuring<br>point                                                                          | Key point                                                                                         | Measuring<br>instrument                                                                                                    | Judgment<br>level                                                                                     | Actual<br>measure-<br>ment<br>value | Check |
|----------------------|---------------------|------------------------------------------------------|---------------------------------------------------------------------------------------------|---------------------------------------------------------------------------------------------------|----------------------------------------------------------------------------------------------------|----------------------------------------------------------------------------------------------------|-------------------------------------|-------|
|                      |                     | Voltage                                              | Input terminals<br>of<br>programmable<br>controller<br>power supply<br>module<br>(e.g. Q61) | Must be within<br>the input<br>voltage range                                                      | Digital voltmeter                                                                                                    | 100 V system<br>85 to 132 V<br>200 V system<br>170 to 264 V                                           |                                     |       |
|                      | Line                | Waveform                                             |                                                                                             | Must be a<br>waveform<br>similar to a sine<br>wave                                                | Synchroscope<br>Digital scope<br>Memory high<br>coder<br>(for observing<br>repeatedly)<br>+<br>high-pressure<br>probe (for 200<br>V system and<br>noise<br>observation) | No fluctuation<br>for 85 to 132<br>V of peak<br>voltage<br>Distortion<br>factor must<br>be 5% or less |                                     |       |
| systems              |                     | Period                                               |                                                                                             | Must be<br>successfully<br>observed with<br>waveforms<br>stabilized, using<br>the same<br>trigger |                                                                                                    | Must be<br>between 47.5<br>Hz and 63 Hz<br>and have no<br>significant<br>fluctuation                  |                                     |       |
| 100/200 V AC systems |                     | Noise                                                |                                                                                             | No periodic or<br>temporary<br>noise must be<br>observed                                          |                                                                                                    | -1500 to 1500<br>V,<br>1 μs or less                                                                   |                                     |       |
|                      |                     | Momentary<br>power failure<br>Momentary<br>power sag |                                                                                             | No momentary<br>power<br>failure/sag                                                              |                                                                                                    | 20 ms or less                                                                                         |                                     |       |
|                      | Against FG terminal | Waveform                                             | One end (with<br>higher voltage)<br>of input<br>terminal and<br>FG terminal                 | Must be a<br>waveform<br>similar to a sine<br>wave                                                | 1                                                                                                    | No fluctuation<br>for 85 to 132<br>V of peak<br>voltage<br>Distortion<br>factor must<br>be 5% or less |                                     |       |
|                      | Against             | Noise                                                |                                                                                             | No periodic or<br>temporary<br>noise must be<br>observed                                          |                                                                                                    | -1500 to 1500<br>V,<br>1 μs or less                                                                   |                                     |       |

Table 9-2 Noise Measurement of 100/200 V AC Systems

| System         | Type                | ltem                                                       | Measuring<br>point                                                                                 | Key point                                                                                                    | Measuring<br>instrument                                                               | Judgment<br>level                                                                          | Actual<br>measure-<br>ment<br>value | Check |
|----------------|---------------------|------------------------------------------------------------|----------------------------------------------------------------------------------------------------|----------------------------------------------------------------------------------------------------|---------------------------------------------------------------------------------------|--------------------------------------------------------------------------------------------|-------------------------------------|-------|
|                |                     | Voltage                                                    | Input terminals<br>of the module<br>When<br>unmeasurable,<br>use junction<br>terminals<br>or power | Must be within<br>the voltage<br>range of the<br>module                                                          | Digital<br>volt-<br>meter                                                             | For Q63P:<br>15.6 to 31.2 V<br>For an I/O<br>module:<br>Example)<br>QX41<br>10.2 to 26.4 V |                                     |       |
|                |                     | Waveform supply output Must be wi<br>terminals the voltage | Must be within<br>the voltage<br>range of the<br>module                                            | Synchroscope<br>Digital scope<br>Memory high<br>coder +<br>high-pressure<br>probe                                | Same as the<br>judgment<br>level of the<br>voltage<br>Must have little<br>fluctuation |                                                                                            |                                     |       |
| ш.             | Line                | Noise                                                      |                                                                                                    | No periodic or<br>temporary noise<br>must be<br>observed                                                         |                                                                                       | -750 to 750 V,<br>1 μs or less                                                             |                                     |       |
| 24 V DC system |                     | Rise<br>Fall                                               |                                                                                                    | Overshoot and<br>undershoot<br>when turned ON<br>and OFF must<br>be within the<br>voltage range of<br>the module |                                                                                       | Same as the<br>judgment<br>level of the<br>voltage                                         |                                     |       |
|                |                     | Momentary<br>power failure<br>Momentary<br>power sag       |                                                                                                    | No momentary<br>power<br>failure/sag                                                                             |                                                                                       | 0 ms except<br>for specifically<br>disallowed<br>modules                                   |                                     |       |
|                | Against FG terminal | Waveform                                                   | Point of +24 V<br>and against<br>FG terminal                                                       | Must be within<br>the voltage<br>range of the<br>module                                                          |                                                                                       | Same as the<br>judgment<br>level of the<br>voltage<br>Must have little<br>fluctuation      |                                     |       |
|                | Against             | Noise                                                      |                                                                                                    | No periodic or<br>temporary noise<br>must be<br>observed                                                         |                                                                                       | +/-750 V,<br>1 μs or less                                                                  |                                     |       |

Table 9-3 Noise Measurement of 24 V DC System

Table 9-4 Noise Measurement of 5 V DC System

| System      | Type | Item    | Measuring<br>point                                                                                  | Key point                                  | Measuring<br>instrument                                     | Judgment<br>level                               | Actual<br>measure-<br>ment<br>value | Check |
|-------------|------|---------|----------------------------------------------------------------------------------------------------|--------------------------------------------|-------------------------------------------------------------|-------------------------------------------------|-------------------------------------|-------|
|             |      | Voltage | Base power<br>supply<br>Between slot<br>and extension<br>connector<br>Between 5 V<br>pin and SG pin | There is no<br>significant<br>voltage drop | Digital<br>voltmeter<br>Synchroscope                        | 4.75 V<br>to 5.25 V                             |                                     |       |
| V DC system | Line | Ripple  |                                                                                                    | There is no<br>significant ripple          | Synchroscope<br>Digital<br>scope<br>These should            | 300 mVpp<br>or lower<br>Refer to<br>Figure 9-10 |                                     |       |
| 5 V         |      | Spike   |                                                                                                    | There is no<br>significant spike           | be accessed<br>as needed<br>Probe<br>Within the AC<br>range | 800 mVpp<br>or lower<br>Refer to<br>Figure 9-10 |                                     |       |

| System        | Type | Item  | Measuring<br>point                                                                             | Key point                                                                                       | Measuring<br>instrument                                | Judgment<br>level                                                                                         | Actual<br>measure-<br>ment<br>value | Check |
|---------------|------|-------|------------------------------------------------------------------------------------------------|-------------------------------------------------------------------------------------------------|--------------------------------------------------------|----------------------------------------------------------------------------------------------------|-------------------------------------|-------|
| Between SG-FG | I    | Noise | FG terminal<br>and SG<br>terminal (GND<br>side of<br>measuring<br>points for 5 V<br>DC system) | Whether noise<br>from FG terminal<br>affects the inside<br>of the<br>programmable<br>controller | Synchroscope<br>/digital scope<br>Memory<br>high coder | 10 Vpp or<br>lower<br>Even if lower<br>than this,<br>care must be<br>taken if it is<br>obviously<br>noise |                                     |       |

Table 9-5 Ground Noise Measurement

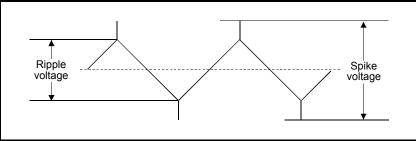

Figure 9-10 Ripple/Spike Waveforms

9.8 Solution Examples for Noise Troubles

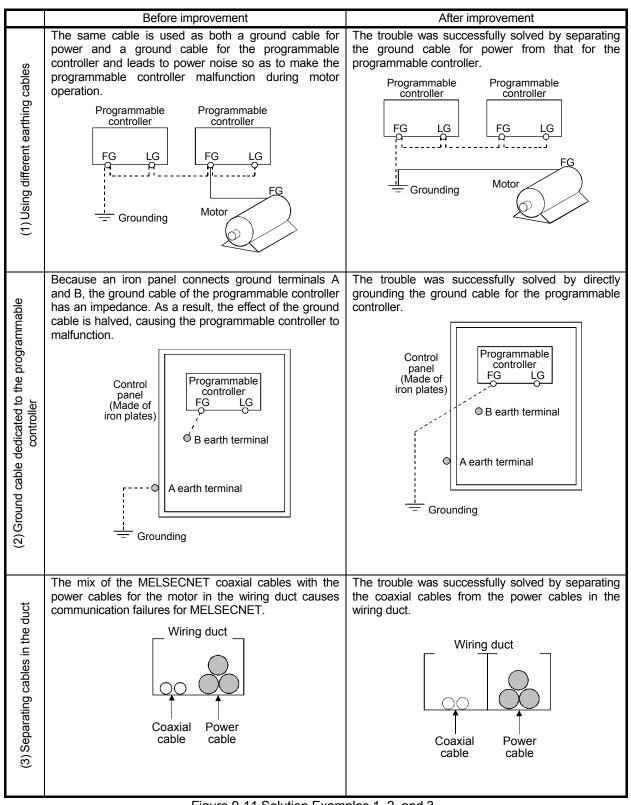

Figure 9-11 Solution Examples 1, 2, and 3

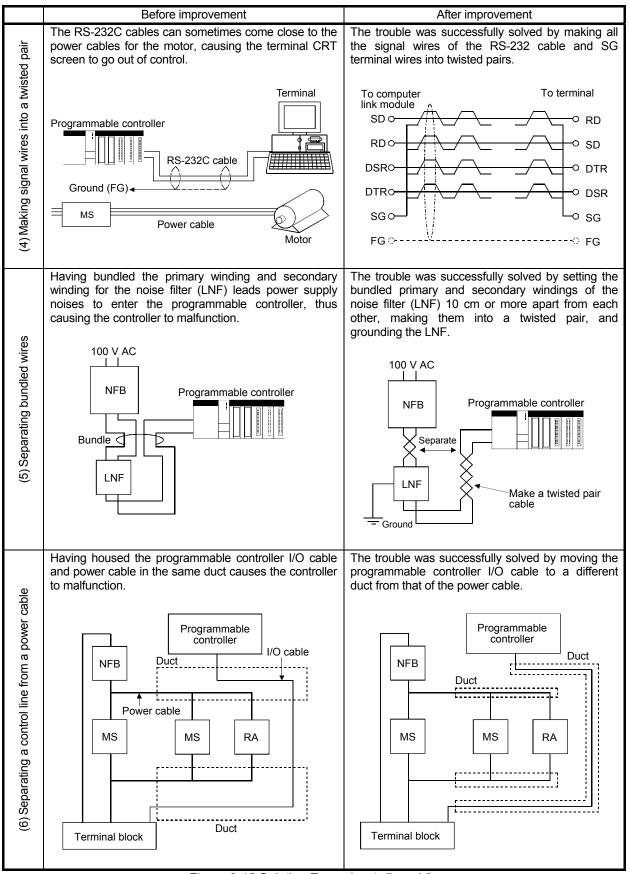

Figure 9-12 Solution Examples 4, 5, and 6

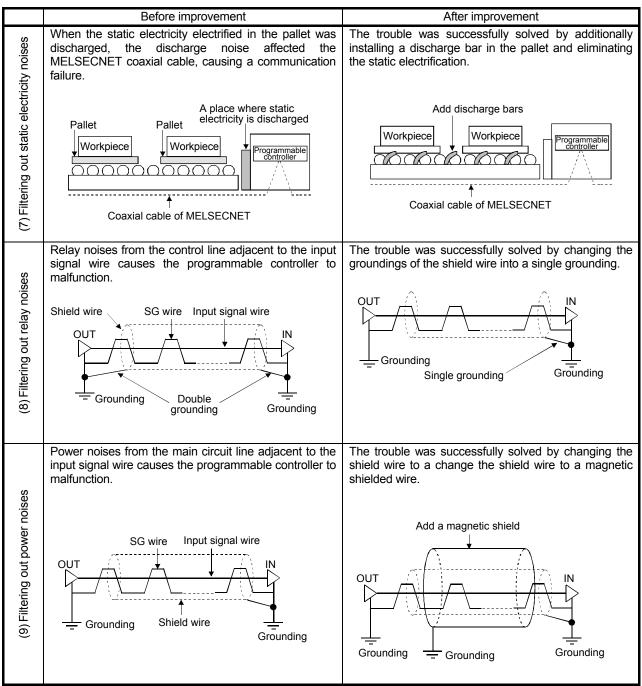

Figure 9-13 Solution Examples 7, 8, and 9

# Chapter 10: Life of Programmable Controller Components

This section describes the lives of a battery, fuse, electrolytic capacitor, and output relay.

| POINT                          |                                                                                                    |
|--------------------------------|----------------------------------------------------------------------------------------------------|
| programmable                   | a programmable controller CPU and a module, refer to Mitsubishi<br>controller TECHNICAL BULLETIN "Recommendation on preventive<br>nd inspection of MELSEC A/Q series programmable controllers" |
| The TECHNIC<br>Electric FA Glo | AL BULLETIN described above can be found at the Mitsubishi                                                                                                    |
| http://www.mit                 | subishielectric.co.jp/fa/index.html)                                                                                                    |

10.1 Battery Life

(1) Battery replacement

The voltage drop of the backup battery for the program function and backup power function triggers special relays SM51 and SM52 to be turned ON. Though these special relays being turned ON does not immediately cause the program content saved by the backup power to be lost, missing the special relays being turned ON may result in the contents being lost.

Replace the battery before the total backup power time since SM51 is turned ON reaches the specified time.

#### POINT

SM51 turns ON when the battery voltage falls below the specified value and maintains ON even after the battery voltage returns to normal. SM52 turns ON when the battery voltage falls below the specified value and turns OFF when the battery voltage returns to normal.

Replace the battery immediately after SM51 or SM52 turns ON.

However, it is recommended to replace the battery periodically according to the usage status even before an alarm occurs.

SM51 and SM52 turn ON when any battery voltage for the CPU module and SRAM card drops. To judge the memory battery of which voltage drops, check the contents of special registers SD51 and SD52.

When the battery voltage for each memory drops, an SD51 or SD52 bit corresponding to the memory turns ON.

| Bit number of SD51 and SD52 | Target memory |
|-----------------------------|---------------|
| Bit 0                       | CPU module    |
| Bit 1, 2                    | SRAM card     |

## POINT

The following table explains the relationships of memory backup between a battery mounted on the CPU module and that mounted on the SRAM card. There are two points:

- (1) The battery mounted on the CPU module cannot back up the SRAM card memory.
- (2) The battery mounted on the SRAM card memory cannot back up the CPU module memory.

| Power supply of<br>power supply<br>module  | Battery of CPU module | Battery of<br>SRAM card | Memory of<br>CPU module | Memory of SRAM card |  |  |  |  |
|--------------------------------------------|-----------------------|-------------------------|-------------------------|---------------------|--|--|--|--|
|                                            | Connected             | Mounted                 | 0                       | 0                   |  |  |  |  |
| ON                                         | Connected             | Not mounted             | 0                       | 0                   |  |  |  |  |
| ON                                         | Not connected         | Mounted                 | 0                       | 0                   |  |  |  |  |
|                                            | Not connected         | Not mounted             | 0                       | 0                   |  |  |  |  |
|                                            | Connected             | Mounted                 | 0                       | 0                   |  |  |  |  |
| OFF                                        | Connected             | Not mounted             | 0                       | ×                   |  |  |  |  |
| UFF                                        | Not connected         | Mounted                 | ×                       | 0                   |  |  |  |  |
|                                            |                       | Not mounted             | ×                       | ×                   |  |  |  |  |
| O: Can be backed up ×: Cannot be backed up |                       |                         |                         |                     |  |  |  |  |

(2) Battery life

(a) Battery (Q6BAT, Q7BAT) life of the CPU module

The battery life depends on the serial number (the first five digits) and model of the CPU module.

1) For the CPU modules whose the first five digits of the serial number are "05011" or later

|                        |                              |                                     |                              | Batte                                                                                     | ry life                             |                              |                                                                                           |
|------------------------|------------------------------|-------------------------------------|------------------------------|-------------------------------------------------------------------------------------------|-------------------------------------|------------------------------|-------------------------------------------------------------------------------------------|
|                        |                              |                                     | Q6BAT                        |                                                                                           |                                     | Q7BAT                        |                                                                                           |
| Model of CPU<br>module | Power-on<br>time ratio<br>*1 | Guaranteed<br>value<br>(70°C)<br>*2 | Actual value<br>(40°C)<br>*3 | Time since<br>SM52 is<br>turned ON<br>(guaranteed<br>time since<br>an alarm is<br>raised) | Guaranteed<br>value<br>(70°C)<br>*2 | Actual value<br>(40°C)<br>*3 | Time since<br>SM52 is<br>turned ON<br>(guaranteed<br>time since<br>an alarm is<br>raised) |
|                        | 0%                           | 30,000 h<br>3.42 years              | 43,800 h<br>5.00 years       | 120 h<br>5 days                                                                           | 43,800 h<br>5.00 years              | 43,800 h<br>5.00 years       | 240 h<br>10 days                                                                          |
|                        | 30%                          | 42,857 h<br>4.89 years              | 43,800 h<br>5.00 years       | 120 h<br>5 days                                                                           | 43,800 h<br>5.00 years              | 43,800 h<br>5.00 years       | 240 h<br>10 days                                                                          |
| Q02CPU                 | 50%                          | 43,800 h<br>5.00 years              | 43,800 h<br>5.00 years       | 120 h<br>5 days                                                                           | 43,800 h<br>5.00 years              | 43,800 h<br>5.00 years       | 240 h<br>10 days                                                                          |
|                        | 70%                          | 43,800 h<br>5.00 years              | 43,800 h<br>5.00 years       | 120 h<br>5 days                                                                           | 43,800 h<br>5.00 years              | 43,800 h<br>5.00 years       | 240 h<br>10 days                                                                          |
|                        | 100%                         | 43,800 h<br>5.00 years              | 43,800 h<br>5.00 years       | 120 h<br>5 days                                                                           | 43,800 h<br>5.00 years              | 43,800 h<br>5.00 years       | 240 h<br>10 days                                                                          |
|                        | 0%                           | 2,341 h<br>0.26 years               | 18,364 h<br>2.09 years       | 120 h<br>5 days                                                                           | 5,000 h<br>0.57 years               | 43,800 h<br>5.00 years       | 240 h<br>10 days                                                                          |
|                        | 30%                          | 3,344 h<br>0.38 years               | 26,234 h<br>2.99 years       | 120 h<br>5 days                                                                           | 7,142 h<br>0.81 years               | 43,800 h<br>5.00 years       | 240 h<br>10 days                                                                          |
| Q02HCPU<br>Q06HCPU     | 50%                          | 4,682 h<br>0.53 years               | 36,728 h<br>4.19 years       | 120 h<br>5 days                                                                           | 10,000 h<br>1.14 years              | 43,800 h<br>5.00 years       | 240 h<br>10 days                                                                          |
|                        | 70%                          | 7,803 h<br>0.89 years               | 43,800 h<br>5.00 years       | 120 h<br>5 days                                                                           | 16,666 h<br>1.90 years              | 43,800 h<br>5.00 years       | 240 h<br>10 days                                                                          |
|                        | 100%                         | 43,800 h<br>5.00 years              | 43,800 h<br>5.00 years       | 120 h<br>5 days                                                                           | 43,800 h<br>5.00 years              | 43,800 h<br>5.00 years       | 240 h<br>10 days                                                                          |
|                        | 0%                           | 1,260 h<br>0.14 years               | 7,755 h<br>0.88 years        | 48 h<br>2 days                                                                            | 2,900 h<br>0.33 years               | 21,107 h<br>2.40 years       | 96 h<br>4 days                                                                            |
|                        | 30%                          | 1,800 h<br>0.20 years               | 11,079 h<br>1.26 years       | 48 h<br>2 days                                                                            | 4,142 h<br>0.47 years               | 30,153 h<br>3.44 years       | 96 h<br>4 days                                                                            |
| Q12HCPU<br>Q25HCPU     | 50%                          | 2,520 h<br>0.28 years               | 15,510 h<br>1.77 years       | 48 h<br>2 days                                                                            | 5,800 h<br>0.66 years               | 42,214 h<br>4.81 years       | 96 h<br>4 days                                                                            |
|                        | 70%                          | 4,200 h<br>0.47 years               | 25,850 h<br>2.95 years       | 48 h<br>2 days                                                                            | 9,666 h<br>1.10 years               | 43,800 h<br>5.00 years       | 96 h<br>4 days                                                                            |
|                        | 100%                         | 43,800 h<br>5.00 years              | 43,800 h<br>5.00 years       | 48 h<br>2 days                                                                            | 43,800 h<br>5.00 years              | 43,800 h<br>5.00 years       | 96 ĥ<br>4 days                                                                            |

\*1: The power-on time ratio indicates the percentage of the time per day (24 hours) while the programmable controller power supply is turned ON. (The power-on time ratio will be 50% if the total power-on time is 12 hours and the total power-off

time is 12 hours.)

\*2: The guaranteed values are the values when the storage ambient temperature is -25 to 75°C (operating ambient temperature is 0 to 55°C).

\*3: The actual values are the values when the storage ambient temperature is 40°C (operating ambient temperature is 25°C).

|                        |                                  |                                     |                              | Batte                                                                                     | ry life                             |                              |                                                                                           |
|------------------------|----------------------------------|-------------------------------------|------------------------------|-------------------------------------------------------------------------------------------|-------------------------------------|------------------------------|-------------------------------------------------------------------------------------------|
|                        |                                  |                                     | Q6BAT                        |                                                                                           |                                     | Q7BAT                        |                                                                                           |
| Model of CPU<br>module | Power-<br>on<br>time ratio<br>*1 | Guaranteed<br>value<br>(70°C)<br>*2 | Actual value<br>(40°C)<br>*3 | Time since<br>SM52 is<br>turned ON<br>(guaranteed<br>time since<br>an alarm is<br>raised) | Guaranteed<br>value<br>(70°C)<br>*2 | Actual value<br>(40°C)<br>*3 | Time since<br>SM52 is<br>turned ON<br>(guaranteed<br>time since<br>an alarm is<br>raised) |
|                        | 0%                               | 5,433 h<br>0.62 years               | 43,800 h<br>5.00 years       | 120 h<br>5 days                                                                           | 13,000 h<br>1.48 years              | 43,800 h<br>5.00 years       | 240 h<br>10 days                                                                          |
|                        | 30%                              | 7,761 h<br>0.88 years               | 43,800 h<br>5.00 years       | 120 h<br>5 days                                                                           | 18,571 h<br>2.11 years              | 43,800 h<br>5.00 years       | 240 h<br>10 days                                                                          |
| Q02CPU                 | 50%                              | 10,866 h<br>1.24 years              | 43,800 h<br>5.00 years       | 120 h<br>5 days                                                                           | 26,000 h<br>2.96 years              | 43,800 h<br>5.00 years       | 240 h<br>10 days                                                                          |
|                        | 70%                              | 18,110 h<br>2.06 years              | 43,800 h<br>5.00 years       | 120 h<br>5 days                                                                           | 43,333 h<br>4.94 years              | 43,800 h<br>5.00 years       | 240 h<br>10 days                                                                          |
|                        | 100%                             | 43,800 h<br>5.00 years              | 43,800 h<br>5.00 years       | 120 h<br>5 days                                                                           | 43,800 h<br>5.00 years              | 43,800 h<br>5.00 years       | 240 h<br>10 days                                                                          |
|                        | 0%                               | 2,341 h<br>0.26 years               | 14,550 h<br>1.66 years       | 120 h<br>5 days                                                                           | 5,000 h<br>0.57 years               | 38,881 h<br>4.43 years       | 240 h<br>10 days                                                                          |
|                        | 30%                              | 3,344 h<br>0.38 years               | 20,786 h<br>2.37 years       | 120 h<br>5 days                                                                           | 7,142 h<br>0.81 years               | 43,800 h<br>5.00 years       | 240 h<br>10 days                                                                          |
| Q02HCPU<br>Q06HCPU     | 50%                              | 4,682 h<br>0.53 years               | 29,100 h<br>3.32 years       | 120 h<br>5 days                                                                           | 10,000 h<br>1.14 years              | 43,800 h<br>5.00 years       | 240 h<br>10 days                                                                          |
|                        | 70%                              | 7,803 h<br>0.89 years               | 43,800 h<br>5.00 years       | 120 h<br>5 days                                                                           | 16,666 h<br>1.90 years              | 43,800 h<br>5.00 years       | 240 h<br>10 days                                                                          |
|                        | 100%                             | 43,800 h<br>5.00 years              | 43,800 h<br>5.00 years       | 120 h<br>5 days                                                                           | 43,800 h<br>5.00 years              | 43,800 h<br>5.00 years       | 240 h<br>10 days                                                                          |
|                        | 0%                               | 1,260 h<br>0.14 years               | 6,096 h<br>0.69 years        | 48 h<br>2 days                                                                            | 2,900 h<br>0.33 years               | 16,711 h<br>1.90 years       | 96 h<br>4 days                                                                            |
|                        | 30%                              | 1,800 h<br>0.20 years               | 8,709 h<br>0.99 years        | 48 h<br>2 days                                                                            | 4,142 h<br>0.47 years               | 23,873 h<br>2.72 years       | 96 h<br>4 days                                                                            |
| Q12HCPU<br>Q25HCPU     | 50%                              | 2,520 h<br>0.28 years               | 12,192 h<br>1.39 years       | 48 h<br>2 days                                                                            | 5,800 h<br>0.66 years               | 33,422 h<br>3.81 years       | 96 h<br>4 days                                                                            |
|                        | 70%                              | 4,200 h<br>0.47 years               | 20,320 h<br>2.31 years       | 48 h<br>2 days                                                                            | 9,666 h<br>1.10 years               | 43,800 h<br>5.00 years       | 96 h<br>4 days                                                                            |
|                        | 100%                             | 43,800 h<br>5.00 years              | 43,800 h<br>5.00 years       | 48 h<br>2 days                                                                            | 43,800 h<br>5.00 years              | 43,800 h<br>5.00 years       | 96 h<br>4 days                                                                            |

2) For the CPU modules whose the first five digits of the serial number are earlier than "05011".

\*1: The power-on time ratio indicates the percentage of the time per day 24 hours) while the programmable controller power supply is turned ON. (The power-on time ratio will be 50% if the total power-on time is 12 hours and the total power-off

time is 12 hours.)
\*2: The guaranteed values are the values when the storage ambient temperature is -25 to 75°C (operating ambient temperature is 0 to 55°C).

\*3: The actual values are the values when the storage ambient temperature is 40°C (operating ambient temperature is 25°C).

| I | POINT           |                                                               |
|---|-----------------|---------------------------------------------------------------|
|   | The life of bat | teries (Q6BAT, Q7BAT) when not connected to the CPU module is |
|   | five years.     |                                                               |

| (a) | Battery (Q6BAT, Q7BAT) life of Universal Model CPU modules |
|-----|------------------------------------------------------------|
|     | 1) Other than QnUDVCPU, QnUDPVCPU                          |

|                        |                               |                                  |                                     |                              | Batte                                                                                     | ry life                             |                              |                                                                                           |
|------------------------|-------------------------------|----------------------------------|-------------------------------------|------------------------------|-------------------------------------------------------------------------------------------|-------------------------------------|------------------------------|-------------------------------------------------------------------------------------------|
|                        |                               |                                  |                                     | Q6BAT                        |                                                                                           |                                     | Q7BAT                        |                                                                                           |
| Model of<br>CPU module | Battery<br>usage<br>frequency | Power-<br>on<br>time ratio<br>*1 | Guaranteed<br>value<br>(70°C)<br>*2 | Actual value<br>(40°C)<br>*3 | Time since<br>SM52 is<br>turned ON<br>(guaranteed<br>time since an<br>alarm is<br>raised) | Guaranteed<br>value<br>(70°C)<br>*2 | Actual value<br>(40°C)<br>*3 | Time since<br>SM52 is<br>turned ON<br>(guaranteed<br>time since an<br>alarm is<br>raised) |
|                        |                               | 0%                               | 30,100 h<br>3.44 years              |                              |                                                                                           |                                     |                              |                                                                                           |
|                        | 1                             | 30%                              | 43,000 h<br>4.91 years              | 43,800 h                     | 600 h                                                                                     | 43,800 h                            | 43,800 h                     | 600 h                                                                                     |
|                        |                               | 50%                              | 42.000 h                            | 5.00 years                   | 25 days                                                                                   | 5.00 years                          | 5.00 years                   | 25 days                                                                                   |
| Q00U(J)CPU             |                               | 70%                              | 43,800 h<br>5.00 years              |                              |                                                                                           |                                     |                              |                                                                                           |
| Q01ÙĆPU                |                               | 100%                             | -                                   |                              |                                                                                           |                                     |                              |                                                                                           |
| Q02UCPU<br>Q03UD(E)CPU | 2                             | 0%                               | 25,300 h<br>2.89 years              |                              | 600 h                                                                                     |                                     | 43,800 h<br>5.00 years       |                                                                                           |
|                        |                               | 30%                              | 36,100 h<br>4.12 years              | 43,800 h                     |                                                                                           | 43,800 h                            |                              | 600 h                                                                                     |
|                        |                               | 50%                              | 43,800 h                            | 5.00 years                   | 25 days                                                                                   | 5.00 years                          | 5.00 years                   | 25 days                                                                                   |
|                        |                               | 70%                              | 5.00 years                          |                              |                                                                                           |                                     |                              |                                                                                           |
|                        |                               | 100%                             |                                     |                              |                                                                                           |                                     |                              |                                                                                           |
|                        |                               | 0%                               | 30,100 h<br>3.44 years              |                              |                                                                                           |                                     | 43,800 h                     | 600 h                                                                                     |
|                        | 1                             | 30%                              | 43,000 h<br>4.91 years              | 43,800 h                     | 600 h                                                                                     | 43,800 h                            |                              |                                                                                           |
|                        |                               | 50%                              | 43,800 h                            | 5.00 years                   | 25 days                                                                                   | 5.00 years                          | 5.00 years                   | 25 days                                                                                   |
|                        |                               | 70%                              | 5.00 years                          |                              |                                                                                           |                                     |                              |                                                                                           |
|                        |                               | 100%                             |                                     |                              |                                                                                           |                                     |                              |                                                                                           |
| Q04UD(E)HCPU           |                               | 0%                               | 4,300 h<br>0.49 years               | 32,100 h<br>3.66 years       |                                                                                           | 11,700 h<br>1.34 years              |                              |                                                                                           |
|                        |                               | 30%                              | 6,100 h<br>0.70 years               |                              |                                                                                           | 16,700 h<br>1.91 years              |                              |                                                                                           |
|                        | 2                             | 50%                              | 8,600 h<br>0.98 years               | 43,800 h                     | 384 h<br>16 days                                                                          | 23,400 h<br>2.67 years              | 43,800 h<br>5.00 years       | 600 h<br>25 days                                                                          |
|                        |                               | 70%                              | 14,300 h<br>1.63 years              | 5.00 years                   |                                                                                           | 39,000 h<br>4.45 years              |                              |                                                                                           |
|                        |                               | 100%                             | 43,800 h<br>5.00 years              |                              |                                                                                           | 43,800 h<br>5.00 years              |                              |                                                                                           |

|                        |                               |                                  | Battery life                        |                                                  |                                                                                           |                                     |                              |                                                                                           |
|------------------------|-------------------------------|----------------------------------|-------------------------------------|--------------------------------------------------|-------------------------------------------------------------------------------------------|-------------------------------------|------------------------------|-------------------------------------------------------------------------------------------|
|                        |                               |                                  | Q6BAT                               |                                                  |                                                                                           | Q7BAT                               |                              |                                                                                           |
| Model of<br>CPU module | Battery<br>usage<br>frequency | Power-<br>on<br>time ratio<br>*1 | Guaranteed<br>value<br>(70°C)<br>*2 | Actual value<br>(40°C)<br>*3                     | Time since<br>SM52 is<br>turned ON<br>(guaranteed<br>time since an<br>alarm is<br>raised) | Guaranteed<br>value<br>(70°C)<br>*2 | Actual value<br>(40°C)<br>*3 | Time since<br>SM52 is<br>turned ON<br>(guaranteed<br>time since an<br>alarm is<br>raised) |
|                        |                               | 0%                               | 25,300 h<br>2.89 years              |                                                  |                                                                                           |                                     |                              |                                                                                           |
|                        | 1                             | 30%                              | 36,100 h<br>4.12 years              | 43,800 h                                         | 600 h                                                                                     | 43,800 h                            | 43,800 h                     | 600 h<br>25 days                                                                          |
|                        |                               | 50%                              | 43.800 h                            | 5.00 years                                       | 25 days                                                                                   | 5.00 years                          | 5.00 years                   |                                                                                           |
|                        | 2                             | 70%                              | 5.00 years                          |                                                  |                                                                                           |                                     |                              |                                                                                           |
|                        |                               | 100%                             |                                     |                                                  |                                                                                           |                                     |                              |                                                                                           |
|                        |                               | 0%                               | 4,200 h<br>0.48 years               | 32,100 h<br>3.66 years<br>43,800 h<br>5.00 years | 384 h<br>16 days                                                                          | 11,400 h<br>1.30 years              | 43,800 h<br>5.00 years       | 600 h<br>25 days                                                                          |
|                        |                               | 30%                              | 6,000 h<br>0.68 years               |                                                  |                                                                                           | 16,200 h<br>1.85 years              |                              |                                                                                           |
|                        |                               | 50%                              | 8,400 h<br>0.96 years               |                                                  |                                                                                           | 22,800 h<br>2.60 years              |                              |                                                                                           |
| Q06UD(E)HCPU           |                               | 70%                              | 14,000 h<br>1.60 years              |                                                  |                                                                                           | 38,000 h<br>4.34 years              |                              |                                                                                           |
|                        |                               | 100%                             | 43,800 h<br>5.00 years              |                                                  |                                                                                           | 43,800 h<br>5.00 years              |                              |                                                                                           |
|                        |                               | 0%                               | 2,300 h<br>0.26 years               | 19,200 h<br>2.19 years                           |                                                                                           | 5,000 h<br>0.57 years               |                              |                                                                                           |
|                        |                               | 30%                              | 3,200 h<br>0.37 years               | 27,400 h<br>3.13 years                           |                                                                                           | 7,100 h<br>0.81 years               |                              |                                                                                           |
|                        | 3                             | 50%                              | 4,600 h<br>0.53 years               | 38,400 h<br>4.38 years                           | 192 h<br>8 days                                                                           | 10,000 h<br>1.14 years              | 43,800 h<br>5.00 years       | 600 h<br>25 days                                                                          |
|                        |                               | 70%                              | 70% 7,600 h<br>0.87 years           | 43,800 h                                         |                                                                                           | 16,600 h<br>1.89 years              |                              |                                                                                           |
|                        |                               | 100%                             | 43,800 h<br>5.00 years              | 5.00 years                                       |                                                                                           | 43,800 h<br>5.00 years              |                              |                                                                                           |

|                                              |                               |                                  |                                     |                              | Batte                                                                                     | ry life                             |                              |                                                                                           |
|----------------------------------------------|-------------------------------|----------------------------------|-------------------------------------|------------------------------|-------------------------------------------------------------------------------------------|-------------------------------------|------------------------------|-------------------------------------------------------------------------------------------|
|                                              |                               |                                  |                                     | Q6BAT                        |                                                                                           | Q7BAT                               |                              |                                                                                           |
| Model of<br>CPU module                       | Battery<br>usage<br>frequency | Power-<br>on<br>time ratio<br>*1 | Guaranteed<br>value<br>(70°C)<br>*2 | Actual value<br>(40°C)<br>*3 | Time since<br>SM52 is<br>turned ON<br>(guaranteed<br>time since an<br>alarm is<br>raised) | Guaranteed<br>value<br>(70°C)<br>*2 | Actual value<br>(40°C)<br>*3 | Time since<br>SM52 is<br>turned ON<br>(guaranteed<br>time since an<br>alarm is<br>raised) |
|                                              |                               | 0%                               | 22,600 h<br>2.58 years              |                              |                                                                                           |                                     |                              |                                                                                           |
|                                              | 1                             | 30%                              | 32,200 h<br>3.68 years              | 43,800 h<br>5.00 years       | 600 h<br>25 days                                                                          | 43,800 h<br>5.00 years              | 43,800 h<br>5.00 years       | 600 h<br>25 days                                                                          |
|                                              |                               | 50%<br>70%                       | 43,800 h                            | 5.00 years                   | 20 uays                                                                                   | 5.00 years                          | 5.00 years                   | 23 uays                                                                                   |
|                                              |                               | 100%                             | 5.00 years                          |                              |                                                                                           |                                     |                              |                                                                                           |
|                                              |                               | 0%                               | 4,100 h<br>0.47 years               | 26,200 h<br>2.99 years       |                                                                                           | 11,100 h<br>1.27 years              |                              |                                                                                           |
|                                              | 2                             | 30%                              | 5,800 h<br>0.66 years               | 37,400 h<br>4.27 years       | 384 h<br>16 days                                                                          | 15,800 h<br>1.80 years              | 43,800 h<br>5.00 years       | 600 h<br>25 days                                                                          |
|                                              |                               | 50%                              | 8,200 h<br>0.94 years               |                              |                                                                                           | 22,200 h<br>2.53 years              |                              |                                                                                           |
|                                              |                               | 70%                              | 13,600 h<br>1.55 years              | 43,800 h<br>5.00 years       |                                                                                           | 37,000 h<br>4.22 years              |                              |                                                                                           |
| Q10UD(E)HCPU                                 |                               | 100%                             | 43,800 h<br>5.00 years              |                              |                                                                                           | 43,800 h<br>5.00 years              |                              |                                                                                           |
| Q13UD(E)HCPU<br>Q20UD(E)HCPU<br>Q26UD(E)HCPU |                               | 0%                               | 2,300 h<br>0.26 years               | 18,600 h<br>2.12 years       |                                                                                           | 5,000 h<br>0.57 years               | -                            |                                                                                           |
|                                              |                               | 30%                              | 3,200 h<br>0.37 years               | 26,500 h<br>3.03 years       |                                                                                           | 7,100 h<br>0.81 years               |                              |                                                                                           |
|                                              | 3                             | 50%                              | 4,600 h<br>0.53 years               | 37,200 h<br>4.25 years       | 192 h<br>8 days                                                                           | 10,000 h<br>1.14 years              | 43,800 h<br>5.00 years       | 600 h<br>25 days                                                                          |
|                                              |                               | 70%                              | 7,600 h<br>0.87 years               | 43,800 h                     |                                                                                           | 16,600 h<br>1.89 years              |                              |                                                                                           |
|                                              |                               | 100%                             | 43,800 h<br>5.00 years              | 5.00 years                   |                                                                                           | 43,800 h<br>5.00 years              |                              |                                                                                           |
|                                              |                               | 0%                               | 1,500 h<br>0.17 years               | 13,800 h<br>1.58 years       |                                                                                           | 3,700 h<br>0.42 years               | 36,100 h<br>4.12 years       |                                                                                           |
|                                              |                               | 30%                              | 2,100 h<br>0.24 year                | 19,700 h<br>2.25 years       |                                                                                           | 5,200 h<br>0.59 years               |                              | 105.1                                                                                     |
|                                              | 4                             | 4 50%                            | 3,000 h<br>0.34 years               | 27,600 h<br>3.15 years       | 144 h<br>6 days                                                                           | 7,400 h<br>0.84 years               | 43,800 h<br>5.00 years       | 432 h<br>18 days                                                                          |
|                                              |                               | 70%                              | 5,000 h<br>0.57 years               | 43,800 h                     |                                                                                           | 12,300 h<br>1.40 years              |                              |                                                                                           |
|                                              |                               | 100%                             | 43,800 h<br>5.00 years              | 5.00 years                   |                                                                                           | 43,800 h<br>5.00 years              |                              |                                                                                           |

|                           |                               |                                  |                                     |                              | Batte                                                                                     | ry life                             |                              |                                                                                           |  |
|---------------------------|-------------------------------|----------------------------------|-------------------------------------|------------------------------|-------------------------------------------------------------------------------------------|-------------------------------------|------------------------------|-------------------------------------------------------------------------------------------|--|
|                           |                               |                                  | Q6BAT                               |                              |                                                                                           |                                     | Q7BAT                        |                                                                                           |  |
| Model of<br>CPU module    | Battery<br>usage<br>frequency | Power-<br>on<br>time ratio<br>*1 | Guaranteed<br>value<br>(70°C)<br>*2 | Actual value<br>(40°C)<br>*3 | Time since<br>SM52 is<br>turned ON<br>(guaranteed<br>time since an<br>alarm is<br>raised) | Guaranteed<br>value<br>(70°C)<br>*2 | Actual value<br>(40°C)<br>*3 | Time since<br>SM52 is<br>turned ON<br>(guaranteed<br>time since an<br>alarm is<br>raised) |  |
|                           |                               | 0%                               | 19,000 h<br>2.16 years              |                              |                                                                                           |                                     |                              |                                                                                           |  |
|                           | 1                             | 30%                              | 27,100 h<br>3.09 years              | 43,800 h                     | 600 h                                                                                     | 43,800 h                            | 43,800 h                     | 600 h                                                                                     |  |
|                           | 1                             | 50%                              | 38,000 h<br>4.33 years              | 5.00 years                   | 25 days                                                                                   | 5.00 years                          | 5.00 years                   | 25 days                                                                                   |  |
|                           |                               | 70%<br>100%                      | 43,800 h<br>5.00 years              |                              |                                                                                           |                                     |                              |                                                                                           |  |
|                           |                               | 0%                               | 4,000 h<br>0.45 years               | 25,000 h<br>2.85 years       |                                                                                           | 10,900 h<br>1.24 years              |                              |                                                                                           |  |
|                           |                               | 30%                              | 5,700 h<br>0.65 year                | 35,700 h<br>4.07 years       |                                                                                           | 15,500 h<br>1.76 years              |                              |                                                                                           |  |
|                           | 2                             | 50%                              | 8,000 h<br>0.91 years               |                              | 384 h<br>16 days                                                                          | 21,800 h<br>2.48 years              | 43,800 h<br>5.00 years       | 600 h<br>25 days                                                                          |  |
|                           |                               |                                  | 70%                                 | 13,300 h<br>1.51 years       | 43,800 h<br>5.00 years                                                                    |                                     | 36,300 h<br>4.14 years       |                                                                                           |  |
|                           |                               | 100%                             | 43,800 h<br>5.00 years              |                              |                                                                                           | 43,800 h<br>5.00 years              |                              |                                                                                           |  |
|                           | 3                             | 0%                               | 2,200 h<br>0.25 years               | 18,000 h<br>2.05 years       | 192 h<br>8 days                                                                           | 4,900 h<br>0.55 years               | 43,800 h<br>5.00 years       | 600 h<br>25 days                                                                          |  |
|                           |                               | 30%                              | 3,100 h<br>0.35 years               | 25,700 h<br>2.93 years       |                                                                                           | 7,000 h<br>0.79 years               |                              |                                                                                           |  |
| Q50UDEHCPU<br>Q100UDEHCPU |                               | 50%                              | 4,400 h<br>0.50 years               | 36,000 h<br>4.10 years       |                                                                                           | 9,800 h<br>1.11 years               |                              |                                                                                           |  |
|                           |                               | 70%                              | 7,300 h<br>0.83 years               | 43,800 h                     |                                                                                           | 16,300 h<br>1.86 years              |                              |                                                                                           |  |
|                           |                               | 100%                             | 43,800 h<br>5.00 years              | 5.00 years                   |                                                                                           | 43,800 h<br>5.00 years              |                              |                                                                                           |  |
|                           |                               | 0%                               | 1,500 h<br>0.17 years               | 13,500 h<br>1.54 years       |                                                                                           | 3,600 h<br>0.41 years               | 35,200 h<br>4.01 years       |                                                                                           |  |
|                           |                               | 30%                              | 2,100 h<br>0.24 years               | 19,200 h<br>2.19 years       |                                                                                           | 5,100 h<br>0.58 years               |                              |                                                                                           |  |
|                           | 4                             | 50%                              | 3,000 h<br>0.34 years               | 27,000 h<br>3.08 years       | 144 h<br>6 days                                                                           | 7,200 h<br>0.82 years               | 43,800 h                     | 432 h<br>18 days                                                                          |  |
|                           |                               | 70%                              | 5,000 h<br>0.57 years               | 43,800 h<br>5.00 years       |                                                                                           | 12,000 h<br>1.36 years              | 5.00 years                   |                                                                                           |  |
|                           |                               | 100%                             | 43,800 h<br>5.00 years              | -                            |                                                                                           | 43,800 h<br>5.00 years              |                              |                                                                                           |  |
|                           |                               | 0%                               | 1,160 h<br>0.13 years               | 10,800 h<br>1.23 years       |                                                                                           | 2,700 h<br>0.30 years               | 28,600 h<br>3.26 years       |                                                                                           |  |
|                           | 5                             | 30%                              | 1,600 h<br>0.18 years               | 15,400 h<br>1.75 years       | 100 h                                                                                     | 3,800 h<br>0.43 years               | 40,800 h<br>4.65 years       | 306 h                                                                                     |  |
|                           |                               | 50%                              | 2,300 h<br>0.26 years               | 21,600 h<br>2.46 years       | 120 h<br>5 days                                                                           | 5,400 h<br>0.61 years               |                              | 336 h<br>14 days                                                                          |  |
|                           |                               | 70%                              | 3,800 h<br>0.43 years               | 36,000 h<br>4.10 years       |                                                                                           | 9,000 h<br>1.02 years               |                              |                                                                                           |  |
|                           |                               | 100%                             | 43,800 h<br>5.00 years              | 36,000 h<br>4.10 years       |                                                                                           | 43,800 h<br>5.00 years              |                              |                                                                                           |  |

- \*1: The power-on time ratio indicates the percentage of the time per day 24 hours) while the programmable controller power supply is turned ON. (The power-on time ratio will be 50% if the total power-on time is 12 hours and the total power-off
  - time is 12 hours.) 2: The guaranteed values are the values when the storage ambient temperature is -25 to 75°C
- \*2: The guaranteed values are the values when the storage ambient temperature is -25 to 75°C (operating ambient temperature is 0 to 55°C).
- \*3: The actual values are the values when the storage ambient temperature is 40°C (operating ambient temperature is 25°C).

POINT The life of batteries (Q6BAT, Q7BAT) when not connected to the CPU module is five years.

#### 2) QnUDVCPU, QnUDPVCPU

The battery life varies by the power-on time ratio and whether an extended SRAM cassette is used or not.

|                        |                                          |                              |                                     |                              | Batte                                                                                     | ry life                             |                              |                                                                                           |
|------------------------|------------------------------------------|------------------------------|-------------------------------------|------------------------------|-------------------------------------------------------------------------------------------|-------------------------------------|------------------------------|-------------------------------------------------------------------------------------------|
|                        |                                          |                              |                                     | Q6BAT                        |                                                                                           |                                     | Q7BAT                        |                                                                                           |
| Model of<br>CPU module | Usage of<br>extended<br>SRAM<br>cassette | Power-on<br>time ratio<br>*1 | Guaranteed<br>value<br>(70°C)<br>*2 | Actual value<br>(40°C)<br>*3 | Time since<br>SM52 is<br>turned ON<br>(guaranteed<br>time since<br>an alarm is<br>raised) | Guaranteed<br>value<br>(70°C)<br>*2 | Actual value<br>(40°C)<br>*3 | Time since<br>SM52 is<br>turned ON<br>(guaranteed<br>time since an<br>alarm is<br>raised) |
|                        |                                          | 0%                           | 41,400 h<br>4.72 years              |                              |                                                                                           |                                     |                              |                                                                                           |
|                        | Unused                                   | 30%                          |                                     | 43,800 h                     | 600 h                                                                                     | 43,800 h                            | 43,800 h                     | 600 h                                                                                     |
|                        | Unused                                   | 50%                          | 43,800 h                            | 5.00 years                   | 25 days                                                                                   | 5.00 years                          | 5.00 years                   | 25 days                                                                                   |
|                        |                                          | 70%                          | 5.00 years                          |                              |                                                                                           |                                     |                              |                                                                                           |
|                        |                                          | 100%                         |                                     |                              |                                                                                           |                                     |                              |                                                                                           |
|                        |                                          | 0%                           | 26,600 h<br>3.03 years              |                              |                                                                                           |                                     |                              |                                                                                           |
|                        | Q4MCA-<br>1MBS                           | 30%                          | 38,000 h<br>4.33 years              | 43,800 h<br>5.00 years       | 600 h<br>25 days                                                                          | 43,800 h<br>5.00 years              | 43,800 h<br>5.00 years       | 600 h<br>25 days                                                                          |
|                        | INIDO                                    | 50%                          | 43,800 h<br>5.00 years              |                              |                                                                                           |                                     |                              |                                                                                           |
|                        |                                          | 70%                          |                                     |                              |                                                                                           |                                     |                              |                                                                                           |
|                        |                                          | 100%                         |                                     |                              |                                                                                           |                                     |                              |                                                                                           |
|                        | Q4MCA-<br>2MBS                           | 0%                           | 23,100 h<br>2.63 years              |                              | 600 h<br>25 days                                                                          | 43,800 h<br>5.00 years              | 43,800 h<br>5.00 years       | 600 h<br>25 days                                                                          |
|                        |                                          | 30%                          | 33,000 h<br>3.76 years              | 43,800 h<br>5.00 years       |                                                                                           |                                     |                              |                                                                                           |
|                        |                                          | 50%                          | 43.800 h                            |                              |                                                                                           |                                     |                              |                                                                                           |
| Q03UDVCPU              |                                          | 70%                          | 5.00 years                          |                              |                                                                                           |                                     |                              |                                                                                           |
|                        |                                          | 100%                         |                                     |                              |                                                                                           |                                     |                              |                                                                                           |
|                        |                                          | 0%                           | 17,400 h<br>1.98 years              |                              |                                                                                           |                                     |                              |                                                                                           |
|                        | Q4MCA-                                   | 30%                          | 24,800 h<br>2.83 years              | 43,800 h                     | 600 h                                                                                     | 43,800 h                            | 43,800 h                     | 600 h                                                                                     |
|                        | 4MBS                                     | 50%                          | 34,800 h<br>3.97 years              | 5.00 years                   | 25 days                                                                                   | 5.00 years                          | 5.00 years                   | 25 days                                                                                   |
|                        |                                          | 70%                          | 43,800 h<br>5.00 years              |                              |                                                                                           |                                     |                              |                                                                                           |
|                        |                                          | 100%                         | -                                   |                              |                                                                                           |                                     |                              |                                                                                           |
|                        |                                          | 0%                           | 11,000 h<br>1.25 years              |                              |                                                                                           | 28,500 h<br>3.25 years              |                              |                                                                                           |
|                        |                                          | 30%                          | 15,700 h<br>1.79 years              |                              |                                                                                           | 40,700 h<br>4.64 years              |                              |                                                                                           |
|                        | Q4MCA-<br>8MBS                           | 50%                          | 22,000 h<br>2.51 years              | 43,800 h<br>5.00 years       | 600 h<br>25 days                                                                          |                                     | 43,800 h<br>5.00 years       | 600 h<br>25 days                                                                          |
|                        |                                          | 70%                          | 36,600 h<br>4.17 years              |                              |                                                                                           | 43,800 h<br>5.00 years              |                              |                                                                                           |
|                        |                                          | 100%                         | 43,800 h<br>5.00 years              |                              |                                                                                           |                                     |                              |                                                                                           |

|                        |                                          | Power-on<br>time ratio<br>*1 |                                     |                              | Batte                                                                                     | ry life                                          |                              |                                                                                           |
|------------------------|------------------------------------------|------------------------------|-------------------------------------|------------------------------|-------------------------------------------------------------------------------------------|--------------------------------------------------|------------------------------|-------------------------------------------------------------------------------------------|
| Model of<br>CPU module | Usage of<br>extended<br>SRAM<br>cassette |                              |                                     | Q6BAT                        |                                                                                           |                                                  | Q7BAT                        |                                                                                           |
|                        |                                          |                              | Guaranteed<br>value<br>(70°C)<br>*2 | Actual value<br>(40°C)<br>*3 | Time since<br>SM52 is<br>turned ON<br>(guaranteed<br>time since<br>an alarm is<br>raised) | Guaranteed<br>value<br>(70°C)<br>*2              | Actual value<br>(40°C)<br>*3 | Time since<br>SM52 is<br>turned ON<br>(guaranteed<br>time since an<br>alarm is<br>raised) |
|                        |                                          | 0%                           | 31,700 h<br>3.61 years              |                              |                                                                                           |                                                  |                              |                                                                                           |
|                        | Unused                                   | 30%                          |                                     | 43,800 h                     | 600 h                                                                                     | 43,800 h                                         | 43,800 h                     | 600 h                                                                                     |
|                        | Unused                                   | 50%                          | 43,800 h                            | 5.00 years                   | 25 days                                                                                   | 5.00 years                                       | 5.00 years                   | 25 days                                                                                   |
|                        |                                          | 70%                          | 5.00 years                          |                              |                                                                                           |                                                  |                              |                                                                                           |
|                        |                                          | 100%                         |                                     |                              |                                                                                           |                                                  |                              |                                                                                           |
|                        |                                          | 0%                           | 22,000 h<br>2.51 years              |                              |                                                                                           |                                                  |                              | 600 h<br>25 days                                                                          |
|                        | Q4MCA-<br>1MBS                           | 30%                          | 31,400 h<br>3.58 years              | 43,800 h<br>5.00 years       | 600 h<br>25 days                                                                          | 43,800 h<br>5.00 years                           | 43,800 h<br>5.00 years       |                                                                                           |
|                        |                                          | 50%                          | 43,800 h<br>5.00 years              |                              |                                                                                           |                                                  | 5.00 years                   | 20 00/3                                                                                   |
|                        |                                          | 70%                          |                                     |                              |                                                                                           |                                                  |                              |                                                                                           |
|                        |                                          | 100%                         | 40.000 k                            |                              |                                                                                           |                                                  |                              |                                                                                           |
|                        | Q4MCA-<br>2MBS                           | 0%                           | 19,600 h<br>2.23 years              | 43,800 h<br>5.00 years       | 600 h<br>25 days                                                                          | 43,800 h<br>5.00 years                           | 43,800 h<br>5.00 years       | 600 h<br>25 days                                                                          |
|                        |                                          | 30%                          | 28,000 h<br>3.19 years              |                              |                                                                                           |                                                  |                              |                                                                                           |
| Q04UDVCPU              |                                          | 50%                          | 39,200 h<br>4.47 years              |                              |                                                                                           |                                                  |                              |                                                                                           |
| Q04UDPVCPU             |                                          | 70%                          | 43,800 h<br>5.00 years              |                              |                                                                                           |                                                  |                              |                                                                                           |
|                        |                                          | 100%<br>0%                   | 15,300 h<br>1.74 years              |                              | 600 h                                                                                     | 36,600 h<br>4.17 years                           |                              | 600 h<br>25 days                                                                          |
|                        | Q4MCA-                                   | 30%                          | 21,800 h<br>2.48 years              | 43.800 h                     |                                                                                           | 43                                               | 43,800 h                     |                                                                                           |
|                        | 4MBS                                     | 50%                          | 30,600 h<br>3.49 years              | 5.00 years                   | 25 days                                                                                   |                                                  | 43,800 m<br>5.00 years       |                                                                                           |
|                        |                                          | 70%                          | 43,800 h<br>5.00 years              |                              |                                                                                           |                                                  |                              |                                                                                           |
|                        |                                          | 100%<br>0%                   | 10,100 h<br>1.15 years              |                              |                                                                                           | 26,500 h<br>3.02 years                           |                              |                                                                                           |
|                        |                                          | 30%                          | 14,400 h<br>1.64 years              |                              |                                                                                           | 37,800 h<br>4.31 years                           |                              | 600 h<br>25 days                                                                          |
|                        | Q4MCA-<br>8MBS                           | 50%                          | 20,200 h<br>2.30 years              | 43,800 h<br>5.00 years       | 600 h<br>25 days                                                                          | 43,800 h<br>5.00 years<br>43,800 h<br>5.00 years | 43,800 h<br>5.00 years       |                                                                                           |
|                        |                                          | 70%                          | 33,600 h<br>3.83 years              |                              |                                                                                           |                                                  |                              |                                                                                           |
|                        |                                          | 100%                         | 43,800 h<br>5.00 years              |                              |                                                                                           |                                                  |                              |                                                                                           |

|                         |                                          |              |                                     |                              | Batte                                                                                     | ry life                             |                              |                                                                                           |
|-------------------------|------------------------------------------|--------------|-------------------------------------|------------------------------|-------------------------------------------------------------------------------------------|-------------------------------------|------------------------------|-------------------------------------------------------------------------------------------|
|                         | Usage of<br>extended<br>SRAM<br>cassette | d time ratio |                                     | Q6BAT                        |                                                                                           |                                     | Q7BAT                        |                                                                                           |
| Model of<br>CPU module  |                                          |              | Guaranteed<br>value<br>(70°C)<br>*2 | Actual value<br>(40°C)<br>*3 | Time since<br>SM52 is<br>turned ON<br>(guaranteed<br>time since<br>an alarm is<br>raised) | Guaranteed<br>value<br>(70°C)<br>*2 | Actual value<br>(40°C)<br>*3 | Time since<br>SM52 is<br>turned ON<br>(guaranteed<br>time since an<br>alarm is<br>raised) |
|                         |                                          | 0%           | 30,600 h<br>3.49 years              |                              |                                                                                           |                                     |                              |                                                                                           |
|                         | Unused                                   | 30%          | 43,700 h<br>4.98 years              | 43,800 h<br>5.00 years       | 600 h<br>25 days                                                                          | 43,800 h<br>5.00 years              | 43,800 h<br>5.00 years       | 600 h<br>25 days                                                                          |
|                         |                                          | 50%          | 43.800 h                            | 5.00 years                   | 25 days                                                                                   | 5.00 years                          | 5.00 years                   | 25 days                                                                                   |
|                         |                                          | 70%          | 5.00 years                          |                              |                                                                                           |                                     |                              |                                                                                           |
|                         |                                          | 100%         |                                     |                              |                                                                                           |                                     |                              |                                                                                           |
|                         |                                          | 0%           | 21,500 h<br>2.45 years              |                              |                                                                                           |                                     |                              | 600 h<br>25 days                                                                          |
|                         | Q4MCA-<br>1MBS                           | 30%          | 30,700 h<br>3.50 years              | 43,800 h<br>5.00 years       | 600 h<br>25 days                                                                          | 43,800 h<br>5.00 years              | 43,800 h<br>5.00 years       |                                                                                           |
|                         |                                          | 50%          | 43,000 h<br>4.90 years              |                              |                                                                                           |                                     |                              |                                                                                           |
|                         |                                          | 70%          | 43,800 h                            |                              |                                                                                           |                                     |                              |                                                                                           |
|                         |                                          | 100%         | 5.00 years                          |                              |                                                                                           |                                     |                              |                                                                                           |
|                         | Q4MCA-<br>2MBS                           | 0%           | 19,100 h<br>2.18 years              | 43,800 h<br>5.00 years       | 600 h<br>25 days                                                                          | 43,100 h<br>4.92 years              | 43,800 h<br>5.00 years       | 600 h<br>25 days                                                                          |
| Q06UDVCPU<br>Q06UDPVCPU |                                          | 30%          | 27,200 h<br>3.10 years              |                              |                                                                                           | 43,800 h<br>5.00 years              |                              |                                                                                           |
| Q13UDVCPU<br>Q13UDPVCPU |                                          | 50%          | 38,200 h<br>4.36 years              |                              |                                                                                           |                                     |                              |                                                                                           |
| Q26UDVCPU<br>Q26UDPVCPU |                                          | 70%          | 43,800 h                            |                              |                                                                                           |                                     |                              |                                                                                           |
|                         |                                          | 100%         | 5.00 years                          |                              |                                                                                           |                                     |                              |                                                                                           |
|                         |                                          | 0%           | 15,000 h<br>1.71 years              |                              | 600 h                                                                                     | 36,200 h<br>4.13 years              | 43.800 h                     | 600 h                                                                                     |
|                         | Q4MCA-                                   | 30%          | 21,400 h<br>2.44 years              | 43,800 h                     |                                                                                           |                                     |                              |                                                                                           |
|                         | 4MBS                                     | 50%          | 30,000 h<br>3.42 years              | 5.00 years                   | 25 days                                                                                   | 43,800 h<br>5.00 years              | 5.00 years                   | 25 days                                                                                   |
|                         |                                          | 70%          | 43,800 h                            |                              |                                                                                           | -                                   |                              |                                                                                           |
|                         |                                          | 100%         | 5.00 years                          |                              |                                                                                           |                                     |                              |                                                                                           |
|                         |                                          | 0%           | 10,000 h<br>1.14 years              |                              |                                                                                           | 24,800 h<br>2.83 years              | 43,800 h<br>5.00 years       |                                                                                           |
|                         |                                          | 30%          | 14,200 h<br>1.62 years              |                              |                                                                                           | 35,400 h<br>4.04 years              |                              |                                                                                           |
|                         | Q4MCA-<br>8MBS                           | 50%          | 20,000 h<br>2.28 years              | 43,800 h<br>5.00 years       | 600 h<br>25 days                                                                          | 43,800 h<br>5.00 years              |                              | 600 h<br>25 days                                                                          |
|                         |                                          | 70%          | 33,300 h<br>3.80 years              |                              |                                                                                           |                                     |                              |                                                                                           |
|                         |                                          | 100%         | 43,800 h<br>5.00 years              |                              |                                                                                           |                                     |                              |                                                                                           |

The power-on time ratio indicates the percentage of the time per day 24 hours) while the programmable controller power supply is turned ON. \*1: (The power-on time ratio will be 50% if the total power-on time is 12 hours and the total power-off time is 12 hours.)

\*2: The guaranteed values are the values when the storage ambient temperature is -25 to 75°C (operating ambient temperature is 0 to  $55^{\circ}$ C). The actual values are the values when the storage ambient temperature is  $40^{\circ}$ C (operating

\*3: ambient temperature is 25°C).

| POINT           |                                                               |
|-----------------|---------------------------------------------------------------|
| The life of bat | teries (Q6BAT, Q7BAT) when not connected to the CPU module is |
| five years.     |                                                               |

(c) Battery life of SRAM cards

Battery life of SRAM cards depends on the serial number (the first five digits) and model of the memory card. The following table describes the battery life of SRAM cards.

1) For the CPU modules whose the first five digits of the serial number are "04012" or later

| _                                            | UTZ OF later                 |                                   | Battery life                      |                                                                          |
|----------------------------------------------|------------------------------|-----------------------------------|-----------------------------------|--------------------------------------------------------------------------|
| SRAM card                                    | Power-on<br>time ratio<br>*1 | Guaranteed value<br>(MIN)         | Actual value (TYP)                | Time since SM52 is<br>turned ON<br>(guaranteed time<br>since an alarm is |
| Q2MEM-1MBS<br>manufacturer                   | 0%                           | 690 h<br>0.07 years               | 6,336 h<br>0.72 years             | raised)<br>8 h                                                           |
| control number                               | 100%                         | 11,784 h<br>1.34 years            | 13,872 h<br>1.58 years            | 8 h                                                                      |
|                                              | 0%                           | 2,400 h<br>0.27 years             | 23,660 h<br>2.7 years             | 20 h                                                                     |
| Q2MEM-1MBS<br>manufacturer<br>control number | 30%                          | 2,880 h<br>0.32 years             | 31,540 h<br>3.6 years             | 20 h                                                                     |
| "□□B" *2<br>or                               | 50%                          | 4,320 h<br>0.49 years             | 39,420 h<br>4.5 years             | 20 h                                                                     |
| "□□ <u>B</u> □" *2<br>(B or later)           | 70%                          | 6,480 h<br>0.73 years             | 43,800 h<br>5.0 years             | 20 h                                                                     |
|                                              | 100%                         | 43,800 h<br>5.0 years             | 43,800 h<br>5.0 years             | 50 h                                                                     |
|                                              | 0%                           | 2,400 h<br>0.27 years             | 23,660 h<br>2.7 years<br>31,540 h | 20 h                                                                     |
|                                              |                              | 0.32 years 3                      |                                   | 20 h                                                                     |
| Q2MEM-2MBS                                   | 50%<br>70%                   | 0.49 years 4.5 years              |                                   | 20 h                                                                     |
|                                              | 100%                         | 6,480 h<br>0.73 years<br>43,800 h | 43,800 h<br>5.0 years<br>43,800 h | 20 h                                                                     |
|                                              |                              | 43,800 h<br>5.0 years<br>43,800 h | 43,800 h<br>5.0 years<br>43,800 h | 50 h                                                                     |
|                                              | 0%<br>30%                    | 43,800 h<br>5.0 years<br>43,800 h | 43,800 h<br>5.0 years<br>43,800 h | 50 h                                                                     |
|                                              | 50%                          | 43,800 h<br>5.0 years<br>43,800 h | 43,800 h<br>5.0 years<br>43,800 h | 50 h                                                                     |
| Q3MEM-4MBS                                   | 70%                          | 43,800 h<br>5.0 years<br>43,800 h | 43,800 h<br>5.0 years<br>43,800 h | 50 h                                                                     |
|                                              | 100%                         | 43,800 h<br>5.0 years<br>43,800 h | 43,800 h<br>5.0 years<br>43,800 h | 50 h                                                                     |
|                                              | 0%                           | 43,800 h<br>5.0 years<br>36,300 h | 43,800 h<br>5.0 years<br>43,800 h | 50 h                                                                     |
|                                              | 30%                          | 4.1 years<br>43,800 h             | 43,800 h<br>5.0 years<br>43,800 h | 50 h                                                                     |
|                                              | 50%                          | 43,800 h<br>5.0 years<br>43,800 h | 43,800 h<br>5.0 years<br>43,800 h | 50 h                                                                     |
| Q3MEM-8MBS                                   | 70%                          | 43,800 h<br>5.0 years<br>43,800 h | 43,800 h<br>5.0 years<br>43,800 h | 50 h                                                                     |
|                                              |                              | 5.0 years                         | 5.0 years                         | 50 h                                                                     |
|                                              | 100%                         | 43,800 h<br>5.0 years             | 43,800 h<br>5.0 years             | 50 h                                                                     |

2) For the CPU modules whose the first five digits of the serial number are "04011" or earlier

|                                                              |                              | Battery life              |                        |                                                                                     |  |  |
|--------------------------------------------------------------|------------------------------|---------------------------|------------------------|-------------------------------------------------------------------------------------|--|--|
| SRAM card                                                    | Power-on<br>time ratio<br>*1 | Guaranteed value<br>(MIN) | Actual value<br>(TYP)  | Time since SM52 is<br>turned ON<br>(guaranteed time<br>since an alarm is<br>raised) |  |  |
| Q2MEM-1MBS<br>manufacturer<br>control number                 | 0%                           | 690 h<br>0.07 years       | 6,336 h<br>0.72 years  | 8 h                                                                                 |  |  |
| $(\Box \Box A)^{*}$<br>$(\Box \Box B)^{*} + 2$<br>Q2MEM-2MBS | 100%                         | 11,784 h<br>1.34 years    | 13,872 h<br>1.58 years | 8 h                                                                                 |  |  |

\*1: The power-on time ratio indicates the percentage of the time per day (24 hours) while the programmable controller power supply is turned ON. (The power-on time ratio will be 50% if the total power-on time is 12 hours and the

total power-off time is 12 hours.)\*2: The manufacturer control number (the third digit from the left) is described on the the back label of the SRAM card main unit (refer to the following figure).

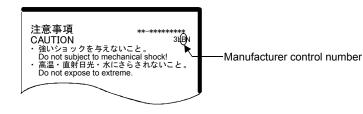

POINT

Note that the SRAM card consumes the battery even when the battery is connected to the CPU module and the programmable controller is powered ON.

(3) Replacement

In the period after the old battery is removed and before a new battery is connected, the built-in capacitor automatically performs backup. The period should be within three minutes.

| POINT         |                                                                    |
|---------------|--------------------------------------------------------------------|
| Replace the b | attery of the SRAM card while the programmable controller power is |
| ON and the SI | RAM card is mounted in order to retain data.                       |

#### 10.2 Fuse

The following MELSEC-Q series modules have a built-in fuse to prevent short-circuit current and overcurrent.

| Module type                  | Model                                                                           |
|------------------------------|---------------------------------------------------------------------------------|
| Power supply                 | Q61P, Q61P-A1, Q61P-A2, Q61P-D, Q61SP,<br>Q62P, Q63P, Q63RP, Q64P, Q64PN, Q64RP |
| CPU module                   | Q00JCPU, Q00UJCPU                                                               |
| Output module                | QY50, QY70, QY71, QY80, QY80-TS                                                 |
| I/O combined module (output) | QX48Y57                                                                         |

POINT

Note that fuses cannot be replaced by users.

For the QY22 and QY68A output modules, it is recommended to install a fuse to an external terminal in order to prevent burnout of an external device and the module in the event of load short.

| Module name | Recommended<br>fuse           | Fuse model<br>whose operation<br>has been<br>checked | Manufacturer     | Distributor                                   |  |
|-------------|-------------------------------|------------------------------------------------------|------------------|-----------------------------------------------|--|
| QY22        | IEC60127<br>sheet 1           | 216 02.5                                             |                  | Kuroda Electric Co., Ltd.                     |  |
| GILL        | compliant item                | 216 002                                              | Littelfuse, Inc. | Headquarters (Tokyo)<br>03-5764-5500<br>Osaka |  |
| QY68A       | Quick action<br>type          | 216 3.15                                             | Entendoe, me.    | 06-6303-1300<br>Nagoya                        |  |
| QTOOA       | having a rated current of 3 A | 312 003                                              |                  | 052-852-3321                                  |  |

#### 10.3 Life of Electrolytic Capacitor

The modules using an aluminum electrolytic capacitor has a life of 10 years at an ambient temperature of 40°C, but under a condition of a high ambient temperature, their capacitance may decrease in four to six years.

It is recommended to replace it with a new one or have it overhauled considering the life described below as a preventive maintenance.

· Module using an electrolytic capacitor

In general, aluminum electrolytic capacitors are characterized by extremely varying life according to the ambient temperature (twofold changes in life when the temperature changes by 10°C) become there are chemical reactions inside.

These characteristics are called Arrhenius law, which is illustrated in the following figure.

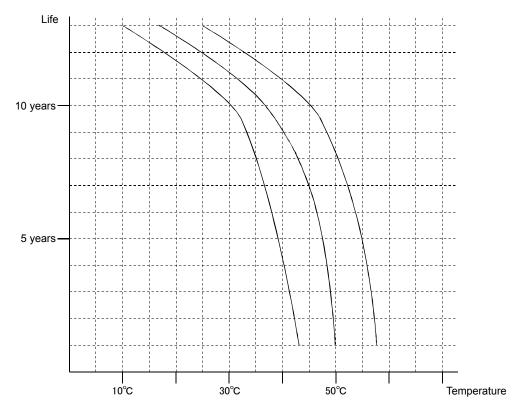

Figure 10-1 Arrhenius Law

The relays of the contact output module become worn with switching actions.

If the relay mounted directly on the printed-circuit board of the output module becomes worn, the entire output module must be replaced.

As measures against wear, for an alternate current load, change to triac output, for a direct current load, change to transistor output, and thus eliminate the contacts.

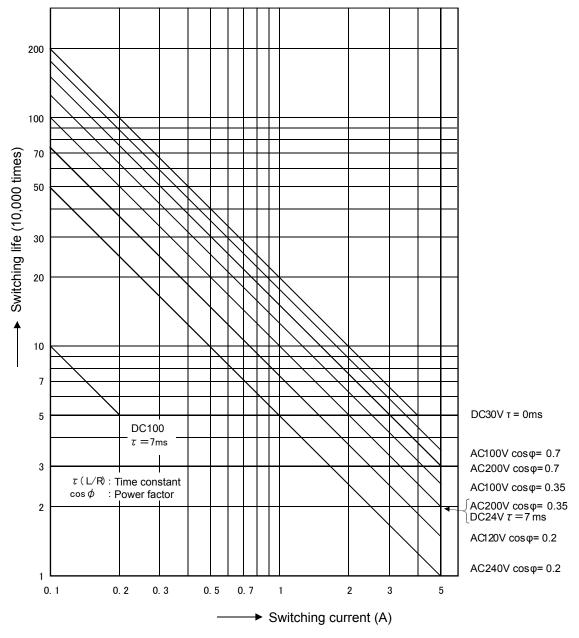

Figure 10-2 Contact Life Characteristics of Output Relay

Replacement parts for domestic use can be obtained in a timely manner even after an accident occurs because they are easy to obtain from the system service, branch office, or distributor. On the other hand, replacement parts for overseas be should be shipped beforehand.

Maintenance will become easy if the following points are considered in the design phase:

(1) Adopting quick recovery types

Because Q series programmable controllers are a building-block type where each module is mounted to the base unit, module replacement is easy. Because of the structure, recovery is completed only by replacing the faulty module.

(2) Memory type

The standard RAM or memory card (SRAM) requires a battery for backup. The standard ROM or memory card (Flash/ATA) does not require a battery and can prevent the program from being changed due to a human error. It is recommended to use the backup memory particularly for exports.

(3) Module types reduced

The number of types of spare parts can be effectively reduced by standardizing module names to be used and reducing the number of types.

(4) Reserving I/O points

Do not use all I/O points of the 16, 32, and 64 I/O modules but reserve 10 to 20% of them. By doing this, faulty modules can be substituted by rewiring and program changes (changes in I/O signals) when there is no spare parts.

# (5) Spare parts

| No. | Product name        | Quantity                 | Remarks                                                                                                    |
|-----|---------------------|--------------------------|----------------------------------------------------------------------------------------------------|
| 1   | Battery             | 1 to 2 pcs               | Since the storage life is about five years, the<br>battery does not need to be always stocked, but<br>should be arranged when the battery in use<br>comes close to the end of life. Prepare the one or<br>two batteries for an unexpected case. |
| 2   | Power supply module | 1 pc per model in<br>use | The life of this tends to be short when the ambient temperature is high, since it is a part that easily becomes hot.                                                                                                    |
| 3   | I/O module          | 1 pc per module<br>model | Consider that it is likely to fail in test operation.<br>Additionally, when it is used for a long time, the<br>contact of the relay output module will be worn.                                                                                 |
| 4   | CPU module          | 1 pc per model in<br>use | Since this is a core part of the programmable controller, if this part should fail, the system will                                                                                                    |
| 5   | Memory card         | 1 pc per model in<br>use | go down. Prepare upper compatible spare models.                                                                                                    |

# Table 10-3 Spare Parts

| <br>MEMO |  | <br> |
|----------|--|------|
|          |  |      |
|          |  |      |
|          |  |      |
|          |  |      |
|          |  |      |
|          |  |      |
|          |  |      |
|          |  |      |
|          |  |      |
|          |  |      |
|          |  |      |
|          |  |      |
|          |  |      |
|          |  |      |
|          |  |      |
|          |  |      |
|          |  |      |
|          |  |      |
|          |  |      |
|          |  |      |
|          |  |      |
|          |  |      |
|          |  |      |
|          |  |      |
|          |  |      |
|          |  |      |

# Chapter 11: Preparing for Test Operation

When starting operation after new installation or modification of a programmable controller, if the safety checks are not carried out sufficiently, an accident may result. This section describes the check items to proactively prevent accidents and the preparation procedure for test operation.

## 11.1 Check Items before Starting Test Operation

The following table describes the check items regarding the programmable controller.

| No. | Check item                                                   | Description                                                                                                    |
|-----|--------------------------------------------------------------|----------------------------------------------------------------------------------------------------|
| 1   | Setting the CPU                                              | <ul> <li>Is the memory capacity to be used correct?</li> <li>Is the type (RAM/ROM) correct?</li> <li>Is the system protection not turned ON?</li> <li>Is the parameter-valid drive set correctly?</li> </ul>                                                                                                    |
| 2   | Mounting a battery                                           | <ul> <li>Is the connector for the lead wire of the removed battery when<br/>shipped inserted securely into the connector pin on the CPU<br/>side?</li> </ul>                                                                                                    |
| 3   | Mounting and setting up memory cards                         | <ul> <li>Are memory cards securely mounted onto the mounting connector?</li> <li>Is the memory capacity to be used correct?</li> <li>Is the type (RAM/ROM) correct?</li> <li>Is the write protect not turned ON?<br/>(only for SRAM card, Flash card, SD memory card)</li> <li>Is the battery holder securely inserted? (only for SRAM card)</li> </ul> |
| 4   | Connecting an extension cable                                | <ul> <li>Are the connectors of the main/extension bases well fitted with the connectors of the extension cable?</li> <li>Is the connectors of the extension base positioned correctly (IN/OUT)?</li> </ul>                                                                                                    |
| 5   | Setting the extension<br>base numbers for<br>extension bases | <ul> <li>Are the numbers set?</li> <li>Is the same number set for multiple bases?</li> <li>Are jumpers inserted into several positions for one base?</li> </ul>                                                                                                    |
| 6   | Mounting modules                                             | <ul> <li>Are the module models mounted on each slot of the main/extension bases correct?</li> <li>Does the module configuration use a larger number of I/O points than that in the CPU specifications?</li> </ul>                                                                                                    |
| 7   | Fuses                                                        | <ul> <li>Are fuses blown or damaged?</li> </ul>                                                                                                    |
| 8   | Connecting the power supply and I/O cables                   | <ul> <li>Do the cables connected to each terminal of the terminal blocks correspond to signal names?</li> <li>Are the terminal screws of the terminal blocks for power supply module, I/O module and intelligent function module well tightened?</li> <li>Do the cables have a proper wire size?</li> </ul>                                             |

| Table 11-1 C | heck Items |
|--------------|------------|
|--------------|------------|

\* For high performance models only

#### 11.2 Preparation Procedure for Test Operation

The following shows a flowchart from a completion of installation until test operation of a programmable controller.

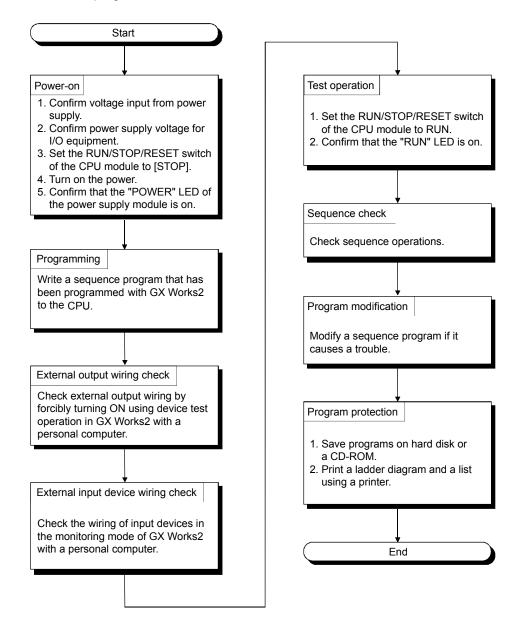

## Chapter 12: CPU Replacement Procedure during Operation

When replacing the programmable controller CPU while operating the system and machineries and continuing operation, it is necessary to read the sequence program and device data (latch data, etc.) out to peripherals and mount a new CPU. The procedure is as follows:

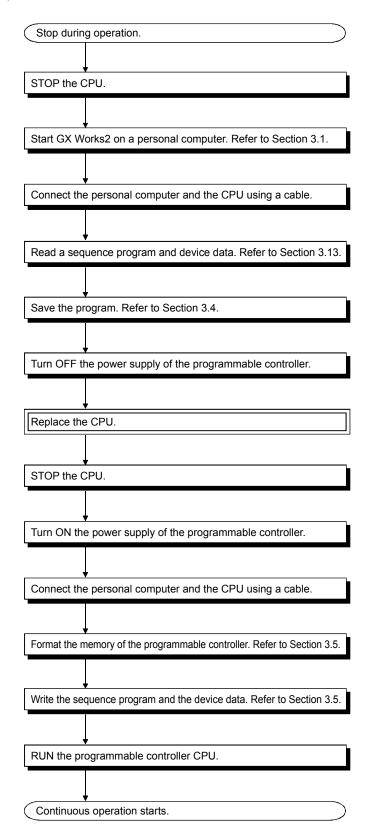

| POINT                           |                                                                               |
|---------------------------------|-------------------------------------------------------------------------------|
| Precautions fo                  | r module/unit replacement                                                     |
|                                 | igent function module                                                         |
| The intellige                   | nt function module may contain data such as parameters in E <sup>2</sup> PROM |
| or EROM.                        |                                                                               |
| In such case                    | es, it is necessary write the same data to the replacement module.            |
| <ul> <li>For an Ethe</li> </ul> | rnet interface module                                                         |
|                                 | et module has also been replaced, reset the external device as well.          |
| (If the exter                   | nal device retains the Ethernet address of another external device,           |
|                                 | tion may be disconnected because replacing Ethernet module                    |
|                                 | e Ethernet addresses.)                                                        |
|                                 | n external device (e.g. personal computer) is replaced, start up the          |
| Ethernet mo                     | odule again.                                                                  |

12.1 Universal Model QCPU Replacement Procedure

Use the QnU(D)(E)(H)CPU Replacement Checklist described in Appendix 7.2 together.

12.1.1 Preparation

- Enter the date, operator, panel name, and CPU model name in the QnU(D)(E)(H)CPU Replacement Checklist.
- (2) In the checklist, enter the switch setting of the CPU to be removed and whether there is a memory card.
- (3) As needed, for identification, stick a panel name label on the surface of the CPU to be removed.
- (4) When replacing QnUCPU module, use the "CPU module replacement" function. For details on how to use, refer to Section 12.1.2.

## 12.1.2 Data Backup

(1) Connect GX Works2 to the CPU to be removed, and set the PLC type and transfer setup to "Programmable Controller Side I/F: CPU Module".

|                                      | Only) 1<br><u>undew</u> |
|--------------------------------------|-------------------------|
| PLC Series Selection                 | ×                       |
| PLC <u>S</u> eries:<br>QCPU (Q mode) | OK<br>Cancel            |
| $\overline{\Box}$                    |                         |
| (To the next page)                   |                         |

- Connect the CPU with a personal computer using an RS-232C, USB or Ethernet cable. (This textbook illustrates the example where a USB cable is used.)
- 2) Start up GX Works2.
- 3) Click the [Online]  $\rightarrow$  [Read from PLC] menu.
- 4) Set the PLC series to [QCPU(Q Mode)] and click the OK button.

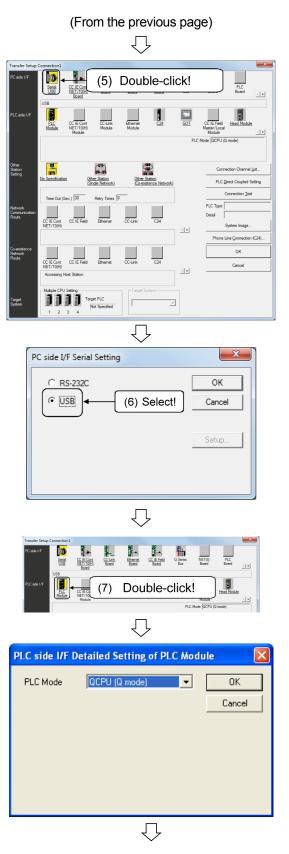

(To the next page)

5) Double-click [Serial/USB] on the PC side I/F.

6) Select the cable used for connection and click the OK button.

- 7) Double-click the PLC Module on the PLC side I/F.
- 8) Select "QCPU(Q module)" for the PLC Mode and click the OK button.

#### (From the previous page) ,Π <mark>)</mark>() **\*** - 1 1 1 NET(I PLC Serial USB CC-Link Board Ethernet Board C IE Re Board H cc-u Ethemet **2** Coupled Se et (Sec.) 30 Retry T C24 CC-Link (9) Select! (10) Click! C24 CC-Lini CC IE Reid CC IE Cont Target PLC Not Speci $\bigcirc$

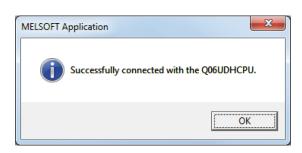

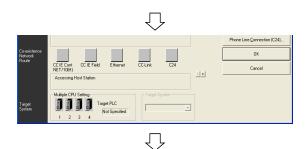

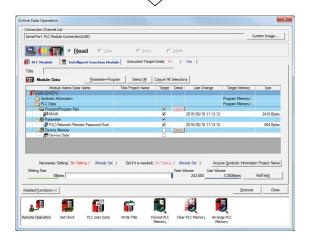

- 9) Select "No Specification" for Other Station Setting.
- 10) Click the Connection Test button.

11) If properly connected, the screen on the left is displayed. Click the OK button.

If not properly connected, the following screen is displayed. Check the connection and conduct the communication test again.

| i MEL | SOFT Application 🔀                                                                                                    |
|-------|----------------------------------------------------------------------------------------------------|
| ٩     | Centrol communicate with the specified CPU or station. The following are possible causes.<br>- Communicate with the out-<br>- Cable trouble.<br>- PLC power area OFF or reset status.<br>- USB trouble. Please restat or check USB driver installation.<br>- A communication error dalog is being displayed with other MELSOFT products. Please close the error dialog.<br><es:01800502></es:01800502> |
|       | <u> </u>                                                                                                    |

- 12) Click the OK button.
- 13) The Read from PLC dialog box is displayed. Click the Close button.

(2) Delete the program name "MAIN" from the project data.

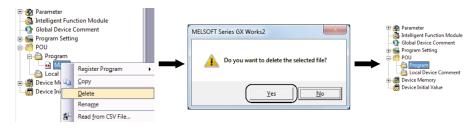

(3) Delete Global Device Comment from the project data.

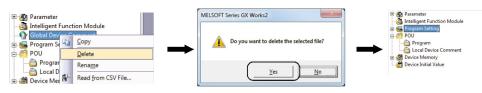

(4) Delete the device memory "MAIN" from the project data.

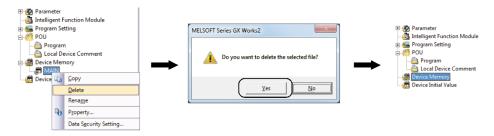

(5) Check that there is no error for the CPU to be removed. In addition, create a new project after starting up GX Works2 and use the system monitor to check that there is no error for the mounted module.

| Diagnostics                                                                                                    | (1) Click!<br><u>winaow</u> <u>H</u> elp |
|----------------------------------------------------------------------------------------------------|------------------------------------------|
| PLC Diagnostic                                                                                                    | s                                        |
| <u>E</u> thernet Diagr                                                                                                    | iostics                                  |
| Ę                                                                                                    | ļ                                        |
| PLC Diagnostics                                                                                                    | <b>—</b>                                 |
| OOUDHOPU STOP STOP     The function movule     centroid form is     Control on the centroid form is     Control on the centroid form is     Control on the centroid form is     Control on the centroid form is     Control on the centroid form is     Control on the centroid form is     Control on the centroid form is     Control on the centroid form is     Control on the centroid form is     Control on the centroid form is | System Insign                            |
| (3) Double-c                                                                                                    | Circk                                    |
|                                                                                                    | $\overline{\Box}$                        |

(To the next page)

- 1) In the LED on the front of the CPU, check that the ERR.LED is turned OFF.
- If the ERR.LED is turned ON or flashes, click the [Diagnostics] → [PLC Diagnostics] menu.
- 3) Double-click an error code in [Current Errors].

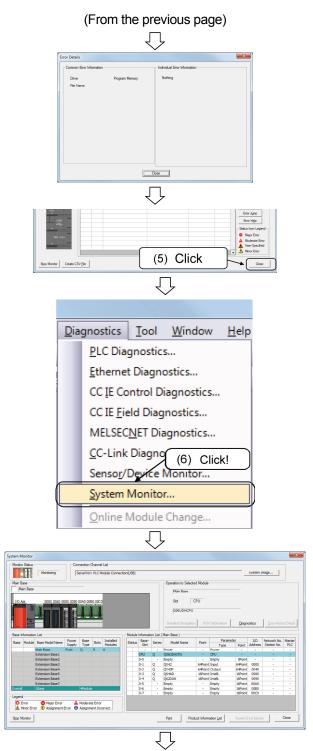

(To the next page)

4) Check the error details to enter the common error information and individual information in the checklist.

As needed, click the Error JUMP and Error Help buttons to enter the error details in the checklist. Also, ask the user for check.

- 5) Click the Close button to close the PLC diagnostics dialog box.
- 6) Click the [Diagnostics] → [System Monitor] menu.

7) Check that there is no error for the mounted module.

If there is no error, the screen on the left is displayed.

#### (From the previous page) $\overline{\mathcal{V}}$ Monitor Status Monitoring Serial Port PLC Module Connection(USB System Image... Main Base Main Base Slot 4 Q62DAN aled Inf (8) Double-click! Base I/O Network No. Master Address Station No. PLC Q06UI Empty QX42 QY425 Q64AI 64Point 64Point 0000 0040 0080 ۸ 00A0 00B0 Cegena Error A Minor E Major Error Assignment F A Moderate Error Tror Assignment Incorrec Error History Close Stop Monitor Print Product Information List Syst $\mathcal{O}$

 Akket Potenta Information

 Image: All and all and al

 If there is any error for the mounted module, double-click the erroneous module to check the error history of the module detailed information and enter in the checklist. Also, check with the user.

Click the Close button to close the system monitor dialog box.

(6) Before setting RUN/STOP/RESET switch of the CPU to be removed to STOP, check with the administrator.

- (7) After entering the file content of the program memory in the checklist, select all programs, parameters (only for PLC/network), device comments, initial device values and so on, and check [Also read the remaining reserved capacity for writes during RUN]. Then, save the project after reading from the PLC.
  - Please change the intelligent function module parameters (hereafter referred to as intelligent parameters) to non-device data because they can be read.

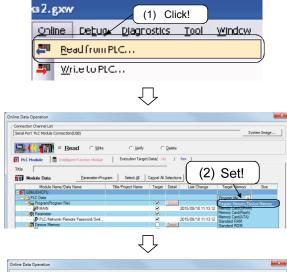

\*

Connection Channel List 9(( 🏢 Re Target Data -Select Al Cap File name 015/08/18 11:13:1 664 Byte Set if it is n Already Set ) Writing Size ree Volu Use \ me 242.680 Ex Clos Ð 1 **"**]] ۴ Ê 2 Arrange

- 1) Click the [Online]  $\rightarrow$  [Read from PLC] menu.
- 2) Set the target memory to [Program memory/Device memory].

3) In the [Program memory] field in the checklist, enter file names, whether there is any parameter, and so on.

| Program memory [Save desti | nation: |         |         |  |
|----------------------------|---------|---------|---------|--|
| Parameter                  | Program | Program | Comment |  |
| Applicable/Not applicable] |         |         | COMMENT |  |
| Intelligent parameter      |         |         |         |  |
| Applicable/Not applicable] |         |         |         |  |
| Device data                |         |         |         |  |
|                            |         |         |         |  |
| Initial device value       |         |         |         |  |

#### (From the previous page)

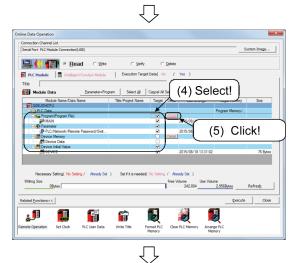

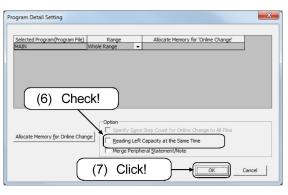

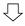

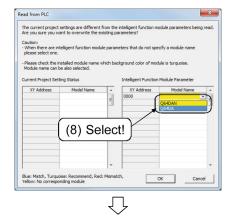

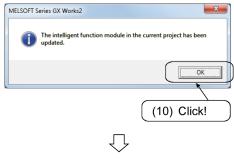

(To the next page)

- From the file selection, select (check) all programs, parameters (PLC/Network/Remote password/Switch setting), device comments (global/local), and initial device values.
  - \* Select non-device data.
- 5) Click the Detail button of the program.
- 6) Check [Also read the remaining reserved area for online change].
- 7) Click the Execute button.

- 8) If the dialog on the left is displayed, double-click and select the model name of the actual device mounted on the target system.
- 9) Click the OK button.

10) Click the OK button.

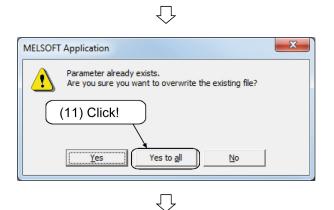

(From the previous page)

| Read from PLC                                                                                                    |          |
|----------------------------------------------------------------------------------------------------|----------|
|                                                                                                    | Ţ        |
|                                                                                                    | 4/4      |
| 10                                                                                                    | 0/100%   |
| Parameter Read : Completed<br>Boot File Read : Completed<br>Remote Password Read : Completed<br>Program (MAIN) Read : Completed<br>Read from PLC : Completed | *        |
| (12) Click!                                                                                                    | +        |
| When processing ends, dose this window automa                                                                                                    | tically. |

 $\overline{\mathbb{Q}}$ 👪 MELSOFT Series GX Works2 (Untitled F <u>C</u>ompile <u>V</u>iew ÷ Project Edit <u>Find/Replace</u> D <u>N</u>ew... Ctrl+N P3 Ctrl+O Open... ŝ Close (14) Click! E) Save Ctrl+S Save <u>A</u>s... Compress/Unpack  $\overline{\mathcal{V}}$ 

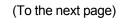

11) A dialog box that asks whether to save changes is displayed. Click the Yes for All button.

12) When the read is completed, the dialog box on the left is displayed. Click the OK button.

- 13) Close the Read from PLC dialog box.
- 14) Click the [Project]  $\rightarrow$  [Save as] menu to name the project.

# 

15) Enter the save destination in the [Program memory] field in the QnU(D)(E)(H)CPU Replacement Checklist.

#### Write all save destinations and file names to frames Circle either of [Applicable/Not applicable]

| Program memory [Save destination: D:\Program_memory_read] |         |         |         |  |  |
|-----------------------------------------------------------|---------|---------|---------|--|--|
| Parameter                                                 | Program | Program | Comment |  |  |
| Applicable Not applicable                                 | MAIN    |         | COMMENT |  |  |
| Intelligent parameter                                     |         |         |         |  |  |
| Device data                                               |         |         |         |  |  |
| Initial device value<br>Applicable Not applicable<br>INIT |         |         |         |  |  |

(8) Select device data in the program memory and name a file. (Example: DEVICE) Click the "Default" button in "Device data" to select X and Y (), as well. After reading from PLC, confirm that there is the data and then save the project.

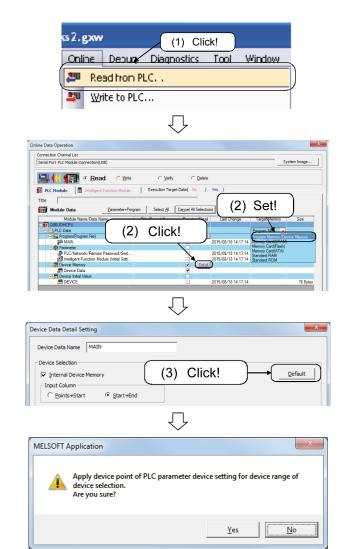

Device Data Detail Setting

 $\bigcirc$ 

- 1) Click the [Online]  $\rightarrow$  [Read from PLC] menu.
- 2) Set the target memory to [Program memory/Device memory] and click the Detail button of the device memory.

- 3) Click the Default button.
- 4) The message box on the left is displayed. Click the Yes button.
- 5) Select a device data and name a device data name.

Device data name: <u>DEVICE</u> (example)

# (From the previous page) $\Box$

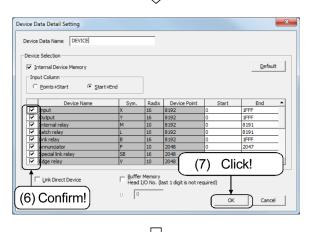

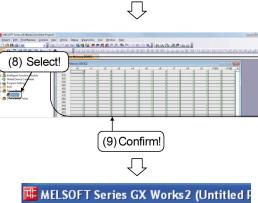

| Proj | ject <u>E</u> dit | <u>F</u> ind/Replace | <u>⊂</u> ompile | <u>⊻</u> iew |
|------|-------------------|----------------------|-----------------|--------------|
|      | <u>N</u> ew       |                      | Ctrl-           | +N           |
| 2    | <u>O</u> pen      | (10) CI              | ick!            | ŀО           |
| -    | ⊆lose             |                      | )               |              |
| P    | <u>S</u> ave      |                      | Ctrl            | +S           |
|      | Save <u>A</u> s.  |                      |                 |              |
| 4    | Compress          | ;/Unpack             |                 | •            |
|      |                   | Ţ                    |                 |              |

- Check that all the current devices (except for the retentive timer) are selected (♥).
- 7) Click the OK button to read from PLC.

- 8) Select the read file.
- 9) Confirm that the device data exists.
- 10) Close the Read from PLC dialog box, and then click the [Project]  $\rightarrow$  [Save] menu to save the project.

11) Enter the device data name in the [Device data] field in the QnU(D)(E)(H)CPU Replacement Checklist.

| Write all save destinations and file names to frames<br>Circle either of [Applicable/Not applicable] |   |         |         |         |  |
|----------------------------------------------------------------------------------------------------|---|---------|---------|---------|--|
| Program memory [Save destination: D:\Program_memory_read                                             |   |         |         |         |  |
| Parameter                                                                                            |   | Program | Program | Comment |  |
| Applicable Not applicable]                                                                           | - | MAIN    |         | COMMENT |  |
| Intelligent parameter                                                                                | - |         |         |         |  |
| Device data<br>DEVICE                                                                                | - |         |         |         |  |

(9) If a file register exists in the standard RAM, enter the file name and file size (in bytes) in the checklist, read the entire range into the same project and then save it.

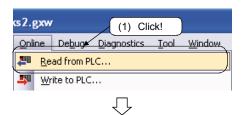

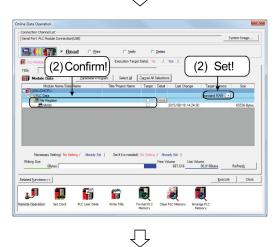

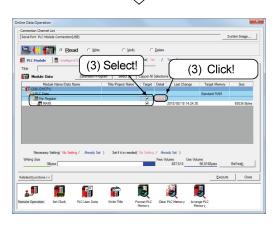

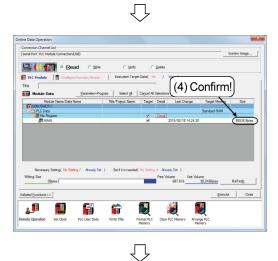

(To the next page)

- 1) Click the [Online]  $\rightarrow$  [Read from PLC] menu.
- Set the target memory to [Standard RAM].
   Check that the file register exists.

3) Select a file and click the **Detail** button.

Check that the entire range is selected and click the  $\fboxtime{OK}$  button.

| File Register Detail Setting       | ×         |
|------------------------------------|-----------|
| Whole Range     Specified Range ZR | - 32767   |
| Default                            | OK Cancel |

4) Check the file size.

(From the previous page)

5) Enter the file name and file size in the [Standard RAM] field in the QnU(D)(E)(H)CPU Replacement Checklist.

| Standard RAM  |           |      |
|---------------|-----------|------|
| File register | File size |      |
| MAIN          | 2048      | byte |

 $\overline{\mathbb{Q}}$ 

(6) Click!

e

 $\overline{\mathcal{V}}$ 

🗰 MELSOFT Series GX Works2 (Untitled F

Eind/Replace Compile

(7) Click!

⊻iew

۶

Ctrl+N

∖trl+O

Ctrl+S

Senal Port PLC Module Connection(US8

**بال** 

F

Project Edit

Open...

⊆lose

Save As... Compress/Unpack

<u>N</u>ew...

B

凹

H

|   | Note) Use the same project as the program memory.                                    |
|---|--------------------------------------------------------------------------------------|
|   | Before write to PLC, ensure that the destination                                     |
| e | and the file name are correct. Writing to the PLC shall be done to the standard RAM. |
|   |                                                                                      |

6) Click the Execute button to read from PLC.

7) After closing the Read from PLC dialog box, click the [Project]  $\rightarrow$  [Save] menu to save the project.

(10) If files exist in the standard RAM, after entering the file contents in the checklist, start up new GX Works2, read the files in the same way as reading the program memory from PLC, and save it with another project name.

However, if they are device comments or likewise, and there is no same file as that in the program memory, there is no problem in saving in the same project as in (7).

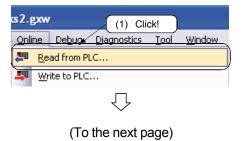

1) Click the [Online]  $\rightarrow$  [Read from PLC] menu.

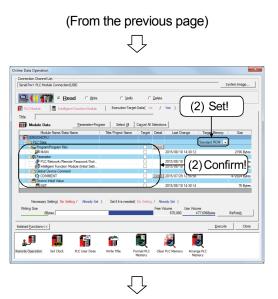

2) Set the target memory to [Standard RAM] and check for the file.

3) Enter the file names and others in the [Standard ROM] field in the QnU(D)(E)(H)CPU Replacement Checklist.

| Standard ROM [Save de      | OM [Save destination: |         |         |                      |
|----------------------------|-----------------------|---------|---------|----------------------|
| Parameter                  |                       | Program | Comment | Initial device value |
| Applicable/Not applicable] |                       | MAIN    | COMMENT | INIT                 |
| Intelligent parameter      | File name             |         |         |                      |

4) Use the checklist and others to check whether these files are same as those in the program memory (7).

If no same files as in the program memory exist, save in the same project as in (7) after reading from PLC, and then enter the project name in the checklist.

| Standard ROM [Save destination: D:\Program_memory_read ] |           |         |  |  |  |
|----------------------------------------------------------|-----------|---------|--|--|--|
| Parameter                                                |           | Comment |  |  |  |
| [Applicable Not applicable]                              |           | COMMENT |  |  |  |
| Intelligent parameter<br>[Applicable (lot applicable)    | File name |         |  |  |  |

 $\bigcirc$ 

(To the next page)

(From the previous page)

\* If there exist the same files as in the program memory, follow the procedures below

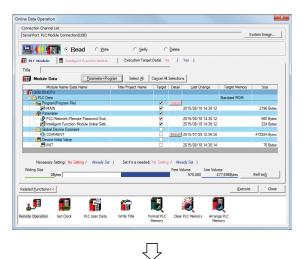

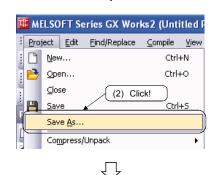

- 4) Enter the project name in the checklist.
  - Standard ROM [Save destination: D:\Standard\_rom\_read
     ]

     Parameter
     Program
     Comment
     Initial device value

     Intelligent parameter
     MAIN
     COMMENT
     INIT

     Intelligent parameter
     •
     •
     •

     •
     •
     •
     •
     •

     •
     •
     •
     •
     •

     •
     •
     •
     •
     •

     •
     •
     •
     •
     •

     •
     •
     •
     •
     •

     •
     •
     •
     •
     •

     •
     •
     •
     •
     •
    - (11) If a memory card is used or if files exist, after entering the file contents in the checklist, start up new GX Works2, read the files in the same way as in reading the program memory from PLC, and save it with another project name.However, if it is a file register or likewise, and there is no same file as that in the

program memory, it is possible to save them to the same project as in (7).

1) Check if files exist, and if they do, perform the same procedure as in (10).

- 1) Start up new GX Works2.
- 2) Set the target memory to [Standard ROM] and read from PLC in the same way as for the program memory.

 Click the [Project] → [Save as] menu to newly save the project.

- (12) From GX Works2, run [Online] → [Program memory batch transfer] and check whether the content of the program cache memory matches that of the program memory.
- \* If the contents do not match, or if the user cannot check due to the CPU version, a message "Do you transfer...?" will appear. Then, click the Yes button to perform the batch transfer.

| œ2.į         | yxw                                                               |  |  |  |  |  |  |  |  |
|--------------|-------------------------------------------------------------------|--|--|--|--|--|--|--|--|
| <u>O</u> nli | ne De <u>b</u> ug <u>D</u> iagnostics <u>T</u> ool <u>W</u> indow |  |  |  |  |  |  |  |  |
| <b>2</b> 10  | Read from PLC                                                     |  |  |  |  |  |  |  |  |
| <b>-</b> 50  | Write to PLC                                                      |  |  |  |  |  |  |  |  |
|              | <u>V</u> erify with PLC                                           |  |  |  |  |  |  |  |  |
|              | Remote Operation( <u>5</u> )                                      |  |  |  |  |  |  |  |  |
|              | Redu <u>n</u> dant Operation                                      |  |  |  |  |  |  |  |  |
|              | Password/Keyword                                                  |  |  |  |  |  |  |  |  |
|              | Soft Security Key Management                                      |  |  |  |  |  |  |  |  |
|              | PLC Memory Operation                                              |  |  |  |  |  |  |  |  |
|              | Delete PLC Data                                                   |  |  |  |  |  |  |  |  |
|              | PLC Us <u>e</u> r Data                                            |  |  |  |  |  |  |  |  |
|              | Export to ROM <u>F</u> ormat                                      |  |  |  |  |  |  |  |  |
|              | Program Memory Batch Download                                     |  |  |  |  |  |  |  |  |
|              | Latch Data Backup 🕨 🕨                                             |  |  |  |  |  |  |  |  |
|              | PLC Module Change                                                 |  |  |  |  |  |  |  |  |
|              | Set ⊆lock                                                         |  |  |  |  |  |  |  |  |
|              | Register/Cancel Display Module Menu                               |  |  |  |  |  |  |  |  |
|              | Monitor                                                           |  |  |  |  |  |  |  |  |
|              | Watch •                                                           |  |  |  |  |  |  |  |  |
|              | Local Device Batch Read +Save CSV                                 |  |  |  |  |  |  |  |  |

| MELSOFT S | eries GX Works2                                                                                                    |
|-----------|----------------------------------------------------------------------------------------------------|
| 0         | The program cache memory and the program memory match.<br>This function is used when sending program cache memory to<br>program memories simultaneously at desired timing, as in case of<br>setting through option settings not to forward program cache memory<br>to program memory during online change. |
|           | ОК                                                                                                    |

Ţ

If it matches

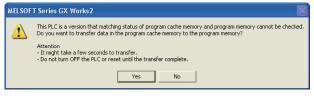

If it does not match

 $\overline{\mathbf{v}}$ 

(To the next page)

1) Click the [Online]  $\rightarrow$  [Program Memory Batch Download] menu.

2) Check whether the content of the program cache memory matches that of the program memory and, if it does, click the OK button.

Otherwise, click the Yes button so that the content of the program cache memory will match that of the program memory.

# 

(13) When replacing the QnUCPU module, use the "CPU module replacement" function to back up the module to a memory card.

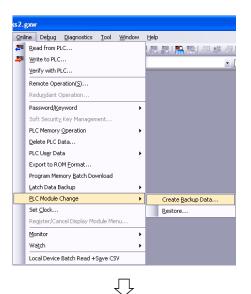

1) Click the [Online]  $\rightarrow$  [PLC Module Change]  $\rightarrow$  [Create Backup Data] menu.

 In "Data for backup", select data to be backed up from "Program memory", "Standard RAM" or "Standard ROM".

\* "Default backup data" is selected by default. It cannot be changed.

3) Click the Execute button. The data backup starts.

4) When the backup is normally completed, the [Status] screen changes as in the image on the left.

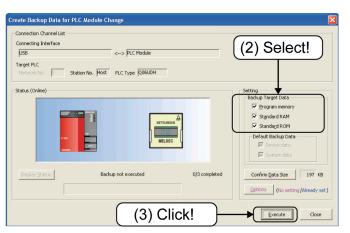

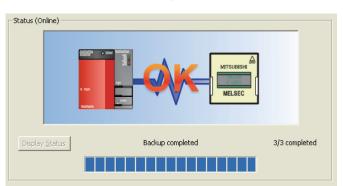

 $\mathcal{n}$ 

#### 12.1.3 Replacement

(1) In the checklist, enter the <u>SERIAL number</u> and MAC address (only for the CPU board with Ethernet enabled) on the side of, or under the face plate of, the CPU to be mounted.

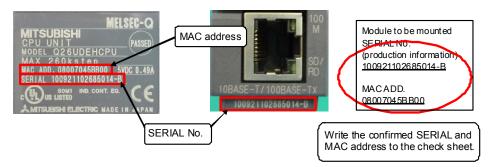

(2) Set the RUN/STOP/RESET switch of the CPU to be mounted to "STOP". Also, mount the battery connector at the bottom of the module.

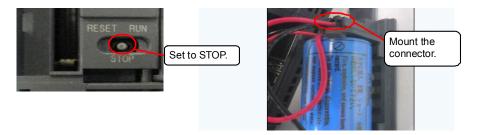

- (3) Before powering OFF the programmable controller, check with the administrator.
- (4) Remove the target CPU from the base and, in the checklist, enter the SERIAL number and MAC address (only for the CPU board with Ethernet enabled) on the side or under the face plate.
- (5) If an identification seal is put, move it to the CPU to be mounted.
- (6) If a memory card is mounted on the removed CPU, move it on the CPU to be mounted.
- (7) Mount the target CPU on the base in the mounting panel and, if it is to be fixed with screws, tighten the screws.
- (8) Confirm again that the RUN/STOP/RESET switch of the mounted CPU is set to "STOP".
- (9) Before powering ON the programmable controller, check with the administrator.
- \* An error may be displayed on the CPU, but please continue with the task.

#### 12.1.4 Data Restoration

(1) Check the product information of the corresponding module in the GX Works2 system monitor, and enter in the check sheet.

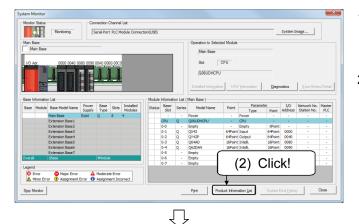

- Click the [Diagnostics] → [System monitor] menu to display the system monitor dialog box.
- 2) Click the Product Information List button.

× Product Information List Sort Тур Mo Point I/O Address Master Serial No Ver Product 067-B Empty QX42 QY42P Q64AD Q62DAN 0000 0040 0080 0090 64Point 16Point 16Point outpu ntelli. ntelli. (3)Confirm! Create CSV File Close

 $\overline{\mathbb{Q}}$ 

 The product information list dialog box is displayed. Check the product information (serial number, etc.) of the corresponding module.

 Enter the product information in the [Product information of the CPU (replacement)] field in the QnU(D)(E)(H)CPU Replacement Checklist.

|         | 9  | Set the RUN/STOP /RESET switch of the CPU to be mount to "STOP". Also, connect the battery conne ctor at the bottom the module.                                                                         | Product information of the |
|---------|----|----------------------------------------------------------------------------------------------------|----------------------------|
| 7       | 10 | Have the customer turn OFF the power sup ply of the programm able controller.                                                                                                    | CPU (module to be mounted) |
| Renlace | 11 | Remove the target CPU from the base, and write the SERIAL number and MAC address (only for the CPU board with Ethernet<br>enabled), which are on the side or under the face plate, to the right column. | 1306200 00000000 -B        |
| Ber     | 12 | If the customer's identification label is attached, move it to the CPU to be mounted.                                                                                                    | <b>X</b>                   |
| -       | 13 | If a memory card is mounted on the removed CPU, move it on the CPU to be mounted.                                                                                                    | Error description          |
|         | 14 | Mount the target CPU on the base in the mounting panel and, if it is to be fixed with screws, tighten the screws.                                                                                       | <br>before replacement     |
|         | 15 | Confirm again that the RUN/STOP/RESET switch of the mounted CPU is set to "STOP".                                                                                                    |                            |
|         | 16 | Have the customer turn ON the power supply of the programmable controller.                                                                                                    |                            |

IJ

5) Close the product information list dialog box and the system monitor dialog box.

(2) Format the program memory/device memory, standard RAM, and standard ROM to be used for the PLC memory.

At this point, check whether it is necessary to allocate the system area and, if it is, configure the settings.

However, because this area is set only when formatting, if you are not sure, there is no problem leaving it as the default.

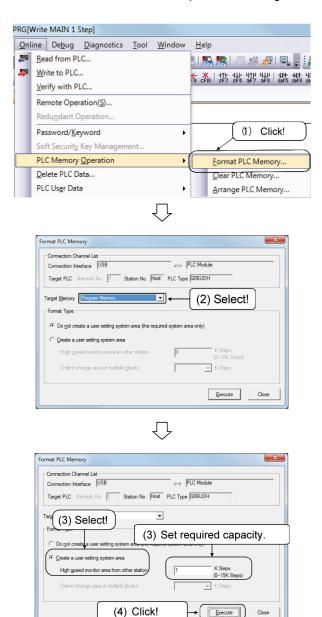

 Click the [Online] → [PLC Memory Operation] → [Format PLC Memory] menu.

 Since the Format the PLC memory dialog box is displayed, set the target memory to either "Program memory" or "Device memory".

- 3) Select the format.
- \* Set the system area if it is necessary to allocate the area.

If it is not necessary, select "Do not create a user setting system area (only the required field)".

- 4) Click the Execute button.
- 5) The message box on the left is displayed. Click the Yes button.

The program memory or device memory is formatted.

Yes

Ĺ

Memory will be formatted.

No

Do you want to continue?

MELSOFT Application

(From the previous page) ŗ X Format PLC Memory -Connection Channel List Connection Interface USB <-> PLC Module Target PLC Network No. 0 Station No. Host PLC Type Q06UDH (6) Select! Target Memory -Format Type • Do not create a user setting system area (the required system area only) C Create a user setting system Online change area of multiple <u>b</u>locks 👻 K Steps Г ► <u>Execute</u> (6) Click! Close

- 6) Format the target memory "standard RAM" or "Standard ROM" as with "Program memory/Device memory".
- 7) Close the Format the PLC memory dialog box.

(3) Select "Include latches" and clear the CPU to be mounted from the PLC memory.

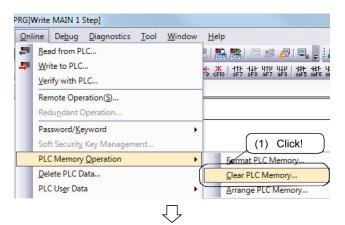

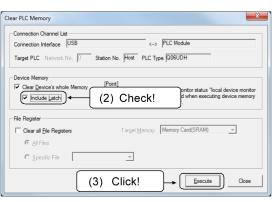

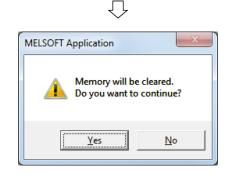

1) Click the [Online]  $\rightarrow$  [PLC Memory Operation]  $\rightarrow$  [Clear PLC Memory] menu.

- 2) The Clear the PLC memory dialog box is displayed. Select "Include latches".
- 3) Click the Execute button.

4) The message box on the left is displayed. Click the Yes button.

The PLC memory is cleared.

5) Close the Clear the PLC memory dialog box.

(4) To the program memory/device memory in the PLC, write the files saved earlier (except the device memory) such as parameters and programs by referring to the [Program memory] field in the checklist.

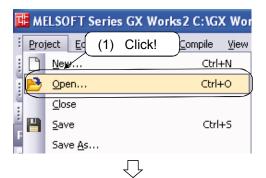

| ks2.gxw              | _    |                |
|----------------------|------|----------------|
| Online De (3) Click! | lool | <u>W</u> indow |
| Read from PLC        |      |                |
| Write to PLC         |      |                |
| Verify with PLC      |      |                |

 $\overline{\mathcal{V}}$ 

| Online Data Operation                                 |                          |                     |                                            | ×            |
|-------------------------------------------------------|--------------------------|---------------------|--------------------------------------------|--------------|
| - Connection Channel List                             |                          |                     |                                            |              |
| Serial Port PLC Module Connection(USB)                |                          |                     |                                            | System Image |
| []                                                    |                          |                     |                                            |              |
| Bead I Write                                          | C⊻enfy C                 | Delete              |                                            |              |
| PLC Module Intelligent Function Module Exe            | ecution Target Data( No  | / Yes )             |                                            |              |
| Title                                                 |                          |                     |                                            |              |
| Edit Data Parameter+Program                           | Select Al Cancel Al S    | Selections          |                                            |              |
|                                                       |                          |                     |                                            |              |
| Module Name/Data Name                                 | Title Target Detail      | Last Change         | Target Memory                              | Size         |
| PLC Data                                              |                          |                     | Program Memor                              |              |
| Program (Program File)                                | 🗹 Datal                  |                     | Program Memory/Devis                       | ce Memory    |
| - PA MAIN                                             | 2                        | 2015/08/18 15:28:29 | Memory Card(SRAM)<br>Memory Card(Flash) 02 | MEM.2MRE     |
| Provide Parameter     Provide Password/Switch Setting | ×                        | 2015/08/18 15:28:28 | Memory Card(Flash):Q2                      | MEM-4MBF     |
| Ella Global Device Comment                            |                          | 2010/00/10 10:20:20 |                                            |              |
| COMMENT                                               | Detai                    | 2015/08/18 15:28:29 | (4) Se                                     |              |
| Device Memory                                         | Detai                    |                     | (4) 36                                     |              |
| - 💭 MAIN                                              |                          | 2015/08/18 15:28:29 | <u> </u>                                   |              |
|                                                       |                          |                     |                                            |              |
| (5) Select!                                           |                          |                     |                                            |              |
| Necessary Se (0) OCICOL:                              | it is needed( No Setting | / Already Set )     |                                            |              |
| Writing Size                                          |                          | Free Volume Use     | Volume                                     |              |
| 2.616Bytes                                            |                          | 245.760             | OBytes                                     | Refresh      |
|                                                       |                          |                     | 1                                          |              |
| Related Functions <<                                  | (6) C                    | lick!               | Exec.                                      | ite Close    |
|                                                       |                          | IIGN:               |                                            |              |
| . 🖬 🖬 📰 🦮                                             |                          | 200                 | - 11                                       |              |
|                                                       | r 🔣                      |                     |                                            |              |
| Remote Operation Set Clock PLC User Data Write T      | itle Format PLC          | Clear PLC Memory    | Arrange PLC                                |              |
|                                                       | Memory                   |                     | Memory                                     |              |
|                                                       |                          |                     |                                            |              |

- 1) Click the [Project]  $\rightarrow$  [Open] menu.
- 2) Open the project saved in (6) in 12.1.2.
- \* Be careful not to open a wrong project.
- 3) Click the [Online]  $\rightarrow$  [Write to PLC] menu.

- 4) The Write to PLC dialog box is displayed. Set the target memory to "Program memory/Device memory".
- 5) Click the [File selection] tab and select programs, parameters and so on (except for the device memory) by referring to the "Program memory" field in the checklist.
- 6) Click the Execute button to write to the PLC.

(5) To the standard RAM in the PLC, write the files saved earlier referring to the [Standard RAM] field in the checklist.

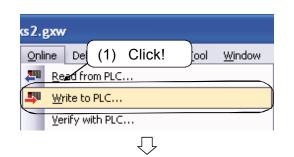

| Connection Channel List  |                         |                       |                      |                    |                       |              |
|--------------------------|-------------------------|-----------------------|----------------------|--------------------|-----------------------|--------------|
| Serial Port PLC Module C | onnection(USB)          |                       |                      |                    |                       | System Image |
|                          |                         |                       |                      |                    |                       |              |
|                          | C Read                  | <u>W</u> rite O       | Verify C [           | <u>}elete</u>      |                       |              |
| 1-                       | Intelligent Function Mo | dule Executio         | in Target Data( No   | / Yes )            |                       |              |
| Title                    |                         |                       |                      |                    |                       |              |
| 📫 Edit Data              | Paramete                | er+Program Selec      | t Al Cagoel Al Se    | elections          |                       |              |
|                          | Name/Data Name          | Title                 | Target Detail        | Last Change        | Target Memory         | Size         |
| PLC Data                 |                         |                       |                      |                    | Standard RAM          |              |
| E Ple Register           |                         |                       | Detai                |                    |                       | _            |
| a 🛱 MAIN                 |                         |                       |                      | 2015/08/18 15:28:2 | 9                     |              |
|                          |                         |                       |                      | C                  |                       |              |
|                          |                         |                       |                      |                    | (2) C                 |              |
|                          |                         |                       |                      |                    | (2) S                 |              |
|                          |                         |                       |                      | C                  | . ,                   |              |
|                          |                         |                       |                      |                    |                       |              |
|                          |                         |                       |                      |                    |                       |              |
| No Com                   | g(NoSetting / Alread    | Carlos Carlos         | and the Company      | ( March 64 )       |                       |              |
| Writing Size             | g( No Setting / Airead  | ny set ) set mit is i |                      |                    | lse Volume            |              |
| OBytes                   |                         |                       |                      |                    | 0Bytes                | Refresh      |
|                          |                         |                       |                      |                    |                       |              |
|                          |                         |                       |                      |                    | F                     | xecute Close |
| elated Eunctions <<      |                         |                       |                      |                    |                       |              |
| elated Eunctions < <     | -                       |                       | <b>a</b> 1           | 100                |                       |              |
| elated Eunctions <<      | 0 6                     | Ê                     | <b>B</b>             | Q                  |                       |              |
| " <b>J</b> [             | Clock PLC User D        | Aata Write Title      | Format PLC<br>Memory | Clear PLC Memory   | Arrange PLC<br>Memory |              |

Ų

1) Click the [Online]  $\rightarrow$  [Write to PLC] menu.

The Write to PLC dialog box is displayed.
 Set the target memory to [Standard RAM].

 Check the write range ((The number of bytes checked during PLC read ÷ 2) - 1) and click the <u>Detail</u> button for the file register.

Select a file by referring to the [Standard RAM] field in the attached checklist.

4) Click the OK button and then click the Execute button to write to the PLC.

(6) To the standard ROM in the PLC, write only the stored files by referring to the [Standard ROM] field in the checklist.

Open the project saved in (10) of 12.1.2 and write the stored files to the PLC by referring to the [Standard ROM] field in the attached checklist.

Serial Port PLC Mor 🖳 🕨 🎹 <u>V</u>enty C Dele (3) Select! (3) Click! Example) When the confirmed number of bytes during read from PLC is 65536 byte (65536+2) -1=32767 32767 OK ] Default Cance Setfiti Writing Size 65,536Bytes Refres DBytes (4) Click! Related Eunctions << Execute 1 **"**¶ ۶ ij b Arrange

(7) For the memory card, verify all the files with those in the PLC by referring to the [Memory card] field in the checklist.

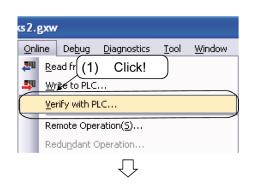

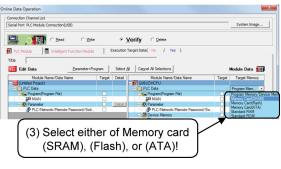

 $\overline{\mathcal{V}}$ 

| nnection Channel List         |                         |                     |                          |                                                                                                    |                 |
|-------------------------------|-------------------------|---------------------|--------------------------|----------------------------------------------------------------------------------------------------|-----------------|
| rial Port PLC Module Connecti | on(USB)                 |                     |                          |                                                                                                    | System Image    |
|                               |                         |                     |                          |                                                                                                    |                 |
| 🚽 🔎 🖬 O 🖻                     | ad ⊂ <u>W</u> nte       | • <u>V</u> e        | erify C Delete           |                                                                                                    |                 |
| PLC Module                    | gent Function Module    | Execution Tar       | rget Data( No / Yes )    |                                                                                                    |                 |
| ie 🗌                          |                         |                     |                          |                                                                                                    |                 |
| Edit Data                     | Parameter+Program       | m Select All        | Cagcel All Selections    |                                                                                                    | Module Data     |
| Module Name/Da                |                         |                     | Module Name/Data Name    |                                                                                                    |                 |
| (Untitled Project)            | ta rvame                |                     |                          | Target                                                                                                    | Target Memory   |
| C PLC Data                    |                         |                     | E                        |                                                                                                    | Memory Card(SRA |
| - Rogram (Program File        |                         | •                   | Program(Program File)    |                                                                                                    |                 |
| MAIN                          |                         | 2                   | — 新聞 MAIN                |                                                                                                    |                 |
| PLC/Network/Ren               | note Pareword/Swit      |                     | PLC/Network/Remote Passw | ord/Sw                                                                                                    |                 |
| - Register                    |                         |                     | - C Register             | Internet internet internet |                 |
| - 💭 MAIN                      |                         | 2                   | A MAIN                   |                                                                                                    |                 |
| Necessary Setting( No 5       | Setting / Already Set ) | Set f t is          |                          | Comment Verify Ty<br>PLC Data                                                                                                    | pe 💌            |
| Vitting Size<br>0Bytes        |                         | (4                  | ) Select!                | /olume<br>68,608Bytes                                                                                                    | Refresh         |
| ated Eunctions <<             |                         |                     |                          | Ex                                                                                                    | Close           |
| te Operation Set Clock        | PLC User Data           | <mark>ار (</mark> ع | A                        | range PLC<br>Memory                                                                                                    |                 |
|                               |                         |                     |                          |                                                                                                    |                 |

- 1) As in (4), open the project saved in "(11)" in 12.1.2.
- 2) Click the [Online]  $\rightarrow$  [Verify with PLC] menu.
- 3) The Verify PLC dialog box is displayed.

Set the target memory to [Memory card (SRAM), (Flash) or (ATA)].

- 4) Refer to the [Memory card] field in the checklist and select the same data in the verify source and destination.
- 5) Click the Execute button to verify the data in the PLC.

6) Confirm that there is no mismatch.

(8) Check with the administrator and set the clock if needed.

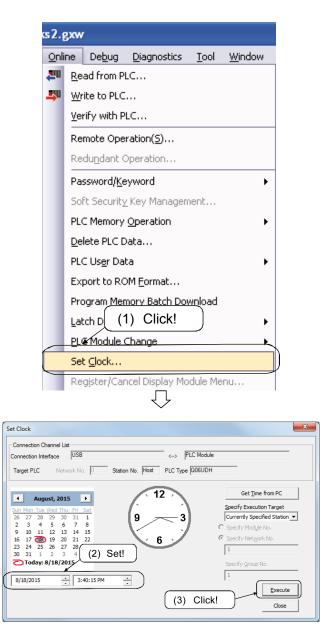

1) Click the [Online]  $\rightarrow$  [Set Clock] menu.

2) The Clock setting dialog box is displayed.

Set the year/month/day, time, and day of the week.

3) Click the Set button.

(9) Before powering OFF/ON theprogrammable controller, check with the administrator.

Power OFF the programmable controller once, and then turn ON the power again.

(10) Select "Detail" for the device memory and click "Default" in the "Device detailed setting". Then,after confirming that S (Step relay) is deselected, write to the PLC and verify the data.

<<\* Deselect S in the device setting.>>

(A verification error may occur for the SM, SD or refresh device.)

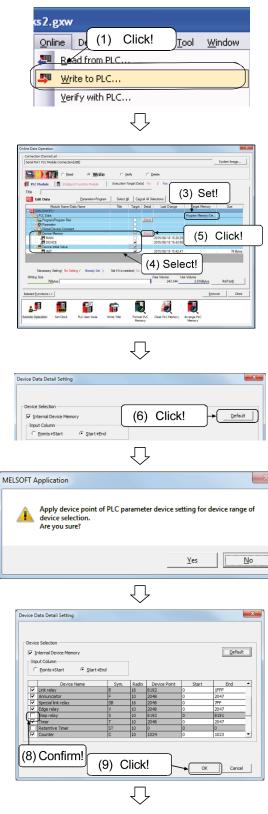

(To the next page)

- 1) As in (4), open the project saved in (8) of 12.1.2.
- 2) Click the [Online]  $\rightarrow$  [Write to PLC] menu.
- 3) The Write to PLC dialog box is displayed.

Set the target memory to [Program memory/Device memory].

- 4) Use the file selection to select files for the device memory.
- \* Be careful not to select wrong file names.
- 5) Click the Detail button.
- 6) Click the Default button.
- 7) The message box on the left is displayed. Click the Yes button.
- 8) Check that the step relay (S) is deselected  $(\square)$ .
- 9) Click the Execute button to write to the PLC.

| cs2.gxw          Online       Debug       Diagnostics       Tool       Window         Parade fr       (10)       Click!       View of the PLC         Write to PLC       Verify with PLC       Remote Operation(5)         Redundant Operation       Verify |          | (*************************************                            |
|----------------------------------------------------------------------------------------------------|----------|-------------------------------------------------------------------|
| Read fr (10) Click!                                                                                                    | cs2.g    | zxw                                                               |
| Write to PLC <u>Verify with PLC</u> Remote Operation(5)                                                                                                    | Onlir    | ne De <u>b</u> ug <u>D</u> iagnostics <u>T</u> ool <u>W</u> indow |
| Yerify with PLC           Remote Operation(5)                                                                                                    | 20       | Read fr (10) Click!                                               |
| Remote Operation( <u>5</u> )                                                                                                    |          | Write to PLC                                                      |
|                                                                                                    |          | Verify with PLC                                                   |
| Redundant Operation                                                                                                    |          | Remote Operation( <u>5</u> )                                      |
| ŢĻ                                                                                                    |          | Redundant Operation                                               |
|                                                                                                    |          | ,<br>,                                                            |
| veration                                                                                                    | peration | ~                                                                 |

(From the previous page)

| Connection Channel List<br>Serial Port PLC Module Connection(USB) | )                 |                     |                             | System Image                          |
|-------------------------------------------------------------------|-------------------|---------------------|-----------------------------|---------------------------------------|
| 🖳 🦯 Bead                                                          | ⊂ <u>W</u> ite    | ি <u>V</u> er       | ify ⊂ <u>D</u> elete        | (12) Set!                             |
| PLC Module 🛛 🖬 Inteligent Fu                                      | nction Module     | Execution Targ      | et Data( No / Yes )         | (12)000                               |
| Title                                                             |                   |                     |                             |                                       |
| Edit Data                                                         | Parameter+Program | Select Al           | Cagcel All Selections       | Module Data 🧃                         |
| Module Name/Data Nam                                              | e Targe           | Detai               | Module Name/Data Name       | Target Targe Memory                   |
| - COGUDHCPU                                                       |                   | 1                   | QOEUDHCPU                   |                                       |
| PLC Data                                                          |                   |                     | PLC Data                    | Program Memory                        |
| E Sa Program(Program File)                                        |                   |                     | - E 🚰 Program(Program File) | · · · · · · · · · · · · · · · · · · · |
| MAIN                                                              |                   |                     | MAIN                        |                                       |
| - Rarameter                                                       |                   | Detai               | E 🛃 Parameter               |                                       |
| PLC/Network/Remote Pa                                             |                   |                     | PLC/Network/Remote Pas      |                                       |
| - 🛃 Intelligent Function Modul                                    | e (Initial Setti  |                     | Device Memory               | 2                                     |
| - Comment                                                         |                   |                     | - 💭 Device Data             | 2                                     |
| COMMENT                                                           | U                 | Detail              |                             |                                       |
| Bevice Memory     Bevice Memory                                   |                   | Detail              |                             |                                       |
| E MAIN                                                            |                   |                     |                             |                                       |
| - an DEVICE                                                       | ×                 |                     |                             |                                       |
|                                                                   | R                 | S                   | FC Block Selection          | Lomment Venty Type                    |
| Necessary Setting( No Setting                                     | ( Already Set )   | Set if it is needed | (N Setting / Already Set )  | PLC Data 👻                            |
| Writing Size                                                      | · ·               |                     |                             | e Volume                              |
| OBytes                                                            |                   |                     | 243.144                     | 2.616Bytes Refresh                    |
|                                                                   | (12) So           | alant               |                             |                                       |
|                                                                   | (12)0             |                     |                             |                                       |
| elated Eunctions <<                                               | . ,               |                     |                             | Execute                               |
|                                                                   |                   |                     |                             |                                       |
|                                                                   | <b>1</b>          | ē                   | 3) Click!                   |                                       |
|                                                                   |                   |                     |                             |                                       |

10) As in (7), click the [Online]  $\rightarrow$  [Verify PLC] menu.

11) The Verify PLC dialog box is displayed.

Set the target memory to [Program memory/Device memory].

- 12) Select a file by referring to the [Device data] field in the attached checklist.
- 13) Click the Execute button to verify the data in the PLC.
- 14) Confirm that the device data matches.
- \* The SM, SD and device used for link refresh may be mismatched.
- (11) If SFC is used for the program, reset the CPU.
  - → If there is data being processed, malfunction may occur because SFC starts up from the initial step.
  - → If there is necessary data outside the latch range, select only that device and write it to the PLC.

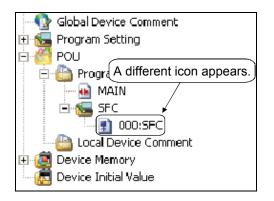

(To the next page)

- 1) Check if an SFC program is used.
- 2) If an SFC program is used, reset the CPU.
  - (a) Push down the RUN/STOP/RESET switch on the front of the CPU towards the RESET side for one second or more.
  - (b) Remove the hand from the switch after ERR.LED flashes and then turns off.

(12) When using the "CPU module replacement" function to restore data, follow the procedure below:

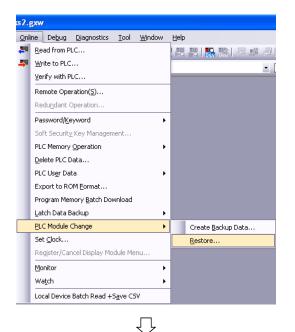

- Restoration execution from backup data

   Connection Channel List:

   Connecting Interface

   JSB

   Target PLC

   Network No.

   Status (Online)

   Status (Online)

   Image: Status (Online)

   Image: Status (Online)

   Image: Status (Online)

   Image: Status (Online)

   Image: Status (Online)

   Image: Status (Online)

   Image: Status (Online)

   Image: Status (Online)

   Image: Status (Online)

   Image: Status (Online)

   Image: Status (Online)

   Image: Status (Online)

   Image: Status (Online)

   Image: Status (Online)

   Image: Status (Online)

   Image: Status (Online)

   Image: Status (Online)

   Image: Status (Online)

   Image: Status (Online)

   Image: Status (Online)

   Image: Status (Online)

   Image: Status (Online)

   Image: Status (Online)

   Image: Status (Online)

   Image: Status (Online)

   Image: Status (Online)

   Image: Status (Online)

   Image: Status (Online)

   Ima
- Status (Online)

   Image: Constraint of the second second s

1) Click the [Online]  $\rightarrow$  [CPU Module Change]  $\rightarrow$  [Restore] menu.

2) Click the Execute button. The data restoration starts.

 Once the restoration is normally completed, the [Status] screen is displayed as in the image on the left.

#### 12.1.5 Operation Check

(1) Check that there is no error for the CPU. Also, check that there is no error for the module mounted on the system monitor.

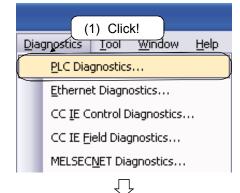

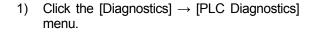

2) Click the Clear History button.

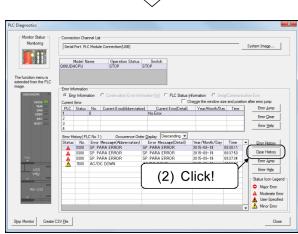

| MELSOFT Application | ×                                |
|---------------------|----------------------------------|
| The error history   | y will be cleared. Are you sure? |
|                     | <u>Y</u> es <u>N</u> o           |

\*

 $\overline{\mathbf{v}}$ 

- 3) The message box on the left is displayed. Click the Yes button.
- 4) Confirm that the error history has disappeared and then close the PLC diagnostics dialog box.
- (2) Before setting RUN/STOP/RESET switch of the CPU to RUN, check with the administrator.
  - The user should have checked the start-up procedure of the system. (Some applications may require to reset again  $\rightarrow$  RUN.)
- (3) Check that there is no error for the CPU. If any faults are found in the replacement, return the removed CPU to the original place. In the LED on the front of the CPU, check that there is no error for the CPU.

|   | MEMO |  |  | _ |
|---|------|--|--|---|
| ( |      |  |  |   |
|   |      |  |  |   |
|   |      |  |  |   |
|   |      |  |  |   |
|   |      |  |  |   |
|   |      |  |  |   |
|   |      |  |  |   |
|   |      |  |  |   |
|   |      |  |  |   |
|   |      |  |  |   |
|   |      |  |  |   |
|   |      |  |  |   |
|   |      |  |  |   |
|   |      |  |  |   |
|   |      |  |  |   |
|   |      |  |  |   |
|   |      |  |  |   |
|   |      |  |  |   |
|   |      |  |  |   |
|   |      |  |  |   |
|   |      |  |  |   |
|   |      |  |  |   |
|   |      |  |  |   |
|   |      |  |  |   |
|   |      |  |  |   |
|   |      |  |  |   |
|   |      |  |  |   |
|   |      |  |  |   |
|   |      |  |  |   |
|   |      |  |  |   |

This section describes the operation to change programs or data (Online Program Change) when the programmable controller CPU is in the RUN status.

There are two types of Online Program Changes: online change of a program in unit of ladder block and the one in unit of files.

When performing online program change, have a good understanding of the following and the descriptions in Appendix 1.3 and operate carefully.

| WARNING | <ul> <li>When data change, program change, or status control is performed from a personal computer to a running programmable controller, configure an interlock circuit outside the programmable controller system to ensure that the entire system will always operate safely. Furthermore, for the online operations performed from a personal computer to a programmable controller CPU, predetermine the system's corrective actions in case of a communication error caused by poor cable connection, etc.</li> </ul>                                                                                                    |
|---------|----------------------------------------------------------------------------------------------------|
| CAUTION | <ul> <li>When performing online operations (program change while a programmable controller CPU is running, forced input/output operation, operating status changes such as RUN-STOP, and remote control operation) for the running programmable controller CPU from a personal computer, read the manual carefully and ensure sufficient safety before operation.</li> <li>When changing a program while a programmable controller CPU is RUN (online program change), a problem such as program corruption may occur depending on operating conditions. Fully understand the precautions described in this section before use.</li> </ul> |

Appendix 1.1 Online Program Change in Unit of Ladder Blocks

## [Purpose of setting]

To change a part of a program when the programmable controller CPU is in the RUN status.

# [Operating procedure]

Check that the program matches the one on the programmable controller CPU using the Verify with PLC function in advance.

If the part to be written does not match with the program on the programmable controller CPU, online program change cannot be performed.

- 1. Change or modify the program.
- Select [Conversion] → [Conversion (Online Program Change)] (Shift + F4) to execute online change.<sup>\*</sup>
- \*: With the following setting, online program change can be executed by selecting [Conversion] (or pressing F4). This setting is useful if programs are always changed by online change.

<Setting>

Select the [Tool]  $\rightarrow$  [Option]  $\rightarrow$  [Program Common] tab screen, and select "Execute online change after conversion" in the online program change setting.

[Description]

Online program change can be performed when the mode is Write Mode or Monitor (Write Mode).

When the programmable controller CPU is in the STEP-RUN status, online program change is not allowed.

An attempt to execute online program change will display the following dialog box.

Carefully read the displayed message and execute online change.

| MELSOF | T Series GX Works2                                                                                                    |
|--------|----------------------------------------------------------------------------------------------------|
| ⚠      | Caution<br>The operation of online change varies PLC control.<br>Please ensure the safety before executing.<br>The target memory is a program on the program memory.<br>-If rise instruction, fall instruction, SCJ instruction or STMR instruction is given while programming, it cannot work properly.<br>-Online change to the same program from multiple positions at the same time is prohibited.<br>-Please make sure that the old program and the program in PLC are identical before executing.<br>Do you want to continue?<br>Target Program: MAIN |
|        | Yes No                                                                                                    |

Click the Yes button to write the changed program to the programmable controller CPU.

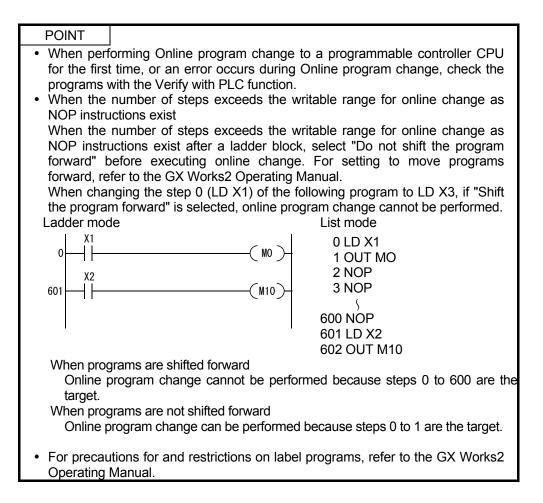

#### [Purpose of setting]

To execute batch writing of programs and data in unit of files when the programmable controller CPU is in the RUN status.

## [Operating procedure]

[Online] - [Write to PLC]

## [Description]

Data such as sequence programs and device comments can be written with online program change.

The data that can be written with Online program change differs depending on the write target memory.

For details, refer to the following manual.

• QCPU User's Manual (Function Explanation, Program Fundamentals)

An attempt to execute online program change in unit of files will display the following dialog box.

Read and understand precautions shown as messages and execute online change.

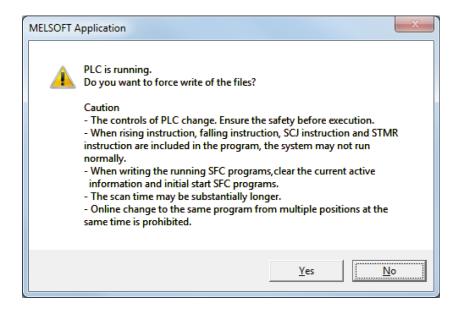

Click the Yes button to write the data specified on the Write to PLC screen to the programmable controller CPU.

# POINT

- When the capacity of the programmable controller CPU is not enough, switch the programmable controller CPU to STOP status, delete unnecessary programs written in it, and then write the program using the Write to PLC function.
- After online change of a SFC program is executed in unit of files, the CPU module the program is initialized and starts up.

#### Appendix1.3 Precautions for Online Program Change

Precautions for online change are described below.

- (1) Precautions for using rise, fall, or SCJ instruction
  - 1) Fall instruction

Even if the execution condition for a fall instruction in an online changed ladder \*1 is not satisfied (in continuity state), the fall instruction is executed. For fall instructions, refer to the programming manual of each series. The following are examples of the instructions.

Fall instruction: PLF, LDF, ANDF, ORF, MEF, FCALLP, EFCALLP, and XCALL

| ON/OFF status of contact<br>(Conductive status at online<br>change) | Rise instruction | Fall instruction |
|---------------------------------------------------------------------|------------------|------------------|
| OFF                                                                 | Not executed     | Executed         |
| ON                                                                  | Not executed     | Not executed     |

- \*1: When a new ladder block is inserted without changing existing programs, the added program is written together with the next ladder block to the programmable controller CPU. (If the next ladder block does not exist, the previous ladder block is written together.) Thus online program change may not be completed at a time depending on the number of program steps of the added program and the previous or next one. In this case, reduce the number of steps written at a time and perform online program change in several times.
- \*2: The execution of fall instruction can be disabled from Online Program Change setting, which is displayed by selecting "Tool option".

#### <Example>

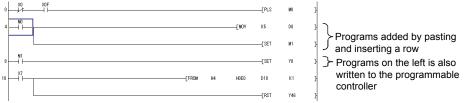

#### 2) Rise instruction

When writing is completed, even if the execution condition for a start-up execution instruction (PLS instruction /  $\Box$ P instruction) is ON, the start-up execution instruction is not executed.

When the execution condition turns OFF  $\rightarrow$  ON again, the start-up execution instruction is executed.

#### 3) SCJ instruction

When writing is completed, if the execution condition for SCJ instruction is ON, the instruction executes a jump to the specified pointer without waiting for 1 scan.

| POINT                                                                                                    |                                     |  |  |  |
|----------------------------------------------------------------------------------------------------|-------------------------------------|--|--|--|
| <ul> <li>When online program change to a QCPU (Q mode) or QnACPU module is completed, even if the execution condition for a fall instruction is not OFF, the fall instruction is executed. This phenomenon can be avoided using EGF instruction. For details, refer to version "I" or later of the following manual.</li> <li>QCPU (Q mode) / QnACPU Programming Manual (Common Instructions). How to confirm the manual version: Check the revision history of the manual.</li> </ul> |                                     |  |  |  |
| Print date                                                                                                    | Print date * Manual number Revision |  |  |  |
| June 2004 SH (name) -080021                                                                                                    |                                     |  |  |  |
|                                                                                                    |                                     |  |  |  |
| Manual version                                                                                                    |                                     |  |  |  |
|                                                                                                    |                                     |  |  |  |

(2) Precautions for Q/AnA series

Precautions for online change are described below.

| Item                                                                            | Description                                                                                                    |
|---------------------------------------------------------------------------------|----------------------------------------------------------------------------------------------------|
| Online program change to                                                        | • Online program change to another station is possible via MELSECNET (II,                                                                                                    |
| another station                                                                 | /10, H) or Ethernet.                                                                                                    |
| During boot operation                                                           |                                                                                                    |
| Online program<br>change to the built-in<br>RAM (QnA series)                    | <ul> <li>When performing online change to the built-in RAM during a boot operation,<br/>after the status is switched to STOP, write the changed program to the IC<br/>memory card.</li> </ul>                                                                                                    |
| Online program<br>change in the backup<br>mode (redundant                       | <ul> <li>Online change during boot operation in the backup mode is performed on the<br/>program memory and transfer source drive of both systems (connective<br/>system and target system).</li> </ul>                                                                                                    |
| CPU)                                                                            | (The transfer source drive can be a memory card (RAM or ROM) or standard ROM.)                                                                                                    |
| Deletion of a<br>corresponding device from<br>a program                         | <ul> <li>When the corresponding device no more exists in the program due to<br/>deletion in an OUT instruction or device number change, the output status is<br/>retained.</li> </ul>                                                                                                    |
|                                                                                 | Select [Debug] $\rightarrow$ [Forced input output registration/cancellation] and forcibly turn OFF coil outputs unnecessary in control.                                                                                                    |
| Number of steps can be<br>written in online program<br>change                   | When the number of program steps after editing (addition / deletion) is within 512, the program can be written.<br>However, if a new program is added by pasting or inserting a row without changing existing programs, the maximum number of steps cannot be written at a time.                                                                                                    |
|                                                                                 | In this case, reduce the number of steps written at a time and perform online program change in several times.                                                                                                    |
|                                                                                 | In addition, be careful of modifications as follows.<br>When step 2 of the program is modified and step 540 is added, online program<br>change cannot be performed because steps 2 to 540 are the target to be<br>written at a time.<br>In this case, perform online program change for each modification.                                                                                                    |
| Online program change<br>while low-speed execution<br>type programs are running | If low-speed execution type programs are running, online change starts when<br>the execution of all the programs is completed. During online change, the<br>execution of low-speed execution type programs is suspended.<br>However, if "PRG TIME OVER(5010)" keeps occurring while a low-speed<br>execution type program is executed, online program change cannot be<br>performed.<br>In this case, set the programmable controller CPU to STOP, and increase the |
|                                                                                 | constant scan time and low-speed program execution time in the PLC Parameter setting, then execute online program change again.                                                                                                    |

| Item                        | Description                                                                                                    |  |  |
|-----------------------------|----------------------------------------------------------------------------------------------------|--|--|
| Reserved area for online cl |                                                                                                    |  |  |
| For Q series                | <ul> <li>If the currently set number of secured steps is exceeded during on program change, the following dialog box is displayed. Set a new number reserved steps.</li> <li>When the number of secured steps is set to 0 on the dialog box below, or sequence programs which exceed the secured range will be written.</li> <li>When performing online change to a sequence program protected by password, the Input Disable Password dialog box is displayed. Disable the password before executing online program change. Online change cannot be executed without disabling the password.</li> <li>The number of secured steps newly set on the following dialog box is displayed on the &lt;<program>&gt; tab of the Write to PLC screen.</program></li> </ul> |  |  |
|                             | Reallocate Memory for 'Online Change'                                                                                                    |  |  |
|                             | Caution<br>There are not enough steps for online change.<br>Secure steps for online change and execute again.<br>The scan time may be substantially longer.<br>Do you want to continue?                                                                                                    |  |  |
|                             | Allocate Memory for 'Online Change' 500 Steps                                                                                                    |  |  |
|                             | Target Program: MAIN OK Cancel                                                                                                    |  |  |
|                             |                                                                                                    |  |  |
|                             | When connecting to a Basic model QCPU function version A, steps for online change are automatically secured and the above dialog box is not displayed.                                                                                                    |  |  |
| Redundant CPU               | <ul> <li>Change are automatically secured and the above dialog box is not displayed.</li> <li>When re-securing steps for online program change in the backup mode, the maximum number of steps is based on either the capacity of the control system or that of the standby system, whichever is smaller.</li> <li>Example) When the empty capacity of control system is 100 steps and the empty capacity of standby system is 50 steps</li> <li>The maximum number of steps which can be reserved for online program change again is 50.</li> </ul>                                                                                                    |  |  |
| For system configured with  | program change again is 50.                                                                                                    |  |  |
| Backup mode                 | Online change is performed on both systems (connective system and target system).<br>However, if the target system fails (communication cannot be established with the target system), online program change is not performed on either of the systems.                                                                                                    |  |  |
| Separate<br>mode/debug mode | Online change is only performed on the programmable controller CPU specified<br>in the redundant CPU setting field on the Transfer Setup screen.                                                                                                    |  |  |

# [Description]

The following error message may be displayed during online program change because of timeout of the check time. Follow the message to take actions.

(1) If the following dialog box is displayed, the program on GX Works2 is not converted but the program on the programmable controller CPU may be changed.

In this case, convert the program on GX Works2 and verify it against the program on the programmable controller CPU to confirm that these programs match.

If the programs do not match, write the program to the programmable controller CPU using the Write to PLC function to match them.

| MELSOF | T Series GX Works2                                                                                                    |
|--------|----------------------------------------------------------------------------------------------------|
| ٩      | Online change has not been complete.<br>-The programs may not be identical.<br>-Writing of source information may be failed.<br>-Source information and program may be unmatched. |
|        | Please do as follow:<br>-Verify with PLC and confirm the matching of the program.<br>-Extend the communication time in transfer setup.                                            |
|        | ОК                                                                                                    |

(2) The following dialog box may be displayed if the time check time set in Transfer Setup is short.

Select [Online] - [Transfer Setup] and set a longer time check time on the screen. During online program change, time check is carried out at intervals of 90 seconds even if the time check time set on the Transfer Setup screen is less than 90 seconds. Set a time check time longer than 90 seconds.

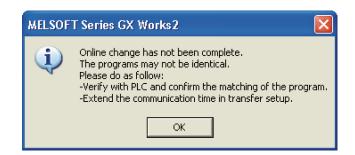

Appendix 2 Index Modification

Appendix 2.1 Index Modification Overview

- (1) Index modification is an indirect setting using an index register. When index modification used in a sequence program, the device to be used is indicated by the directly specified device number plus the content of the index register. For example, when D2Z2 is specified and the content of Z2 is 3, the target device is D(2 + 3) = D5.
- (2) Only Universal model QCPUs allow modification with 32-bit values as well as 16-bit values.

# Appendix 2.2 16-bit Index Modification

(1) Modifying with 16-bit values

Each index register can be set to a value between -32768 to 32767. The following is an example of index modification.

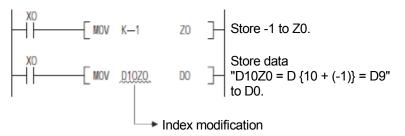

# (2) Devices to which index modification can be made

With the exception of the restrictions noted below, index modification can be made to devices used with contacts, coils, basic instructions, and application instructions.

(a) Devices to which index modification cannot be made

| Device     | Description                       |
|------------|-----------------------------------|
| K, H       | 32-bit constant                   |
| E          | Floating-point data               |
| \$         | Character string data             |
|            | Bit-specified word device         |
| FX, FY, FD | Function device                   |
| Р          | Pointers used as labels           |
| 1          | Interrupt pointers used as labels |
| Z          | Index register                    |
| S          | Step relay                        |
| TR         | SFC transition device *1          |
| BL         | SFC block device <sup>*1</sup>    |

- \*1: SFC transition device and SFC block device are devices for SFC. For how to use, refer to the following manual.
  - QCPU (Q mode) / QnACPU Programming Manual (SFC)

(b) Devices to which index modification is not allowed

| Device | Description                                                                       | Application example |  |
|--------|-----------------------------------------------------------------------------------|---------------------|--|
| т      | <ul> <li>Only Z0 and Z1 can be used for<br/>timer contacts and coils</li> </ul>   |                     |  |
| С      | <ul> <li>Only Z0 and Z1 can be used for<br/>counter contacts and coils</li> </ul> | C021.<br>C120.      |  |

# REMARKS

There is no restriction on index register numbers used for the current values of timers and counters.

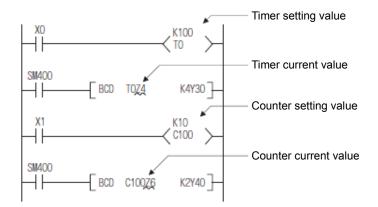

(3) The following are examples of index modifications and actual process devices.
 (When Z0 = 20, Z1 = -5)

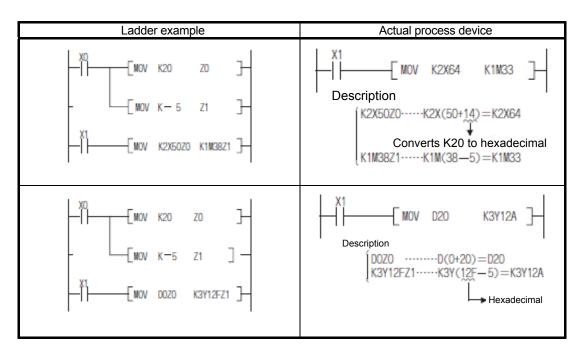

Appendix 2.3 32-bit Index Modification (Universal Model QCPU Only)

For 32-bit index modification, the following two options are available as specification methods of index registers.

- Specifying the range of index registers used for 32-bit index modification.
- Specifying 32-bit index modification using "ZZ".

| POINT                               |                                                                     |
|-------------------------------------|---------------------------------------------------------------------|
| 32-bit index described be           | modification using "ZZ" is allowed only for the CPU modules         |
| <ul> <li>QnU(D)(H)</li> </ul>       | CPU whose the first five digits of the serial number are "10042" or |
| later. <ul> <li>QnUDE(H)</li> </ul> | CPU                                                                 |

- (1) Specifying the range of index registers used for 32-bit index modification
  - (a) Devices to which index modification is not allowed

Each index register can be set to a value between -2147483648 to 2147483647.

The following is an example of index modification.

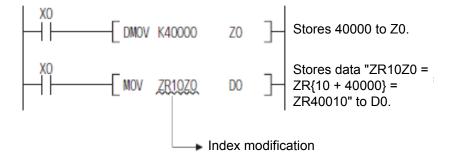

(b) Specification method

For modification with a 32-bit value, specify the start number of the index registers to be used in the Device setting of the PLC Parameter setting of GX Works2.

| – Indexing Setti<br>32Bit Indexin | - | r ZR Devic | e            |
|-----------------------------------|---|------------|--------------|
| O Use Z                           | Z |            | After (0 18) |
| C Use ZZ                          |   |            |              |

# POINT

When the start number of the index registers to be used is changed in the Device setting of the PLC Parameter setting, do not change the parameter only or do not write only the parameter into the programmable controller. Be sure to write the parameter into the programmable controller together with the program. Forcibly writing the parameter causes CAN'T EXE.PRG. error (Error code: 2500).

(c) Devices to which index modification can be made

Index modification can be made only to devices described below.

| Device | Description                                      |
|--------|--------------------------------------------------|
| ZR     | File register in the serial number access method |
| D      | Extended data register                           |
| W      | Extended link register                           |

(d) Range of usable index registers

The following table shows the range of usable index registers for 32-bit index modification.

For 32-bit index modification, the specified index register (Zn) and the next index register (Zn+1) are used. Be sure not to overlap index registers to be used.

| Set value | Index registers to be used | Set value | Index registers to be used |
|-----------|----------------------------|-----------|----------------------------|
| Z0        | Z0, Z1                     | Z10       | Z10, Z11                   |
| Z1        | Z1, Z2                     | Z11       | Z10, Z11                   |
| Z2        | Z2, Z3                     | Z12       | Z12, Z13                   |
| Z3        | Z3, Z4                     | Z13       | Z13, Z14                   |
| Z4        | Z4, Z5                     | Z14       | Z14, Z15                   |
| Z5        | Z5, Z6                     | Z15       | Z15, Z16                   |
| Z6        | Z6, Z7                     | Z16       | Z16, Z17                   |
| Z7        | Z7, Z8                     | Z17       | Z17, Z18                   |
| Z8        | Z8, Z9                     | Z18       | Z18, Z19                   |
| Z9        | Z9, Z10                    | Z19       | Cannot be used.            |

(e) The following are examples of index modifications and actual process devices.

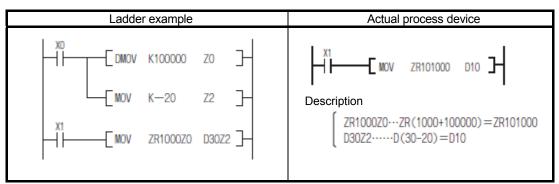

(When Z0 (32 bits) = 100000, Z2 (16 bits) = -20)

- (2) Specifying 32-bit index modification using "ZZ"
  - (a) By using "ZZ" like "ZR0ZZ4", 32-bit index modification can be specified with a desired index register.

The following is an example of 32-bit index modification using "ZZ".

| $\left  \right $ | MO<br>[ | -[DMOVP | K100000 | Z4     | ] 100000 to Z4 and Z5                                                                     |
|------------------|---------|---------|---------|--------|-------------------------------------------------------------------------------------------|
|                  | MO<br>  | [MOVP   | K100    | ZROZZ4 | Modifies ZR with 32 bits (Z4 and Z5).<br>It shows ZR (0 + 100000) $\rightarrow$ ZR100000. |

(b) Specification method

To enable 32-bit index modification using "ZZ", set "Use ZZ" in "Indexing Setting for ZR Device" in the PLC Parameter setting of GX Works2.

| Indexing Setting for ZR Device |  |  |
|--------------------------------|--|--|
| 32Bit Indexing                 |  |  |
| C Use Z Z After (0 18)         |  |  |
| Use ZZ                         |  |  |

(c) Devices to which index modification can be made Index modification can be made only to devices described below.

| Device | Description                                      |
|--------|--------------------------------------------------|
| ZR     | File register in the serial number access method |
| D      | Extended data register                           |
| W      | Extended link register                           |

(d) Range of usable index registers

The following table shows the range of usable index registers for 32-bit index modification using "ZZ".

For 32-bit index modification using "ZZ", specify in a format of ZRmZZn.

Specifying in the format of ZRmZZn modifies the device number ZRm with a 32-bit value in Zn and Zn+1.

| "ZZ"<br>specification <sup>*1</sup> | Index registers to be used | "ZZ"<br>specification <sup>*1</sup> | Index registers to be used |
|-------------------------------------|----------------------------|-------------------------------------|----------------------------|
| ZZ0                                 | Z0, Z1                     | ZZ10                                | Z10, Z11                   |
| ZZ1                                 | Z1, Z2                     | ZZ11                                | Z10, Z11                   |
| ZZ2                                 | Z2, Z3                     | ZZ12                                | Z12, Z13                   |
| ZZ3                                 | Z3, Z4                     | ZZ13                                | Z13, Z14                   |
| ZZ4                                 | Z4, Z5                     | ZZ14                                | Z14, Z15                   |
| ZZ5                                 | Z5, Z6                     | ZZ15                                | Z15, Z16                   |
| ZZ6                                 | Z6, Z7                     | ZZ16                                | Z16, Z17                   |
| ZZ7                                 | Z7, Z8                     | ZZ17                                | Z17, Z18                   |
| ZZ8                                 | Z8, Z9                     | ZZ18                                | Z18, Z19                   |
| ZZ9                                 | Z9, Z10                    | ZZ19                                | Cannot be used.            |

\*1: III indicates the target device name (ZR, D, or W) to be modified.

(e) The following are examples of 32-bit index modifications with "ZZ" and actual process devices.

Ladder example Actual process device XO DMOV K100000 Z0 ╉┠ } -E WOV ZR101000 D10 -E END -E MOV Z2 K-20 X1 Description / ZR1000ZZ0---ZR(1000+100000)=ZR101000 MOV ZR1000ZZ0 D30Z2 } D30Z2.....D(30-20)=D10

(When Z0 (32 bits) = 100000, Z2 (16 bits) = -20)

(f) Functions which allow modification with "ZZ"

The following list shows functions of GX Works2 which allow 32-bit index modification using "ZZ".

| No. | Function name and description                                               |
|-----|-----------------------------------------------------------------------------|
| 1   | Device specification in program instruction                                 |
| 2   | Entry data monitor                                                          |
| 3   | Device test                                                                 |
| 4   | Executional conditioned device test                                         |
| 5   | Monitor condition setting                                                   |
| 6   | Sampling trace<br>(Trace point (device specification), Trace target device) |

# POINT

ZZn cannot be used alone as a device like "DMOV K100000 ZZ0". When setting a value in an index register for 32-bit index modification using "ZZ", set it in Zn (Z0 to Z19).

ZZn alone cannot be input to each function.

For details, refer to QCPU User's Manual (Function Explanation, Program Fundamentals) and QCPU Programming Manual (Common Instructions).

# Appendix 2.4 Index Modification to Extended Data Registers (D) or Extended Link Registers (W) (Universal Model QCPU)

Like index modification to data registers (D) and link registers (W) which are internal user devices, index modification to extended data registers (D) or extended link registers (W) is allowed in device specification.

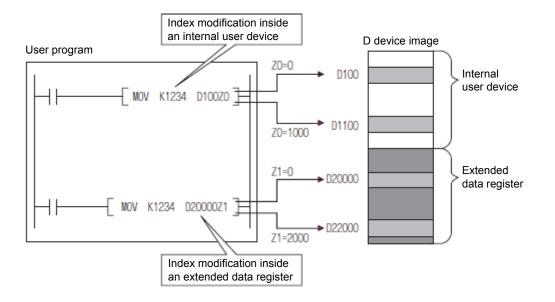

(a) Index modification where the device number crosses over the boundary between the internal user device and the extended data register (D) or extended link register (W)

The specification of index modification where the device number crosses over the boundary between the internal user device and the extended data register (D) or extended link register (W) cannot be made. If device range check is enabled for index modification, an error occurs.

(Error code: 4101)

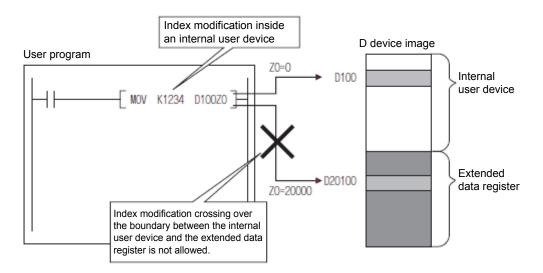

(b) Index modification where the device number crosses over the boundary among the file register (ZR), extended data register (D), and extended link register (W)

Index modification where the device number crosses over the boundary among the file register (ZR), extended data register (D), and extended link register (W) will not cause an error.

However, if the result of index modification to a file register (ZR), extended data register (D), or extended link register (W) changes the file register range, an error occurs. (Error code: 4101)

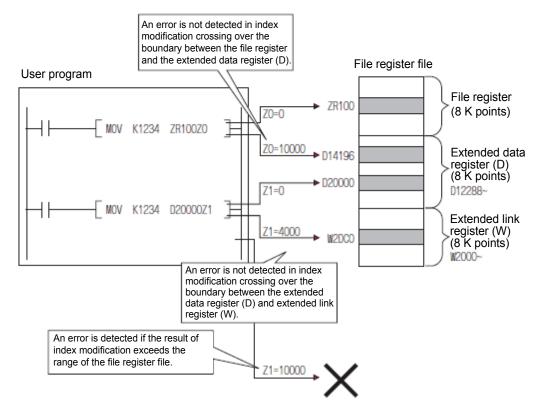

(1) Bit data

Index modification to a device number with digit specification is allowed. However, index modification to a digit specification is not allowed.

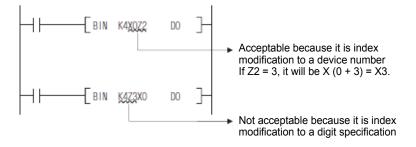

(2) For an intelligent function module device <sup>\*1</sup>, index modification to both the start I/O number of intelligent function module and the buffer memory address is allowed.

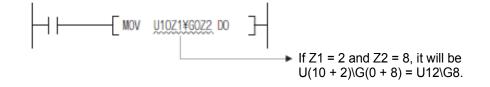

(3) For a link direct device <sup>\*1</sup>, index modification to both the network number and the device number is allowed.

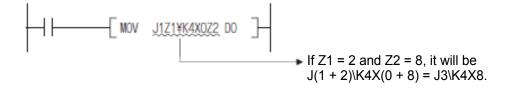

- \*1: For intelligent function module devices and link direct devices, refer to the following manuals.
  - QCPU User's Manual (Function Explanation, Program Fundamentals)
  - QnACPU Programming Manual (Fundamentals)
- (4) For a cyclic transmission area device <sup>\*1</sup>, index modification to both the start I/O number of CPU module and the CPU shared memory address is allowed.

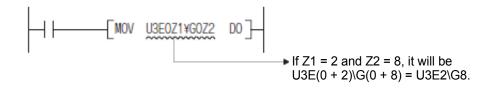

- \*2: For cyclic transmission area devices, refer to the following manual.
  - QCPU User's Manual (Function Explanation, Program Fundamentals)

(5) 32-bit index modification to extended data registers (D) or extended link registers (W)

(Universal model QCPU)

For index modification to extended data registers (D) or extended link registers (W), the following 2 options are available as specification methods of index registers as in the case of index modification to file registers (ZR).

- Specifying the range of index registers used for 32-bit index modification.
- Specifying 32-bit index modification using "ZZ".

### Appendix 2.6 Precautions

 Index modification between FOR to NEXT instructions
 Pulse output is possible between FOR to NEXT instructions by using an edge relay (V).

However, pulse output using the PLS/PLF/pulse conversion ( $\Box$ P) instruction is not allowed.

[When an edge relay is used] (M0Z1 provides normal pulse output.)

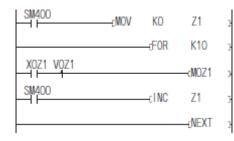

[When no edge relay is used] (M0Z1 does not provide normal pulse output.)

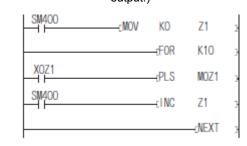

### REMARKS

The ON/OFF information of X0Z1 is stored in the edge relay V0Z1. For example, the ON/OFF information of X0 is stored in V0, and that of X1 in V1.

### (2) Index modification in CALL instruction

Pulse output is possible in CALL instruction by using an edge relay (V). However, pulse output using the PLS/PLF/pulse conversion ( $\Box$ P) instruction is not allowed.

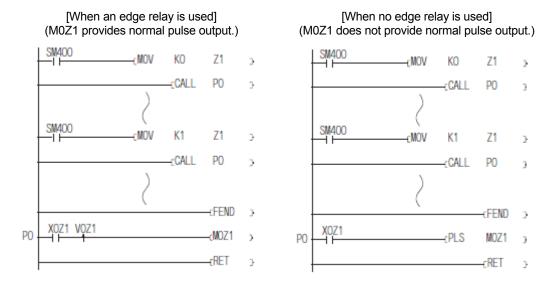

- (3) Device range check in index modification
  - (a) Other than Universal model QCPU

Device range check is not carried out for index modification.

Thus if the result of an index modification is out of the device range specified by the user, no error occurs and the data is written in another device. (However, if the result of an index modification is out of the range of user devices and the data is written in a system device, an error occurs. (Error code: 1103))

Carefully create programs with index modifications.

(b) Universal model QCPU

Device range check is carried out for index modification. In addition, device range check can be disabled in the PLC Parameter setting of GX Works2.

(4) Changing the index modification range from 16 bits to 32 bits or from 32 bits to 16 bits

When changing the index modification range from 16 bits to 32 bits or from 32 bits to 16 bits, review index modifications in the program.

For 32-bit index modification, the specified index register (Zn) and the next index register (Zn+1) are used. Be sure not to overlap index registers to be used.

Appendix 3 Questions and Answers regarding Personal Computer

This section describes basic knowledge regarding personal computer as questions and answers. Use the information as necessary.

- Q1. What happens if the resolution of the display is less than 800 × 600?
- A1. "Icons", which should be displayed at the top end of the screen, may not be displayed and operations using the "icons" are not possible.
   The screen is designed to display all "icons" in the resolution specified in the manual.
- Q2. What is operating environment?
- A2. It means the combination of hardware configuration and basic software which can make full use of GX Works2. Models of personal computers of which operations are confirmed by Mitsubishi are described in "Models of personal computers of which operations are confirmed" (PLC-D-375) of Mitsubishi Electric FA Global Website.
  [Programmable controller (Q, QnA, A)] → [Product Details] → [Models of personal computers of which operations are confirmed] http://www.nagoya.melco.co.jp/details/plc/confirm/index\_j.htm (Basically, the product operates in the operating environment described in this manual.)
- Q3. What kind of phenomenon occurs when the CPU is Pentium<sup>®</sup> 133MHz or lower?
- A3. When the CPU is Pentium<sup>®</sup> 133MHz or lower, as the processing speed is slow and it takes a long time to display a screen after an operation, which interferes with smooth operations.

Appendix 4 Questions and Answers regarding GX Works2

This section describes questions and answers to solve problems in using GX Works2.

- Q1. During editing of a ladder diagram, each ladder is sometimes enclosed in a white frame depending on the type of the video card (card which for stores characters, figures, and pictures to be displayed as data). How can I remove the frame?
- A1. Change setting as follows on the "Control panel" of Windows<sup>®</sup> 2000/Windows<sup>®</sup> XP/Windows<sup>®</sup> Vista<sup>®</sup> /Windows<sup>®</sup> 7.
   <Operating procedure>
  - (1) Open the "Control panel".
  - (2) Open "System".
  - (3) Open the "Performance" tab.
  - (4) Press the "Graphics" button.
  - (5) Set the "Hardware acceleration" setting to the next to "None" (second mark).

| Hardware acceleration: | None | -, | <u> </u> | <br> | _ | Full |
|------------------------|------|----|----------|------|---|------|
|                        |      |    |          |      |   |      |

- Q2. What should I do if error messages "Can not allocate Share memory" and "Initialization failed" are displayed at the start-up of GX Works2?
- A2. Restart GX Works2. Alternatively, restart Windows<sup>®</sup> 2000/Windows<sup>®</sup> XP/Windows<sup>®</sup> Vista<sup>®</sup> /Windows<sup>®</sup> 7/Windows<sup>®</sup> 8 and then start GX Works2.
- Q3. Why does it take a long time since Setup.exe is started until the dialog box is displayed?
- A3. It may take a long time if a resident program such as antivirus software is running.

- Q4. Are there any matters to keep in mind if commercially available antivirus software application is installed in the personal computer?
- A4. 1) When antivirus software is started
  - (1) As the initialization process of the software at start-up takes some time, other applications launched from the "Startup" folder may not run properly. In addition, the computer may not accept operations for a while after the antivirus software is contained in the system tray because of the initialization process.
    These phenomena vary depending on specifications of the use environment (CPU, memory, etc.). It has been confirmed that they are likely to occur when the CPU is Pentium<sup>®</sup> 100 MHz or lower.
  - (2) If the antivirus software is running on Windows<sup>®</sup> Me, be sure to close the antivirus software before installation of the product. If the installation of GX Works2 is started with the antivirus software in the "real-time" monitoring mode, the following dialog box is displayed after 2 to 3 seconds.

| _delis<br>エラーが発生しました。この<br>クリックして作業中のデータ<br>クリックすると、このプログ | を新しいファイルに保存してください。「閉じる」を |
|-----------------------------------------------------------|--------------------------|
| 閉じる(C)                                                    | 無視(I)                    |
|                                                           |                          |

Close the error dialog box, uninstall the product, and then reinstall the product.

2) Effects on the system

When the antivirus software is running, the software places burden on the system as it inspects files.

Thus, depending on the use environment, every operation, such as start-up of an application, may take a long time.

These phenomena vary depending on specifications of the use environment (CPU, memory, etc.).

It has been confirmed that they are likely to occur when the CPU is Pentium<sup>®</sup> 100 MHz or lower.

3) Effects on applications

If an application does not start up or run properly after installation of the antivirus software or has a problem of the same sort, follow the steps below to check the operation.

- Uninstall the antivirus software, restart the system, and check how the application runs again. If the problem still occurs, it is considered not to be caused by the influence of the antivirus software. Contact the technical support of the application.
- (2) If the application properly runs after the uninstallation of the antivirus software, install the software again and switch the software to custom monitoring mode. In addition, remove or place checkmarks in checkboxes for specifying file extension and monitoring function setting.

If the system does not start up properly even after taking steps (1) and (2), reinstall Windows  $^{\mbox{\tiny (B)}}$ 

95/Windows<sup>®</sup> 98/Windows<sup>®</sup> Me/WindowsNT<sup>®</sup> Workstation4.0/Windows<sup>®</sup> 2000 Professional and the application.

### Appendix 5 Warranty

Please confirm the following product warranty details before using this product.

1. Gratis warranty period and gratis warranty range

If any failure found to be the responsibility of Mitsubishi occurs during use of the product within the gratis warranty period, the product shall be repaired at no cost via the sales representative or Mitsubishi Service Company.

However, if repairs require traveling overseas from a domestic location or traveling to a remote island or an equivalent remote location, expenses to send an engineer will be solely at the customer's discretion.

[Gratis warranty period]

The gratis warranty period of the product shall be for 36 months after the date of purchase or delivery to a designated place.

Note that after manufacture and shipment from Mitsubishi, the maximum distribution period shall be 6 months, and the longest gratis warranty term after manufacturing shall be eighteen 42 months. The gratis warranty period of repair parts shall not exceed the gratis warranty term before repairs.

### [Gratis warranty range]

- (1) The range shall be limited to normal use within the usage state, usage methods and usage environment, etc., which follow the conditions and precautions, etc., given in the instruction manual, user's manual and caution labels on the product.
- (2) Even within the gratis warranty term, repairs shall be charged for in the following cases.
  - 1) Failure occurring from inappropriate storage or handling, carelessness or negligence by the user. Failure caused by the user's hardware or software design.
  - 2) Failure caused by unapproved modifications, etc., to the product by the user.
  - 3) When the Mitsubishi product is assembled into a user's device, Failure that could have been avoided if functions or structures, judged as necessary in the legal safety measures the user's device is subject to or as necessary by industry standards, had been provided.
  - 4) Failure that could have been avoided if consumable parts (battery, backlight, fuse, etc.) designated in the instruction manual had been correctly serviced or replaced.
  - 5) Failure caused by external irresistible forces such as fires or abnormal voltages, and failure caused by force majeure such as earthquakes, lightning, wind and water damage.
  - 6) Failure caused by reasons unpredictable by scientific technology standards at time of shipment from Mitsubishi.
  - 7) Any other failure found not to be the responsibility of Mitsubishi or that admitted not to be so by the user.

### 2. Onerous repair period after discontinuation of production

- (1) Mitsubishi shall accept onerous product repairs for 7 years after production of the product is discontinued.
- Discontinuation of production shall be notified with Mitsubishi Technical Bulletins, etc. (2) Product supply (including spare parts) is not available after production is discontinued.
- 3. Overseas service

Overseas, repairs shall be accepted by Mitsubishi's local overseas FA Center. Note that the repair conditions at each FA Center may differ.

4. Exclusion of loss in opportunity and secondary loss from warranty liability

Regardless of the gratis warranty period, Mitsubishi shall not be liable for compensation of damages caused by any cause found not to be the responsibility of Mitsubishi, loss in opportunity, lost profits incurred to the user by failures of Mitsubishi products, special damages and secondary damages whether foreseeable or not, compensation for accidents, and compensation for damages to products other than Mitsubishi products and other tasks.

### 5. Changes in product specifications

The specifications given in the catalogs, manuals or technical documents are subject to change without prior notice.

- 6. <u>Conditions of use for the product</u>
  - (1) Mitsubishi MELSEC programmable controller shall be used in conditions where any problem, fault or failure occurring in the product, if any, shall not lead to any major or serious accident and where the backup and fail-safe functions are systematically provided outside of the product for the case of any problem, fault or failure occurring in the product.
  - (2) The programmable controller has been designed and manufactured for the purpose of being used in general industries. Thus Mitsubishi does not authorize the use of the product in Nuclear Power Plants and any other power plants operated by Power companies, and/or any other cases in which the public could be affected if any problem or fault occurs in the product or the use of the product in railway companies, national security or defense organizations, and/or any other cases in which establishment of a special quality assurance system is required. Notwithstanding the above, Mitsubishi may authorize use of the product in one or more of these applications, provided

that the usage of the product is limited only for the specific applications agreed to by Mitsubishi and provided further that the user agrees that no special quality assurance is required.

In addition, if the user is considering the use of the product for aircraft or aerospace, medical applications, train equipment, transport equipment, incineration and fuel devices, manned transportation, equipment for recreation and amusement, and safety devices, and/or other applications where there is a significant risk of injury to the public or property and especially high reliability is required for safety and control systems, the user shall contact the Mitsubishi representative to exchange necessary specification documents.

(Month/Day/Year)

### Programmable controller fault report / investigation request

/

/

Be sure to attach the document to the product to be sent.

| No.         |                            | ltem                |                            | Descriptio                               | n               |    | No.                     | Item                                       |                                                                      | Description           |
|-------------|----------------------------|---------------------|----------------------------|------------------------------------------|-----------------|----|-------------------------|--------------------------------------------|----------------------------------------------------------------------|-----------------------|
| 1<br>2<br>3 | Version                    | number /            |                            |                                          |                 | 13 | Handling of the product | (2) No i<br>(3) Retu                       | urn after repair<br>need to return<br>urn after<br>stigation without |                       |
|             | ner                        | Company<br>name     | Enter the p<br>recipient). | proper name                              | of the report's | 6  |                         | Address to return the                      |                                                                      | ny name)              |
| 4           | Customer<br>name           | Person in charge    |                            | ъ                                        |                 |    | 14                      | product after<br>repair /<br>investigation | (Address                                                             | S) 🖀                  |
| 5           | ir-<br>ir-                 | Company<br>name     |                            |                                          |                 |    | 15                      | Date of occurrence                         | /                                                                    | /<br>(Month/Day/Year) |
| J           | Place (<br>occur-<br>rence | Person in<br>charge |                            | ß                                        |                 |    | 16                      | Date of<br>installation                    | /                                                                    | /<br>(Month/Day/Year) |
| 6           | Prepar<br>ed by            | Company<br>name     |                            |                                          |                 |    | 17                      | Operation<br>period                        |                                                                      |                       |
| Ű           | _                          | Person in<br>charge |                            | đ                                        |                 |    | 18                      | Ambient                                    |                                                                      | nal (2) High (3) Low  |
| 7           | Contact<br>inquiries       |                     | (1) 4                      | (2) 5                                    | (3) 6           |    | 10                      | temperature                                | (4) Othe                                                             | rs ( )°C              |
| 8           | Report                     |                     | (2) Repa                   | hed report<br>ir slip requir<br>ecessary | ed              |    | 19                      | Memory in<br>use                           | (1) RAM                                                              | (2) ROM               |
| 9           | Reques                     | t number            |                            |                                          |                 |    | 20                      | System configuration                       |                                                                      |                       |
| 10          | Constru<br>number          | ction               |                            |                                          |                 |    |                         |                                            | _                                                                    |                       |
| 11          | Arrival n                  | umber               |                            |                                          |                 |    |                         |                                            |                                                                      |                       |
| 12          | Branch                     | in charge           |                            | Sales area                               | code            |    |                         | ,                                          | Appendix                                                             | (1) Yes (2) No        |

| No. | Item                                       |                                                                                                    | Description                                                                                              |                                                                                                   |
|-----|--------------------------------------------|----------------------------------------------------------------------------------------------------|----------------------------------------------------------------------------------------------------|---------------------------------------------------------------------------------------------------|
| 21  | Fault description                          |                                                                                                    | A                                                                                                    | opendix (1) Yes (2) No                                                                            |
| 22  | Usage conditions of<br>surrounding devices | (SV/MC/INV)                                                                                            |                                                                                                    |                                                                                                   |
| 23  | Stage of occurrence                        | (1) Installation and adjustment                                                                        | (2) In operation                                                                                         | (3) Others ( )                                                                                    |
| 24  | Timing of<br>occurrence                    | <ul><li>(1) During energization</li><li>(4) At program change</li></ul>                                | (2) During power-on<br>(5) Random                                                                        | <ul><li>(3) During operation</li><li>(6) Others ( )</li></ul>                                     |
| 25  | Frequency of<br>occurrence                 | (1) Always<br>(4) ( ) times each month week                                                            | (2) Only once<br>day cycle                                                                               | (3) In each operation<br>(5) Others ( )                                                           |
| 26  | Process for recovery                       | <ul><li>(1) Pressing RESET switch</li><li>(4) Rewriting program</li><li>(7) Repair of wiring</li></ul> | <ul><li>(2) Power OFF/ON</li><li>(5) Rewriting parameters</li><li>(8) Reinstallation of module</li></ul> | <ul><li>(3) Restarting the system</li><li>(6) Module replacement</li><li>(9) Others ( )</li></ul> |

### Items to be checked on CPU

| No. | Item                                                         |          |           |            | Des   | cription     |          |     |   |     |   |
|-----|--------------------------------------------------------------|----------|-----------|------------|-------|--------------|----------|-----|---|-----|---|
| 27  | Error message (code) (time)                                  |          |           |            |       | (            | )(       |     | , | : : | ) |
| 28  | Detailed error information                                   |          |           |            |       |              |          |     |   |     |   |
| 29  | Other error histories                                        |          |           |            |       |              |          |     |   |     |   |
|     | Saving of error histories                                    | Check: [ | ⊐ (File r | name:      | .csv) |              |          |     |   |     |   |
| 30  | LED lighting status                                          | MODE     | :         | ON (Color: | )     | Flash        |          | OFF |   |     |   |
|     |                                                              | RUN      | :         | ON         |       | Flash        |          | OFF |   |     |   |
|     |                                                              | ERR.     | :         | ON         |       | Flash        |          | OFF |   |     |   |
|     |                                                              | USER     | :         | ON         |       | Flash        |          | OFF |   |     |   |
|     |                                                              | BAT.     | :         | ON         |       | Flash        |          | OFF |   |     |   |
|     |                                                              | BOOT     | :         | ON         |       | Flash        |          | OFF |   |     |   |
| 31  | Connection to peripheral (personal                           | RS232    | :         | Possible   |       | Not possible | <b>;</b> |     |   |     |   |
|     | computer)                                                    | USB      | :         | Possible   |       | Not possible | 9        |     |   |     |   |
| 32  | Backups of programs, parameters, device memories, and others | Check: [ | ]         |            |       |              |          |     |   |     |   |
| 33  | Saving of system information                                 | Check: [ | □ (File r | name:      | .csv) |              |          |     |   |     |   |

### Other information

### Appendix 7 QCPU Replacement Checklist

### Appendix 7.1 Qn(H)CPU Replacement Checklist (One Document for Each Machine)

| Work                                  | No. | ltem                                                                                                    | Check | 1                                                                                                    |
|---------------------------------------|-----|----------------------------------------------------------------------------------------------------|-------|----------------------------------------------------------------------------------------------------|
| WOR                                   | 1   | Write the date, operator, panel name, and CPU model name to the right column.                                                                                                    | CHECK | 1                                                                                                    |
| .u                                    | 2   | Write the switch setting of the CPU to be removed and whether there is a memory card to the right column.                                                                                                    |       |                                                                                                    |
| arat                                  | 2   | while the switch setting of the OFO to be removed and whether there is a memory card to the right column.                                                                                                    |       | Year: Month: Date:                                                                                                    |
| Preparation                           | 3   | Attach a panel name label to the surface of the CPU to be removed.                                                                                                    |       | Operator:                                                                                                    |
|                                       | 4   | Connect GX Developer to the CPU to be removed, and set the PLC type and transfer setup to "PLC Side/F: CPU Module".                                                                                                    |       | Panel name:                                                                                                    |
|                                       |     | Check that there is no error for the CPU to be removed. In addition, create a new project after starting up GX Developer and use                                                                                                    |       |                                                                                                    |
|                                       | 5   | the system monitor to check that there is no error for the mounted module.                                                                                                    |       | CPU model name Q CPU                                                                                                    |
|                                       |     | If some error occurred, write the error code and the error step to the right column and contact the user.                                                                                                    |       | 17                                                                                                    |
|                                       | 6   | Have the user set the RUN/STOP switch of the CPU to remove to "STOP".                                                                                                    |       | Settings of switch etc.                                                                                                    |
|                                       |     | (1) Read all programs in the CPU program memory, parameters (PLC/network), and device comments from PLC, and save the                                                                                                    |       | →ON SW                                                                                                    |
|                                       |     | project. Write the project name and file contents to the next page.                                                                                                    |       |                                                                                                    |
| kup                                   |     | (2) If the intelligent parameter is used, read it from PLC after saving the project above, and save the project again.                                                                                                    |       |                                                                                                    |
| Data backup                           |     | (3) Select device data and initial device value in the CPU and assign it a file name. (Example: DEVICE; Write to the next page)                                                                                                    |       |                                                                                                    |
| Data                                  |     | Click the [Default] button in [Device data]. (Scroll the screen to ensure that all devices are selected) After reading from PLC,                                                                                                    |       |                                                                                                    |
|                                       | -   | confirm that there is the data and then save the project.                                                                                                    |       | Memory card: Applicable/Not applicable/Not applicab |
|                                       | 7   | (4) If a file register or a local device exists in the CPU standard RAM, write the file name to the next page, read the entire range                                                                                                    |       |                                                                                                    |
|                                       |     | into the same project and then save it.                                                                                                    |       | । हिं RESET (N) LCLR                                                                                                    |
|                                       |     | (5) If the file exists in the CPU standard ROM, start up a project newly, as above, read the files, and save it using another project                                                                                                    |       |                                                                                                    |
|                                       |     | name. Write the project name and file contents to the next page.                                                                                                    |       | 4                                                                                                    |
|                                       |     | (6) If a memory card is used, read the files and save them using another project as above. However, when an SRAM card and a file register or local device are used, if the same file name is not used, it is possible to save them to the same project as in (1). |       |                                                                                                    |
|                                       |     | Write the file contents to the next page.                                                                                                    |       | Module to be mounted                                                                                                    |
|                                       | 8   | Write the SERIAL number, which is on the side of the module to be mounted, to the right column.                                                                                                    |       | SERIAL No.                                                                                                    |
|                                       |     | Set the RUN/STOP switch of the CPU to be mounted to STOP, and set other switches as described. Mount the Q6BAT                                                                                                    |       | (production information)                                                                                                    |
|                                       | 9   | connector.                                                                                                    |       |                                                                                                    |
| ŧ                                     | 10  | Have the user turn OFF the power supply of the programmable controller.                                                                                                    |       | Module to remove                                                                                                    |
| Replacement                           | 11  | Remove the target CPU from the base, and write the SERIAL number on the side to the right column.                                                                                                    |       | SERIAL No.                                                                                                    |
| lace                                  | 12  | If the user's identification label is attached to it, move the label to the CPU to be mounted.                                                                                                    |       | (production information)                                                                                                    |
| Rep                                   | 13  | If a memory card is mounted on the removed CPU, move it on the CPU to be mounted.                                                                                                    |       | 1                                                                                                    |
|                                       | 14  | Mount the target CPU on the base in the mounting panel and, if it is to be fixed with screws, tighten the screws.                                                                                                    |       | 1                                                                                                    |
|                                       | 15  | Confirm that the key switch of the mounted CPU is set to "STOP" and that other switch settings are as in the check sheet.                                                                                                    |       | 1                                                                                                    |
|                                       | 16  | Have the user turn ON the power supply of the programmable controller.                                                                                                    |       | 1                                                                                                    |
|                                       | 17  | Check the product information of the relevant module in GX Developer system monitor, and write it to the right column.                                                                                                    |       | 1                                                                                                    |
|                                       |     | (1) Format the program memory/device memory, and standard RAM to be used for the PLC memory. At this point, consult the                                                                                                    |       | 1                                                                                                    |
|                                       |     | user whether it is necessary to reserve the system area, and if it is, configure the setting. However, because this area is only set                                                                                                    |       | Product information of                                                                                                    |
|                                       |     | when it is formatted, if the user is not sure, do not configure it. [ ] K steps                                                                                                    |       | the CPU (replacement)                                                                                                    |
|                                       |     | (2) Select [Include latches] and clear the CPU to be mounted from the PLC memory.                                                                                                    |       | 00000000                                                                                                    |
|                                       |     | (3) Change reserved steps for online program change. Ask the user the capacity of the reserved steps for online program change                                                                                                    |       | 1 🔪                                                                                                    |
|                                       |     | in advance. Reserved step: [ ] steps                                                                                                    |       |                                                                                                    |
|                                       | 18  | (4) To the PLC's program memory/device memory, write the files saved earlier (except the device memory) such as parameters                                                                                                    |       | Error description                                                                                                    |
| -                                     | 10  | and programs to the PLC, by referring to the next page.                                                                                                    |       | before replacement                                                                                                    |
| restoration                           |     | (5) To the PLC's standard RAM, write the files saved earlier such as a file register and a local device to the PLC, by referring to the                                                                                                    |       |                                                                                                    |
| stor                                  |     | next page.                                                                                                    |       | 4                                                                                                    |
| a a a a a a a a a a a a a a a a a a a |     | (6) To the PLC's standard ROM, start up the saved project, refer to the next page, and write only the stored files to the PLC (flash                                                                                                    |       |                                                                                                    |
| Dat                                   |     | ROM).                                                                                                    |       | 4                                                                                                    |
|                                       |     | (7) To the memory card, verify all the files against those in the PLC by referring to the next page.                                                                                                    |       | ┥└────                                                                                                    |
|                                       | 10  | (8) Consult the user and, if needed, set the clock.                                                                                                    |       | -                                                                                                    |
|                                       | 19  | Reset the CPU.                                                                                                    |       | -                                                                                                    |
|                                       | 20  | To program memory/device memory, click the [Default] button in the [Device data], write PLC's device memory (except "S" (step relay)) to the CPU and verify the PLC. <<* Unset "S" in the device setting.>>                                                       |       |                                                                                                    |
|                                       | 20  | relay)) to the CPU and vering the PLC. << "Onset "S" in the device setting.>><br>The SM, SD or link device may have a verify error.                                                                                                    |       | Remarks                                                                                                    |
|                                       |     | If SFC is used for the user's program, consult the user and reset the CPU again.                                                                                                    |       | 4                                                                                                    |
|                                       | 21  | → This is because the existing intermediary data may cause malfunction since SFC starts up from the initial step.                                                                                                    |       |                                                                                                    |
|                                       |     | $\rightarrow$ If there is necessary data for the user outside the latch range, select only that device and write it to the PLC.                                                                                                    |       |                                                                                                    |
|                                       | 22  | Check that there is no error for the CPU. Also, check that there is no error for the module mounted on the system monitor.                                                                                                    |       | 1                                                                                                    |
|                                       | 23  | Check the error history and, if no user error exists, clear the error history.                                                                                                    |       | 1                                                                                                    |
| Š                                     |     | Have the user set the RUN/STOP switch of the mounted CPU to "RUN".                                                                                                    |       | 1                                                                                                    |
| цр.                                   | 24  | * The user should have checked the start-up procedure of the system. (Some applications may require to reset again $\rightarrow$                                                                                                    |       |                                                                                                    |
| atior                                 |     | RUN.)                                                                                                    |       |                                                                                                    |
| Operation check                       | 25  | If the relevant CPU is connected to a GOT additionally, power OFF and ON the GOT.                                                                                                    |       | 1                                                                                                    |
| 0                                     |     | Check that there is no error for the CPU.                                                                                                    |       | ]                                                                                                    |
|                                       | 26  | If the user finds the replacement faulty, return the removed CPU to the original place.                                                                                                    |       |                                                                                                    |
| L                                     |     |                                                                                                    |       |                                                                                                    |

## Write all project names and file names to frames Circle either of [Applicable/Not applicable]

| Program memory [Proj                                    |           |              | 1                                                |                                 |
|---------------------------------------------------------|-----------|--------------|--------------------------------------------------|---------------------------------|
| Parameter                                               |           | Program      | Device comment                                   | Initial device value            |
|                                                         |           | riogram      | Device comment                                   |                                 |
| [Applicable/Not applicable]                             |           |              |                                                  |                                 |
| <u> </u>                                                |           |              |                                                  |                                 |
| Intelligent parameter                                   |           |              |                                                  |                                 |
| [Applicable/Not applicable]                             |           |              |                                                  |                                 |
|                                                         |           |              |                                                  |                                 |
| Device data                                             | <b>_</b>  |              |                                                  |                                 |
|                                                         | File name |              |                                                  |                                 |
| Note 1) Before writing to the                           | na        |              |                                                  |                                 |
| PLC, ensure that the                                    | me        |              |                                                  |                                 |
| file register, local device, and name                   |           |              |                                                  |                                 |
| are correct.                                            |           |              |                                                  |                                 |
| Note 2) A verification error for<br>some special device |           |              |                                                  |                                 |
| (SM/SD) and link                                        |           |              |                                                  |                                 |
| fresh device (on a                                      |           |              |                                                  |                                 |
| target station) data<br>may occur during                |           |              |                                                  |                                 |
| PLC verification.                                       |           |              |                                                  |                                 |
| Standard RAM                                            |           | ]            | Note) Use the same project as t                  | he program memory               |
| File register                                           |           | Local device | Before write to PLC, ensu                        | re that the destination and the |
|                                                         |           |              | file name are correct. Writ<br>the standard RAM. | ing to the PLC shall be done    |
|                                                         |           |              | the standard RAM.                                |                                 |
| Standard ROM [Project                                   | name      |              | ]                                                |                                 |
| Parameter                                               |           | Program      | Device comment                                   | Initial device value            |
| [Applicable/Not applicable]                             |           |              |                                                  |                                 |
| [ + + +                                                 |           |              |                                                  |                                 |
| Intelligent parameter                                   |           |              |                                                  |                                 |
| [Applicable/Not applicable]                             |           |              |                                                  |                                 |
|                                                         |           |              |                                                  |                                 |
|                                                         |           |              |                                                  |                                 |
|                                                         | Ξ         |              |                                                  |                                 |
|                                                         | ler       |              |                                                  |                                 |
|                                                         | File name |              |                                                  |                                 |
|                                                         | ne        |              |                                                  |                                 |
|                                                         |           |              |                                                  |                                 |
|                                                         |           |              |                                                  |                                 |
|                                                         |           |              |                                                  |                                 |
|                                                         |           |              |                                                  |                                 |
|                                                         |           |              |                                                  |                                 |
|                                                         |           |              |                                                  |                                 |
|                                                         |           |              |                                                  |                                 |
|                                                         |           |              |                                                  |                                 |
| Memory card [Proiect r                                  | name:     |              | 1                                                |                                 |
| Memory card [Project r                                  | name:     |              | 1                                                | <br>                            |
| Memory card name                                        | name:     |              | ]                                                |                                 |
|                                                         | name:     |              | ]                                                |                                 |
| Memory card name                                        |           |              | ]                                                |                                 |
| Memory card name                                        |           |              | ]                                                |                                 |
| Memory card name                                        |           |              | ]                                                |                                 |
| Memory card name                                        |           |              | ]                                                |                                 |
| Memory card name                                        | File name |              |                                                  |                                 |
| Memory card name                                        |           |              |                                                  |                                 |
| Memory card name                                        |           |              |                                                  |                                 |

### Appendix 7.2 QnU(D)(E)(H)CPU Replacement Checklist (One ocument for Each Machine)

| Work               | No. | Item                                                                                                    | Check |                                        |                    |                                          |           |
|--------------------|-----|----------------------------------------------------------------------------------------------------|-------|----------------------------------------|--------------------|------------------------------------------|-----------|
|                    | 1   | Write the date, operator, panel name, and CPU model name to the right column.                                                                                                    |       | Yea                                    | ar:                | Month:                                   | Date:     |
| ation              | 2   | Write the switch setting of the CPU to be removed and whether there is a memory card to the right column.                                                                                                    |       | ~                                      |                    |                                          |           |
| Preparation        | 3   | Attach a panel name label to the surface of the CPU to be removed.                                                                                                    |       |                                        | erator:<br>nel nar |                                          |           |
|                    |     | (1) Start new GX Works2, connect it to the CPU to be removed, select the PLC series (QCPU (Q mode)), and configure the transfer setup to "Programmable Controller Side I/F: CPU Module". * PLC direct connection                          |       | CPI                                    | U mode             | el name Q                                | CPU       |
|                    | 4   | (2) Delete the program "MAIN" from the project data.                                                                                                    |       |                                        | S                  | Settings of sw                           | itch etc. |
|                    |     | (3) Delete global device comments from the project data.                                                                                                    |       | _                                      |                    |                                          |           |
|                    |     | (4) Delete the device memory "MAIN" from the project data.<br>Check that there is no error for the CPU to be removed, and use the system monitor to check that there is no error for the                                                  |       | Memory card: Applicable/Not applicable |                    |                                          |           |
|                    | 5   | mounted module. If some error occurred, write the error code and the error step to the right column and consult the customer.                                                                                                    |       | S VIC                                  |                    |                                          |           |
|                    | 6   | Have the customer set the RUN/STOP/RESET switch of the CPU to remove to "STOP".                                                                                                    |       |                                        |                    |                                          |           |
|                    |     | (1) Write file contents in the program memory to the next page. Select all of the program range, parameters (PLC/Network/Remote                                                                                                    |       | pplic                                  | RE                 | ESET                                     | RUN       |
|                    |     | password/Switch setting/Intelligent function module parameters), global device comment, and initial device values. Select [Also read                                                                                                    |       | able/h                                 |                    | $\subset$                                | >         |
|                    |     | the remaining reserved step capacity for online program change] in the program "details" to read from PLC. Finally, save the project (in                                                                                                  |       | dot a                                  |                    | STOP                                     |           |
|                    |     | a single file format). (If the "Select read module model name" dialog appears after the "Execution" of the read from PLC, select the implemented model.) Write the save destination to the next page. * Read data other than device data. |       | oplica                                 |                    |                                          |           |
| Data backup        |     | <ul> <li>(2) Select device data (device memory) in the program memory. Select the device memory "details", and click "Default" on the</li> </ul>                                                                                          |       | ble                                    |                    |                                          |           |
| a ba               |     | "Device data detailed setting". (Scroll the screen to ensure that all available devices are selected) Assign a file name for a device                                                                                                    |       |                                        | -                  |                                          |           |
| Dat                |     | data name. (Example: DEVICE; Write to the next page)                                                                                                    |       | Гм                                     | lodule             | to be moun                               | ted       |
|                    |     | After the read from PLC, confirm that there is the data and then save the project.                                                                                                    |       |                                        | ERIAL              |                                          |           |
|                    | 7   | (3) If a file register exists in the standard RAM, write the file name and file size (in bytes) to the next page, read the entire range                                                                                                   |       | (p                                     | produc             | tion information                         | ition)    |
|                    | '   | into the identical project and then save it. (Select "details" to select the entire range.)<br>(4) If files exist in the standard ROM, write the file content to the next page, start up new GX Works2, read the files in a similar way   |       |                                        |                    |                                          |           |
|                    |     | to the above 4-(1) and its following steps, and save them using another project name. However, if it is device comments or                                                                                                    |       | Шм                                     | AC AI              | DD                                       |           |
|                    |     | likewise, and there is no similar file to the program memory, the user can save them to the same project as in (1).                                                                                                    |       | 11                                     |                    |                                          |           |
|                    |     | (5) If a memory card is used or files exist, write the file content to the next page, start up new GX Works2, read the files in a similar                                                                                                 |       |                                        |                    |                                          |           |
|                    |     | way to the above 4-(1) and its following steps, and then save it using another project name. However, if it is a file register or                                                                                                    |       | Гм                                     | Iodule             | to remove                                |           |
|                    |     | likewise, and there is no similar file to the program memory, the user can save them to the same project as in (1).                                                                                                    |       |                                        | ERIAL              |                                          |           |
|                    |     | (6) From GX Works2, run [Online] → [Program memory batch transfer] and check whether the content of the program cache                                                                                                    |       | (p                                     | produc             | tion information                         | ition)    |
|                    |     | memory matches that of the program memory.<br>* If it does not, or if the user cannot check the whether or not it does depending on the CPU version, a message "Do you                                                                    |       |                                        |                    |                                          |           |
|                    |     | transfer?" may appear. Then, click the "Yes" button to perform the batch transfer so that they will match.                                                                                                    |       | Шм                                     | AC AI              | DD.                                      |           |
|                    | 8   | Write the SERIAL number and MAC address (only for the CPU board with Ethernet enabled), which are on the side or under the                                                                                                    |       |                                        |                    |                                          |           |
|                    | Ű   | face plate of the CPU to be mounted, to the right column.                                                                                                    |       |                                        |                    |                                          | C 41      |
|                    | 9   | Set the RUN/STOP/RESET switch of the CPU to be mounted to "STOP". Also, connect the battery connector at the bottom of the module.                                                                                                    |       |                                        |                    | information o<br>odule to be m<br>000000 | ounted)   |
| Replacement        | 10  | Have the customer turn OFF the power supply of the programmable controller.                                                                                                    |       | [ -                                    |                    |                                          |           |
| acer               | 11  | Remove the target CPU from the base, and write the SERIAL number and MAC address (only for the CPU board with Ethernet enabled), which are on the side or under the face plate, to the right column.                                      |       |                                        |                    |                                          |           |
| Repl               | 12  | If the customer's identification label is attached, move it to the CPU to be mounted.                                                                                                    |       |                                        | Error o            | description                              |           |
|                    | 13  | If a memory card is mounted on the removed CPU, move it on the CPU to be mounted.                                                                                                    |       |                                        |                    | replaceme                                | nt        |
|                    | 14  | Mount the target CPU on the base in the mounting panel and, if it is to be fixed with screws, tighten the screws.                                                                                                    |       |                                        |                    |                                          |           |
|                    | 15  | Confirm again that the RUN/STOP/RESET switch of the mounted CPU is set to "STOP".                                                                                                    |       |                                        |                    |                                          |           |
|                    | 16  | Have the customer turn ON the power supply of the programmable controller.                                                                                                    |       |                                        |                    |                                          |           |
|                    | 17  | Check the product information of the mounted CPU in GX Works2 system monitor, and write it to the right column.                                                                                                    |       |                                        |                    |                                          |           |
|                    |     | (1) Format the program memory, standard RAM, and standard ROM to be used for the PLC memory. At this point, consult the                                                                                                    |       |                                        |                    |                                          |           |
|                    |     | user whether it is necessary to reserve the system area, and if it is, configure the setting. However, because this area is only set when it is formatted, if the customer is not sure, leave it as the default. [] K steps               |       |                                        |                    |                                          |           |
|                    |     | (2) Select "Include latches" and clear the CPU to be mounted from the PLC memory.                                                                                                    |       |                                        |                    |                                          |           |
|                    | 10  | (3) To the PLC's program memory/device memory, write the files saved earlier (except the device memory) such as parameters                                                                                                    |       |                                        |                    |                                          |           |
|                    | 18  | and programs to the PLC, by referring to the next page.                                                                                                    |       |                                        | Remai              | rks                                      |           |
| tion               |     | (4) To the PLC's standard RAM, write the files stored before by referring to the next page.                                                                                                    |       |                                        |                    |                                          |           |
| torat              |     | (5) To the PLC's standard ROM, write only the stored files by referring to the next page.                                                                                                    |       |                                        |                    |                                          |           |
| Data restoration   |     | (6) To the memory card, verify all the files against those in the PLC by referring to the next page.                                                                                                    |       |                                        |                    |                                          |           |
| Dati               | 10  | (7) Consult the customer and, if needed, set the clock.                                                                                                    |       |                                        |                    |                                          |           |
|                    | 19  | Have the customer turn OFF/ON the power supply of the programmable controller.<br>To the PLC's program memory/device memory, select the device memory "Details", and click "Default" on the "Device data                                  |       |                                        |                    |                                          |           |
|                    |     | detailed setting". Confirm that "S" (Step relay) is deselected, write to the PLC, and verify it.                                                                                                    |       |                                        |                    |                                          |           |
|                    | 20  | <* Unset "S" in the device setting.>>                                                                                                    |       |                                        |                    |                                          |           |
|                    |     | The SM, SD or link fresh device may have a verify error.                                                                                                    |       |                                        |                    |                                          |           |
|                    |     | If SFC is used for the user's program, consult the customer and reset the CPU again.                                                                                                    |       |                                        |                    |                                          |           |
|                    | 21  | → This is because the existing intermediary data may cause malfunction since SFC starts up from the initial step.                                                                                                    |       |                                        |                    |                                          |           |
| ┝───               | 22  | → If there is necessary data for the user outside the latch range, select only that device and write it to the PLC.                                                                                                    |       |                                        |                    |                                          |           |
| E                  | 22  | Check that there is no error for the CPU and use the system monitor to check that there is no error for the mounted module.<br>Check the error history and, if no customer error exists, clear the error history.                         |       |                                        |                    |                                          |           |
| Operation<br>check |     | Have the customer set the RUN/STOP/RESET switch of the mounted CPU to "RUN".                                                                                                    |       |                                        |                    |                                          |           |
| ор<br>С            | 24  | * The user should have checked the start-up procedure of the system. (Some applications may require to reset again $\rightarrow$ RUN.)                                                                                                    |       |                                        |                    |                                          |           |
|                    | 25  | Check that there is no error for the CPU. If the user finds the replacement faulty, return the removed CPU to the original place.                                                                                                    |       |                                        |                    |                                          |           |
|                    |     |                                                                                                    |       |                                        |                    |                                          |           |

### Write all project names and file names to frames Circle either of [Applicable/Not applicable]

| Program memory [Proj<br>Parameter                                                                                                    |            |           | Drogram                                    | ]<br>Commont                                                                        |
|----------------------------------------------------------------------------------------------------|------------|-----------|--------------------------------------------|-------------------------------------------------------------------------------------|
|                                                                                                    |            | Program   | Program                                    | Comment                                                                             |
| [Applicable/Not applicable]                                                                                                    |            |           |                                            |                                                                                     |
| Intelligent parameter                                                                                                    |            |           |                                            |                                                                                     |
| [Applicable/Not applicable]                                                                                                    |            |           |                                            |                                                                                     |
| <u> </u>                                                                                                    |            |           |                                            |                                                                                     |
| Device data                                                                                                    |            |           |                                            |                                                                                     |
|                                                                                                    |            |           |                                            |                                                                                     |
| Initial device value                                                                                                    |            |           |                                            |                                                                                     |
| [Applicable/Not applicable]                                                                                                    |            |           |                                            |                                                                                     |
|                                                                                                    |            |           |                                            |                                                                                     |
|                                                                                                    | File name  |           |                                            |                                                                                     |
|                                                                                                    | ame        |           |                                            |                                                                                     |
|                                                                                                    |            |           |                                            |                                                                                     |
|                                                                                                    |            |           |                                            |                                                                                     |
|                                                                                                    |            |           |                                            |                                                                                     |
|                                                                                                    |            |           |                                            |                                                                                     |
|                                                                                                    |            |           |                                            |                                                                                     |
|                                                                                                    |            |           |                                            |                                                                                     |
|                                                                                                    | _          |           |                                            |                                                                                     |
|                                                                                                    |            |           |                                            |                                                                                     |
|                                                                                                    |            |           |                                            |                                                                                     |
|                                                                                                    |            |           |                                            |                                                                                     |
|                                                                                                    |            |           |                                            |                                                                                     |
|                                                                                                    |            |           |                                            |                                                                                     |
| Standard RAM                                                                                                    |            |           | Note) Use the same proj                    | ect as the program memory                                                           |
|                                                                                                    |            | File size | <ul> <li>Before write to PL</li> </ul>     | C, ensure that the destination                                                      |
| <b>Standard RAM</b><br>File register                                                                                                    |            | File size | Before write to PL<br>and the file name a  | C, ensure that the destination<br>are correct. Writing to the Pl                    |
|                                                                                                    |            |           | Before write to PLC<br>and the file name a | C, ensure that the destination<br>are correct. Writing to the Pl                    |
| File register                                                                                                    | estination | byte      | Before write to PLC<br>and the file name a | C, ensure that the destination<br>are correct. Writing to the Pl                    |
| File register<br>Standard ROM [Save d<br>Parameter                                                                                                    | estination | byte      | Before write to PLC<br>and the file name a | C, ensure that the destination<br>are correct. Writing to the Pl<br>e standard RAM. |
| File register<br>Standard ROM [Save d<br>Parameter                                                                                                    |            | byte      | Before write to PLC<br>and the file name a | C, ensure that the destination<br>are correct. Writing to the Pl<br>e standard RAM. |
| File register Standard ROM [Save d Parameter [Applicable/Not applicable]                                                                                             |            | byte      | Before write to PLC<br>and the file name a | C, ensure that the destination<br>are correct. Writing to the Pl<br>e standard RAM. |
| File register Standard ROM [Save d Parameter [Applicable/Not applicable] Intelligent parameter                                                                       |            | byte      | Before write to PLC<br>and the file name a | C, ensure that the destination<br>are correct. Writing to the Pl<br>e standard RAM. |
| File register Standard ROM [Save d Parameter [Applicable/Not applicable]                                                                                             | estination | byte      | Before write to PLC<br>and the file name a | C, ensure that the destinatic<br>are correct. Writing to the Pl<br>e standard RAM.  |
| File register  Standard ROM [Save d Parameter [Applicable/Not applicable] Intelligent parameter                                                                      |            | byte      | Before write to PLC<br>and the file name a | C, ensure that the destination<br>are correct. Writing to the Pl<br>e standard RAM. |
| File register Standard ROM [Save d Parameter [Applicable/Not applicable] Intelligent parameter [Applicable/Not applicable]                                           | File name  | byte      | Before write to PLC<br>and the file name a | C, ensure that the destinatic<br>are correct. Writing to the Pl<br>e standard RAM.  |
| File register Standard ROM [Save d Parameter [Applicable/Not applicable] Intelligent parameter [Applicable/Not applicable] Memory card [Save de Memory card name     | File name  | byte      | Before write to PLC<br>and the file name a | C, ensure that the destination<br>are correct. Writing to the Pl<br>e standard RAM. |
| File register Standard ROM [Save d Parameter [Applicable/Not applicable] Intelligent parameter [Applicable/Not applicable] Memory card [Save de                      | File name  | byte      | Before write to PLC<br>and the file name a | C, ensure that the destination<br>are correct. Writing to the Pl<br>e standard RAM. |
| File register  Standard ROM [Save d Parameter [Applicable/Not applicable]  Intelligent parameter [Applicable/Not applicable]  Memory card [Save de Memory card name  | File name  | byte      | Before write to PLC<br>and the file name a | C, ensure that the destination<br>are correct. Writing to the Pl<br>e standard RAM. |
| Standard ROM [Save d<br>Parameter<br>[Applicable/Not applicable]<br>Intelligent parameter<br>[Applicable/Not applicable]<br>Memory card [Save de<br>Memory card name | File name  | byte      | Before write to PLC<br>and the file name a | C, ensure that the destinatio<br>are correct. Writing to the Pl<br>e standard RAM.  |
| File register Standard ROM [Save d Parameter [Applicable/Not applicable] Intelligent parameter [Applicable/Not applicable] Memory card [Save de Memory card name     | File name  | byte      | Before write to PLC<br>and the file name a |                                                                                     |

Appendix 8 Reference Material for Cart Conveying System Training Machine

The following describes how to check problems and how to take corrective actions in the practical training in cart conveying system (Section 6.8).

<Fault example 1>

The cart does not move forward. (No.9 terminal of I/O signal disconnection terminal block is  $\ensuremath{\mathsf{OFF}}\xspace$ )

- (1) Checking the normal operation  $\rightarrow$  Press the start-up switch.
- (2) Assuming the failure  $\rightarrow$  Turn OFF the No.9 terminal.
- (3) Producing faulty operation → Press the start-up switch. (It will not operate properly.)
- (4) Investigating the cause of faulty operation  $\rightarrow$  Find the cause of the faulty operation by ladder monitor.
- (5) Restoring the normal condition  $\rightarrow$  Turn ON the No.9 terminal.

<Fault example 2>

The cart does not stop at the position of inspection sensor (No.7 terminal of I/O signal disconnection terminal block is OFF)

- (1) Checking the normal operation  $\rightarrow$  Press the start-up switch.
- (2) Assuming the failure  $\rightarrow$  Turn OFF the No.7 terminal.
- (3) Producing faulty operation → Press the start-up switch. (It will not operate properly.)
- (4) Investigating the cause of faulty operation → Find the cause of the faulty operation by ladder monitor.
- (5) Restoring the normal condition  $\rightarrow$  Turn ON the No.7 terminal.

<Fault example 3>

The cart does not move backward.

- (1) Checking the normal operation  $\rightarrow$  Press the start-up switch.
- (2) Assuming the failure  $\rightarrow$  Turn ON X3.
- (3) Producing faulty operation → Press the start-up switch. (It will not operate properly.)
- (4) Investigating the cause of faulty operation  $\rightarrow$  Find the cause of the faulty operation by ladder monitor.
- (5) Restoring the normal condition  $\rightarrow$  Turn OFF X3.

<Fault example 4>

- The cart does not stop at the workpiece set position.
- (1) Checking the normal operation  $\rightarrow$  Press the start-up switch.
- (2) Assuming the failure  $\rightarrow$  Turn ON X2.
- (3) Producing faulty operation → Press the start-up switch. (It will not operate properly.)
- (4) Investigating the cause of faulty operation  $\rightarrow$  Find the cause of the faulty operation by ladder monitor.
- (5) Restoring the normal condition  $\rightarrow$  Turn OFF X2.

# Appendix 9 Buffer Memory Access Instruction (Abstract from MELSEC-Q/L Programming Manual (Common Instructions))

Appendix 9.1 Reading One-word or Two-word Data from an Intelligent Function Module (FROM(P), DPRO(P))

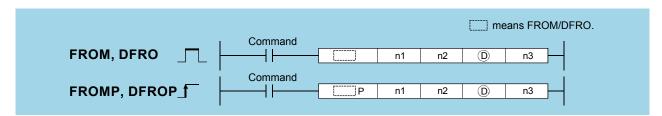

n1: Start I/O number <sup>\*1</sup> of the intelligent function module (BIN 16 bits)

n2: Start address of the buffer memory in which data to be read is stored (BIN 16 bits)

D: Start number of the devices where the read data will be stored (BIN 16/32 bits)

n3: Number of data blocks to be read (BIN 16 bits)

| Setting | Internal device |      | R, ZR | JĽ  | ]/□  | U⊟\G□ | Zn  | Constants | Others |
|---------|-----------------|------|-------|-----|------|-------|-----|-----------|--------|
| data    | Bit             | Word | Ν, ΖΝ | Bit | Word |       | 211 | К, Н      | U      |
| n1      |                 | 0    |       |     |      | 0     |     |           | 0      |
| n2      |                 | 0    |       |     | 0    |       |     |           | —      |
| D       |                 | 0    |       |     | -    |       |     |           |        |
| n3      |                 | 0    |       |     |      | 0     |     |           | _      |

\*1: Specify the first three digits of the start I/O number in four-digit hexadecimal notation.

- (1) Function
  - (a) FROM

Reads the data in n3 words from the buffer memory address specified by n2 of the intelligent function module specified by n1 and stores it in the device specified by D and later.

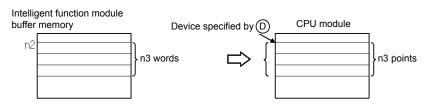

(b) DFRO

Reads the data in  $(n3 \times 2)$  words from the buffer memory address specified by n2 of the intelligent function module specified by n1 and stores it in the device specified by D and later.

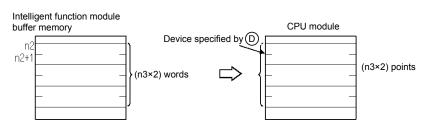

### POINT

Data read from intelligent function modules is also possible with the use of an intelligent function module device.

For intelligent function module devices, refer to the user's manual (Function Explanation, Program Fundamentals) of the CPU module to be used.

(2) Error

In the following cases, an operation error occurs, the error flag (SM0) turns on and an error code is stored in SD0.

| Error<br>code | Error description                                                                                                    | Q00J/<br>Q00/<br>Q01 | QnH | QnPH | QnPRH | QnU | LCPU |
|---------------|----------------------------------------------------------------------------------------------------|----------------------|-----|------|-------|-----|------|
| 1402          | An error is detected in the intelligent function module at the instruction execution.                                                                                                    | 0                    | 0   | 0    | 0     | 0   | 0    |
| 1412          | Cannot communicate with the intelligent function module at the instruction execution.                                                                                                    | 0                    | 0   | 0    | 0     | 0   | 0    |
| 2110          | The I/O number specified by n1 does not indicate an intelligent function module.                                                                                                    | 0                    | 0   | 0    | 0     | 0   | 0    |
| 4101          | The range of n3 points (2 × n3 points for DFRO) from the device specified by $\textcircled{D}$ exceeds the specified device range. The address specified by n2 is outside the buffer memory range. | 0                    | 0   | 0    | 0     | 0   | 0    |

- (3) Program example
  - (a) The following program reads CH1 digital output value of the Q68ADV at I/O numbers 040 to 04F to D0 when X0 is turned on. (reads data by 1 word from the buffer memory address 11)

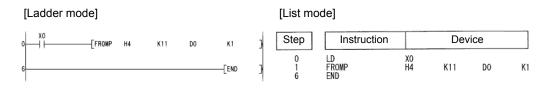

(a) The following program reads the current feed value of axis 1 of the QD75P4 at I/O numbers 040 to 05F to D0 and D1 when X0 is turned on. (reads data by two word from the buffer memory address 800)

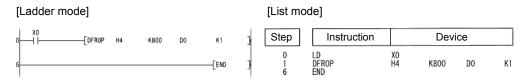

### REMARKS

1. Specify the first three digits of the start I/O number in four-digit hexadecimal notation as n1.

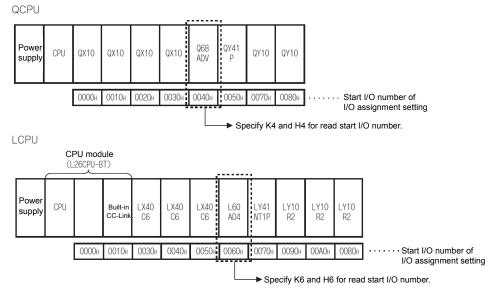

2. QCPU and LCPU offer automatic interlock of FROM and DFRO instructions.

Appendix 9.2 Writing One-word or Two-word Data to an Intelligent Function Module (TO(P), DTO(P))

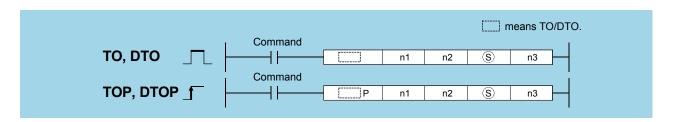

n1: Start I/O number <sup>\*1</sup> of the intelligent function module (BIN 16 bits)

n2: Start address of the area where data is written (BIN 16 bits)

(S): Start number of the data to be written or the devices in which the data is stored (BIN 16/32 bits)

n3: Number of data blocks to be written (BIN 16 bits)

| Setting | Interna | I device | R, ZR | JE  | JD/D |       | Zn | Constants | Others |
|---------|---------|----------|-------|-----|------|-------|----|-----------|--------|
| data    | Bit     | Word     | η, Ζη | Bit | Word | UD\GD | ΖΠ | K, H      | U      |
| n1      |         | 0        |       |     |      | 0     |    | 0         | 0      |
| n2      |         | 0        |       |     |      | 0     | —  |           |        |
| S       |         | 0        |       |     |      | _     |    | 0         | —      |
| n3      |         | 0        |       |     |      | 0     | —  |           |        |

\*1: Specify the first three digits of the start I/O number in four-digit hexadecimal notation.

- (1) Function
  - (a) TO

Writes the data stored in n3 points from the device specified by  $\bigcirc$  to the buffer memory address specified by n2 and later of the intelligent function module specified by n1.

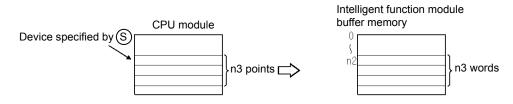

When a constant is designated to S, writes the same data (value designated to S) to the area of n3 words starting from the specified buffer memory. (A value between -32768 and 32767 or 0<sub>H</sub> and FFFF<sub>H</sub> can be designated to S.)

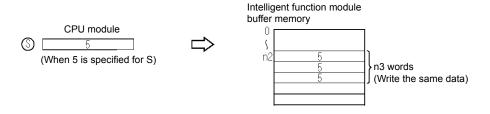

### (b) DTO

Writes the data stored in  $(n3 \times 2)$  points from the device specified by  $\bigcirc$  to the buffer memory address specified by n2 and later of the intelligent function module specified by n1.

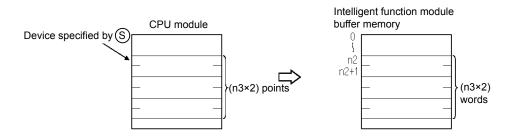

When a constant is designated to S, writes the same data (value designated to S) to the area of (n3 × 2) words starting from the specified buffer memory. (A value between -2147483648 and 2147483647 or 0H and FFFFFFH can be designated to S.)

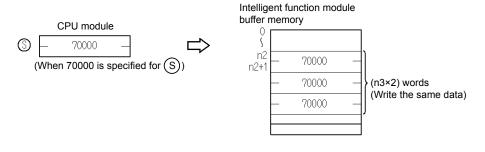

### POINT

Data write to intelligent function modules is also possible with the use of an intelligent function module device.

For intelligent function module devices, refer to the user's manual (Function Explanation, Program Fundamentals) of the CPU module to be used.

(2) Error

In the following cases, an operation error occurs, the error flag (SM0) turns on and an error code is stored in SD0.

| Error<br>code | Error description                                                                                                    | Q00J/<br>Q00/<br>Q01 | QnH | QnPH | QnPRH | QnU | LCPU |
|---------------|----------------------------------------------------------------------------------------------------|----------------------|-----|------|-------|-----|------|
| 1402          | An error is detected in the intelligent function module at the instruction execution.                                                                                                    | 0                    | 0   | 0    | 0     | 0   | 0    |
| 1412          | Cannot communicate with the intelligent function module at the instruction execution.                                                                                                    | 0                    | 0   | 0    | 0     | 0   | 0    |
| 2110          | The I/O number specified by n1 does not indicate an intelligent function module.                                                                                                    | 0                    | 0   | 0    | 0     | 0   | 0    |
| 4101          | The range of n3 points (2 × n3 points for DTO) of data from the device specified by $\textcircled{S}$ exceeds the specified device range. The address specified by n2 is outside the buffer memory range. | 0                    | 0   | 0    | 0     | 0   | 0    |

- (3) Program example
  - (a) The following program sets the CH1 and CH2 of the Q68ADV at I/O numbers 040 to 04F to "A/D conversion disabled" when X0 is turned on. (writes "3" to the buffer memory address 0.)

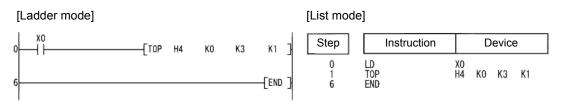

(b) The following program sets the positioning address/movement amount of axis
 1 of the QD75P4 at I/O numbers 040 to 05F to 0 when X0 is turned on.
 (writes 0 to the buffer memory addresses 2006 and 2007.)

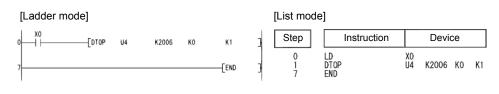

### REMARKS

1. Specify the first three digits of the start I/O number in four-digit hexadecimal notation as n1.

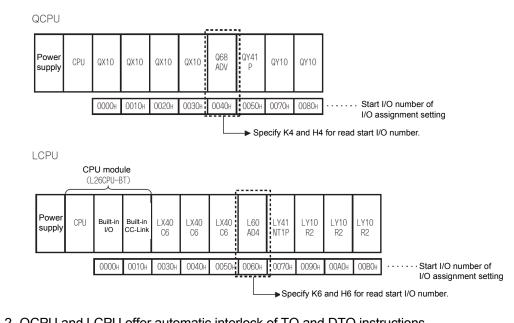

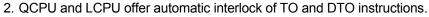

### Appendix 10: High Performance Model QCPU Replacement Procedure

Use Qn(H)CPU Replacement Checklist described in Appendix 7.1 together.

| POINT                                                                                                   |
|----------------------------------------------------------------------------------------------------|
| This QCPU replacement procedure describes a referential procedure for a scenario                        |
| where the following application programs are installed.                                                 |
| <application programs=""></application>                                                                 |
| <ul> <li>All of the program memory, standard RAM, standard ROM and memory cards<br/>are used</li> </ul> |
| <ul> <li>Intelligent parameters (set via GX Configurator) are used.</li> </ul>                          |
| An SFC program is used                                                                                  |

Appendix 10.1 Preparation

- (1) Enter the date, operator, panel name, and CPU model name in QnU(H)CPU Replacement Checklist.
- (2) In the checklist, enter the switch setting of the CPU to be removed and whether there is a memory card.

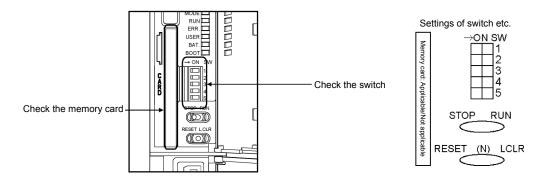

(3) For identification, attach a panel name label on the surface of the CPU to be removed, as needed.

### Appendix 10.2 Data Backup

(1) Connect GX Works2 to the CPU to be removed, and set the PLC type and transfer setup to "Programmable Controller Side I/F: CPU Module".

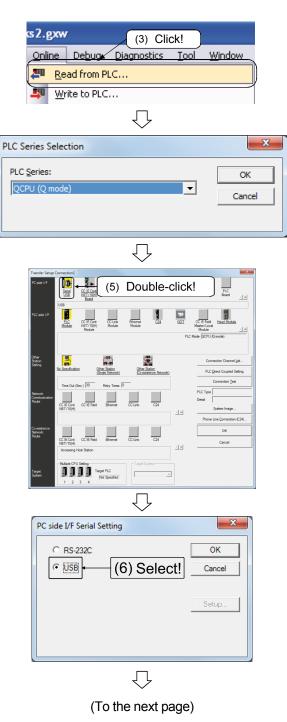

- 1) Connect the CPU with a personal computer using an RS-232C or USB cable.
- 2) Start up GX Works2.
- 3) Click the [Online]  $\rightarrow$  [Read from PLC] menu.
- 4) Set the PLC series to [QCPU(Q Mode)] and click the OK button.
- 5) Select PC side I/F.

- 6) Select the cable used for connection and click the OK button.
  - \* In this case, we use USB connection as an example for description.

### (From the previous page) Ų . C IE Cont IET/10(H (7) Select! --Bhemet CC-Link \_\_\_\_\_ CIEFed (8) Click! ок C24 Bheme CC-Los DC IE Cont NET/10H CC IE Field Target PLC $\mathcal{n}$ MELSOFT Application X Successfully connected with the Q02/Q02HCPU. $(\mathbf{i})$

OK

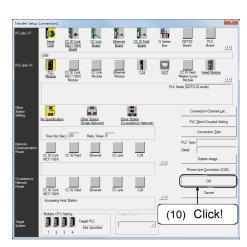

 $\bigcirc$ 

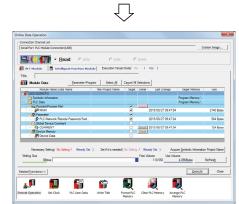

- 7) Set PLC side I/F to the PLC Module.
- 8) Click the Connection Test button.

9) If properly connected, the screen on the left is displayed. Click the OK button.

If not properly connected, the following screen is displayed. Check the connection and conduct the communication test again.

| MELSOFT Application                                                                                                    |
|----------------------------------------------------------------------------------------------------|
| Cannot communicate with the specified CPU or station. The following are possible causes.<br>- Communication time out.<br>- Communication time out.<br>- Communication time out.<br>- Communication for or reset status.<br>- USB trouble. Heaser restart or check USB driver installation.<br>- A communication error dialog is being displayed with other MELSOFT products. Please close the error dialog.<br>- <5:01808502> |
| (OK                                                                                                    |

10) Click the OK button.

11) The Read from PLC dialog box is displayed. Click the Close button. (2) Check that there is no error for the CPU to be removed. In addition, create a new project after starting up GX Works2 and use the system monitor to check that there is no error for the mounted module.

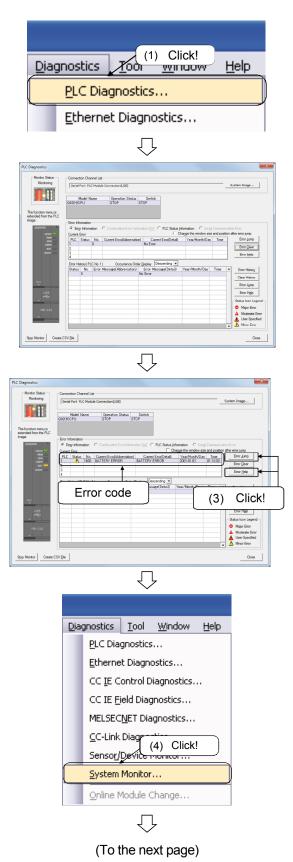

- 1) Click the [Diagnostics]  $\rightarrow$  [PLC Diagnostics] menu.
- 2) Check for errors.

If there is no error, the screen on the left is displayed.

 If there is any error, click the Error JUMP and Error Help buttons to enter the error details in the check sheet. Also, check with the user.

Click the Close button to close the PLC diagnostics dialog box.

4) Click the [Diagnostics]  $\rightarrow$  [System Monitor] menu.

|                        |                  |                 | (                       | (Fi      | rom                  | the        | e p           | re        | vious p                                   | bag              | je)           |         |                |                            |         |
|------------------------|------------------|-----------------|-------------------------|----------|----------------------|------------|---------------|-----------|-------------------------------------------|------------------|---------------|---------|----------------|----------------------------|---------|
|                        |                  |                 |                         |          |                      |            | 7             |           | •                                         |                  |               |         |                |                            |         |
| em Monitor             |                  |                 |                         |          |                      |            |               |           |                                           |                  |               |         |                |                            |         |
| Ionitor Status         | Monitoring       |                 | nection (<br>erial Port |          | List<br>odule Conner | tion(USB)  |               |           |                                           |                  |               | _       | System I       | mage                       | 1       |
| Main Base<br>Main Base |                  | _               | 0080 000                | 00000    |                      |            |               |           | Operation to Selectr<br>Main Base<br>Slot | ed Module<br>CPU |               |         |                |                            |         |
| ase Informatio         | n List           |                 |                         |          |                      | a - Module | Informati     | on List ( | Detailed Information                      | n HA             | / Information | Diagn   | ostics         | Error Histo                | ny Deta |
| ase Module             | Base Model Name  | Power           | Base                    | Slots    | Installed<br>Modules | Status     | Base-<br>Slot | Series    | Model Name                                | Point            | Parame        |         | I/O<br>Address | Network No.<br>Station No. | Maste   |
|                        | Main Base        | Supply<br>Exist | Type                    | 0        | Modules              |            | SIDE          |           | Power                                     |                  | Type<br>Power | Point   | Address        | Station Ivo.               | MLC     |
|                        | Extension Base 1 | EXIST           | ~                       | •        | -                    |            | CPU           | 0         | O02HCPU                                   |                  | CPU           |         |                |                            |         |
|                        | Extension Base2  |                 |                         |          |                      |            | 0-0           | · ·       | Empty                                     |                  | Empty         | 16Point | 0000           |                            |         |
|                        | Extension Base3  |                 |                         |          |                      |            | 0-1           | Q         | QX42                                      | 64Point          |               | 64Point | 0010           |                            | -       |
|                        | Extension Base4  |                 |                         |          |                      |            | 0-2           | Q         | QY42P                                     | 64Point          | Output        | 64Point | 0050           |                            |         |
|                        | Extension Base5  |                 |                         |          |                      |            | 0-3           | Q         | Q64AD                                     | 16Point          | Intell.       | 16Point | 0090           |                            |         |
|                        | Extension Base6  |                 |                         |          |                      |            | 0-4           | Q         | Q62DAN                                    | 16Point          | Inteli.       | 16Point | 00A0           |                            | -       |
|                        | Extension Base7  |                 |                         |          |                      |            | 0-5           | -         | Empty                                     |                  | Empty         | 16Point | 0080           | -                          |         |
| veral                  | 1Base            |                 | 4Module                 |          |                      |            | 0-6           |           | Empty                                     |                  | Empty         | 16Point | 0000           |                            |         |
| egend                  | Amaior Error     | A               | Moderal                 | te Error | _                    | í b        | 0-7           |           | Empty                                     |                  | Empty         | 16Point | 0000           |                            |         |
| C Error                | or () Assignment | Error 🗿         |                         | ent Ino  | prrect               |            |               |           |                                           |                  |               |         |                |                            |         |

5) Check that there is no error for the mounted module.

If there is no error, the screen on the left is displayed.

If there is any error for the mounted module, check with the user.

Click the Close button to close the system monitor dialog box.

- (3) Set the RUN/STOP switch of the CPU to be removed to "STOP".
- (4) Choose all the programs, parameters (only for PLC/network), and device comments, select [Also read the remaining reserved capacity for online program change] in the program tab, read from PLC, and enter the project name and file contents in the checklist.

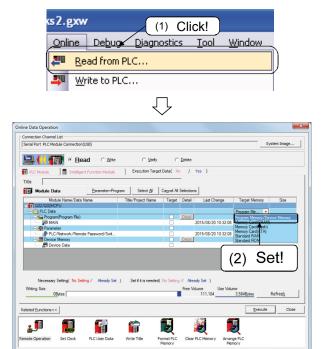

- 1) Click the [Online]  $\rightarrow$  [Read from PLC] menu.
- 2) Set the target memory to [Program memory/Device memory].

(To the next page)

 $\bigcirc$ 

### (From the previous page)

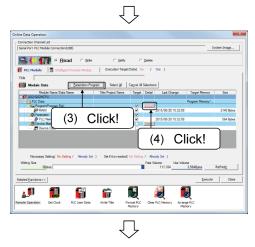

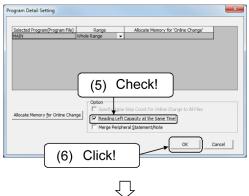

| MELSOF | T Application                                                                      | × |
|--------|------------------------------------------------------------------------------------|---|
|        | Parameter already exists.<br>Are you sure you want to overwrite the existing file? |   |
|        | (8) Click!                                                                         |   |
|        | Yes to all No                                                                      |   |

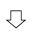

| Read from PLC                                                                                                    |     |
|----------------------------------------------------------------------------------------------------|-----|
|                                                                                                    |     |
|                                                                                                    | 4/4 |
| 100/1                                                                                                    | 00% |
|                                                                                                    |     |
| Parameter Read : Completed<br>Boot File Read : Completed<br>Remote Password Read : Completed<br>Program (MAIN) Read : Completed<br>Read from PLC : Completed | *   |
| (9) Click!                                                                                                    | Ŧ   |
| When processing ends, close this window automatical                                                                                                    | ly. |

(To the next page)

- From file selection, click "Parameter + Program".
  - \* Even if the intelligent parameter exists, do not select it.
- 4) Click the **Detail** button of the program.
- 5) Select [Also read the remaining reserved step capacity for online program change].
- 6) Click the OK button.

- 7) After the display returns to the Read from PLC dialog box, click the Execute button.
- 8) The message box is displayed. Click the Yes for All button.
- 9) When the read is completed, the dialog box on the left is displayed. Click the OK button.

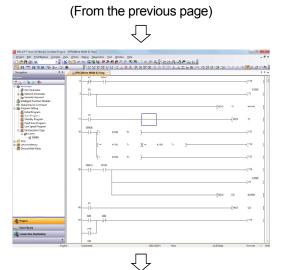

- 📴 MELSOFT Series GX Works2 (Untitled P Project Edit Find/Replace Compile View Ctrl+N <u>N</u>ew... P. Open... Ctrl+O ⊆lose (11) Click! P Save Ctrl+S Save <u>A</u>s... Compress/Unpack Д
- Online Data Operation Connection Channel List Serial Port PLC Module Connection(US tem Image... 🖳 🃢 🏢 🔍 Read C Wrb C Verfy CD PLC Module Execution Target Data( No / Yes ) 100 ule Data Select Al Cancel Al S File name /08/20 10:32:08 2140 Bv 5/08/20 10:32:08 564 Byter No Setting / Already Set ) Set if it is needed( No Setting / Already Set ) ing Size Use V ume 111,104 ume 3.584Bytes Т Refresh Related Eurotions << | Execute Close J ٩, H Ð Ê Format Pl Arrange F

10) Close the Read from PLC dialog box.

From the project data list, double-click "Program settings"  $\rightarrow$  "No execution type"  $\rightarrow$  "(program name)".

The read program is displayed.

- 11) After reading from PLC, click the [Project]  $\rightarrow$  [Save as] menu to name the project.
  - \* Be careful not to forget the save location.

12) In the "Program memory" field in the Qn(H)CPU Replacement Checklist, enter the project name and file contents (files read).

Also, enter whether or not there is a parameter.

| Write all project names and<br>Circle either of [Applicable/N<br>Program memory [Project | lot applicable] | 1              | ·                    |      |
|------------------------------------------------------------------------------------------|-----------------|----------------|----------------------|------|
| Parameter<br>[Applicable/Not applicable]                                                 | Program         | Device comment | Initial device value | Ente |
| Intelligent parameter<br>[Applicable/Not applicable]                                     |                 |                |                      |      |

- (5) If the intelligent parameter is used, save the project, read from PLC, and save the project again.
- 1) Confirm that the intelligent parameter is used. Connection Channel List Serial Port PLC Module Connection(USB) 🖳 📢 🏢 • <u>R</u>ead C Wit 1 1111 766 Byter 216 Byter (1) Confirm! OByte Execute Close Related Eurotions << 1 : Ð ۶ r Format PLO Memory Arrange P Memory  $\bigcirc$ Select the intelligent parameter. 2) Connection Channel List 🖳 代 🏢 🕫 <u>R</u>ead 3) Click the Execute button. 10 Ĩ ect Al Cancel A Project Name Target Detail ast Change Target Memory me/Data Na (2) Select! 766 Bytes 216 Bytes Set if it is needed( (3) Click! Execute Close الي ۶ Ь i. Clear PL Format PL Memory Arrange F  $\overline{\mathbb{Q}}$ Close the Read from PLC dialog box, and 4) 🖁 MELSOFT Series GX Works2 (Untitled F then click the [Project]  $\rightarrow$  [Save] menu to Project Edit Find/Replace Compile View save the project. <u>N</u>ew... Ctrl+N B Open... (4) Click! ]trl+0 ⊆lose P Ctrl+S <u>S</u>ave Save <u>A</u>s... Compress/Unpack ۶  $\mathcal{n}$
- 5) Enter whether the intelligent parameter is selected in [Intelligent parameter] field in Qn(H)CPU Replacement Checklist.

| Program memory [Project n   | ame:    | ]              |                      |
|-----------------------------|---------|----------------|----------------------|
| Parameter                   | Program | Device comment | Initial device value |
| [Applicable/Not applicable] |         |                |                      |
| Intelligent parameter       |         |                |                      |
| [Applicable/Not applicable] |         |                |                      |
|                             |         |                |                      |

(6) Select a device data and initial device value in the CPU and name a file.
 Click the [Default] button in the [Device data] tab. (Scroll down to confirm that all the devices (including X/Y) are selected.)

After reading from PLC, confirm that there is the data and then save the project.

- 1) Click the [Online]  $\rightarrow$  [Read from PLC] menu.
- 2) Set the target memory to [Program memory/Device memory].

- 3) Select device data and an initial device value (if any).
- 4) Press the Detail button for the device memory.

5) Click the Default button.

×

Default

(5) Click!

OK Cancel

(To the next page)

 $\overline{\mathcal{V}}$ 

□ Buffer Memory Head I/O No. (last 1 digit is not re

0

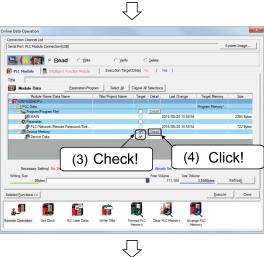

vice Data Detail Setting

Device Data Name MAIN

Input Column

Points+Start

dal link relay

Link Direct Device

<u>र</u> र र र र र र

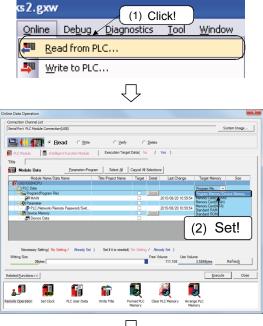

# (From the previous page)

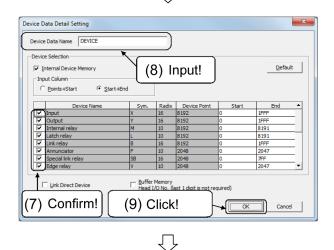

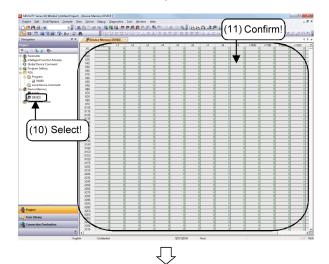

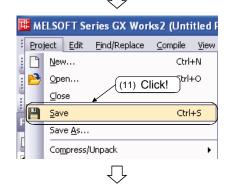

<sup>(</sup>To the next page)

6) The message box on the left is displayed. Click the Yes button.

- 7) Check that all the devices (except the retentive timer) are selected (
- 8) Name a device data name.

Example of device data name: DEVICE

- 6) Click the Execute button to read from PLC.
- 10) Select the read file.
- 11) Confirm that the device data exists.

12) Close the Read from PLC dialog box, and then click the [Project]  $\rightarrow$  [Save] menu to save the project.

(From the previous page)  $\bigcirc$ 

13) Enter the device data name and initial device value name in [Device data] and [Program memory] fields in Qn(H)CPU Replacement Checklist.

| Write all project names and<br>Circle either of [Applicable/N |         |                |                      | ]     |
|---------------------------------------------------------------|---------|----------------|----------------------|-------|
| Program memory [Projec                                        | t name: | ]              |                      |       |
| Parameter                                                     | Program | Device comment | Initial device value | Enter |
| [Applicable/Not applicable]                                   |         |                |                      | Enter |
| Intelligent parameter                                         |         |                |                      |       |
| [Applicable/Not applicable]                                   |         |                |                      |       |
| Device data                                                   |         |                |                      |       |
| Note 1) Before writing to the                                 |         |                |                      |       |

(7) If a file register exists in the CPU standard RAM, enter the file name and file size (in bytes) in the checklist, read the entire range into the identical project and then save it.

2)

| s2.gxw         | (1) Click!                    |
|----------------|-------------------------------|
| <u>O</u> nline | Debug Diagnostics Tool Window |
| 🛺 <u>R</u> e   | ad from PLC                   |
| <b>4</b> W     | ite to PLC                    |
|                |                               |

| 1) | Click the [Online] $\rightarrow$ [Read from F | PLC] menu. |
|----|-----------------------------------------------|------------|
|----|-----------------------------------------------|------------|

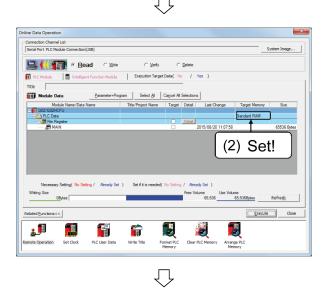

Check that the file register exists.

Set the target memory to [Standard RAM].

(To the next page)

# (From the previous page)

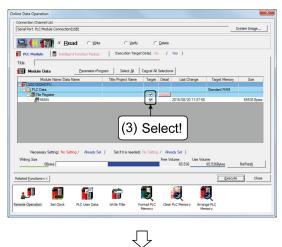

3) Select a file and check that the entire range is selected.

4) Enter the file name and file size in the [Standard RAM] field in Qn(H)CPU Replacement Checklist.

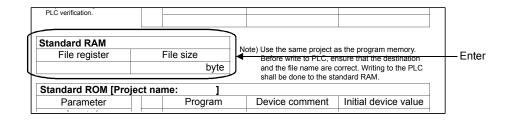

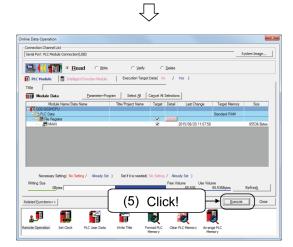

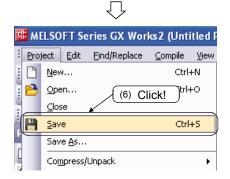

5) Click the Execute button to read from PLC.

6) Close the Read from PLC dialog box, and then click the [Project]  $\rightarrow$  [Save] menu to save the project.

(8) If the file exists in the CPU standard RAM, start up a project newly, as above, read the files, and save it as another project.

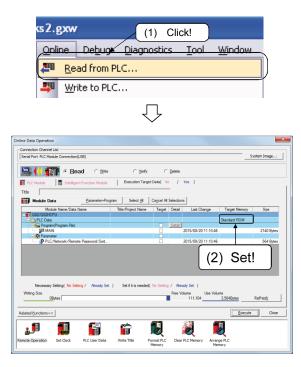

\* If the file exists, the tasks are as follows:

| 🍱 мі | LSOFT Series (1) Click! | :\GX Wor            |
|------|-------------------------|---------------------|
| Prop | iect Edit Find/Replace  | <u>Compile View</u> |
|      | <u>N</u> ew             | Ctrl+N              |
| 1 🖻  | Open                    | Ctrl+O              |
| :    | ⊆lose                   |                     |

 $\mathcal{O}$ 

| New Project   | X                      |
|---------------|------------------------|
| Series:       | QCPU (Q mode)          |
| <u>Т</u> уре: | Q02/Q02H               |
| Project Type: | Simple Project         |
| Language:     | Ladder                 |
|               | Cancel                 |
|               | (2) Select! (2) Click! |
|               | $\bigcirc$             |
|               | (To the next page)     |

- 1) Click the [Online]  $\rightarrow$  [Read from PLC] menu.
- 2) Set the target memory to [Standard RAM] and check for the file.

1) Click the [Project]  $\rightarrow$  [New] menu.

2) Set the PLC series and PLC type and click the OK button.

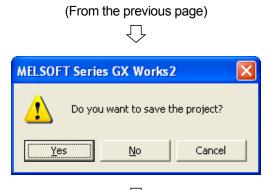

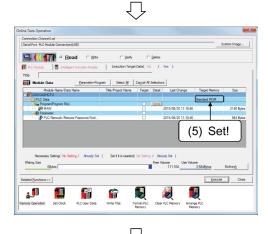

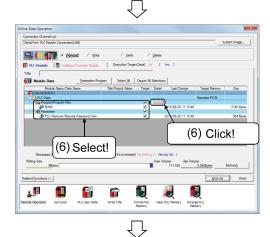

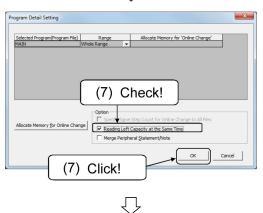

(To the next page)

3) The message box on the left is displayed. Click the No button.

- 4) A new project starts up.
- 5) Click the [Online]  $\rightarrow$  [Read from PLC] menu and set the target memory to [Standard ROM].

- 6) From the file selection, select all of the program, parameters (PLC/Network/Remote password/Switch setting), and global device comments and click the **Detail** button for the program.
  - \* Even if the intelligent parameter exists, do not select it.
- 7) Select [Also read the remaining reserved step capacity for online program change] to read from PLC.

| (From the previous page) |     |                   |               |                 |          |  |
|--------------------------|-----|-------------------|---------------|-----------------|----------|--|
| F                        | м   | ELSOFT Se         | eries GX Worl | ks2 (Unti       | itle d F |  |
| i                        | Ero | ject <u>E</u> dit | Eind/Replace  | <u>C</u> ompile | View     |  |
|                          | B   | <u>N</u> ew       |               | Ctrl            | +N       |  |
| Ē                        | eð  | Срег              |               | Ctrl            | ю        |  |
| i                        |     | ₫ose              | (8) Cli       | ck!             |          |  |
| i.                       | P   | <u>S</u> ave      |               | Cirl            | +5       |  |
|                          |     | Save <u>A</u> s   |               |                 |          |  |
| L                        | _   | Compress/         | 'Unpack       |                 | •        |  |
|                          |     |                   | Ţ             |                 |          |  |

 After reading from PLC, click the [Project] → [Save as] menu to name the project.

9) In the [Standard ROM] field in the Qn(H)CPU Replacement Checklist, enter the project name, file names and whether one or more parameters exist.

| Standard ROM [Project                                | ct name: ] |                |                      | $\overline{h}$ |
|------------------------------------------------------|------------|----------------|----------------------|----------------|
| Parameter<br>[Applicable/Not applicable]             | Program    | Device comment | Initial device value | Ente           |
| Intelligent parameter<br>[Applicable/Not applicable] |            |                |                      |                |

10) If the intelligent parameter exists, select "Online" → "Read from PLC" and set the target memory to [Standard ROM].

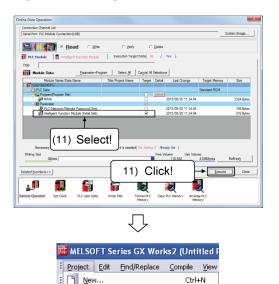

(12) Click!

Ctrl+S

Þ

🔁 Open..

1 P

2

⊆lose

<u>Save</u> Save <u>A</u>s..

Compress/Unpack

from PLC.

12) Close the Read from PLC dialog box, and then click the [Project]  $\rightarrow$  [Save] menu to save the project.

11) Select the intelligent parameter and read

13) Enter whether the intelligent parameter is selected in [Intelligent parameter] field in Qn(H)CPU Replacement Checklist.

| Standard ROM [Project       | name: ] |                |                      |
|-----------------------------|---------|----------------|----------------------|
| Parameter                   | Program | Device comment | Initial device value |
| [Applicable/Not applicable] |         |                |                      |
|                             |         |                |                      |
| Intelligent parameter       |         |                |                      |
| [Applicable/Not applicable] |         |                |                      |
|                             |         |                |                      |

(9) If you use a memory card, read the files and save them as another project as above.

However, when an SRAM card and a file register or local device are used, if the same file name is not used, it is possible to save them to the same project as in (4).

Enter the file content in the checklist.

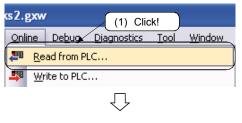

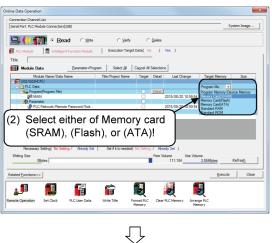

- 1) Click the [Online]  $\rightarrow$  [Read from PLC] menu.
- 2) Set the target memory to [Memory card (SRAM), (Flash) or (ATA)].

3) Enter the file names in [Memory card] field in Qn(H)CPU Replacement Checklist.

| Memory card [Project na    | ne: ] | L     |
|----------------------------|-------|-------|
| Memory card name<br>Q2MEM- |       | Enter |
|                            |       | J     |

4) Check if the file names are the same as those in (4).

| Program memory [Projec      | ct nar | ne:     | ]              |                      |                                 |
|-----------------------------|--------|---------|----------------|----------------------|---------------------------------|
| Parameter                   |        | Program | Device comment | Initial device value |                                 |
| [Applicable/Not applicable] |        | MAIN    |                |                      |                                 |
| Intelligent parameter       |        |         |                |                      |                                 |
| [Applicable/Not applicable] |        |         |                |                      | Check whether they are the same |
| Memory card [Project na     | me.    | 1       |                |                      |                                 |
| Memory card name            |        | MAIN    |                |                      |                                 |
| Q2MEM-                      | ן י    |         |                |                      |                                 |
|                             |        |         |                |                      |                                 |
|                             |        |         |                |                      |                                 |

| (Froi                                                                                | n the previous                                                            | page)                                                                                                    |
|--------------------------------------------------------------------------------------|---------------------------------------------------------------------------|----------------------------------------------------------------------------------------------------|
|                                                                                      | $\bigcirc$                                                                |                                                                                                    |
| MELSOFT                                                                              | (S) CIICK!                                                                |                                                                                                    |
| Project Ec                                                                           | lit 🔺 Eind/Replace                                                        | <u> ⊂ompile ⊻iew</u>                                                                                                    |
| <u>New</u>                                                                           |                                                                           | Ctrl+N                                                                                                    |
| ] 🔁 Open                                                                             |                                                                           | Ctrl+O                                                                                                    |
| ⊆lose                                                                                |                                                                           |                                                                                                    |
|                                                                                      |                                                                           |                                                                                                    |
|                                                                                      | ~~                                                                        |                                                                                                    |
| New Project                                                                          |                                                                           | ×                                                                                                    |
| Series:                                                                              | QCPU (Q mode)                                                             | -                                                                                                    |
| <u>Type:</u>                                                                         | Q02/Q02H                                                                  | •                                                                                                    |
| Project Type:                                                                        | Simple Project                                                            |                                                                                                    |
| Elojeet type.                                                                        |                                                                           | Use Label                                                                                                    |
| Language:                                                                            | Ladder                                                                    | -                                                                                                    |
|                                                                                      |                                                                           | K Cancel                                                                                                    |
|                                                                                      |                                                                           |                                                                                                    |
| (6                                                                                   | ) Select! (2)                                                             | Click!                                                                                                    |
|                                                                                      | $\overline{\mathbf{v}}$                                                   |                                                                                                    |
| ks2.gxw                                                                              | (8) Click!                                                                | )                                                                                                    |
|                                                                                      |                                                                           | ool Window                                                                                                    |
| Read from                                                                            |                                                                           |                                                                                                    |
| Write to F                                                                           |                                                                           |                                                                                                    |
|                                                                                      | ŢĻ                                                                        |                                                                                                    |
|                                                                                      | $\sim$                                                                    |                                                                                                    |
| Online Data Operation Connection Channel List Serial Port PLC Module Connection(US8) |                                                                           | System Image                                                                                                    |
| Read     PLC Nodule     Intelligent Function Mod                                     |                                                                           |                                                                                                    |
| Title Bata Barameter                                                                 | +Program Select & Cagoel Al Selections                                    |                                                                                                    |
| Module Name/Data Name                                                                |                                                                           | Change Taroot Menoov Size<br>Program Me.<br>20 10 59 45<br>Program Menocy/Device Memory<br>Menocy Cod/SIAM<br>Menocy Cod/SIAM |
| PlC/Network/Remote Password/S                                                        | of Memory card                                                            | (2010.9944) Memory Card(Rah)<br>Memory Card(Rah)<br>Memory Card(ATA)<br>Randerd RAM<br>Anderd RAM                             |
|                                                                                      | ish), or (ATA)!                                                           |                                                                                                    |
| Necessary Setting( No Setting / Alread<br>Writing Size<br>0Bytes                     | (Set ) Set fit is needed(No Setting / Already Set<br>Free Volume<br>111.1 | )<br>Use Volume<br>04 3.584Bytes Refrest                                                                                      |
| Related Eurotions <<                                                                 | r 🖬 🖓                                                                     | Execute Close                                                                                                    |
| Remote Operation Set Clock PLC User D                                                | ta Write Title Format PLC Clear PLC Merr                                  | ory Arrange PLC<br>Memory                                                                                                    |
|                                                                                      |                                                                           |                                                                                                    |

(To the next page)

5) Click the [Project]  $\rightarrow$  [New] menu.

6) Set the PLC series and PLC type and click the OK button.

- 7) A new project starts up.
- 8) Click the [Online]  $\rightarrow$  [Read from PLC] menu.
- 9) Set the target memory to [Memory card (SRAM), (Flash) or (ATA)].

## (From the previous page)

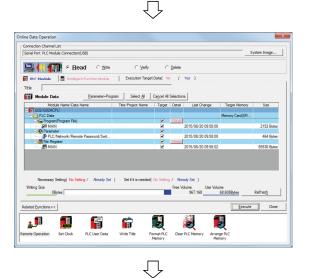

ect &I Ci arget Deta

(13) Click!

Ð

 $\bigcirc$ 

 $\overline{\mathcal{V}}$ 

ine Data Op

1007

Serial Port PLC Module Con

🖳 📢 🏢 • Read

0Bytes

<u>N</u>ew...

凹 Save

Open... Close

Compress/Unpack

-----B

**ی**ا

ΟW

(12) Select!

F

ģ

- 10) Read the files.
  - \* If a file register exists, check that the entire range is selected.
- 11) If "The parameters and device memory..." screen is displayed, click the OK button.
- 12) Read only the file register.
- 13) Close the Read from PLC dialog box.

📴 MELSOFT Series GX Works2 (Untitled F Project Edit Find/Replace Compile View Ctrl+N Ctrl+O (14) Click! Ctrl+S Save <u>A</u>s...

۲

System Image...

Size 2152 By 464 Byte

Refresh

Execute Close

6

Arrange A Memor

14) After reading from PLC, click the [Project]  $\rightarrow$ [Save as] menu to newly save the project.

15) Enter the project name in the [Memory card] field in Qn(H)CPU Replacement Checklist.

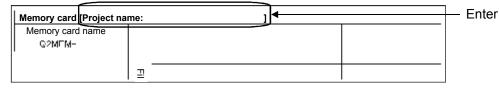

#### Appendix 10.3 Replacement

(1) Enter the <u>SERIAL number</u> on the side or front (N/A in some cases) of the module to be mounted in the checklist.

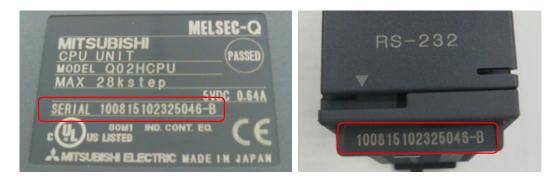

(2) Set the RUN/STOP switch of the CPU to be mounted to "STOP", and set other switches in the same way as for the removed CPU. Also mount the battery connector.

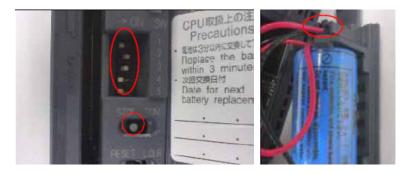

- (3) Turn OFF the power supply of the programmable controller.
- (4) Remove the target CPU from the base and enter the SERIAL number on the side or front in the checklist.
- (5) If an identification label is put, move it to the CPU to be mounted.
- (6) If a memory card is mounted on the removed CPU, move it on the CPU to be mounted.
- (7) Mount the target CPU on the base in the mounting panel and, if it is to be fixed with screws, tighten the screws.
- (8) Confirm that the RUN/STOP/RESET switch of the mounted CPU to "STOP" and that other switch settings are as in the check sheet.
- (9) Turn ON the power supply of the programmable controller.
- \* An error may be displayed for the CPU, but please continue with the task.

#### Appendix 10.4 Data Restoration

- Connection Channel List Serial Port PLC Module Connection(USB n Image... Q02H0 Base Slots Installed Base Slot I/O Network No. Mas ddress Station No. PL QX42 QY425 Q64A1 Q62D4 Empty Empty (2) Click! Error Assimute A Moderate Error Print Close Stop Monitor
- Click the [Diagnostics] → [System monitor] menu to display the system monitor dialog box.

(1) Check the product information of the corresponding module in the GX Works2

system monitor, and enter in the check sheet.

2) Click the Product Information List button.

3) The product information list dialog box is displayed. Check the product information (serial number, etc.) of the corresponding module.

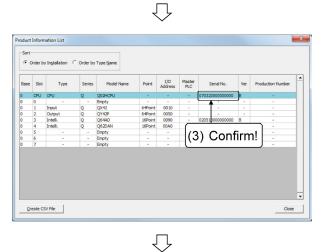

4) Enter the product information in the [Product information of the CPU (replacement)] field in Qn(H)CPU Replacement Checklist.

|             | 0  | Set the RUNSTOP/RESET switch of the CPU to mount to "STOP". Also, connect the battery connector at the bottom the module.                                                                                                    |   | Product information of the  |
|-------------|----|----------------------------------------------------------------------------------------------------|---|-----------------------------|
|             | 10 | Have the customer turn OFF the power supply of the programmable controller.                                                                                                    |   | CPLF (module to be mounted) |
| Replacement | 11 | Remove the target CPU from the base, and write the SERIAL number and MAC address (only for the CPU board with Ethernet<br>enabled), which are on the side or under the face plate, to the right column.                                                                                                    | l | 000000000-                  |
| epi<br>e    | 12 | If the customer's identification label is attached, move it to the CPU to be mounted.                                                                                                    |   | ¥                           |
| ŕ           | 13 | If a memory card is mounted on the removed CPU, move it on the CPU to be mounted.                                                                                                    |   | Error description           |
|             | 14 | Mount the target CPU on the base in the mounting panel and, if it is to be fixed with screws, tighten the screws.                                                                                                    |   | before replacement          |
|             | 15 | Confirm again that the RUNSTOP/RESET switch of the mounted CPU is set to "STOP".                                                                                                    |   |                             |
|             | 16 | Have the customer turn ON the power supply of the programmable controller.                                                                                                    |   |                             |
|             | 17 | Check the product information of the mounted CPU in GX Works2 system monitor, and write it to the right column.                                                                                                    |   |                             |
|             |    | (1) Format the program memory, standard RAM, and standard ROM to be used for the PLC memory. At this point, consult the user whether it is necessary to reserve the system area, and if its, configure the setting. However, because this area is only set when it is formatic, if the customer is not sure, leave a safe tedeauL[]. If X stops |   |                             |
|             |    | (2) Select "Include latches" and clear the CPU to be mountedfrom the PLC memory.                                                                                                    |   |                             |
|             | 40 | (3) To the PLC's program memory/device memory, write the files saved earlier (except the device memory) such as parameters                                                                                                    |   |                             |

Enter

- $\overline{\mathbf{v}}$
- 5) Close the product information list dialog box and the system monitor dialog box.

(2) Format the program memory/device memory, and standard RAM to be used for the PLC memory.

At this point, check whether it is necessary to allocate the system area and, if it is, configure the settings.

However, because this area is set only when formatting, if you are not sure, there is no need to configure it.

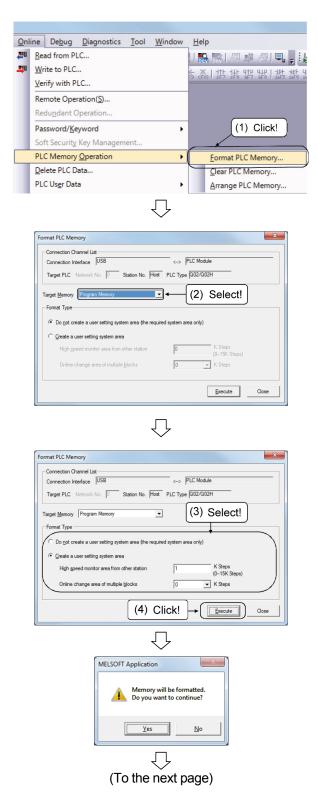

1) Click the [Online]  $\rightarrow$  [PLC Memory Operation]  $\rightarrow$  [Format PLC Memory] menu.

 The Format the PLC memory dialog box is displayed. Set the target memory to "Program memory".

- 3) Select the format.
- \* Set the system area if it is necessary to allocate the area.
- 4) Click the Execute button.

5) The message box on the left is displayed. Click the Yes button.

The program memory or device memory is formatted.

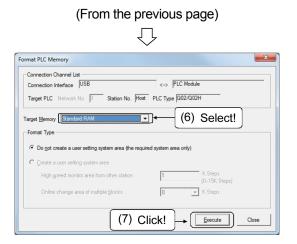

- 6) Set the target memory to [Standard RAM], and format it likewise.
- 7) Close the Format the PLC memory dialog box.

(3) Select "Include latches" and clear the CPU to be mounted from the PLC memory.

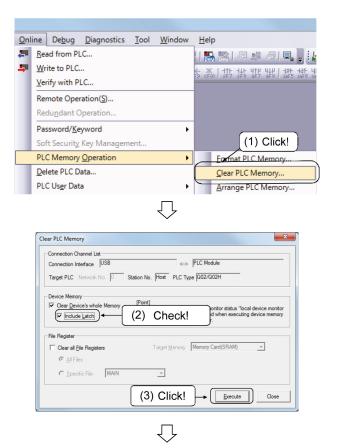

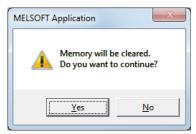

1) Click the [Online]  $\rightarrow$  [PLC Memory Operation]  $\rightarrow$  [Clear PLC Memory] menu.

- 2) The Clear the PLC memory dialog box is displayed. Select "Include latches".
- 3) Click the Execute button.

4) The message box on the left is displayed. Click the Yes button.

The PLC memory is cleared.

5) Close the Clear the PLC memory dialog box.

(4) To the program memory/device memory of the PLC, write the files saved earlier (except for the device memory) such as parameters and programs by referring to the checklist.

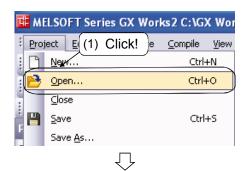

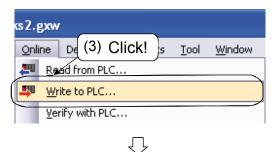

| Online Data Operation                                               |               |              |           |                               |                                        | ×            |
|---------------------------------------------------------------------|---------------|--------------|-----------|-------------------------------|----------------------------------------|--------------|
| Unline Data Operation                                               |               |              |           |                               |                                        |              |
| Connection Channel List                                             |               |              |           |                               |                                        |              |
| Serial Port PLC Module Connection(USB)                              |               |              |           |                               |                                        | System Image |
|                                                                     |               |              |           |                               |                                        |              |
| 🖳 ) 👬 C Beed 🔹 Mrite                                                | ⊂ <u>V</u> er | fy           | 0         | )elete                        |                                        |              |
| PLC Module                                                          | Execution Ta  | rget Dat     | a( No     | / Yes )                       |                                        | 1            |
| Title                                                               |               |              |           |                               |                                        |              |
| Edit Data Parameter+Program                                         | Select Al     | Cag          | cel Al Se | elections                     |                                        |              |
| Module Name/Data Name                                               | Title         | Target       | Detail    | Last Change                   | Target Memory                          | Size         |
| - 🔣 Q02H                                                            |               |              |           |                               |                                        |              |
| PLC Data                                                            |               |              |           |                               | Program Memor                          |              |
| - Sa Program (Program File)                                         |               |              | Detail    |                               | Program Memory/De                      |              |
| - SP MAIN                                                           |               | 2            |           | 2015/08/20 10:47:13           | Memory Card(SRAM<br>Memory Card(Rast)) | COMEM OMPE   |
| Parameter                                                           |               | <b>v</b>     |           | 2015/08/20 10:42:11           |                                        | 22MEM-4MBF   |
| PLC/Network/Remote Password/Switch Setti      Global Device Comment | -             | ✓            |           | 2015/08/20 10:42:11           |                                        |              |
| COMMENT                                                             |               | ¥            | Owned     | 2015/08/20 10:42:11           | (1) 0                                  | -141         |
|                                                                     |               | <u> </u>     | Detail    | 2013/00/20 10:42:11           | (4) Se                                 | elect!       |
| - A MAIN                                                            |               | П            |           | 2015/08/20 10:42:11           | (.) •                                  |              |
| Necessary See (5) Select                                            | ! fit is need | ded( No :    |           | ′AireadySet)<br>Free Volume U | se Volume                              |              |
| 3,584Bytes                                                          |               |              |           | 111 104                       | 3.584Bytes                             | Refresh      |
| Related Euroctions<<                                                |               | ((           | 6)        | Click!                        |                                        | coute Close  |
| "I 🚺 😭                                                              | ŕ             | R            | Į         | 2                             |                                        |              |
| Remote Operation Set Clock PLC User Data V                          | Vrite Title   | Forma<br>Mem |           | Clear PLC Memory              | Arrange PLC<br>Memory                  |              |

MELSOFT Application

- 1) Click the [Project]  $\rightarrow$  [Open] menu.
- 2) Open the project saved in (4) to (7) items in Appendix 10.2.
- \* Be careful not to open a wrong project.
- 3) Click the [Online]  $\rightarrow$  [Write to PLC] menu.

- 4) The Write to PLC dialog box is displayed. Set the target memory to "Program memory/Device memory".
- 5) Click the [File selection] tab and select programs, parameters and so on (except for the device memory) by referring to the "Program memory" field in the checklist.
- 6) Click the Execute button to write to PLC.

\* If there is no device comment, the message box on the left is displayed. Click the OK button.

(5) To the PLC's standard RAM, write the files saved earlier such as a file register (check the capacity: write range ((The number of bytes checked during PLC read ÷ 2) - 1) by referring to the [Standard RAM] field in the checklist.

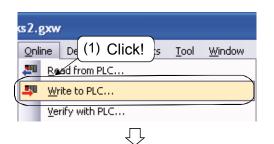

| Online Data Operation             |                      |                   |                      |                    |                           | X            |
|-----------------------------------|----------------------|-------------------|----------------------|--------------------|---------------------------|--------------|
| Connection Channel List           |                      |                   |                      |                    |                           |              |
| Serial Port PLC Module Connection | (USB)                |                   |                      |                    |                           | System Image |
| 🖳 ) 🎹 🤆 Bear                      | • <u>W</u> rite      | ⊂ <u>V</u> er     |                      |                    |                           |              |
| PLC Module 🛛 📓 Intellige          | nt Function Module   | Execution Ta      | rget Data( No        | / Yes )            |                           |              |
| Title                             |                      |                   |                      |                    |                           |              |
| Edit Data                         | Parameter+Program    | Select Al         | Cancel All S         | elections          |                           |              |
| Module Name/D                     | ata Name             | Title             | Target Detail        | Last Change        | Target Memory             | Size         |
| - CORE Q02H                       |                      |                   |                      |                    | Standard RAM              |              |
| - C File Register                 |                      |                   | Detail               |                    | Standard HAM              |              |
| - 着 MAIN                          |                      |                   |                      | 2015/08/20 10:42:1 | 1                         |              |
|                                   |                      |                   |                      |                    | (2) S                     | et!          |
| Necessary Setting( No Se          | ting / Already Set ) | Set if it is need | led( No Setting      |                    |                           |              |
| Writing Size<br>0Bytes            |                      |                   |                      |                    | Jse Volume<br>65,536Bytes | Refresh      |
| Related Eurctions<<               |                      |                   |                      |                    | E                         | Xecute Close |
| <b>,</b> 🛛 🚺                      |                      | Ê                 | Ð                    | Z                  | <b>I</b>                  |              |
| Remote Operation Set Clock        | PLC User Data        | Write Title       | Format PLC<br>Memory | Clear PLC Memory   | Arrange PLC<br>Memory     |              |
|                                   |                      |                   |                      |                    |                           |              |

 $\bigcirc$ 

1) Click the [Online]  $\rightarrow$  [Write to PLC] menu.

The Write to PLC dialog box is displayed.
 Set the target memory to [Standard RAM].

Select a file by referring to the [Standard RAM] field in the attached checklist.

- \* Be careful not to select a wrong file.
- 4) Click the OK button and then click the Execute button to write to PLC.

| Connection Channel List           |                      |             |                  |                                    |                           |              |
|-----------------------------------|----------------------|-------------|------------------|------------------------------------|---------------------------|--------------|
| Serial Port PLC Module Connection | un(USB)              |             |                  |                                    |                           | System Image |
| <b>.</b> • • • •                  |                      |             |                  | Delete                             |                           |              |
|                                   | gent Function Module | Execution 1 | larget Data( No  | / Yes (10                          |                           |              |
| Title                             |                      |             |                  |                                    | 3) Sele                   | ct!          |
| 🗰 Edit Data                       | Parameter+Progra     | sm Select A |                  | elections                          | ·                         |              |
| Module Name/                      | Data Name            | Title       | Target Detail    | Last Change                        | Target Memory             | Size         |
| PLC Data                          |                      |             | <u> </u>         |                                    | Standard RAM              |              |
| File Register                     |                      |             | Detal            | 1                                  |                           |              |
| - an main                         |                      |             | Ś                | 2015/08/20 10:42:1                 | 1                         | 65536 Bytes  |
|                                   |                      |             | _ (              | File Register Detail               | Setting                   | ×            |
|                                   | (3) Co               | nfirm       | . I I            | C Whole Range                      |                           |              |
|                                   |                      |             |                  |                                    |                           | 0.0210       |
|                                   | 1(0)00               |             | •                | Specified Bang                     | = ZR 0                    | 32767        |
|                                   | (0)00                |             | ן כ              | Specified Bang     Default         | e ZR 0                    | Cancel       |
| Necessary Setting( No S           | <u> </u>             |             | eded( No Setting |                                    |                           |              |
| Writing Size                      | <u> </u>             |             |                  | Default<br>Free Volume             | Ise Volume                | Cancel       |
|                                   | <u> </u>             |             |                  | Default                            | С                         |              |
| Writing Size                      | <u> </u>             |             |                  | Default<br>Free Volume             | Jse Volume<br>65.536Bytes | Cancel       |
| Writing Size<br>65,536Bytes       | <u> </u>             |             |                  | Default<br>Free Volume 0<br>65,536 | Jse Volume<br>65.536Bytes | Cancel       |

(6) For the standard ROM, start up the project to which data was saved, refer to the [Standard ROM] field in the checklist and write only the stored files to PLC.

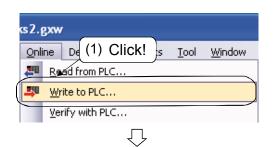

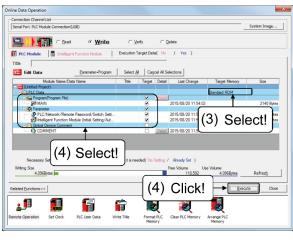

| MELSOFT | Application                                                                                                    |
|---------|----------------------------------------------------------------------------------------------------|
|         | All data in the PLC/Remote I/O is deleted by the ROM deletion.<br>After the data erase, writes in PLC.<br>If a time out error occurs, extend the time value on transfer setup.<br>Writing time may be further reduced by setting/changing the<br>transmission speed/USB setting, though the result depends on the<br>computers' performance. |
|         | <u>Y</u> es <u>N</u> o                                                                                                    |

- 1) As in (4), open the project saved in (8) of Appendix 10.1.2.
- 2) Click the [Online]  $\rightarrow$  [Write to PLC] menu.
- 3) The Online data operation (Write) screen is displayed.

Set the target memory to [Standard ROM].

4) Refer to the [Standard ROM] field in the attached checklist and write the stored files to PLC.

5) The message box on the left is displayed. Click the Yes button. (7) For the memory card, verify all the files with those in the PLC by referring to the [Memory card] field in the checklist.

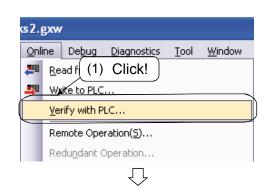

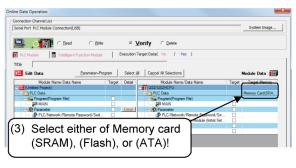

 $\mathcal{O}$ 

e Data Ope Connection Channel List Serial Port PLC Module Connection(USB) C Bead • Verify C Write C De 🗊 p / Yes Edit Data Select Al Cagoel All Se dule Data 前 Target Memory 2 emote Password/Swit å (4) Select! Set if it is ne (4) Select! Refresh (5) Click! ≁ĺ .... F ¢ D 2 0 Clear PLC Arrange F

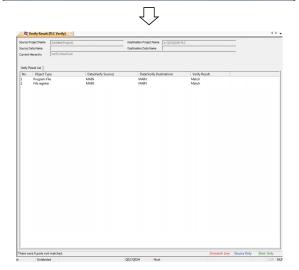

- 1) As in (4), open the project saved in (9) of Appendix 10.2.
- 2) Click the [Online]  $\rightarrow$  [Verify with PLC] menu.
- 3) The Online data operation (Verify) screen is displayed.

Set the target memory to [Memory card (SRAM), (Flash) or (ATA)].

- 4) Refer to the [Memory card] field in the checklist and select the same data in the verify source and destination.
- \* If a file register exists, check that the entire range is selected.
- 5) Click the Execute button to verify the data in the PLC.

6) Confirm that there is no mismatch.

(8) If needed, set the clock.

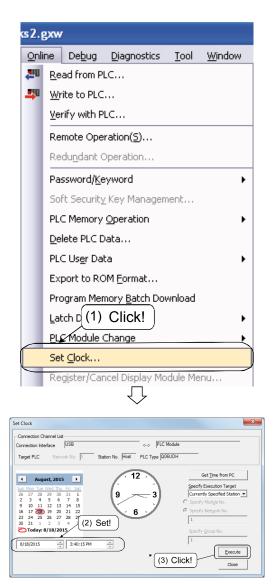

(9) Reset the CPU.

Push down the switch to the reset position, and then return it to the original central position.

\* An error may be displayed for the CPU, but please continue with the task.

1) Click the [Online]  $\rightarrow$  [Set Clock] menu.

2) The Clock setting dialog box is displayed.

Set the year/month/day, time, and day of the week.

3) Click the Set button.

(10) To program memory/device memory, write the device memory (except "S" (step relay)) to the CPU in the PLC after clicking the [Default] button in the [Device data] tab and verify the data. <<\* Unset "S" in the device setting.>>
(A verification error may occur for the SM, SD or refresh device .)

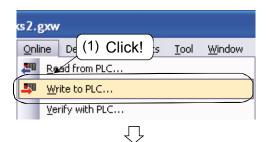

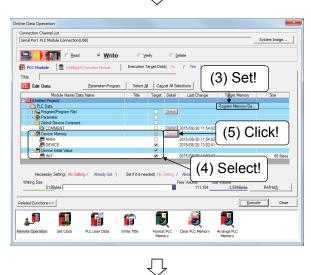

- 1) As in (4), open the project saved in (6) of Appendix 10.2.
- 2) Click the [Online]  $\rightarrow$  [Write to PLC] menu.
- 3) The Write to PLC dialog box is displayed.

Set the target memory to [Program memory/Device memory].

- 4) Use the file selection to select the read device data and initial device value.
- \* Be careful not to select wrong device data.
- 5) Click the Detail button.

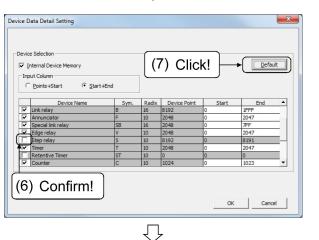

- Check that the step relay (S) is deselected (

   ).
- 7) Click the Default button.

8) The message box on the left is displayed. Click the Yes button.

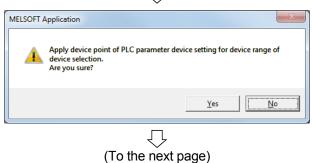

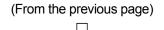

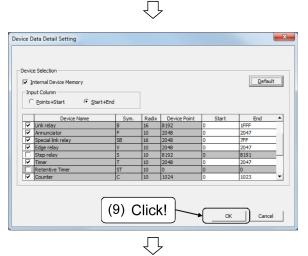

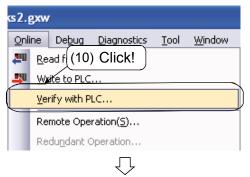

| line Data Operation                           |              |                  |                                 |             |                 |
|-----------------------------------------------|--------------|------------------|---------------------------------|-------------|-----------------|
| Serial Port PLC Module Connection(USB)        |              |                  |                                 |             | System Image    |
|                                               |              |                  |                                 |             |                 |
| 🖳 🥂 🖬 🖓 🔛                                     | te           | • <u>V</u>       | erify C Delete                  |             |                 |
| 👔 PLC Module 🛛 📓 Intelligent Function Modu    | le   E       | Execution Ta     | rget Data( No / Yes )           |             |                 |
| Title                                         |              |                  |                                 |             |                 |
| Edit Data Parameter+i                         | Program      | Select Al        | Cagoel All Selections           |             | Module Data 🏢   |
| Module Name/Data Name                         | Target       | Detail           | Module Name/Data Name           | Target      | Target Memory   |
| Untiled Project)     PLC Data                 |              |                  | Q02/Q02HCPU     PLC Data        |             | Program Memory/ |
| - Sa Program (Program File)                   |              |                  | - Sa Program (Program File)     |             | Program Memory/ |
| - St MAIN                                     |              |                  | St MAIN                         | H           |                 |
| Parameter                                     |              | Detai            | Parameter                       |             |                 |
| PLC/Network/Remote Password/Swit              |              |                  | PLC/Network/Remote Password/Sw. |             |                 |
| Global Device Comment                         |              |                  | Device Memory                   |             |                 |
| COMMENT                                       |              | Detai            | - 🗂 Device Data                 |             |                 |
| Bevice Memory     Book Memory     Book Memory |              | Detail           |                                 |             |                 |
| DEVICE                                        |              |                  |                                 |             |                 |
| a dence                                       |              |                  | ~                               |             |                 |
| ×                                             |              |                  | SFC Brok Selection              | t Verily Ty | pe              |
| Necessary Setting( No Setting / Already !     | Set) Se      | et if it is need |                                 | ta          | -               |
| Writing Size                                  |              |                  | Free Volume Use Volume          |             | _               |
|                                               | ۱ <b>೧</b> - |                  |                                 | 96Bytes     | Refresh         |
|                                               | )Se          | elec             | T!                              |             |                 |
|                                               | ,            |                  |                                 | (           | cute Close      |
| telated Eunctions <<                          |              |                  |                                 |             | cute Close      |
| . 🖬 🖬 🖼                                       | C            | 🖨 (/             | 13) Click! 💐                    |             |                 |
|                                               |              | 9                | IS) CIICK! 💌                    |             |                 |
| emote Operation Set Clock PLC User Data       | a Write      | e Title          | rrange Pl                       | C           |                 |
|                                               |              |                  | Memory Memory                   |             |                 |

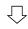

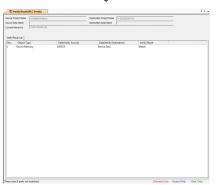

9) Click the OK button to write to PLC.

10) As in (7), click the [Online]  $\rightarrow$  [Verify with PLC] menu.

11) The Verify PLC dialog box is displayed.

Set the target memory to [Program memory/Device memory].

- 12) Refer to the [2) Device data] field in the attached checklist and select the same data in the verify source and destination.
- \* Be careful not to select a wrong device data.
- 13) Click the Execute button to verify the data in the PLC.
- 14) Confirm that the device matches.
- The SM, SD or refresh device may be mismatched.

(11) If SFC is used for the program, please check and reset the CPU again.

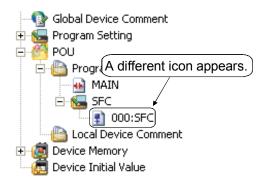

- 1) Check if SFC is used.
- 2) If SFC is used, check and reset the CPU again.
- \* If an error is displayed for the CPU, reset it.

#### Appendix 10.5 Operation Check

(1) Check that there is no error for the CPU. Also, check that there is no error for the module mounted on the system monitor.

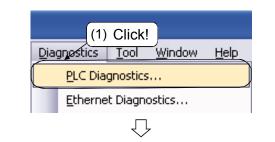

| Monitor Status<br>Monitoring                     | Connec    | tion Cha        | nnel Lis |                          |         |                                  |                                                |      |    |                                                                                                    |
|--------------------------------------------------|-----------|-----------------|----------|--------------------------|---------|----------------------------------|------------------------------------------------|------|----|----------------------------------------------------------------------------------------------------|
| Montoring                                        | Geriel    | Port PL         | C Modu   | le Connection(UGD)       |         |                                  |                                                |      | Sy | stem Image                                                                                                    |
|                                                  | Q82(H)C   | Model N<br>PU   | lame     | Operation Status<br>STOP | s<br>ST | Switch<br>TOP                    |                                                |      |    |                                                                                                    |
| e function menu is<br>ended from the PLC<br>ioe. |           |                 |          |                          |         |                                  |                                                |      |    |                                                                                                    |
| MODE                                             | Error Inf | y Inform        |          | C Continuation Error In  | form    | ation ( <u>W</u> ) C PLC Status  | Information C Serial<br>Change the window size |      |    |                                                                                                    |
| RUN ERR.                                         | PLC 1     | Status          | No.      | Current Error(Abbrevial  | tion]   | Current Error[Detail]            | Year/Month/Day                                 | Time |    | Error Jump                                                                                                    |
| BAT.                                             | 2         |                 |          |                          |         |                                  |                                                |      |    | Error Qear                                                                                                    |
| ROOT                                             | 3         |                 |          |                          |         |                                  |                                                |      |    | Error Help                                                                                                    |
|                                                  |           | story(PI<br>No. |          |                          |         | Display Descending 💌             |                                                |      |    | Error History                                                                                                    |
|                                                  | Status    | 0               | Error    | Message(Abbreviation     |         | Error Message(Detail)<br>> Error | Year/Month/Day                                 | Time |    | Qear History                                                                                                    |
| Put                                              | Status    |                 | Error    | Message(Abbreviation     |         |                                  | Year/Month/Day                                 | Time |    |                                                                                                    |
| иц.<br>•<br>U\$8                                 | Status    |                 | Error    | Message(Abbreviation     |         |                                  | Year/Month/Day                                 | Time |    | Clear History<br>Error Jump<br>Error Help                                                                                      |
| US8                                              | Status    |                 | Error    | Message(Abbreviation     |         |                                  | Year/Month/Day                                 | Time |    | Clear History<br>Error Jump<br>Error Hglp<br>Status Icon Logen                                                                 |
| •                                                | Status    |                 | Error    | Message(Abbreviation     |         |                                  | Year/Month/Day                                 | Time |    | Clear History<br>Error Jump<br>Error Hglp<br>Statua Icon Legens<br>Statua Icon Legens                                          |
| US8                                              | Status    |                 | Error    | Message( Abbreviation    |         |                                  | Year/Month/Day                                 | Time |    | Clear History<br>Error Jump<br>Error Hglp<br>Status Icon Logen                                                                 |
| US8                                              | Status    |                 | Error    | Messape(Abbreviation     |         |                                  | Year/Month/Day                                 | Time |    | Сеаг History<br>Епог Jump<br>Епог Hglp<br>Status Icon Legens<br>Мајог Епог<br>А Moderate Enor                                  |
| US8                                              | Status    |                 | Error    | Message( Piblineviation  |         |                                  | Year/Month/Day                                 | Time |    | Clear History<br>Error Jump<br>Error Hglp<br>Status Icon Logon<br>Major Error<br>Major Error<br>Major Error<br>Major Specified |

 $\overline{\mathbf{v}}$ 

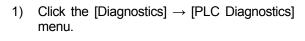

2) The PLC diagnostics dialog box is displayed. Check for an error. (The screen on the left is displayed when there is no error.)

 If there is any error, click the Error JUMP and Error Help buttons to check the error.

| No. of Concession, Name                              | Gerial    | Port PL          | C Modu      | le Connection(USD)                        |                                                  |                                 |                    | System Image                                    |
|------------------------------------------------------|-----------|------------------|-------------|-------------------------------------------|--------------------------------------------------|---------------------------------|--------------------|-------------------------------------------------|
|                                                      | Q02(H)C   | Model N<br>OPU   | ame         | Operation Status<br>STOP                  | Switch<br>STOP                                   |                                 |                    |                                                 |
| he function menu is<br>stended from the PLC<br>tage. | Error Inf |                  |             |                                           |                                                  |                                 |                    |                                                 |
| 032HCPU<br>MODE<br>BUN                               | Current   | Error            |             |                                           |                                                  | Change the window siz           | e and positio      | on after error jump                             |
| ERR.<br>USER<br>BAT.                                 | 1 2       | Status           | No.<br>1600 | Current Error(Abbreviati<br>BATTERY ERROR | on) Current Error(Deta<br>BATTERY ERROR          | Il Year/Month/Das<br>2001-01-01 | 7 Time<br>03.45.00 | Error Jump<br>Error Glear                       |
| 800T                                                 | 3 4       |                  |             |                                           |                                                  |                                 |                    | Error Help                                      |
|                                                      |           | istory(Pl<br>No. |             | ) Occurrence Oro<br>Message(Abbreviation) | der Display Descending .<br>Error Message(Detail | Year/Month/Day                  | Time               | Error History                                   |
|                                                      | 1         | 1600             |             | TERY ERROR                                | BATTERY ERROR                                    |                                 | 03.45.00           | Clear History                                   |
| Put.                                                 |           |                  |             |                                           |                                                  |                                 |                    | Error Jymp                                      |
| USB                                                  |           |                  |             |                                           |                                                  |                                 |                    | Error Help                                      |
| -<br>RS-232                                          |           |                  |             |                                           |                                                  |                                 |                    | - Status Icon Legen  Major Error  Moderate Erro |
| -                                                    |           |                  |             |                                           |                                                  |                                 |                    | Moderate Erro     Minor Error                   |

(2) Check the error history and, if no current error exists, clear the error history.

|                                            | (1) Click!                                                                                                    |
|--------------------------------------------|----------------------------------------------------------------------------------------------------|
| Di                                         | iagnestics <u>Tool W</u> indow <u>H</u> elp                                                                                                    |
|                                            | PLC Diagnostics                                                                                                    |
|                                            | Ethernet Diagnostics                                                                                                    |
|                                            |                                                                                                    |
|                                            | 2                                                                                                    |
| PLC Diagnostics                            | Connection Channel Lat.                                                                                                    |
| Monitoring                                 | System Image System Image Multi Name Connection(USB)                                                                                                    |
| The function menu is extended from the PLC | Model Name Operation Status Switch<br>Old/HOCPU STOP                                                                                                    |
| image.                                     | Enter Information  Enter Information  Continuation Enter Information (b)  PLC Status (Information  Control Enter  Control Enter  Control Ente |
| PEIN<br>ERM<br>USER<br>BAT<br>BODT         | PLC         Status         No.         Current Emol/behow-iston         Current Emol/behow         Year/Morph/Dav         Time           1         1500         BATTERY ERROR         BATTERY ERROR         2001-01-01         0.04:500         Emor Query           2         1         000         BATTERY ERROR         BATTERY ERROR         2001-01-01         0.04:500         Emor Query                                                                                                    |
|                                            | 4     4     5     6     6     7     6     7     6     7     7     7     7     7     7     7     7     7     7     7     7     7     7     7     7     7     7     7     7     7     7     7     7     7     7     7     7     7     7     7     7     7     7     7     7     7     7     7     7     7     7     7     7     7     7     7     7     7     7     7     7     7     7     7     7     7     7     7     7     7     7     7     7     7     7     7     7     7     7     7     7     7     7     7     7     7     7     7     7     7     7     7     7     7     7     7     7     7     7     7     7     7     7     7     7     7     7     7     7     7     7     7     7     7     7     7     7     7     7     7     7     7     7     7     7     7     7     7     7     7     7     7     7     7     7     7     7     7     7     7     7     7     7     7     7     7     7     7     7     7     7     7     7     7     7     7     7     7     7     7     7     7     7     7     7     7     7     7     7     7     7     7     7     7     7     7     7     7     7     7     7     7     7     7     7     7     7     7     7     7     7     7     7     7     7     7     7     7     7     7     7     7     7     7     7     7     7     7     7     7     7     7     7     7     7     7     7     7     7     7     7     7     7     7     7     7     7     7     7     7     7     7     7     7     7     7     7     7     7     7     7     7     7     7     7     7     7     7     7     7     7     7     7     7     7     7     7     7     7     7     7     7     7     7     7     7     7     7     7     7     7     7     7     7     7     7     7     7     7     7     7     7     7     7     7     7     7     7     7     7     7     7     7     7     7     7     7     7     7     7     7     7     7     7     7     7     7     7     7     7     7     7     7     7     7     7     7     7     7     7     7     7     7     7     7     7     7     7     7     7     7     7     7     7     7     7     7     7     7     7            |
| PILL                                       | Liear Hatory<br>Error Agrip                                                                                                    |
| USB<br>RS-232                              | (2) クリック! Satu Icon Legen                                                                                                    |
| -                                          | ▲ Moderate Scient                                                                                                    |
| Stop Monitor Create C                      | CSV Be                                                                                                    |
|                                            | Ţ                                                                                                    |
| _                                          | ~                                                                                                    |
| MEL                                        | LSOFT Application                                                                                                    |
|                                            | 1 The error history will be cleared. Are you sure?                                                                                                    |
|                                            | -                                                                                                    |
|                                            | Yes No                                                                                                    |
|                                            |                                                                                                    |
|                                            | $\bigcirc$                                                                                                    |
| PLC Diagnostics                            | Connector Channel List                                                                                                    |
| Monitoring                                 | Seriel Port PLC Module Connection(USD) System Image                                                                                                    |
| The function menu is extended from the PLC | Model Name Operation Status Switch<br>ORXI/GCPU STOP<br>STOP                                                                                                    |
| image.                                     | Brok Information     Continuation Error Information (W)     C PLC Status Information     C Singl Communication Error     Concert Error     Concert Error     Concert Error     Concert Error     Concert Error                                                                                                    |
| RUN<br>ERR<br>USER<br>BAT.<br>BODT         | PLC Status No. Current Einor(Abbreviation) Current Einor(Detail) Year/Month/vDay Time Einor gamp<br>1 0 No Einor<br>2 Einor gamp                                                                                                    |
|                                            | 3 4 5m Hady PLC No 1 0 Occuminos Oder (bjelar) [Genoming ■ 5mu Hady PLC No 1 0 Occuminos Oder (bjelar) [Genoming ■ 5tatus No. Error Message(Abbreviation) Forer Message(Odeal) Yew/Month/Day Time ■ 0 Care Hadary 0 Care Hadary 0 Care Hadary                                                                                                    |
| Pill                                       | Error Jump                                                                                                    |
| USB<br>+                                   | Entre Help<br>Status kon Legend<br>Market                                                                                                    |
| HS-232                                     | A Modente Error<br>▲ User Specific<br>▼ ● A Wre Bror                                                                                                    |
| Stop Monitor Create                        |                                                                                                    |

- 1) Click the [Diagnostics]  $\rightarrow$  [PLC Diagnostics] menu.
- 2) The PLC diagnostics dialog box is displayed. Click the Clear History button.

- 3) The message box on the left is displayed. Click the Yes button.
- 4) Confirm that the error history has been deleted and then close the dialog box.

- (3) Set the RUN/STOP switch of the mounted CPU to RUN.
- (4) If the corresponding CPU is connected to the GOT, turn  $ON \rightarrow OFF$  the power supply to the GOT.

- (5) Check that there is no error for the CPU. If any faults are found in the replacement, return the removed CPU to the original place.
  - (a) As in 1) to 3) in (2) of Appendix 10.2, check that there is no error.
  - (b) If any faults are found in the replacement (including errors), return the removed CPU to the original place.

| MEMO |   |
|------|---|
|      |   |
|      |   |
|      |   |
|      |   |
|      |   |
|      |   |
|      |   |
|      |   |
|      |   |
|      |   |
|      |   |
|      |   |
|      |   |
|      |   |
|      |   |
|      |   |
|      |   |
|      |   |
|      |   |
|      |   |
|      |   |
|      |   |
|      |   |
|      |   |
|      |   |
|      |   |
|      |   |
|      |   |
|      |   |
|      |   |
|      | 1 |

### Service Network (Mitsubishi Electric System & Service Co., Ltd.)

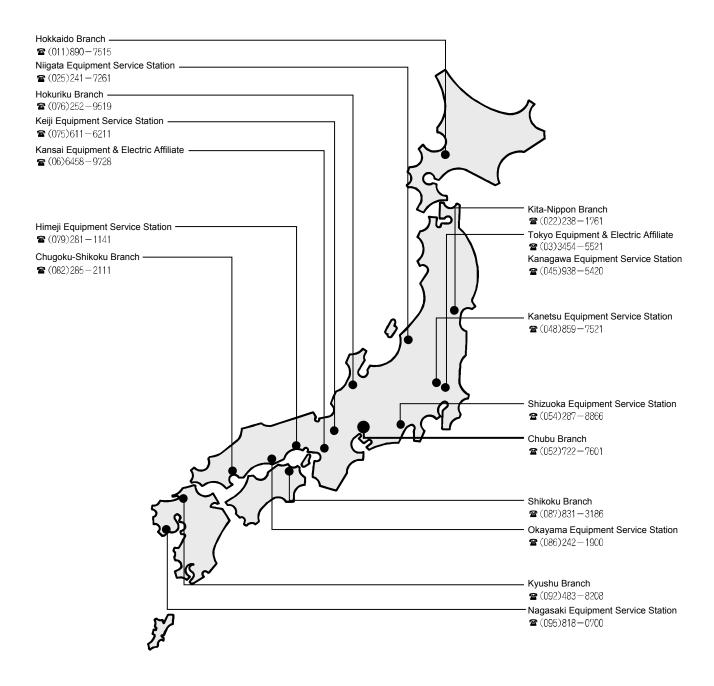

Microsoft, Windows, Windows Vista, Windows NT, Windows XP, Windows Server, Visio, Excel, PowerPoint, Visual Basic, Visual C++, and Access are registered trademarks or trademarks of Microsoft Corporation in the United States, Japan, and other countries.

Intel, Pentium, and Celeron are registered trademarks of Intel Corporation of the United States and/or other countries.

Ethernet is a registered trademark of Fuji Xerox Co., Ltd.

PC-9800 is a trademark of NEC Corporation.

PC98-NX is a registered trademark of NEC Personal Computers, Ltd.

SD logo and SDHC logo are registered trademarks or trademarks of SD-3C, LLC.

MODBUS is a registered trademark of Schneider Automation Inc.

Other product and company names are the trademarks and registered trademarks of their respective owners.

| MODEL         |  |
|---------------|--|
| MODEL<br>CODE |  |
|               |  |

SH-081374ENG-A (1403) MEE

# MITSUBISHI ELECTRIC CORPORATION

HEAD OFFICE : TOKYO BUILDING, 2-7-3 MARUNOUCHI, CHIYODA-KU, TOKYO 100-8310, JAPAN NAGOYA WORKS : 1-14 , YADA-MINAMI 5-CHOME , HIGASHI-KU, NAGOYA , JAPAN

When exported from Japan, this manual does not require application to the Ministry of Economy, Trade and Industry for service transaction permission.